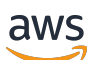

Panduan Pengguna

# AWS Ground Station

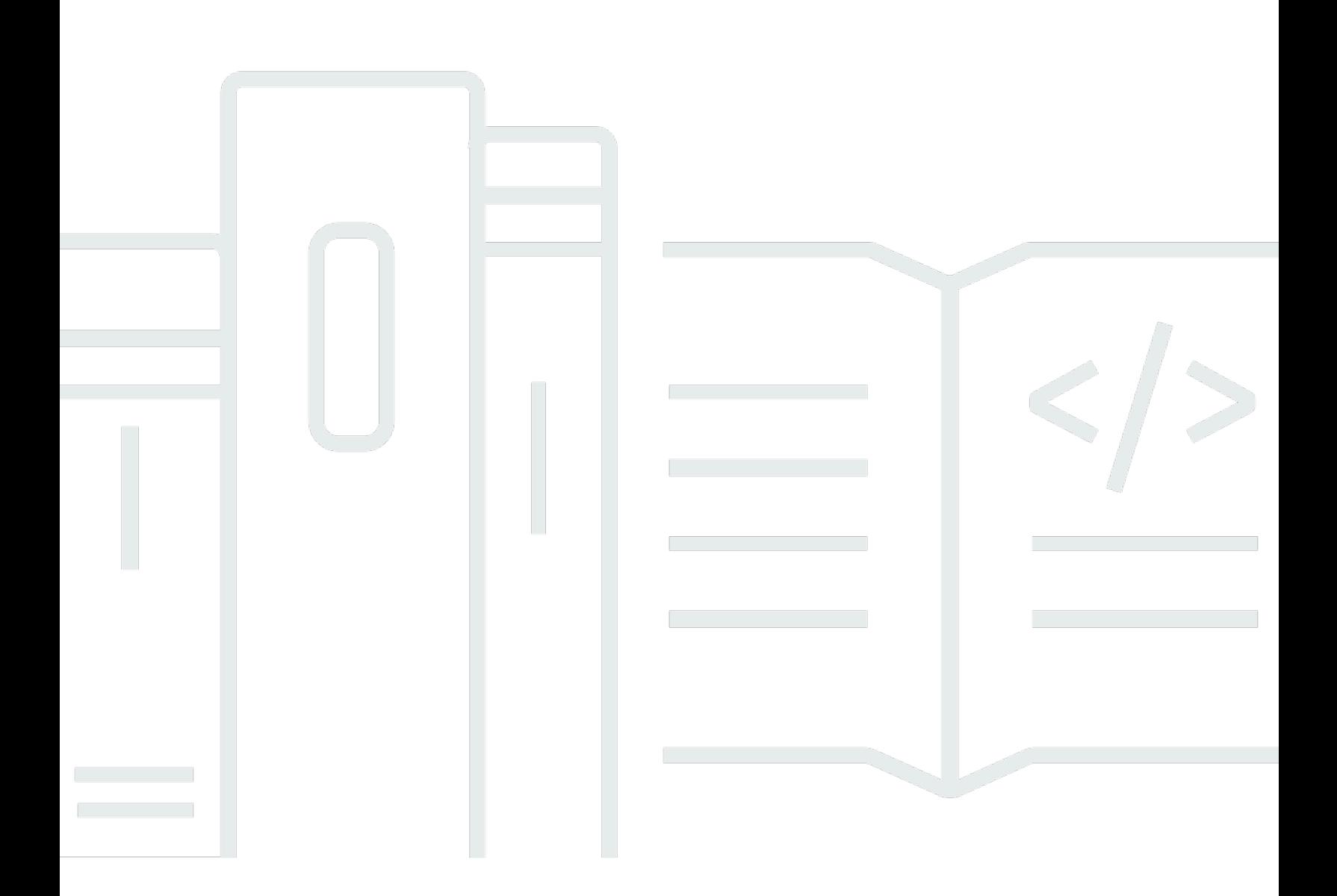

Copyright © 2024 Amazon Web Services, Inc. and/or its affiliates. All rights reserved.

# AWS Ground Station: Panduan Pengguna

Copyright © 2024 Amazon Web Services, Inc. and/or its affiliates. All rights reserved.

Merek dagang dan tampilan dagang Amazon tidak boleh digunakan sehubungan dengan produk atau layanan apa pun yang bukan milik Amazon, dengan cara apa pun yang dapat menyebabkan kebingungan di antara pelanggan, atau dengan cara apa pun yang menghina atau mendiskreditkan Amazon. Semua merek dagang lain yang tidak dimiliki oleh Amazon merupakan properti dari masingmasing pemilik, yang mungkin berafiliasi, terkait dengan, atau disponsori oleh Amazon, atau tidak.

# **Table of Contents**

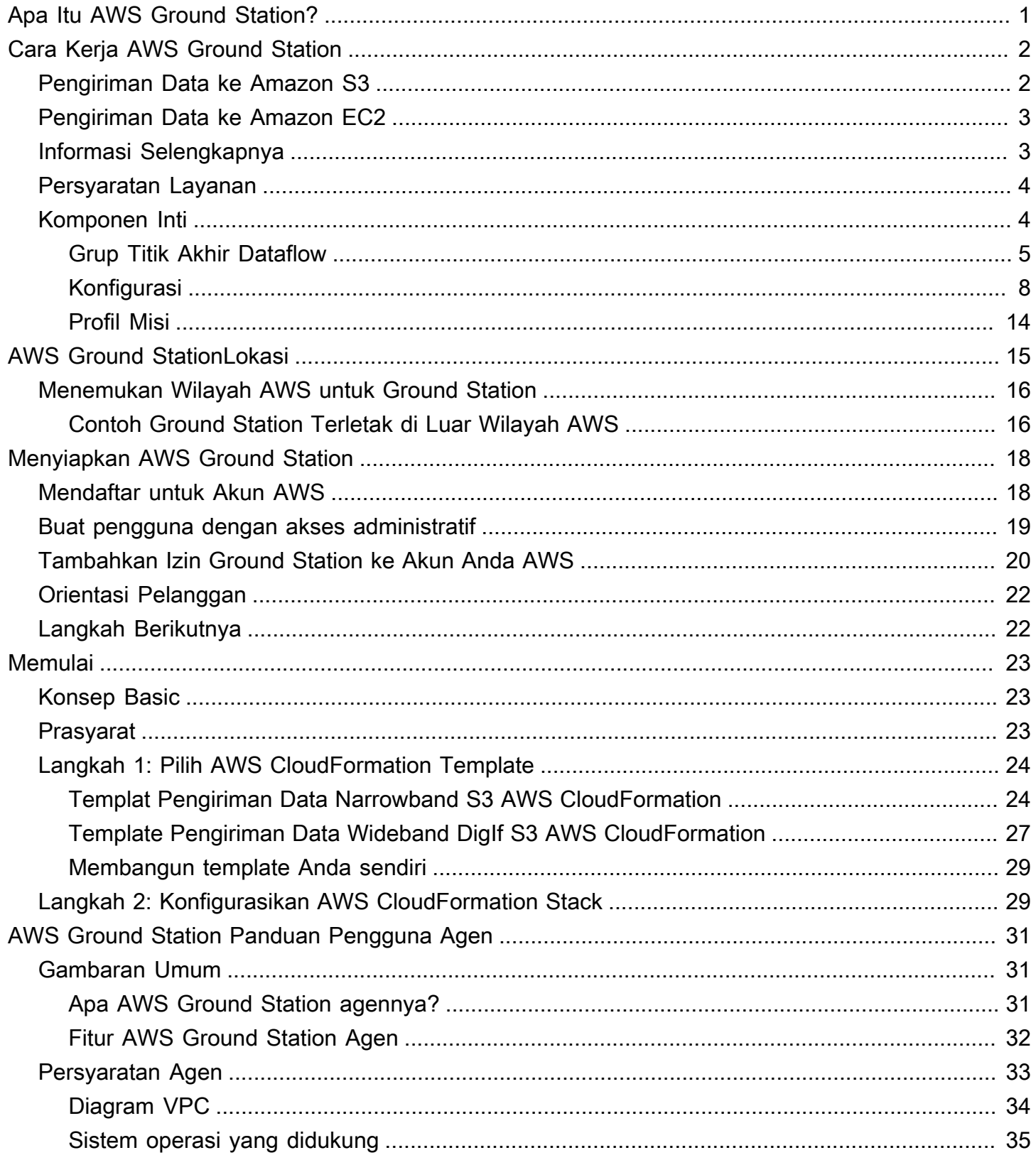

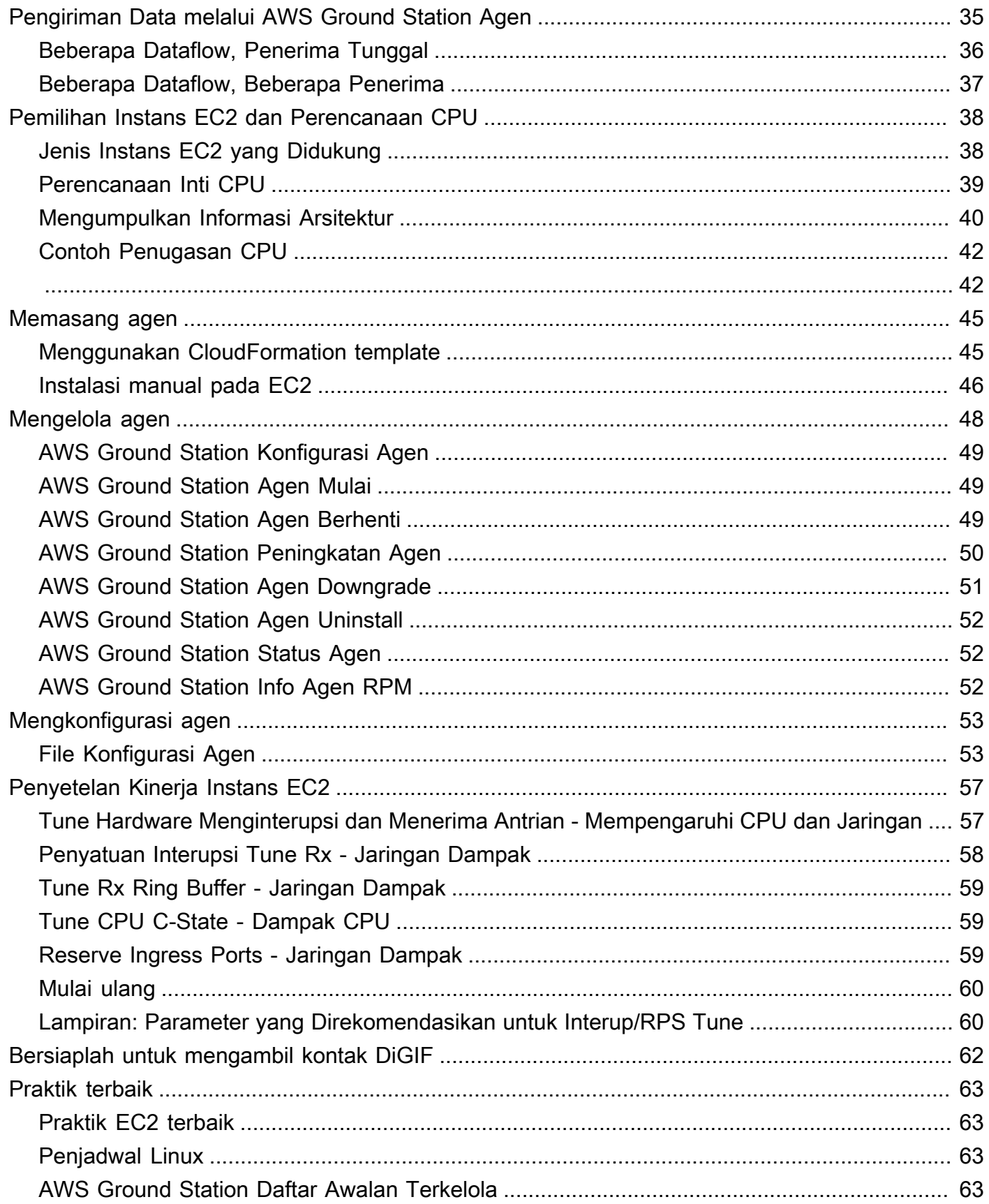

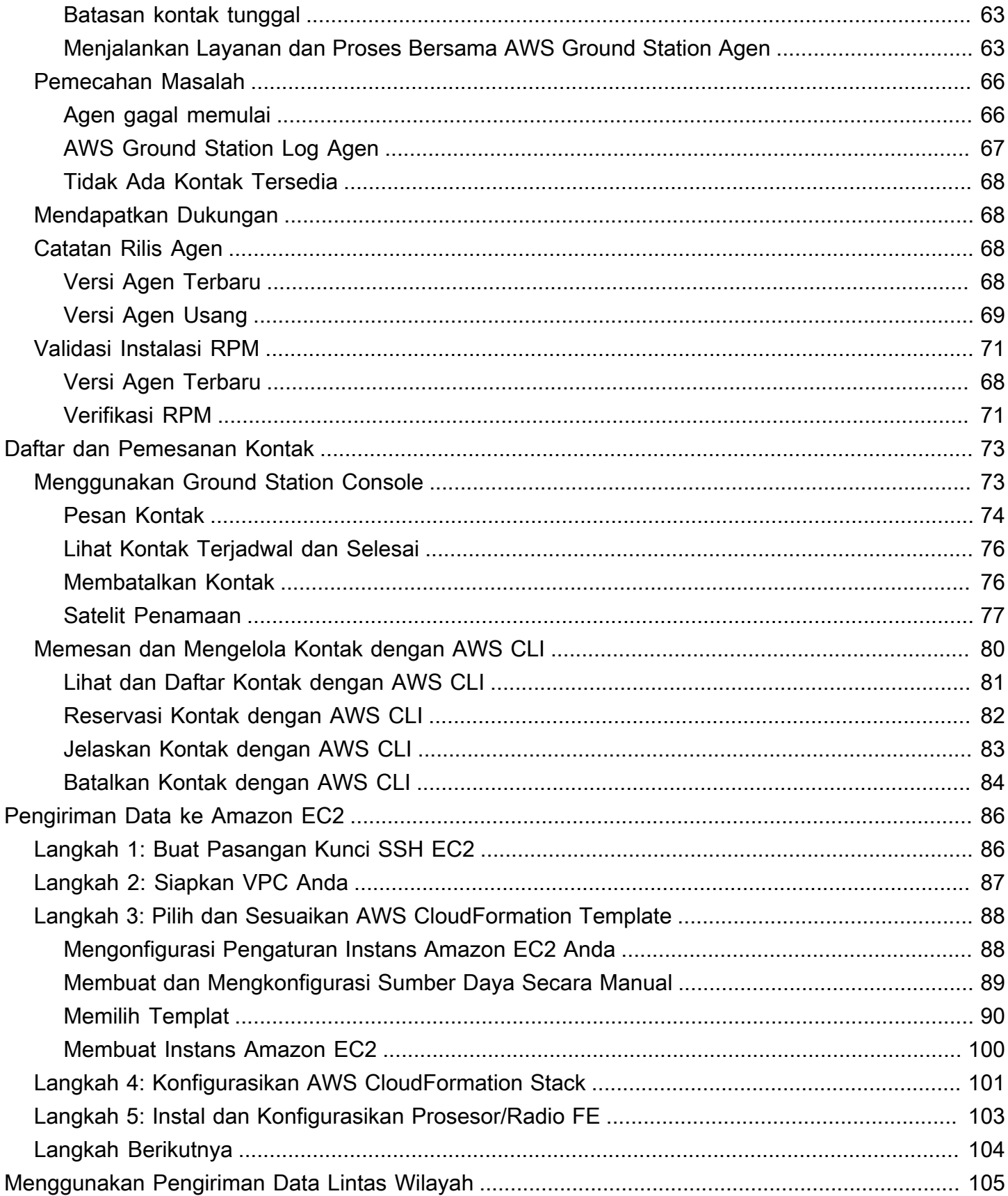

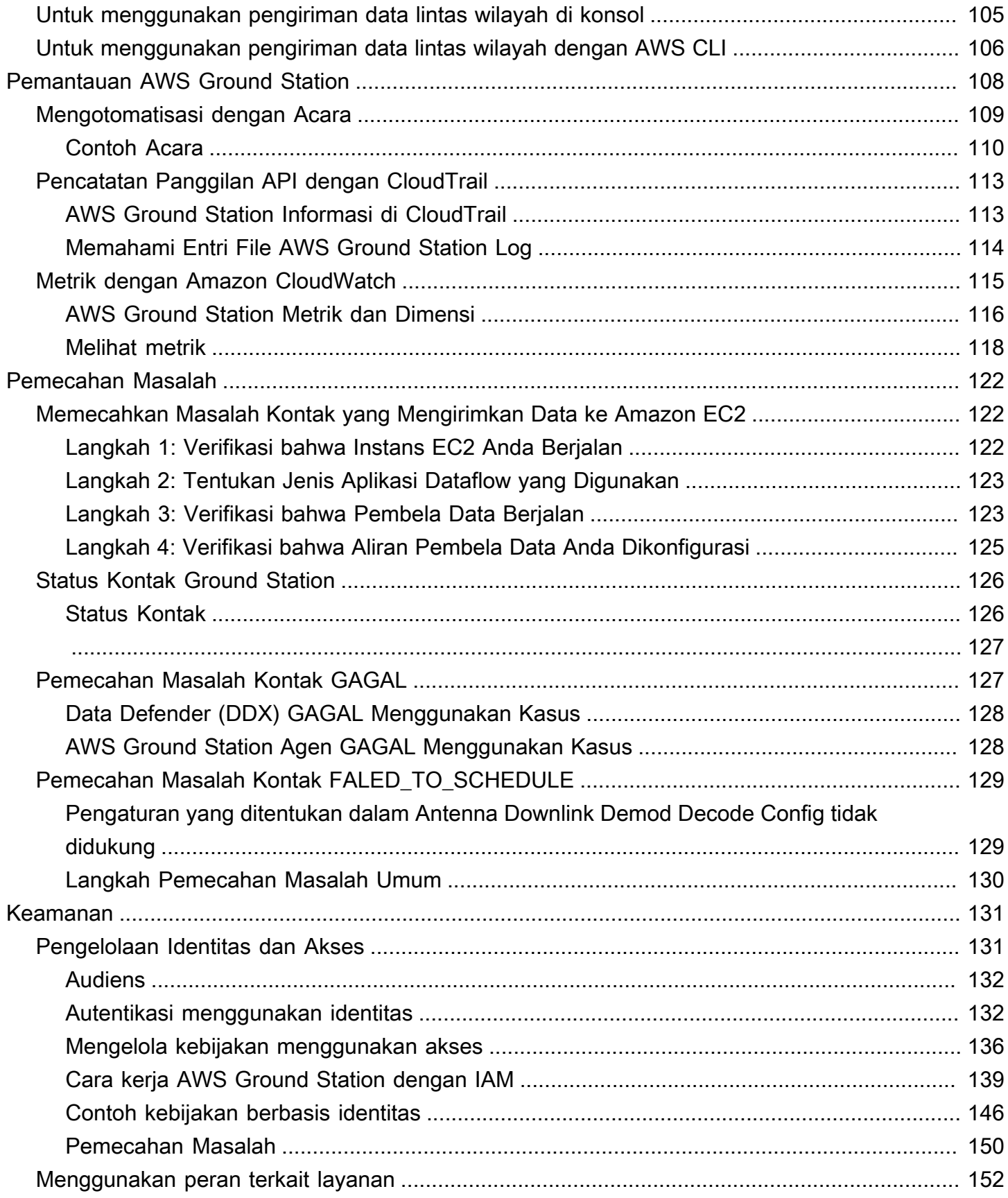

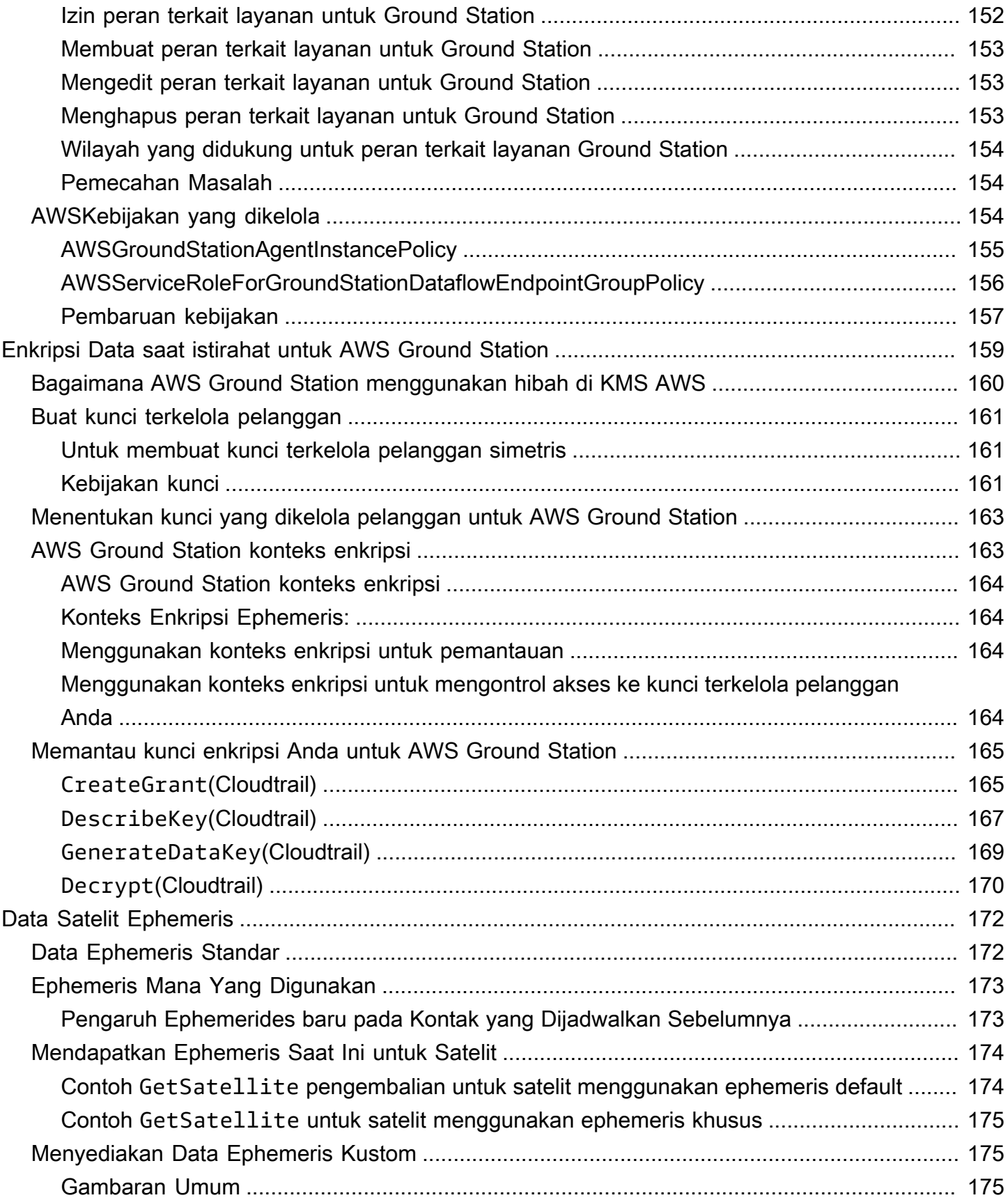

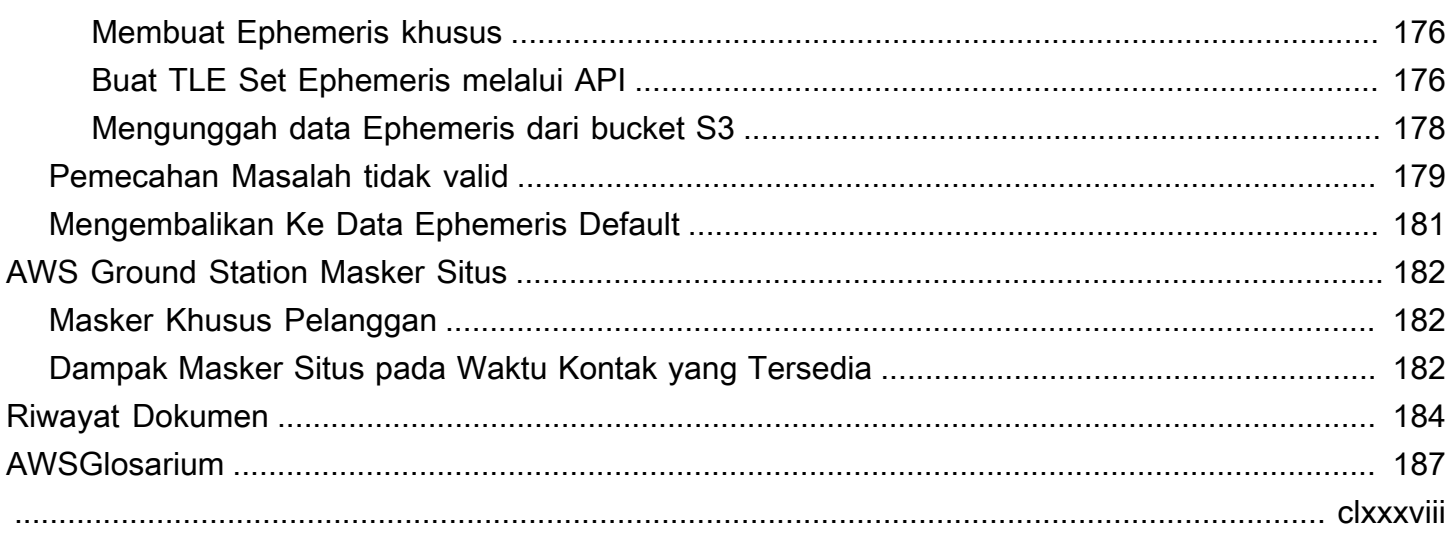

# <span id="page-8-0"></span>Apa Itu AWS Ground Station?

AWS Ground Stationadalah layanan yang dikelola sepenuhnya yang memungkinkan Anda mengontrol komunikasi satelit, memproses data satelit, dan menskalakan operasi satelit Anda. Ini berarti bahwa Anda tidak lagi harus membangun atau mengelola infrastruktur stasiun tanah Anda sendiri.

AWS Ground Stationmemungkinkan Anda untuk fokus pada inovasi dan bereksperimen dengan cepat dengan aplikasi baru yang menelan data satelit dan secara dinamis meningkatkan server dan penggunaan penyimpanan Anda, daripada menghabiskan sumber daya untuk mengoperasikan dan memelihara stasiun darat Anda sendiri.

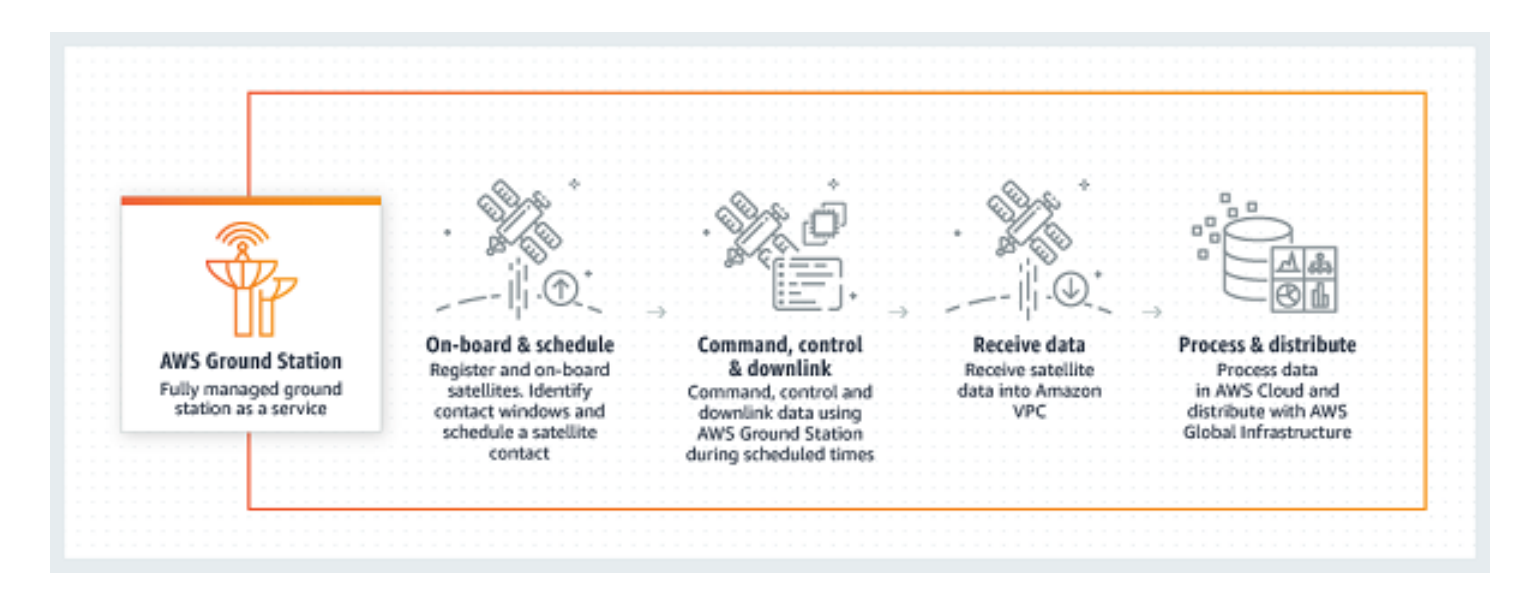

# <span id="page-9-0"></span>Cara Kerja AWS Ground Station

Reservasi satelit juga dikenal sebagai kontak. Satelit Anda berkomunikasi dengan AWS Ground Station antena selama kontak. Anda dapat memesan kontak melalui API atau melalui AWS konsol dengan menentukan lokasi, waktu, dan informasi misi. Data kontak Anda dapat dialirkan ke dan dari instans Amazon Elastic Compute Cloud (Amazon EC2) atau dikirimkan secara asinkron ke bucket Amazon Simple Storage Service (Amazon S3) di akun Anda.

Anda dapat membuat sumber daya konfigurasi yang dapat diperluas dan dapat digunakan kembali sehingga Anda memiliki kendali atas bagaimana AWS Ground Station antena dikonfigurasi selama kontak Anda. Dengan menggunakan profil misi, Anda dapat menentukan dari mana data berasal, format apa yang seharusnya, dan ke mana mengirimnya.

# <span id="page-9-1"></span>Pengiriman Data ke Amazon S3

Dengan pengiriman data ke Amazon S3, data kontak Anda dikirimkan secara asinkron ke bucket Amazon S3 di akun Anda. Data kontak Anda dikirimkan sebagai file packet capture (pcap) untuk memungkinkan pemutaran ulang data kontak ke Software Defined Radio (SDR) atau untuk mengekstrak data payload dari file pcap untuk diproses. File PCAP dikirim ke bucket Amazon S3 Anda setiap 30 detik karena data kontak diterima oleh perangkat keras antena untuk memungkinkan pemrosesan data kontak selama kontak jika diinginkan. Setelah diterima, Anda dapat memproses data menggunakan perangkat lunak pasca-pemrosesan Anda sendiri atau menggunakan layanan AWS lainnya seperti Amazon SageMaker atau Amazon Rekognition. Pengiriman data ke Amazon S3 hanya tersedia untuk downlink data dari satelit Anda; tidak mungkin untuk menautkan data ke satelit Anda dari Amazon S3.

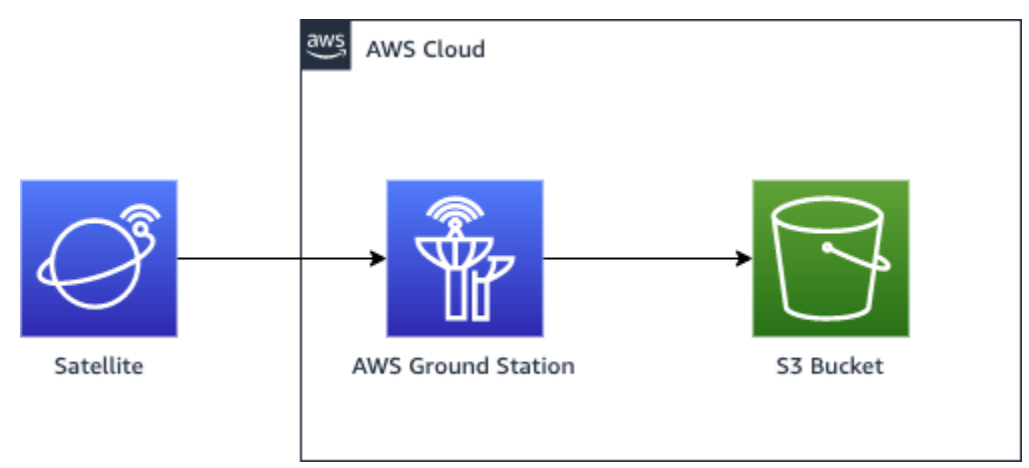

# <span id="page-10-0"></span>Pengiriman Data ke Amazon EC2

Dengan pengiriman data ke Amazon EC2, data kontak Anda dialirkan ke dan dari instans Amazon EC2 Anda. Anda dapat memproses data secara real-time di instans Amazon EC2 atau meneruskan data untuk pasca-pemrosesan.

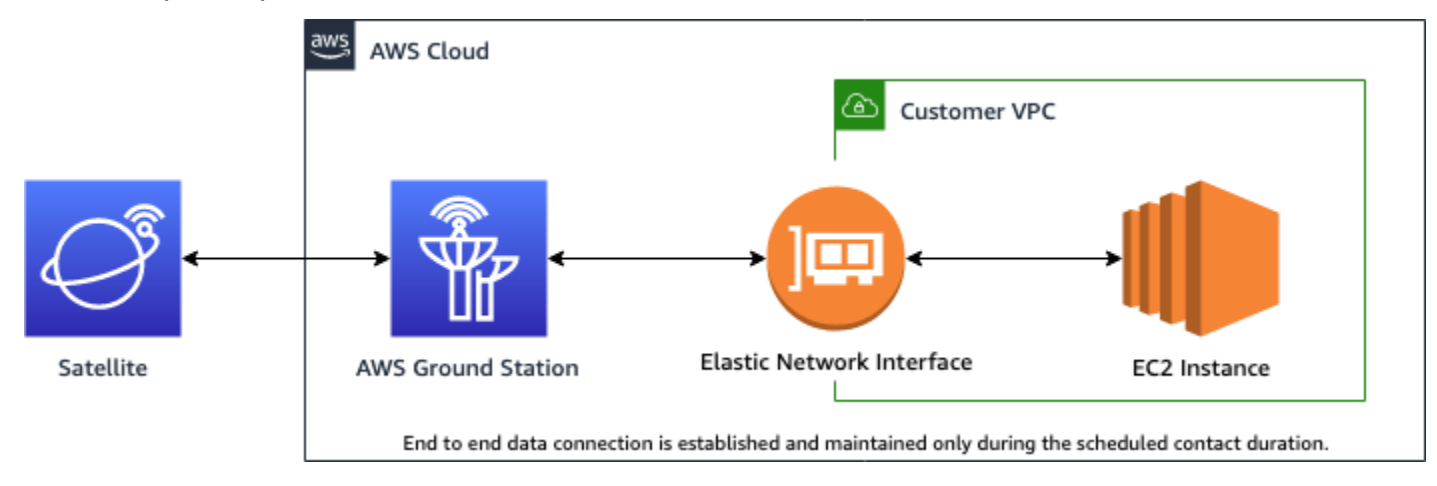

# <span id="page-10-1"></span>Informasi Selengkapnya

Dengan AWS Ground Station Anda dapat mengakses lebih dari 125 layanan melalui komunikasi satelit. Perhatikan hal berikut:

- Anda dapat menerima data RF pita sempit dalam S-band (2200 hingga 2300 MHz) atau X-band (7750 hingga 8400 MHz) pada bandwidth hingga 54 MHz.
	- Data S-Band RF didigitalkan dan disediakan sebagai aliran digital dalam format VITA-49 Signal Data/IP.
	- Data frekuensi menengah X-Band (IF) didigitalkan dan disediakan sebagai aliran digital dalam format Data Sinyal/IP VITA-49.
- Anda dapat menerima data yang didemodulasi/diterjemahkan pita lebar dalam X-band (7750 hingga 8400 MHz) pada bandwidth hingga 500 MHz
	- Data frekuensi menengah X-Band (IF) didemodulasi, diterjemahkan, dan disediakan sebagai aliran digital dalam format Data Ekstensi/IP VITA-49.
- Anda dapat menerima data wideband Digital Intermediate Frequency (DiGIF) dari 40 MHz hingga 400 MHz bandwidth melalui AWS Ground Station Agen.
	- Lihat [AWS Ground Station Panduan Pengguna Agen](#page-38-0) untuk informasi selengkapnya tentang Pengiriman Data DiGIF AWS Ground Station Agen dan Pita Lebar.
- Anda dapat mengirimkan data RF dalam S-Band (2025 hingga 2120 MHz) pada bandwidth hingga 54 MHz.
	- Data RF disediakan AWS Ground Station sebagai aliran digital dalam format Data Sinyal/IP VITA-49.
- Anda harus lari AWS Ground Station dari AWS Wilayah yang mendukung AWS Ground Station. Untuk melihat daftar wilayah yang didukung, lihat [Tabel Wilayah](https://aws.amazon.com/about-aws/global-infrastructure/regional-product-services/) infrastruktur global.
- Anda dapat mengirimkan data ke instans Amazon EC2 yang berjalan di wilayah yang sama dengan antena, atau Anda dapat menggunakan pengiriman data lintas wilayah untuk mengirim data dari antena ke instans Amazon EC2 di Wilayah AWS pilihan Anda. antenna-to-destination Wilayah berikut saat ini tersedia:
	- Wilayah Timur AS (Ohio) (us-timur-2) ke Wilayah AS Barat (Oregon) (us-barat-2)
	- Wilayah AS Barat (Oregon) (us-barat-2) ke Wilayah Timur AS (Ohio) (us-timur-2)

# <span id="page-11-0"></span>Persyaratan Layanan

Anda hanya dapat menggunakan Layanan untuk menyimpan, mengambil, menanyakan, melayani, dan mengeksekusi Konten Anda yang dimiliki, dilisensikan, atau diperoleh secara sah oleh Anda. Sebagaimana digunakan dalam Ketentuan Layanan ini, (a) "Konten Anda" mencakup "Konten Perusahaan" dan "Konten Pelanggan" apa pun dan (b) "Konten AWS" mencakup "Properti Amazon." Sebagai bagian dari Layanan, Anda dapat diizinkan untuk menggunakan perangkat lunak tertentu (termasuk dokumentasi terkait) yang disediakan oleh kami atau pemberi lisensi pihak ketiga.

#### **A** Important

Perangkat lunak ini tidak dijual atau didistribusikan kepada Anda dan Anda dapat menggunakannya semata-mata sebagai bagian dari Layanan. Anda tidak boleh mentransfernya ke luar Layanan tanpa otorisasi khusus untuk melakukannya.

# <span id="page-11-1"></span>Komponen Inti

Grup titik akhir aliran data, konfigurasi, dan profil misi adalah komponen inti dari. AWS Ground Station Komponen ini menentukan bagaimana Anda menjadwalkan kontak Anda, bagaimana antena berkomunikasi dengan satelit Anda, dan di mana data Anda dikirim. Sebelum memulai AWS Ground Station, kami sarankan Anda mempelajari komponen-komponen ini. Contoh diberikan di bagian masing-masing.

#### Topik

- [Grup Titik Akhir Dataflow](#page-12-0)
- [Konfigurasi](#page-15-0)
- [Profil Misi](#page-21-0)

# <span id="page-12-0"></span>Grup Titik Akhir Dataflow

Titik akhir Dataflow menentukan lokasi tempat Anda ingin data dialirkan ke atau dari selama kontak. Titik akhir diidentifikasi dengan nama yang Anda pilih saat mengeksekusi kontak. Nama-nama ini tidak harus unik. Hal ini memungkinkan beberapa kontak untuk dieksekusi pada saat yang sama menggunakan profil misi yang sama.

Alamat daftar titik akhir terdiri dari yang berikut:

- name- Alamat IP titik akhir aliran data ini.
- port- Port untuk terhubung ke.

Detail keamanan titik akhir terdiri dari yang berikut:

- roleArn- Nama Sumber Daya Amazon (ARN) dari peran yang AWS Ground Station akan diasumsikan untuk membuat Antarmuka Jaringan Elastis (ENI) di VPC Anda. ENI ini berfungsi sebagai titik masuk dan keluar dari data yang dialirkan selama kontak.
- securityGroupIds- Grup keamanan untuk dilampirkan ke antarmuka jaringan elastis.
- subnetIds- Daftar subnet AWS Ground Station tempat menempatkan antarmuka jaringan elastis untuk mengirim aliran ke instance Anda.

Peran IAM yang diteruskan roleArn harus memiliki kebijakan kepercayaan yang memungkinkan kepala groundstation.amazonaws.com layanan untuk mengambil peran tersebut. Lihat bagian [Contoh Kebijakan Kepercayaan](#page-13-0) di bawah ini untuk contoh. Selama pembuatan titik akhir, id sumber daya titik akhir tidak ada, jadi kebijakan kepercayaan harus menggunakan tanda bintang (*\**) sebagai pengganti. *your-endpoint-id* Ini dapat diperbarui setelah pembuatan untuk menggunakan id sumber daya titik akhir untuk cakupan kebijakan kepercayaan ke grup titik akhir aliran data tertentu.

Peran IAM harus memiliki kebijakan IAM yang memungkinkan AWS Ground Station untuk mengatur ENI. Lihat bagian [Kebijakan Peran Contoh](#page-13-1) di bawah ini untuk contoh.

#### <span id="page-13-0"></span>Contoh Kebijakan Kepercayaan

Untuk informasi selengkapnya tentang cara memperbarui kebijakan kepercayaan peran, lihat [Mengelola peran IAM](https://docs.aws.amazon.com/IAM/latest/UserGuide/id_roles_manage.html) di Panduan Pengguna IAM.

```
{ 
   "Version": "2012-10-17", 
   "Statement": [ 
     { 
        "Effect": "Allow", 
        "Principal": { 
          "Service": "groundstation.amazonaws.com" 
       }, 
       "Action": "sts:AssumeRole", 
        "Condition": { 
          "StringEquals": { 
            "aws:SourceAccount": "your-account-id" 
          }, 
          "ArnLike": { 
            "aws:SourceArn": "arn:aws:groundstation:dataflow-endpoint-region:your-
account-id:dataflow-endpoint-group/your-endpoint-id" 
          } 
        } 
     } 
   ]
}
```
#### <span id="page-13-1"></span>Contoh Kebijakan Peran

Untuk informasi selengkapnya tentang cara memperbarui atau melampirkan kebijakan peran, lihat [Mengelola kebijakan IAM](https://docs.aws.amazon.com/IAM/latest/UserGuide/access_policies_manage.html) di Panduan Pengguna IAM.

```
{ 
   "Version": "2012-10-17", 
   "Statement": [ 
     { 
        "Effect": "Allow", 
        "Action": [ 
          "ec2:CreateNetworkInterface", 
          "ec2:DeleteNetworkInterface",
```

```
 "ec2:CreateNetworkInterfacePermission", 
          "ec2:DeleteNetworkInterfacePermission", 
          "ec2:DescribeSubnets", 
          "ec2:DescribeVpcs", 
          "ec2:DescribeSecurityGroups" 
       ] 
     } 
   ]
}
```
Titik akhir aliran data selalu dibuat sebagai bagian dari grup endpoint aliran data. Dengan menyertakan beberapa titik akhir aliran data dalam grup, Anda menegaskan bahwa titik akhir yang ditentukan semuanya dapat digunakan bersama selama satu kontak. Misalnya, jika kontak perlu mengirim data ke tiga titik akhir aliran data terpisah, Anda harus memiliki tiga titik akhir dalam satu grup titik akhir aliran data yang cocok dengan konfigurasi titik akhir aliran data di profil misi Anda.

Ketika satu atau beberapa sumber daya dalam grup titik akhir aliran data digunakan untuk kontak, seluruh grup dicadangkan selama durasi kontak tersebut. Anda dapat mengeksekusi beberapa kontak secara bersamaan, tetapi kontak tersebut harus dieksekusi pada grup endpoint aliran data yang berbeda.

Grup titik akhir aliran data harus dalam HEALTHY keadaan untuk menjadwalkan kontak yang menggunakannya. Di bawah ini adalah alasan grup titik akhir aliran data Anda mungkin tidak dalam HEALTHY keadaan serta tindakan korektif yang tepat untuk diambil.

- NO\_REGISTERED\_AGENT- Mulai instans EC2 Anda, yang akan mendaftarkan agen. Perhatikan bahwa Anda harus memiliki file konfigurasi pengontrol yang valid agar panggilan ini berhasil. Lihat [AWS Ground Station Panduan Pengguna Agen](#page-38-0) untuk detail tentang mengonfigurasi file itu.
- INVALID IP OWNERSHIP- Gunakan DeleteDataflowEndpointGroup API untuk menghapus Dataflow Endpoint Group, lalu gunakan CreateDataflowEndpointGroup API untuk membuat ulang Dataflow Endpoint Group menggunakan alamat IP dan port yang terkait dengan instans EC2.
- UNVERIFIED\_IP\_OWNERSHIP- Alamat IP belum divalidasi. Validasi terjadi secara berkala sehingga ini harus diselesaikan sendiri.
- NOT\_AUTHORIZED\_TO\_CREATE\_SLR- Akun tidak berwenang untuk membuat Peran Tertaut Layanan yang diperlukan. Periksa langkah-langkah pemecahan masalah di [Menggunakan peran](#page-159-0)  [terkait layanan untuk Ground Station](#page-159-0)

Lihat dokumentasi berikut untuk informasi selengkapnya tentang cara melakukan operasi pada grup endpoint aliran data yang menggunakan AWS CloudFormation, API AWS Command Line Interface, atau API. AWS Ground Station

- [AWS::GroundStation::DataflowEndpointJenis CloudFormation sumber daya grup](https://docs.aws.amazon.com/AWSCloudFormation/latest/UserGuide/aws-resource-groundstation-dataflowendpointgroup.html)
- [Referensi Grup Titik Akhir Dataflow AWS CLI](https://docs.aws.amazon.com/cli/latest/reference/groundstation/create-dataflow-endpoint-group.html)
- [Referensi API Grup Titik Akhir Dataflow](https://docs.aws.amazon.com/ground-station/latest/APIReference/API_CreateDataflowEndpointGroup.html)

## <span id="page-15-0"></span>Konfigurasi

Konfigurasi adalah sumber daya yang AWS Ground Station digunakan untuk menentukan parameter untuk setiap aspek kontak Anda. Tambahkan konfigurasi yang Anda inginkan ke profil misi, dan kemudian profil misi itu akan digunakan saat menjalankan kontak. Anda dapat menentukan beberapa jenis konfigurasi yang berbeda.

Lihat dokumentasi berikut untuk informasi selengkapnya tentang cara melakukan operasi pada konfigurasi menggunakan AWS CloudFormation, API AWS Command Line Interface, atau AWS Ground Station API. Tautan ke dokumentasi untuk jenis konfigurasi tertentu juga disediakan di bawah ini.

- [AWS::GroundStation::Config CloudFormation jenis sumber daya](https://docs.aws.amazon.com/AWSCloudFormation/latest/UserGuide/aws-resource-groundstation-config.html)
- [Referensi Config AWS CLI](https://docs.aws.amazon.com/cli/latest/reference/groundstation/create-config.html)
- [Referensi API Config](https://docs.aws.amazon.com/ground-station/latest/APIReference/API_CreateConfig.html)

#### Konfigurasi Titik Akhir Dataflow

#### **a** Note

Konfigurasi titik akhir aliran data hanya digunakan untuk pengiriman data ke Amazon EC2 dan tidak digunakan untuk pengiriman data ke Amazon S3.

Anda dapat menggunakan konfigurasi titik akhir aliran data untuk menentukan titik akhir aliran data mana dalam [grup titik akhir aliran data](#page-12-0) dari mana atau ke mana Anda ingin data mengalir selama kontak. Dua parameter konfigurasi titik akhir aliran data menentukan nama dan wilayah titik akhir aliran data. Saat memesan kontak, AWS Ground Station analisis [profil misi](#page-21-0) yang Anda tentukan dan coba temukan grup titik akhir aliran data yang berisi semua titik akhir aliran data yang ditentukan oleh konfigurasi titik akhir aliran data yang terdapat dalam profil misi Anda.

dataflowEndpointNameProperti konfigurasi titik akhir aliran data menentukan titik akhir aliran data mana dalam grup titik akhir aliran data ke mana atau dari mana data akan mengalir selama kontak.

dataflowEndpointRegionProperti menentukan wilayah mana titik akhir aliran data berada. Jika wilayah ditentukan dalam konfigurasi titik akhir aliran data Anda, AWS Ground Station cari titik akhir aliran data di wilayah yang ditentukan. Jika tidak ada wilayah yang ditentukan, AWS Ground Station akan default ke wilayah stasiun bumi kontak. Kontak dianggap sebagai kontak [pengiriman data lintas](#page-112-0) [wilayah](#page-112-0) jika wilayah titik akhir aliran data Anda tidak sama dengan wilayah stasiun darat kontak.

Lihat dokumentasi berikut untuk informasi selengkapnya tentang cara melakukan operasi pada konfigurasi titik akhir aliran data menggunakan AWS CloudFormation,, atau API AWS Command Line Interface. AWS Ground Station

- [AWS::GroundStation::Config DataflowEndpointConfig CloudFormation properti](https://docs.aws.amazon.com/AWSCloudFormation/latest/UserGuide/aws-properties-groundstation-config-dataflowendpointconfig.html)
- [AWS CLI Referensi Config](https://docs.aws.amazon.com/cli/latest/reference/groundstation/create-config.html) (lihat bagiandataflowEndpointConfig -> (structure))
- [DataflowEndpointConfig Referensi API](https://docs.aws.amazon.com/ground-station/latest/APIReference/API_DataflowEndpointConfig.html)

### <span id="page-16-0"></span>Config Perekaman S3

#### **a** Note

Konfigurasi perekaman S3 hanya digunakan untuk pengiriman data ke Amazon S3 dan tidak digunakan untuk pengiriman data ke Amazon EC2.

Anda dapat menggunakan konfigurasi perekaman S3 untuk menentukan bucket Amazon S3 yang ingin dikirimkan data yang ditautkan ke bawah. Dua parameter konfigurasi perekaman S3 menentukan bucket Amazon S3 dan peran IAM AWS Ground Station untuk diasumsikan saat mengirimkan data ke bucket Amazon S3 Anda. Peran IAM dan bucket Amazon S3 yang ditentukan harus memenuhi kriteria berikut:

- Nama bucket Amazon S3 harus dimulai dengan. aws-groundstation
- Peran IAM harus memiliki kebijakan kepercayaan yang memungkinkan kepala groundstation.amazonaws.com layanan untuk mengambil peran tersebut. Lihat bagian [Contoh Kebijakan Kepercayaan](#page-17-0) di bawah ini untuk contoh. Selama pembuatan konfigurasi, id

sumber daya konfigurasi tidak ada, kebijakan kepercayaan harus menggunakan tanda bintang (*\**) sebagai pengganti *your-config-id*dan dapat diperbarui setelah dibuat dengan id sumber daya konfigurasi.

• Peran IAM harus memiliki kebijakan IAM yang memungkinkan peran untuk melakukan s3:GetBucketLocation tindakan pada bucket dan s3:PutObject tindakan pada objek bucket. Jika bucket Amazon S3 memiliki kebijakan bucket, kebijakan bucket juga harus mengizinkan peran IAM untuk melakukan tindakan ini. Lihat bagian [Kebijakan Peran Contoh](#page-17-1) di bawah ini untuk contoh.

#### <span id="page-17-0"></span>Contoh Kebijakan Kepercayaan

Untuk informasi selengkapnya tentang cara memperbarui kebijakan kepercayaan peran, lihat [Mengelola peran IAM](https://docs.aws.amazon.com/IAM/latest/UserGuide/id_roles_manage.html) di Panduan Pengguna IAM.

```
{ 
   "Version": "2012-10-17", 
   "Statement": [ 
    \{ "Effect": "Allow", 
        "Principal": { 
          "Service": "groundstation.amazonaws.com" 
       }, 
        "Action": "sts:AssumeRole", 
        "Condition": { 
          "StringEquals": { 
            "aws:SourceAccount": "your-account-id" 
          }, 
          "ArnLike": { 
            "aws:SourceArn": "arn:aws:groundstation:config-region:your-account-id:config/
s3-recording/your-config-id" 
          } 
       } 
     } 
   ]
}
```
#### <span id="page-17-1"></span>Contoh Kebijakan Peran

Untuk informasi selengkapnya tentang cara memperbarui atau melampirkan kebijakan peran, lihat [Mengelola kebijakan IAM](https://docs.aws.amazon.com/IAM/latest/UserGuide/access_policies_manage.html) di Panduan Pengguna IAM.

```
{ 
   "Version": "2012-10-17", 
   "Statement": [ 
     { 
        "Effect": "Allow", 
        "Action": [ 
           "s3:GetBucketLocation" 
        ], 
        "Resource": [ 
           "arn:aws:s3:::your-bucket-name" 
        ] 
     }, 
      { 
        "Effect": "Allow", 
        "Action": [ 
           "s3:PutObject" 
        ], 
        "Resource": [ 
           "arn:aws:s3:::your-bucket-name/*" 
        ] 
     } 
   ]
}
```
Lihat dokumentasi berikut untuk informasi selengkapnya tentang cara melakukan operasi pada konfigurasi perekaman S3 menggunakan AWS CloudFormation, API AWS Command Line Interface, atau API. AWS Ground Station

- [AWS::GroundStation::Config Properti S3 RecordingConfig CloudFormation](https://docs.aws.amazon.com/AWSCloudFormation/latest/UserGuide/aws-properties-groundstation-config-s3recordingconfig.html)
- [AWS CLI Referensi Config](https://docs.aws.amazon.com/cli/latest/reference/groundstation/create-config.html) (lihat bagians3RecordingConfig -> (structure))
- [Referensi RecordingConfig API S3](https://docs.aws.amazon.com/ground-station/latest/APIReference/API_S3RecordingConfig.html)

#### <span id="page-18-0"></span>Melacak Config

Anda dapat menggunakan konfigurasi pelacakan di profil misi untuk menentukan apakah autotrack harus diaktifkan selama kontak Anda. Konfigurasi ini memiliki satu parameter:autotrack. autotrackParameter dapat memiliki nilai-nilai berikut:

- REQUIRED- Autotrack diperlukan untuk kontak Anda.
- PREFERRED- Autotrack lebih disukai untuk kontak, tetapi kontak masih dapat dieksekusi tanpa autotrack.
- REMOVED- Tidak ada autotrack yang harus digunakan untuk kontak Anda.

Lihat dokumentasi berikut untuk informasi selengkapnya tentang cara melakukan operasi pada konfigurasi pelacakan menggunakan AWS CloudFormation, API AWS Command Line Interface, atau AWS Ground Station API.

- [AWS::GroundStation::Config TrackingConfig CloudFormation properti](https://docs.aws.amazon.com/AWSCloudFormation/latest/UserGuide/aws-properties-groundstation-config-trackingconfig.html)
- [AWS CLI Referensi Config](https://docs.aws.amazon.com/cli/latest/reference/groundstation/create-config.html) (lihat bagiantrackingConfig -> (structure))
- [TrackingConfig Referensi API](https://docs.aws.amazon.com/ground-station/latest/APIReference/API_TrackingConfig.html)

#### <span id="page-19-1"></span>Konfigurasi Downlink Antena

Anda dapat menggunakan konfigurasi downlink antena untuk mengonfigurasi antena untuk downlink selama kontak Anda. Mereka terdiri dari konfigurasi spektrum yang menentukan frekuensi, bandwidth, dan polarisasi yang harus digunakan selama kontak downlink Anda. Jika kasus penggunaan downlink Anda memerlukan demodulasi atau decoding, lihat. [Antena Downlink Demod](#page-19-0) [Decode Config](#page-19-0)

Lihat dokumentasi berikut untuk informasi selengkapnya tentang cara melakukan operasi pada konfigurasi downlink antena menggunakan AWS CloudFormation, API AWS Command Line Interface, atau API. AWS Ground Station

- [AWS::GroundStation::Config AntennaDownlinkConfig CloudFormation properti](https://docs.aws.amazon.com/AWSCloudFormation/latest/UserGuide/aws-properties-groundstation-config-antennadownlinkconfig.html)
- [AWS CLI Referensi Config](https://docs.aws.amazon.com/cli/latest/reference/groundstation/create-config.html) (lihat bagianantennaDownlinkConfig -> (structure))
- [AntennaDownlinkConfig Referensi API](https://docs.aws.amazon.com/ground-station/latest/APIReference/API_AntennaDownlinkConfig.html)

#### <span id="page-19-0"></span>Antena Downlink Demod Decode Config

Konfigurasi decode demod downlink antena adalah jenis konfigurasi yang lebih kompleks dan dapat disesuaikan yang dapat Anda gunakan untuk menjalankan kontak downlink dengan demod atau decode. Jika Anda tertarik untuk mengeksekusi jenis kontak ini, hubungi AWS Ground Station tim. Kami akan membantu Anda menentukan konfigurasi dan profil misi yang tepat untuk kasus penggunaan Anda.

Lihat dokumentasi berikut untuk informasi selengkapnya tentang cara melakukan operasi pada konfigurasi decode demod downlink antena menggunakan AWS CloudFormation, the AWS Command Line Interface, atau API. AWS Ground Station

- [AWS::GroundStation::Config AntennaDownlinkDemodDecodeConfig CloudFormation properti](https://docs.aws.amazon.com/AWSCloudFormation/latest/UserGuide/aws-properties-groundstation-config-antennadownlinkdemoddecodeconfig.html)
- [AWS CLI Referensi Config](https://docs.aws.amazon.com/cli/latest/reference/groundstation/create-config.html) (lihat bagianantennaDownlinkDemodDecodeConfig -> (structure))
- [AntennaDownlinkDemodDecodeConfig Referensi API](https://docs.aws.amazon.com/ground-station/latest/APIReference/API_AntennaDownlinkDemodDecodeConfig.html)

#### Konfigurasi Uplink Antena

Anda dapat menggunakan konfigurasi uplink antena untuk mengonfigurasi antena untuk uplink selama kontak Anda. Mereka terdiri dari konfigurasi spektrum dengan frekuensi, polarisasi, dan target daya radiasi isotropik efektif (EIRP). Untuk informasi tentang cara mengonfigurasi kontak untuk uplink loopback, lihat. [Konfigurasi Gema Uplink](#page-20-0)

Lihat dokumentasi berikut untuk informasi selengkapnya tentang cara melakukan operasi pada konfigurasi uplink antena menggunakan AWS CloudFormation, the AWS Command Line Interface, atau API. AWS Ground Station

- [AWS::GroundStation::Config AntennaUplinkConfig CloudFormation properti](https://docs.aws.amazon.com/AWSCloudFormation/latest/UserGuide/aws-properties-groundstation-config-antennauplinkconfig.html)
- [AWS CLI Referensi Config](https://docs.aws.amazon.com/cli/latest/reference/groundstation/create-config.html) (lihat bagianantennaUplinkConfig -> (structure))
- [AntennaUplinkConfig Referensi API](https://docs.aws.amazon.com/ground-station/latest/APIReference/API_AntennaUplinkConfig.html)

#### <span id="page-20-0"></span>Konfigurasi Gema Uplink

Konfigurasi gema uplink memberi tahu antena cara menjalankan gema uplink. Ini menggemakan sinyal yang dikirim oleh antena kembali ke titik akhir aliran data Anda. Konfigurasi gema uplink berisi ARN dari konfigurasi uplink. Antena menggunakan parameter dari konfigurasi uplink yang ditunjuk oleh ARN saat menjalankan gema uplink.

Lihat dokumentasi berikut untuk informasi selengkapnya tentang cara melakukan operasi pada konfigurasi echo uplink menggunakan AWS CloudFormation, the AWS Command Line Interface, atau API. AWS Ground Station

- [AWS::GroundStation::Config UplinkEchoConfig CloudFormation properti](https://docs.aws.amazon.com/AWSCloudFormation/latest/UserGuide/aws-properties-groundstation-config-uplinkechoconfig.html)
- [AWS CLI Referensi Config](https://docs.aws.amazon.com/cli/latest/reference/groundstation/create-config.html) (lihat bagianuplinkEchoConfig -> (structure))

#### • [UplinkEchoConfig Referensi API](https://docs.aws.amazon.com/ground-station/latest/APIReference/API_UplinkEchoConfig.html)

# <span id="page-21-0"></span>Profil Misi

Profil misi berisi konfigurasi dan parameter untuk bagaimana kontak dijalankan. Ketika Anda memesan kontak atau mencari kontak yang tersedia, Anda menyediakan profil misi yang ingin Anda gunakan. Profil misi menyatukan semua konfigurasi Anda dan menentukan bagaimana antena akan dikonfigurasi dan ke mana data akan pergi selama kontak Anda.

Selain [melacak konfigurasi,](#page-18-0) semua konfigurasi terkandung di dataflowEdges bidang profil misi. Tepi aliran data tunggal adalah daftar dua ARN—yang pertama adalah konfigurasi from dan yang kedua adalah konfigurasi to. Dengan menentukan tepi aliran data antara dua konfigurasi, Anda memberi tahu AWS Ground Station dari mana dan ke mana data harus mengalir selama kontak. Konfigurasi pelacakan tidak digunakan sebagai bagian dari tepi aliran data, tetapi ditentukan sebagai bidang terpisah.

nameBidang profil misi membantu membedakan antara profil misi yang Anda buat.

Lihat dokumentasi berikut untuk informasi selengkapnya tentang cara melakukan operasi pada profil misi menggunakan AWS CloudFormation, API AWS Command Line Interface, atau AWS Ground Station API.

- [AWS::GroundStation::MissionProfile CloudFormation jenis sumber daya](https://docs.aws.amazon.com/AWSCloudFormation/latest/UserGuide/aws-resource-groundstation-missionprofile.html)
- [AWS CLI Referensi Profil Misi](https://docs.aws.amazon.com/cli/latest/reference/groundstation/create-mission-profile.html)
- [Referensi API Profil Misi](https://docs.aws.amazon.com/ground-station/latest/APIReference/API_CreateMissionProfile.html)

# <span id="page-22-0"></span>AWS Ground StationLokasi

Pelanggan dapat mengirimkan dan menerima data menggunakan antena AWS Ground Station di lokasi berikut: AS (Oregon), AS (Ohio), AS (Alaska), Timur Tengah (Bahrain), Eropa (Stockholm), Asia Pasifik (Dubbo), Eropa (Irlandia), Afrika (Cape Town), AS (Hawaii), Asia Pasifik (Seoul), Asia Pasifik (Singapura), dan Amerika Selatan (Punta Ara).

Pelanggan dapat mengirimkan data dan mengonfigurasi kontak mereka dengan konsol AWS Ground Station di wilayah berikut: AS Barat (Oregon), AS Timur (Ohio), Timur Tengah (Bahrain), Eropa (Stockholm), Asia Pasifik (Dubbo), Eropa (Irlandia), Afrika (Cape Town), AS Timur (Virginia N.), Eropa (Frankfurt), Asia Pasifik (Seoul), Asia Pasifik (Singapura), dan Amerika Selatan (São Paulo).

Catatan: Anda hanya dapat membuat sumber daya AWS Ground Station di wilayah yang menjadi tuan rumah konsol AWS Ground Station yang disebutkan dalam paragraf sebelumnya.

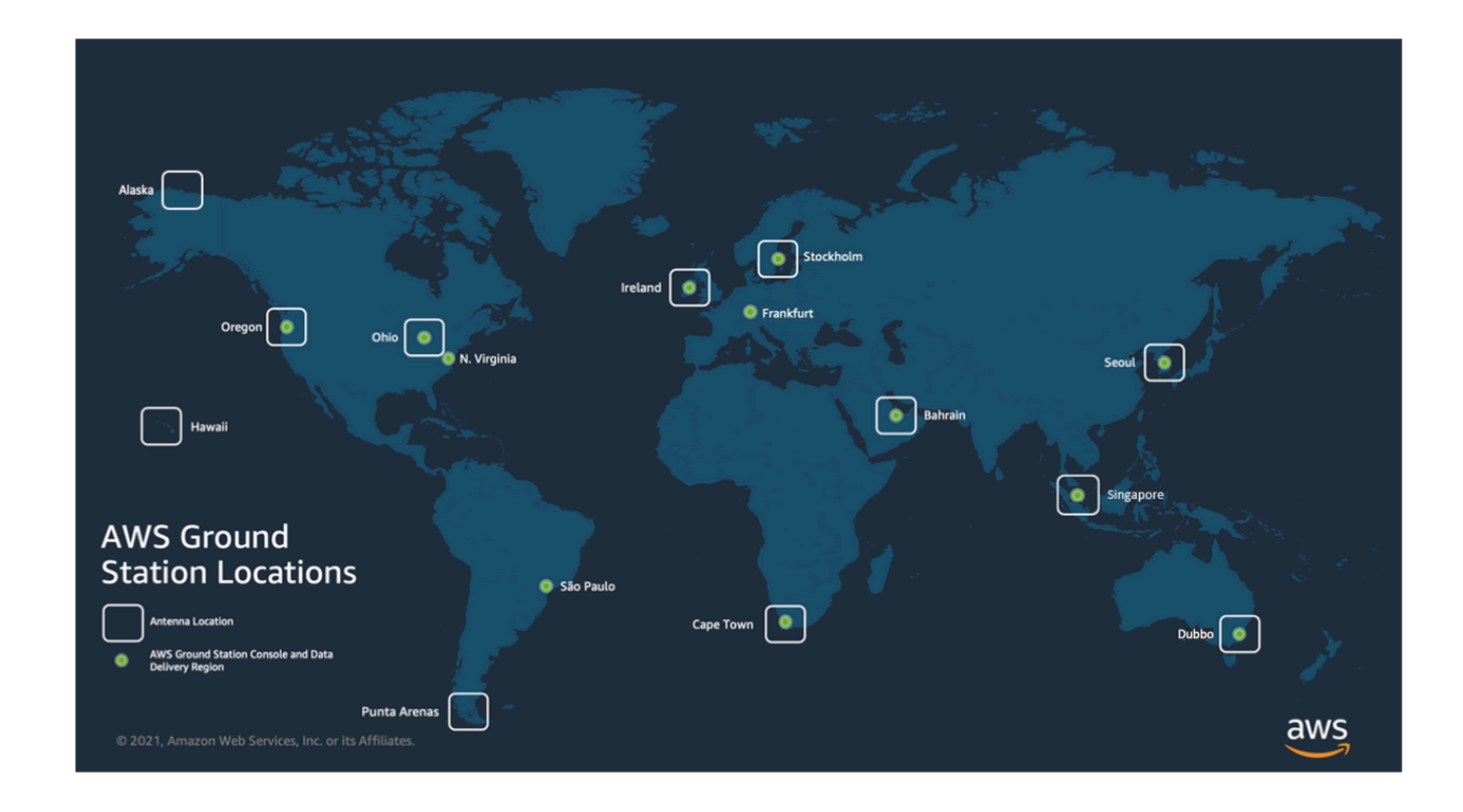

Topik

• [Menemukan Wilayah AWS untuk Ground Station](#page-23-0)

# <span id="page-23-0"></span>Menemukan Wilayah AWS untuk Ground Station

AWS Global Network mencakup lokasi Ground Station yang tidak secara fisik terletak di [Wilayah](https://aws.amazon.com/about-aws/global-infrastructure/regions_az/)  [AWS](https://aws.amazon.com/about-aws/global-infrastructure/regions_az/) tempat mereka terhubung. Pencatatan dan pemesanan kontak di salah satu lokasi Ground Station ini harus dilakukan menggunakan Wilayah AWS yang terhubung dengan Ground Station.

Ada beberapa metode untuk menentukan Wilayah AWS Ground Station. Halaman AWS Ground Station konsol menampilkan Wilayah AWS Stasiun Ground saat menampilkannya di filter dan tabel kontak seperti yang ditunjukkan pada gambar di bawah ini. AWS SDK berisi Wilayah AWS Ground Station [ListGroundStations](https://docs.aws.amazon.com/ground-station/latest/APIReference/API_ListGroundStations.html)ebagai respons. Terakhir, AWS CLI berisi Wilayah AWS Ground Station sebagai respons. [list-ground-stations](https://docs.aws.amazon.com/cli/latest/reference/groundstation/list-ground-stations.html)

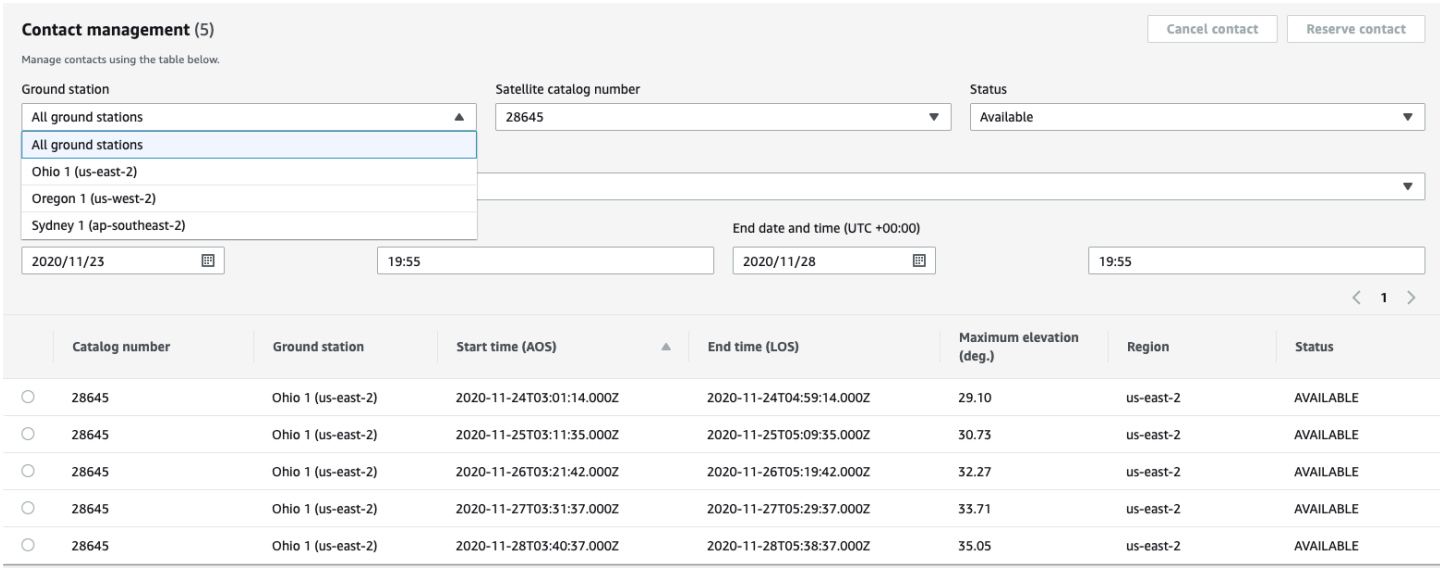

#### Topik

• [Contoh Ground Station Terletak di Luar Wilayah AWS](#page-23-1)

### <span id="page-23-1"></span>Contoh Ground Station Terletak di Luar Wilayah AWS

Hawaii 1 adalah contoh lokasi Ground Station yang tidak secara fisik terletak di Wilayah AWS yang terhubung. Hawaii 1 Ground Station terletak di Hawaii, AS tetapi terhubung ke Wilayah AWS usbarat-2 (Oregon). Untuk membuat daftar dan mencadangkan kontak menggunakan Hawaii 1, Anda harus memiliki [profil misi](#page-21-0) yang dikonfigurasi di Wilayah AWS us-barat-2 (Oregon) dan menggunakan Wilayah AWS us-barat-2 (Oregon) di konsol, AWS CLI, atau AWS Ground Station AWS SDK.

- Untuk membuat daftar dan [memesan kontak](#page-81-0) untuk Hawaii 1 di konsol, Anda harus menggunakan AWS Ground Station AWS Ground Station konsol di wilayah us-barat-2 (Oregon).
- [Untuk membuat daftar dan mencadangkan kontak untuk Hawaii 1 menggunakan AWS CLI, Anda](https://docs.aws.amazon.com/cli/latest/reference/)  [harus menentukan wilayah sebagai us-west-2 menggunakan argumen CLI.](https://docs.aws.amazon.com/cli/latest/reference/) --region
- Untuk membuat daftar dan mencadangkan kontak untuk Hawaii 1 menggunakan AWS SDK, Anda harus menyetel wilayah klien Anda ke us-west-2. Cara Anda mengatur ini tergantung pada bahasa pemrograman yang Anda gunakan. Contoh cara menyetel penggunaan JavaScript ini dijelaskan di [AWS SDK untuk JavaScript dokumentasi.](https://docs.aws.amazon.com/sdk-for-javascript/v2/developer-guide/setting-region.html) Untuk informasi selengkapnya, lihat [dokumentasi SDK](https://docs.aws.amazon.com/index.html#sdks) khusus bahasa.

# <span id="page-25-0"></span>Menyiapkan AWS Ground Station

Sebelum Anda mulai menggunakan AWS Ground Station, Anda perlu tahu izin apa AWS Identity and Access Management (IAM) yang Anda butuhkan, dan kredenal kendaraan luar angkasa apa yang harus disediakan. Gunakan langkah-langkah berikut untuk mengatur akun Anda.

Topik

- [Mendaftar untuk Akun AWS](#page-25-1)
- [Buat pengguna dengan akses administratif](#page-26-0)
- [Tambahkan Izin Ground Station ke Akun Anda AWS](#page-27-0)
- [Orientasi Pelanggan](#page-29-0)
- [Langkah Berikutnya](#page-29-1)

# <span id="page-25-1"></span>Mendaftar untuk Akun AWS

Jika Anda tidak memiliki Akun AWS, selesaikan langkah-langkah berikut untuk membuatnya.

Untuk mendaftar untuk Akun AWS

- 1. Buka [https://portal.aws.amazon.com/billing/signup.](https://portal.aws.amazon.com/billing/signup)
- 2. Ikuti petunjuk online.

Bagian dari prosedur pendaftaran melibatkan tindakan menerima panggilan telepon dan memasukkan kode verifikasi di keypad telepon.

Saat Anda mendaftar untuk sebuah Akun AWS, sebuah Pengguna root akun AWSdibuat. Pengguna root memiliki akses ke semua Layanan AWS dan sumber daya di akun. Sebagai praktik keamanan terbaik, tetapkan akses administratif ke pengguna, dan gunakan hanya pengguna root untuk melakukan [tugas yang memerlukan akses pengguna root](https://docs.aws.amazon.com/accounts/latest/reference/root-user-tasks.html).

AWS mengirimi Anda email konfirmasi setelah proses pendaftaran selesai. Anda dapat melihat aktivitas akun Anda saat ini dan mengelola akun Anda dengan mengunjungi <https://aws.amazon.com/> dan memilih Akun Saya.

# <span id="page-26-0"></span>Buat pengguna dengan akses administratif

Setelah Anda mendaftar Akun AWS, amankan Pengguna root akun AWS, aktifkan AWS IAM Identity Center, dan buat pengguna administratif sehingga Anda tidak menggunakan pengguna root untuk tugas sehari-hari.

Amankan Anda Pengguna root akun AWS

1. Masuk ke [AWS Management Consoles](https://console.aws.amazon.com/)ebagai pemilik akun dengan memilih pengguna Root dan memasukkan alamat Akun AWS email Anda. Di laman berikutnya, masukkan kata sandi.

Untuk bantuan masuk dengan menggunakan pengguna root, lihat [Masuk sebagai pengguna root](https://docs.aws.amazon.com/signin/latest/userguide/console-sign-in-tutorials.html#introduction-to-root-user-sign-in-tutorial) di AWS Sign-In Panduan Pengguna.

2. Mengaktifkan autentikasi multi-faktor (MFA) untuk pengguna root Anda.

Untuk petunjuk, lihat [Mengaktifkan perangkat MFA virtual untuk pengguna Akun AWS root](https://docs.aws.amazon.com/IAM/latest/UserGuide/enable-virt-mfa-for-root.html)  [\(konsol\) Anda](https://docs.aws.amazon.com/IAM/latest/UserGuide/enable-virt-mfa-for-root.html) di Panduan Pengguna IAM.

Buat pengguna dengan akses administratif

1. Aktifkan Pusat Identitas IAM.

Untuk mendapatkan petunjuk, silakan lihat [Mengaktifkan AWS IAM Identity Center](https://docs.aws.amazon.com/singlesignon/latest/userguide/get-set-up-for-idc.html) di Panduan Pengguna AWS IAM Identity Center .

2. Di Pusat Identitas IAM, berikan akses administratif ke pengguna.

Untuk tutorial tentang menggunakan Direktori Pusat Identitas IAM sebagai sumber identitas Anda, lihat [Mengkonfigurasi akses pengguna dengan default Direktori Pusat Identitas IAM](https://docs.aws.amazon.com/singlesignon/latest/userguide/quick-start-default-idc.html) di Panduan AWS IAM Identity Center Pengguna.

Masuk sebagai pengguna dengan akses administratif

• Untuk masuk dengan pengguna Pusat Identitas IAM, gunakan URL masuk yang dikirim ke alamat email saat Anda membuat pengguna Pusat Identitas IAM.

Untuk bantuan masuk menggunakan pengguna Pusat Identitas IAM, lihat [Masuk ke portal AWS](https://docs.aws.amazon.com/signin/latest/userguide/iam-id-center-sign-in-tutorial.html) [akses](https://docs.aws.amazon.com/signin/latest/userguide/iam-id-center-sign-in-tutorial.html) di Panduan AWS Sign-In Pengguna.

Tetapkan akses ke pengguna tambahan

1. Di Pusat Identitas IAM, buat set izin yang mengikuti praktik terbaik menerapkan izin hak istimewa paling sedikit.

Untuk petunjuknya, lihat [Membuat set izin](https://docs.aws.amazon.com/singlesignon/latest/userguide/get-started-create-a-permission-set.html) di Panduan AWS IAM Identity Center Pengguna.

2. Tetapkan pengguna ke grup, lalu tetapkan akses masuk tunggal ke grup.

Untuk petunjuk, lihat [Menambahkan grup](https://docs.aws.amazon.com/singlesignon/latest/userguide/addgroups.html) di Panduan AWS IAM Identity Center Pengguna.

# <span id="page-27-0"></span>Tambahkan Izin Ground Station ke Akun Anda AWS

Untuk menggunakan AWS Ground Station tanpa memerlukan pengguna administratif, Anda perlu membuat kebijakan baru dan melampirkannya ke AWS akun Anda.

- 1. Masuk ke AWS Management Console dan buka [konsol IAM.](https://console.aws.amazon.com/iam)
- 2. Membuat kebijakan baru. Gunakan langkah-langkah berikut:
	- a. Di panel navigasi, pilih Kebijakan, lalu pilih Buat Kebijakan.
	- b. Di tab JSON, edit JSON dengan salah satu nilai berikut. Gunakan JSON yang paling sesuai untuk aplikasi Anda.
		- Untuk hak administratif Ground Station, atur Action ke groundstation: \* sebagai berikut:

```
{ 
   "Version": "2012-10-17", 
   "Statement": [ 
      { 
        "Effect": "Allow", 
        "Action": [ 
           "groundstation:*" 
        ], 
        "Resource": [ 
          " * " ] 
      } 
   ]
}
```
• Untuk hak akses hanya-baca, setel Action ke GroundStation:get\*, GroundStation:list\*, dan groundStation:Describe\* sebagai berikut:

```
{ 
   "Version": "2012-10-17", 
   "Statement": [ 
     { 
        "Effect": "Allow", 
        "Action": [ 
          "groundstation:Get*", 
          "groundstation:List*", 
          "groundstation:Describe*" 
        ], 
        "Resource": [ 
         ""
       \mathbf{I} } 
   ]
}
```
• Untuk keamanan tambahan melalui otentikasi multifaktor, atur Action ke groundstation: \*, dan Condition/Bool ke aws ::true sebagai berikut: MultiFactorAuthPresent

```
{ 
     "Version": "2012-10-17", 
     "Statement": [ 
         { 
             "Effect": "Allow", 
             "Action": "groundstation:*", 
             "Resource": "*", 
             "Condition": { 
                 "Bool": { 
                     "aws:MultiFactorAuthPresent": true 
 } 
 } 
         } 
    ]
}
```
3. Di konsol IAM, lampirkan kebijakan yang Anda buat ke pengguna yang diinginkan.

Untuk informasi selengkapnya tentang pengguna IAM dan melampirkan kebijakan, lihat Panduan Pengguna [IAM](https://docs.aws.amazon.com/IAM/latest/UserGuide/introduction.html).

# <span id="page-29-0"></span>Orientasi Pelanggan

Untuk menyelesaikan pendaftaran AWS Ground Station akun Anda, lihat bagian [Satelit dan Sumber](https://console.aws.amazon.com/groundstation/home#resources)  [Daya](https://console.aws.amazon.com/groundstation/home#resources) di halaman AWS Ground Station konsol untuk detail orientasi. AWS Ground Station Tim akan bekerja dengan Anda untuk membawa satelit Anda ke layanan. Setelah Anda menaiki satelit Anda, satelit akan tersedia untuk digunakan saat mengelola kontak. Petunjuk untuk mengelola kontak disediakan di [Daftar dan Pemesanan Kontak](#page-80-0).

Orientasi satelit Anda akan memberi Anda akses untuk mengirim dan menerima data ke dan dari satelit. Selain melakukan onboarding satelit Anda sendiri, pelanggan juga dapat menggunakan satelit berikut untuk menurunkan data siaran langsung menggunakan AWS Ground Station:

- Aqua
- SNPP
- JPSS-1/NOAA-20
- Terra

Setelah onboard, satelit ini dapat diakses untuk segera digunakan. AWS Ground Station memelihara sejumlah AWS CloudFormation template yang telah dikonfigurasi untuk membuat memulai dengan layanan lebih mudah. Petunjuk dan detail untuk mengakses dan menggunakan template ini disediakan di bagian [Create Your Resources Using a AWS CloudFormation Template](#page-31-0) pada panduan pengguna.

[Untuk informasi lebih lanjut tentang satelit ini dan jenis data yang mereka kirimkan, lihat A](https://terra.nasa.gov/)[qua](https://aqua.nasa.gov/)[,](https://terra.nasa.gov/) [JPSS-1/NOAA-20 dan SNPP](https://www.jpss.noaa.gov/mission_and_instruments.html)[, dan Terra.](https://terra.nasa.gov/)

# <span id="page-29-1"></span>Langkah Berikutnya

AWS Ground Station Akun Anda sekarang disiapkan dan siap untuk konfigurasi. Lanjutkan [Memulai](#page-30-0) untuk mengkonfigurasi sumber daya Anda untuk digunakan AWS Ground Station.

# <span id="page-30-0"></span>Memulai dengan AWS Ground Station

AWS Ground Station memungkinkan Anda untuk memerintahkan, mengontrol, dan menurunkan data dari satelit Anda.

Dengan AWS Ground Station, Anda dapat menjadwalkan akses ke antena stasiun bumi per menit dan hanya membayar untuk waktu antena yang digunakan. AWS Ground Station mengirimkan data kontak Anda secara asinkron ke bucket Amazon Simple Storage Service (Amazon S3) di akun Anda atau secara sinkron dengan streaming ke dan dari instans Amazon Elastic Compute Cloud (Amazon EC2) di akun Anda. Langkah-langkah berikut menjelaskan cara mengonfigurasi sumber daya yang diperlukan untuk menerima data kontak secara asinkron di bucket Amazon S3. Lihat [Pengiriman Data](#page-93-0)  [ke Amazon EC2](#page-93-0) panduan untuk informasi tentang cara menggunakan pengiriman data ke Amazon EC2.

Topik

- [Konsep Basic](#page-30-1)
- **[Prasyarat](#page-30-2)**
- [Langkah 1: Pilih AWS CloudFormation Template](#page-31-0)
- [Langkah 2: Konfigurasikan AWS CloudFormation Stack](#page-36-1)

# <span id="page-30-1"></span>Konsep Basic

Sebelum Anda mulai, Anda harus membiasakan diri dengan konsep dasar di AWS Ground Station. Untuk informasi selengkapnya, lihat [Komponen Inti.](#page-11-1)

<span id="page-30-2"></span>Kemudian, lanjutkan [Prasyarat](#page-30-2) untuk belajar tentang prasyarat untuk memulai. AWS Ground Station

# Prasyarat

Sebelum memulai AWS Ground Station, pastikan Anda memiliki AWS akun dengan kredensi yang tepat. Ikuti langkah-langkahnya di [Menyiapkan AWS Ground Station](#page-25-0).

#### **a** Note

Jika Anda akan menggunakan Wideband DiGIF Data Delivery, lihat instruksi [AWS Ground](#page-38-0)  [Station Panduan Pengguna Agen](#page-38-0) untuk.

<span id="page-31-0"></span>Jika tidak, lanjutkan ke[Langkah 1: Pilih AWS CloudFormation Template.](#page-31-0)

# Langkah 1: Pilih AWS CloudFormation Template

Setelah Anda [onboard](#page-29-0) satelit Anda, Anda perlu menentukan profil misi untuk menentukan konfigurasi AWS Ground Station antena untuk menurunkan data dari satelit Anda. Untuk membantu Anda dalam proses ini, kami menyediakan AWS CloudFormation template yang telah dikonfigurasi sebelumnya untuk Narrowband dan Wideband DigiF Data Delivery yang menggunakan satelit siaran publik. Template ini memudahkan Anda untuk mulai menggunakan AWS Ground Station. Untuk informasi selengkapnya AWS CloudFormation, lihat [Apa itu AWS CloudFormation?](https://docs.aws.amazon.com/AWSCloudFormation/latest/UserGuide/Welcome.html)

Bergantung pada jenis kontak yang ingin Anda ambil, pilih jenis templat CFN yang sesuai dari daftar di bawah ini:

- [Templat Pengiriman Data Narrowband S3 AWS CloudFormation.](#page-31-1)
- [Template Pengiriman Data Wideband DigIf S3 AWS CloudFormation](#page-34-0).

Jika Anda tidak ingin menggunakan salah satu AWS CloudFormation template premade, Anda dapat melihat instruksi di[Membangun template Anda sendiri.](#page-36-0)

### <span id="page-31-1"></span>Templat Pengiriman Data Narrowband S3 AWS CloudFormation

#### Template yang telah dikonfigurasi

Hari ini, Anda dapat mengonfigurasi beberapa aliran data per kontak untuk mengalir ke bucket S3. Aliran data ini tersedia dalam dua format berbeda. Aliran data yang berisi data Sinyal/IP VITA-49 dapat dikonfigurasi untuk sinyal S-Band dan X-Band hingga 54 MHz dalam bandwidth. VITA-49 Extension Data/IP dapat dikonfigurasi untuk sinyal X-Band yang didemodulasi dan/atau diterjemahkan hingga 500 MHz dalam bandwidth.

AWS Ground Station menyediakan template untuk kedua format aliran data yang menunjukkan cara menggunakan layanan. Gunakan panduan ini untuk menemukan template yang tepat untuk Anda.

#### Template yang tersedia

Anda dapat menggunakan template yang telah dikonfigurasi untuk menerima data siaran langsung dari satelit Aqua, SNPP, JPSS-1/NOAA-20, dan Terra. [AWS CloudFormation](https://docs.aws.amazon.com/AWSCloudFormation/latest/UserGuide/AWS_GroundStation.html)Template ini berisi sumber daya Amazon S3 yang diperlukan AWS Ground Station untuk menjadwalkan dan

mengeksekusi kontak dan menerima data dalam bucket Amazon S3 di akun Anda. [Jika Aqua, SNPP,](#page-29-0) [JPSS-1/NOAA-20, dan Terra tidak terhubung ke akun Anda, lihat Orientasi Pelanggan.](#page-29-0)

Templat Pengiriman Data Narrowband

Jika Anda menggunakan pengiriman data narrowband untuk kontak Anda, gunakan AWS CloudFormation templat di bawah ini.

• AWS CloudFormation Template bernama

AquaSnppJpss-1DemodDecodeS3DataDelivery.yml berisi bucket Amazon S3 dan AWS Ground Station sumber daya yang diperlukan untuk menjadwalkan kontak dan menerima data siaran langsung yang didemodulasi dan diterjemahkan. Template ini adalah titik awal yang baik jika Anda berencana untuk memproses data menggunakan perangkat lunak NASA Direct Readout Labs (RT-STPS dan IPOPP).

Untuk mengunduh templat menggunakan AWS CLI, gunakan perintah berikut:

aws s3 cp s3://groundstation-cloudformation-templates-us-west-2/ AquaSnppJpss-1DemodDecodeS3DataDelivery.yml .

Anda dapat melihat dan mengunduh templat di konsol dengan menavigasi ke URL berikut di browser Anda:

https://s3.console.aws.amazon.com/s3/object/groundstation-cloudformation-templatesus-west-2/AquaSnppJpss-1DemodDecodeS3DataDelivery.yml

Anda dapat menentukan template secara langsung AWS CloudFormation menggunakan link berikut:

https://groundstation-cloudformation-templates-us-west-2.s3.us-west-2.amazonaws.com/ AquaSnppJpss-1DemodDecodeS3DataDelivery.yml

• AWS CloudFormation Template bernama AquaSnppJpss-1TerraDigIfS3DataDelivery.yml berisi bucket Amazon S3 dan AWS Ground Station sumber daya yang diperlukan untuk menjadwalkan kontak dan menerima data siaran langsung Sinyal/IP VITA-49. Template ini adalah titik awal yang baik jika Anda berencana untuk memproses data menggunakan radio yang ditentukan perangkat lunak (SDR) untuk mendemodulasi dan memecahkan kode data sebelum pasca-pemrosesan.

Untuk mengunduh templat menggunakan AWS CLI, gunakan perintah berikut:

```
aws s3 cp s3://groundstation-cloudformation-templates-us-west-2/
AquaSnppJpss-1TerraDigIfS3DataDelivery.yml .
```
Anda dapat melihat dan mengunduh templat di konsol dengan menavigasi ke URL berikut di browser Anda:

```
https://s3.console.aws.amazon.com/s3/object/groundstation-cloudformation-templates-
us-west-2/AquaSnppJpss-1TerraDigIfS3DataDelivery.yml
```
Anda dapat menentukan template secara langsung AWS CloudFormation menggunakan link berikut:

```
https://groundstation-cloudformation-templates-us-west-2.s3.us-west-2.amazonaws.com/
AquaSnppJpss-1TerraDigIfS3DataDelivery.yml
```
Sumber daya apa yang didefinisikan oleh template ini?

Kedua template berisi sumber daya yang sama, dengan satu-satunya perbedaan adalah konfigurasi antena. Lihat deskripsi Antenna Config di bawah ini untuk informasi lebih lanjut.

- Amazon S3 Bucket Bucket tempat data downlink akan dikirimkan. Nama bucket ini dimulai dengan aws-groundstation memenuhi kriteria yang dijelaskan dalam [S3 Recording Config](#page-16-0).
- Peran IAM Peran yang dapat diasumsikan oleh prinsipal groundstation.amazonaws.com layanan yang AWS Ground Station diasumsikan saat menulis data downlink ke bucket Amazon S3 Anda.
- Kebijakan Bucket Amazon S3 Kebijakan yang memungkinkan Peran IAM melakukan tindakan berikut pada bucket Amazon S3 dan objeknya:
	- s3:GetBucketLocation
	- s3:PutObject
- Tracking Config [Konfigurasi AWS Ground Station pelacakan](#page-18-0) yang menentukan bagaimana sistem antena melacak satelit Anda saat bergerak melintasi langit.
- S3 Recording Config Konfigurasi [perekaman S3 AWS Ground Station yang](#page-16-0) mereferensikan bucket Amazon S3 dan peran AWS Ground Station IAM untuk digunakan saat mengirimkan data Anda.
- Antenna Config Konfigurasi AWS Ground Station antena yang menentukan cara mengkonfigurasi AWS Ground Station antena selama kontak. AquaSnppJpss-1DemodDecodeS3DataDelivery.ymlTemplate berisi [konfigurasi decode](#page-19-0)  [demod downlink antena](#page-19-0) yang mengonfigurasi AWS Ground Station antena untuk mendemodulasi dan memecahkan kode data downlink sebelum mengirimkannya ke bucket Amazon S3 Anda. AquaSnppJpss-1TerraDigIfS3DataDelivery.ymlSebagai gantinya berisi [konfigurasi](#page-19-1) [downlink antena](#page-19-1) yang mengonfigurasi AWS Ground Station antena untuk mengirimkan data ke Amazon S3 Anda sebagai paket sinyal/IP VITA-49.
- Profil Misi [Profil AWS Ground Station misi](#page-21-0) yang mengelompokkan semua AWS Ground Station konfigurasi bersama-sama untuk memungkinkan Anda menjadwalkan dan menjalankan kontak menggunakan konfigurasi yang direferensikan.

## <span id="page-34-0"></span>Template Pengiriman Data Wideband DigIf S3 AWS CloudFormation

#### Template Pengiriman Data DiGIF Wideband

Jika Anda menggunakan pengiriman data Wideband Digital Intermediate Frequency (DiGIF) untuk kontak Anda, gunakan templat AWS CloudFormation di bawah ini.

• AWS CloudFormation Template bernama

DirectBroadcastSatelliteWbDigIfS3DataDelivery.yml berisi bucket Amazon S3 dan AWS Ground Station sumber daya yang diperlukan untuk menjadwalkan kontak dan menerima data siaran langsung Sinyal/IP VITA-49 melalui Agen. AWS Ground Station Template ini adalah titik awal yang baik jika Anda berencana untuk memproses data menggunakan radio yang ditentukan perangkat lunak (SDR) untuk mendemodulasi dan memecahkan kode data sebelum pasca-pemrosesan. Untuk informasi lebih lanjut tentang AWS Ground Station Agen, lihat[AWS](#page-38-0)  [Ground Station Panduan Pengguna Agen](#page-38-0).

Untuk mengunduh templat menggunakan AWS CLI, gunakan perintah berikut:

aws s3 cp s3://groundstation-cloudformation-templates-us-west-2/agent/s3\_recording/ DirectBroadcastSatelliteWbDigIfS3DataDelivery.yml .

Anda dapat melihat dan mengunduh templat di konsol dengan menavigasi ke URL berikut di browser Anda:

```
https://s3.console.aws.amazon.com/s3/object/groundstation-cloudformation-templates-
us-west-2/agent/s3_recording/DirectBroadcastSatelliteWbDigIfS3DataDelivery.yml
```
Anda dapat menentukan template secara langsung AWS CloudFormation menggunakan link berikut:

```
https://groundstation-cloudformation-templates-us-west-2.s3.us-west-2.amazonaws.com/
agent/s3_recording/DirectBroadcastSatelliteWbDigIfS3DataDelivery.yml
```
Sumber daya apa yang didefinisikan oleh template ini?

- Amazon S3 Bucket Bucket tempat data downlink akan dikirimkan. Nama bucket ini dimulai dengan aws-groundstation memenuhi kriteria yang dijelaskan dalam [S3 Recording Config](#page-16-0).
- Peran IAM Peran yang dapat diasumsikan oleh prinsipal groundstation.amazonaws.com layanan yang AWS Ground Station diasumsikan saat menulis data downlink ke bucket Amazon S3 Anda.
- Kebijakan Bucket Amazon S3 Kebijakan yang memungkinkan Peran IAM melakukan tindakan berikut pada bucket Amazon S3 dan objeknya:
	- s3:GetBucketLocation
	- s3:PutObject
- AWS KMS Key AWS KMS Kunci yang digunakan untuk mengenkripsi aliran data.
- Peran Kunci Ground Station Peran IAM yang AWS Ground Station akan mengasumsikan untuk mengakses dan menggunakan AWS KMS Kunci untuk mendekripsi aliran data
- Kebijakan Akses Kunci Ground Station Kebijakan IAM yang menentukan tindakan AWS Ground Station dapat dilakukan pada Kunci Pengiriman Data
- Tracking Config [Konfigurasi AWS Ground Station pelacakan](#page-18-0) yang menentukan bagaimana sistem antena melacak satelit Anda saat bergerak melintasi langit.
- S3 Recording Config Konfigurasi [perekaman S3 AWS Ground Station yang](#page-16-0) mereferensikan bucket Amazon S3 dan peran AWS Ground Station IAM untuk digunakan saat mengirimkan data Anda.
- Konfigurasi Antena untuk Aqua, SNPP, JPSS-1/NOAA-20, dan Terra Tiga konfigurasi AWS Ground Station antena terpisah yang menentukan cara mengkonfigurasi antena selama kontak dengan Aqua, SNPP, JPSS-1/NOAA-20, dan Terra. AWS Ground Station Template berisi [konfigurasi downlink antena](#page-19-0) yang mengonfigurasi AWS Ground Station antena untuk mengirimkan data ke Amazon S3 Anda sebagai paket sinyal/IP VITA-49.
- Profil Misi untuk Aqua, SNPP, JPSS-1/NOAA-20, dan Terra Tiga [profil AWS Ground Station](#page-21-0)  [misi](#page-21-0) terpisah yang mengelompokkan semua konfigurasi bersama untuk memungkinkan Anda menjadwalkan dan menjalankan kontak menggunakan AWS Ground Station konfigurasi yang direferensikan dengan Aqua, SNPP, JPSS-1/NOAA-20, dan Terra.

# Membangun template Anda sendiri

Mengkonfigurasi sumber daya untuk menjadwalkan dan mengeksekusi kontak untuk satelit Anda sendiri mengharuskan Anda mengonfigurasi AWS Ground Station sumber daya di akun agar sesuai dengan pengaturan satelit Anda. Ini sulit dilakukan sendiri. AWS Ground Station Tim ini tersedia untuk membantu Anda mengonfigurasi AWS Ground Station sumber daya di akun Anda untuk downlink dari dan uplink ke satelit Anda. Untuk mengonfigurasi satelit Anda sendiri untuk digunakan AWS Ground Station, [hubungi AWS Support.](https://aws.amazon.com/support/createCase)

# Langkah 2: Konfigurasikan AWS CloudFormation Stack

Setelah memilih template yang paling sesuai untuk kasus penggunaan Anda, konfigurasikan AWS CloudFormation tumpukan. Sumber daya yang dibuat dalam prosedur ini dikonfigurasi ke wilayah tempat Anda berada saat Anda membuatnya.

- 1. Di bagian AWS Management Console, pilih Layanan > CloudFormation.
- 2. Di panel navigasi, pilih Stacks (Tumpukan). Kemudian, pilih Buat tumpukan> Dengan sumber daya baru (standar).
- 3. Di halaman Create Stack, tentukan template yang Anda pilih [the section called "Langkah 1: Pilih](#page-31-0) [AWS CloudFormation Template"](#page-31-0) dengan melakukan salah satu hal berikut.
	- a. Pilih URL Amazon S3 sebagai sumber templat Anda, lalu salin dan tempel URL templat yang ingin Anda gunakan di URL Amazon S3. Lalu, pilih Selanjutnya.
	- b. Pilih Unggah file templat sebagai sumber templat Anda dan pilih Pilih File. Unggah template yang Anda undu[hthe section called "Langkah 1: Pilih AWS CloudFormation Template".](#page-31-0) Lalu, pilih Selanjutnya.
- 4. Lakukan langkah-langkah berikut di halaman Tentukan detail tumpukan:
	- a. Masukkan nama di kotak Nama Tumpukan. Sebaiknya gunakan nama sederhana untuk mengurangi kemungkinan kesalahan di masa depan.
	- b. Pilih Berikutnya.
- 5. Konfigurasikan opsi tumpukan dan opsi lanjutan untuk instans Amazon EC2 Anda.
	- a. Tambahkan tag dan izin apa pun di bagian Tag dan Izin.
	- b. Buat perubahan apa pun untuk kebijakan Stack, konfigurasi Rollback, opsi Pemberitahuan, dan opsi pembuatan Stack.
	- c. Pilih Berikutnya.
- 6. Setelah meninjau detail tumpukan Anda, pilih pengakuan Kemampuan, dan pilih Buat tumpukan.

# AWS Ground Station Panduan Pengguna Agen

### Topik

- [Gambaran Umum](#page-38-0)
- [Persyaratan Agen](#page-40-0)
- [Pengiriman Data melalui AWS Ground Station Agen](#page-42-0)
- [Pemilihan Instans EC2 dan Perencanaan CPU](#page-45-0)
- [Memasang agen](#page-52-0)
- [Mengelola agen](#page-55-0)
- [Mengkonfigurasi agen](#page-60-0)
- [Penyetelan Kinerja Instans EC2](#page-64-0)
- [Bersiaplah untuk mengambil kontak DiGIF](#page-69-0)
- [Praktik terbaik](#page-70-0)
- [Pemecahan Masalah](#page-73-0)
- [Mendapatkan Dukungan](#page-75-0)
- [Catatan Rilis Agen](#page-75-1)
- [Validasi Instalasi RPM](#page-78-0)

# <span id="page-38-0"></span>Gambaran Umum

# Apa AWS Ground Station agennya?

Agen AWS Ground Station, tersedia sebagai RPM, memungkinkan AWS Ground Station pelanggan menerima aliran data Wideband Digital Intermediate Frequency (DiGIF) sinkron (downlink) selama kontak AWS Ground Station. Pelanggan dapat memilih dua opsi untuk pengiriman data:

- 1. Pengiriman data ke instans EC2 Pengiriman data ke instans EC2 milik pelanggan. AWS Ground Station Pelanggan mengelola AWS Ground Station Agen. Opsi ini mungkin paling cocok untuk Anda jika Anda membutuhkan pemrosesan data mendekati waktu nyata. Lihat [Pengiriman](#page-93-0) [Data ke Amazon EC2](#page-93-0) panduan untuk informasi tentang pengiriman data EC2.
- 2. Pengiriman data ke bucket S3 Pengiriman data ke bucket AWS S3 milik pelanggan melalui layanan terkelola Ground Station. Lihat [Memulai dengan AWS Ground Station](#page-30-0) panduan untuk informasi tentang pengiriman data S3.

Kedua mode pengiriman data mengharuskan pelanggan untuk membuat satu set sumber daya AWS. Penggunaan CloudFormation template untuk membuat sumber daya AWS Anda sangat disarankan untuk memastikan keandalan, akurasi, dan dukungan. Setiap kontak hanya dapat mengirimkan data ke EC2 atau S3 tetapi tidak ke keduanya secara bersamaan.

#### **a** Note

Karena pengiriman data S3 adalah layanan terkelola Ground Station, panduan ini berfokus pada pengiriman data ke instans EC2 Anda.

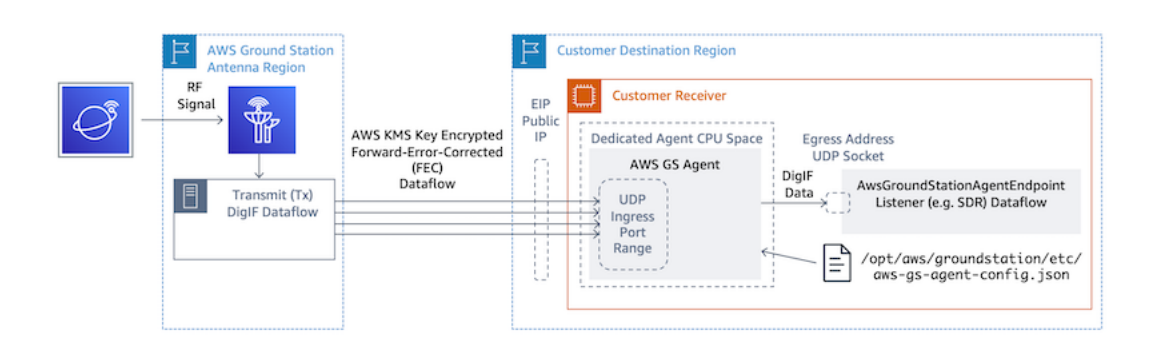

Aliran data DiGIF dari Wilayah AWS Ground Station Antena ke instans EC2 Anda dengan Software-Defined Radio (SDR) atau pendengar serupa.

## Fitur AWS Ground Station Agen

AWS Ground Station Agen menerima data downlink Digital Intermediate Frequency (DiGIF) dan mengeluarkan data yang didekripsi yang memungkinkan hal-hal berikut:

- Kemampuan downlink DiGIF dari 40 MHz hingga 400 MHz bandwidth.
- Pengiriman data DigiF dengan tingkat tinggi dan jitter rendah ke IP publik (AWS Elastic IP) apa pun di jaringan AWS.
- Pengiriman data yang andal menggunakan Forward Error Correction (FEC).
- Mengamankan pengiriman data menggunakan AWS KMS kunci terkelola pelanggan untuk enkripsi.

# <span id="page-40-0"></span>Persyaratan Agen

### **a** Note

Panduan AWS Ground Station Agen ini mengasumsikan bahwa Anda telah onboard ke Ground Station menggunakan panduan ini. [Menyiapkan AWS Ground Station](#page-25-0)

Instans EC2 penerima AWS Ground Station Agen memerlukan satu set sumber daya AWS yang bergantung untuk mengirimkan data DiGIF secara andal dan aman ke titik akhir Anda.

- 1. VPC untuk meluncurkan penerima EC2.
- 2. Kunci AWS KMS untuk enkripsi/dekripsi data.
- 3. Kunci SSH atau Profil Instans EC2 yang dikonfigurasi untuk [SSM](https://docs.aws.amazon.com/systems-manager/latest/userguide/what-is-systems-manager.html) Session Manager.
- 4. Aturan Grup Jaringan/Keamanan untuk mengizinkan hal berikut:
	- 1. Lalu lintas UDP dari AWS Ground Station port yang ditentukan dalam grup endpoint aliran data Anda. Agen mencadangkan berbagai port bersebelahan yang digunakan untuk mengirimkan data ke titik akhir aliran data ingress.
	- 2. Akses SSH ke instans Anda (Catatan: Anda dapat menggunakan AWS Session Manager untuk mengakses instans EC2 Anda).
	- 3. Baca akses ke bucket S3 yang dapat diakses publik untuk manajemen agen.
	- 4. Lalu lintas SSL pada port 443 memungkinkan agen untuk berkomunikasi dengan layanan. AWS Ground Station
	- 5. Lalu lintas dari daftar com.amazonaws.global.groundstation awalan AWS Ground Station terkelola.

Selain itu, konfigurasi VPC termasuk subnet publik diperlukan. Lihat [Panduan Pengguna VPC](https://docs.aws.amazon.com/vpc/latest/userguide/configure-subnets.html) untuk latar belakang konfigurasi subnet.

Konfigurasi yang kompatibel:

- 1. IP Elastis yang terkait dengan instans EC2 Anda di subnet publik.
- 2. IP Elastis yang terkait dengan ENI di subnet publik, dilampirkan ke instans EC2 Anda (di subnet apa pun).

Anda dapat menggunakan grup keamanan yang sama dengan instans EC2 Anda atau menentukannya dengan setidaknya seperangkat aturan minimum yang terdiri dari:

• Lalu lintas UDP dari AWS Ground Station port yang ditentukan dalam grup endpoint aliran data Anda.

Lihat bagian [Memilih Templat](#page-97-0) "Template Pengiriman Data DigiF Pita Lebar" AWS CloudFormation misalnya templat Pengiriman Data EC2 dengan sumber daya ini yang telah dikonfigurasi sebelumnya.

# Diagram VPC

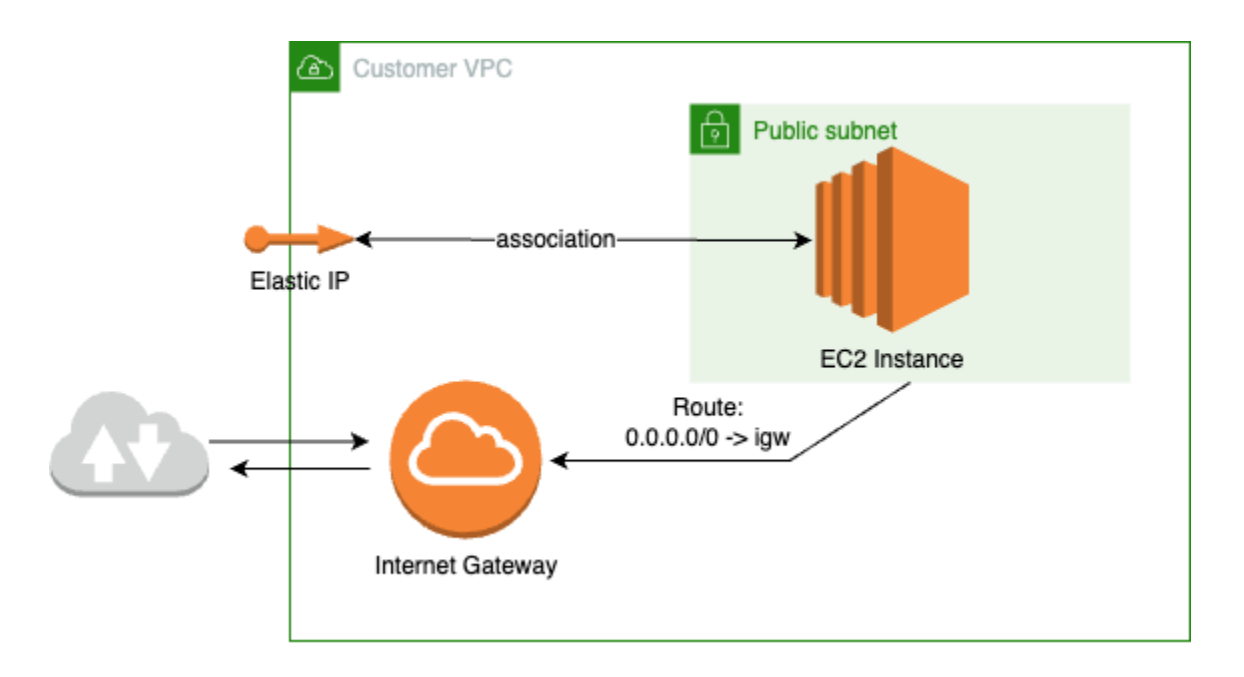

Diagram: IP Elastis yang terkait dengan instans EC2 Anda di subnet publik

Diagram: IP Elastis yang terkait dengan ENI di subnet publik, dilampirkan ke instans EC2 Anda di subnet pribadi

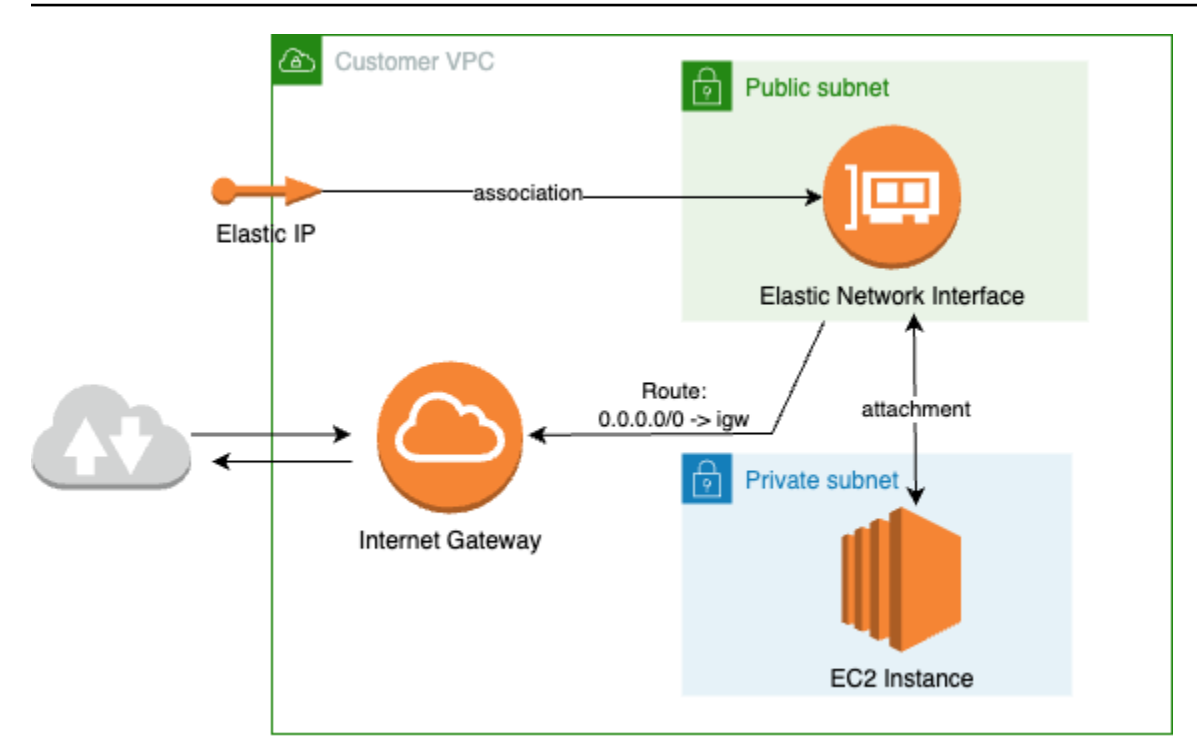

# Sistem operasi yang didukung

Amazon Linux 2 dengan 5.10+ kernel.

<span id="page-42-0"></span>Jenis instans yang didukung tercantum dalam [Pemilihan Instans EC2 dan Perencanaan CPU](#page-45-0)

# Pengiriman Data melalui AWS Ground Station Agen

Diagram di bawah ini memberikan gambaran umum tentang bagaimana data mengalir AWS Ground Station selama kontak Wideband Digital Intermediate Frequency (DiGIF).

AWS Ground Station Agen akan menangani orkestrasi komponen dataplane untuk kontak. Sebelum menjadwalkan kontak agen harus dikonfigurasi dengan benar, dimulai, dan harus terdaftar (pendaftaran otomatis pada saat agen startup) dengan AWS Ground Station. Selain itu, perangkat lunak penerima data (seperti radio yang ditentukan perangkat lunak) harus berjalan dan dikonfigurasi untuk menerima data di [AwsGroundStationAgentEndpoint](https://docs.aws.amazon.com/ground-station/latest/APIReference/API_AwsGroundStationAgentEndpoint.html)eGressAddress.

Di belakang layar, AWS Ground Station Agen akan menerima tugas dari AWS Ground Station dan membatalkan AWS KMS enkripsi yang diterapkan dalam perjalanan, sebelum meneruskannya ke titik akhir tujuan eGressAddress tempat Software Defined Radio (SDR) Anda mendengarkan. AWS Ground Station Agen dan komponen dasarnya akan menghormati batas CPU yang ditetapkan dalam file konfigurasi untuk memastikannya tidak memengaruhi kinerja aplikasi lain yang berjalan pada instance.

Pelanggan harus memiliki AWS Ground Station Agen yang berjalan pada instance penerima yang terlibat dalam kontak. AWS Ground Station Agen tunggal dapat mengatur beberapa aliran data, seperti yang terlihat di bawah ini, jika pelanggan lebih suka menerima semua aliran data pada satu instance penerima.

## Beberapa Dataflow, Penerima Tunggal

### Contoh Skenario:

Pelanggan ingin menerima dua downlink antena sebagai aliran data DiGIF pada instance penerima EC2 yang sama. Dua downlink akan menjadi 200MHz dan 100MHz.

AwsGroundStationAgentEndpoints:

Akan ada dua AwsGroundStationAgentEndpoint sumber daya, satu untuk setiap aliran data. Kedua titik akhir akan memiliki alamat IP publik yang sama (ingressAddress.socketAddress.name). Ingress portRange tidak boleh tumpang tindih, karena aliran data diterima pada instance EC2 yang sama. egressAddress.socketAddress.portKeduanya harus unik.

Perencanaan CPU:

- 1 core (2 vCPU) untuk menjalankan AWS Ground Station Agen tunggal pada instance.
- 6 core (12 vCPU) untuk menerima DiGIF Dataflow 1 (pencarian 200MHz dalam tabel). [Perencanaan Inti CPU](#page-46-0)
- 4 core (8 vCPU) untuk menerima DiGIF Dataflow 2 (pencarian 100MHz dalam tabel). [Perencanaan](#page-46-0) [Inti CPU](#page-46-0)
- Total Ruang CPU Agen Khusus = 11 core (22 vCPU) pada soket yang sama.

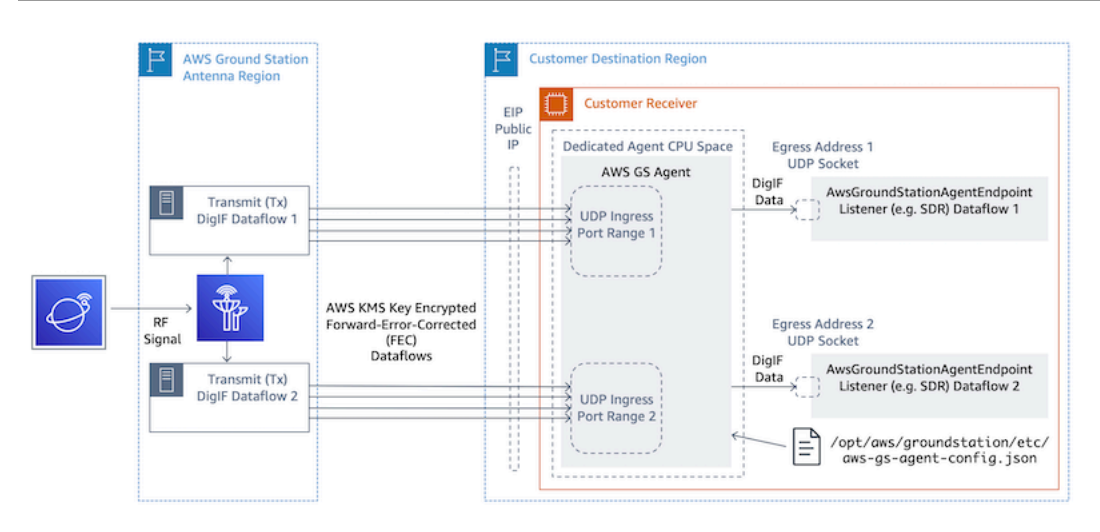

# Beberapa Dataflow, Beberapa Penerima

Contoh Skenario:

Pelanggan ingin menerima dua downlink antena sebagai aliran data DiGIF pada instans penerima EC2 yang berbeda. Kedua downlink akan menjadi 400MHz.

AwsGroundStationAgentEndpoints:

Akan ada dua AwsGroundStationAgentEndpoint sumber daya, satu untuk setiap aliran data. Endpoint akan memiliki alamat IP publik yang berbeda (ingressAddress.socketAddress.name). Tidak ada batasan pada nilai port untuk salah satu ingressAddress atau egressAddress karena aliran data diterima pada infrastruktur terpisah dan tidak akan bertentangan satu sama lain.

Perencanaan CPU:

- Instance Penerima 1
	- 1 core (2 vCPU) untuk menjalankan AWS Ground Station Agen tunggal pada instance.
	- 9 core (18 vCPU) untuk menerima DiGIF Dataflow 1 (pencarian 400MHz dalam tabel). [Perencanaan Inti CPU](#page-46-0)
	- Total Dedicated Agent CPU Space = 10 core (20 vCPU) pada soket yang sama.
- Instance Penerima 2
	- 1 core (2 vCPU) untuk menjalankan AWS Ground Station Agen tunggal pada instance.
	- 9 core (18 vCPU) untuk menerima DiGIF Dataflow 2 (pencarian 400MHz dalam tabel). [Perencanaan Inti CPU](#page-46-0)

• Total Dedicated Agent CPU Space = 10 core (20 vCPU) pada soket yang sama.

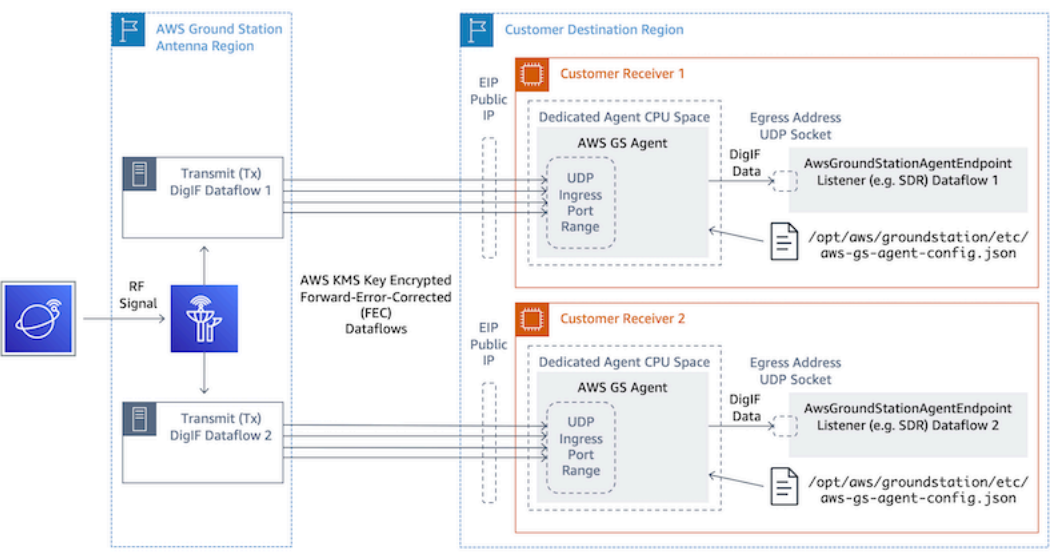

# <span id="page-45-0"></span>Pemilihan Instans EC2 dan Perencanaan CPU

# Jenis Instans EC2 yang Didukung

AWS Ground Station Agen memerlukan inti CPU khusus untuk beroperasi karena alur kerja pengiriman data intensif komputasi. Kami mendukung jenis contoh berikut. Lihat [Perencanaan Inti](#page-46-0)  [CPU](#page-46-0) untuk memutuskan jenis instance mana yang paling sesuai dengan kasus penggunaan Anda.

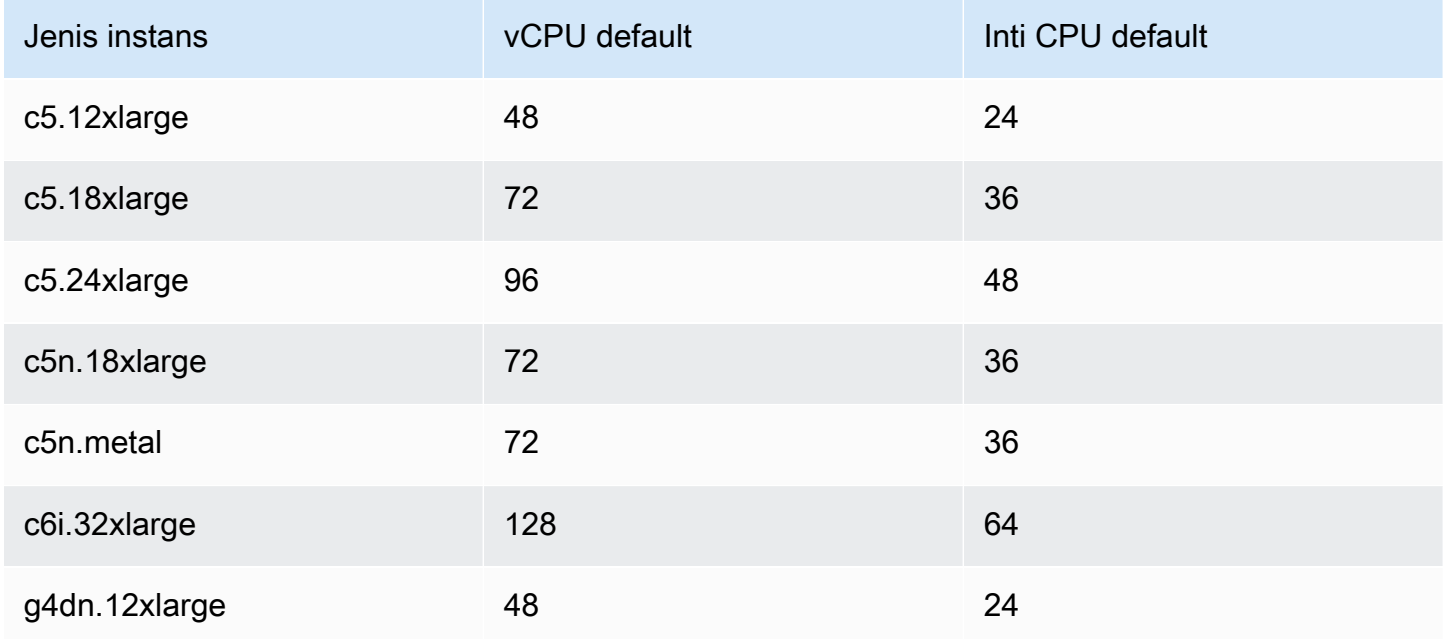

AWS Ground Station Panduan Pengguna

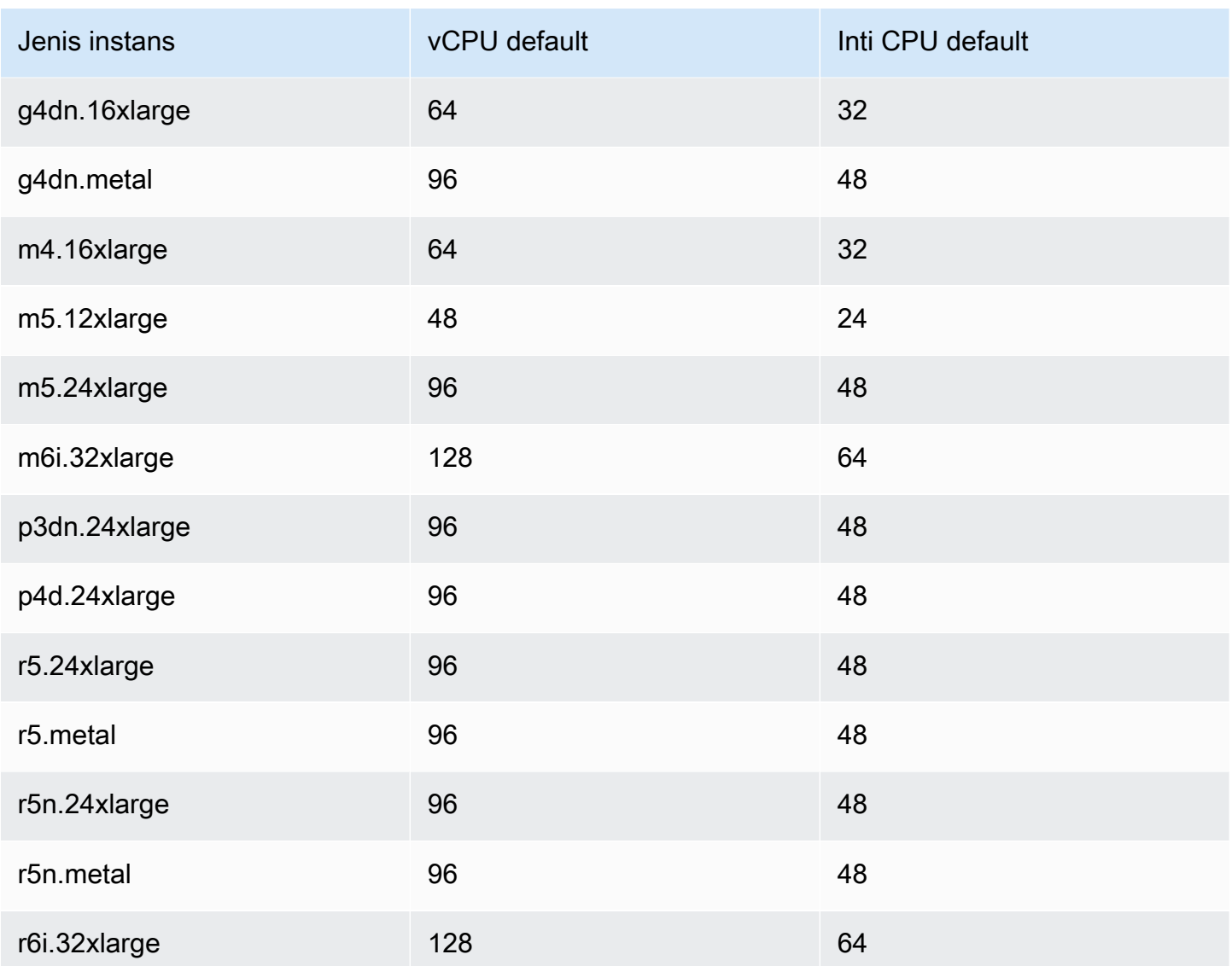

# <span id="page-46-0"></span>Perencanaan Inti CPU

AWS Ground Station Agen memerlukan inti prosesor khusus yang berbagi cache L3 untuk setiap aliran data. Agen ini dirancang untuk memanfaatkan pasangan CPU Hyper-threaded (HT) dan mengharuskan pasangan HT dicadangkan untuk penggunaannya. Pasangan hyper-threaded adalah sepasang CPU virtual (vCPU) yang terkandung dalam satu inti. Tabel berikut menyediakan pemetaan laju data aliran data ke jumlah inti yang diperlukan yang disediakan untuk agen untuk aliran data tunggal. Tabel ini mengasumsikan Cascade Lake atau CPU yang lebih baru dan berlaku untuk semua jenis instans yang didukung. Jika bandwidth Anda berada di antara entri dalam tabel, pilih yang tertinggi berikutnya.

Agen membutuhkan inti cadangan tambahan untuk manajemen dan koordinasi, sehingga total inti yang diperlukan adalah jumlah inti yang dibutuhkan (dari bagan di bawah) untuk setiap aliran data ditambah satu inti tambahan (2 vCPU).

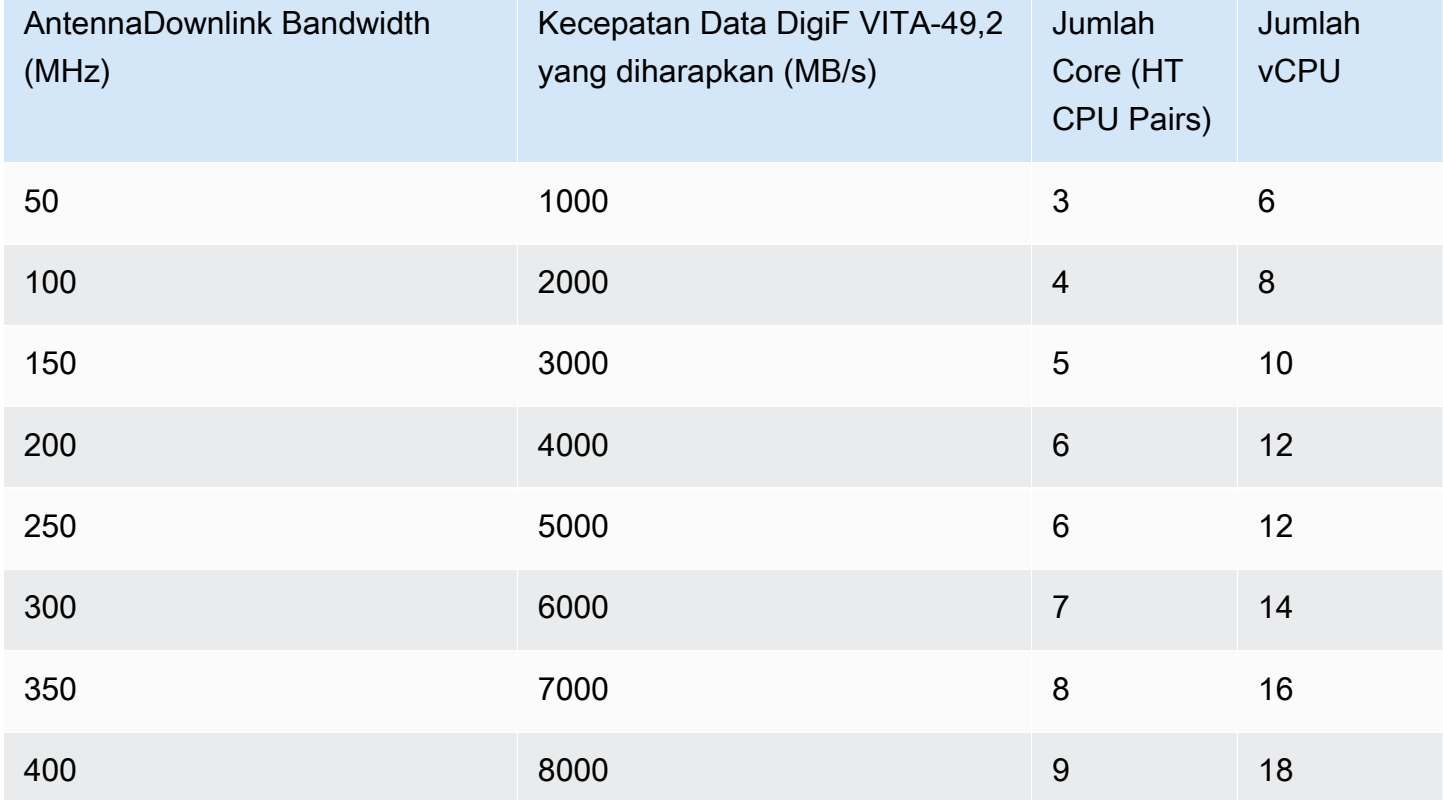

### Mengumpulkan Informasi Arsitektur

lscpumemberikan informasi tentang arsitektur sistem Anda. Output dasar menunjukkan vCPU mana (diberi label sebagai "CPU") milik node NUMA mana (dan setiap node NUMA berbagi cache L3). Di bawah ini kami memeriksa c5.24xlarge contoh untuk mengumpulkan informasi yang diperlukan untuk mengkonfigurasi AWS Ground Station Agen. Ini termasuk informasi yang berguna seperti jumlah vCPU, core, dan asosiasi VCPU-ke-Node.

```
> lscpu
Architecture: x86_64
CPU op-mode(s): 32-bit, 64-bit
Byte Order: Little Endian
CPU(s): 96
On-line CPU(s) list: 0-95
Thread(s) per core: 2 <------
```

```
Core(s) per socket: 24
Socket(s): 2
NUMA node(s): 2
Vendor ID: GenuineIntel
CPU family: 6
Model: 85
Model name: Intel(R) Xeon(R) Platinum 8275CL CPU @ 3.00GHz
Stepping: 7
CPU MHz: 3601.704
BogoMIPS: 6000.01
Hypervisor vendor: KVM
Virtualization type: full
L1d cache: 32K
L1i cache: 32K
L2 cache: 1024K
L3 cache: 36608K
NUMA node0 CPU(s): 0-23,48-71 <------
NUMA node1 CPU(s): 24-47,72-95 <------
```
Cores yang didedikasikan untuk AWS Ground Station Agen harus menyertakan kedua vCPU untuk setiap inti yang ditetapkan. Semua core untuk aliran data harus ada pada node NUMA yang sama. -pOpsi untuk lscpu perintah memberi kita inti ke asosiasi CPU yang diperlukan untuk mengkonfigurasi agen. Bidang yang relevan adalah CPU (yang kami sebut sebagai vCPU), Core, dan L3 (yang menunjukkan cache L3 mana yang dibagikan oleh inti itu). Perhatikan bahwa pada sebagian besar prosesor Intel Node NUMA sama dengan cache L3.

Pertimbangkan subset lscpu -p output berikut untuk a c5.24xlarge (disingkat dan diformat untuk kejelasan).

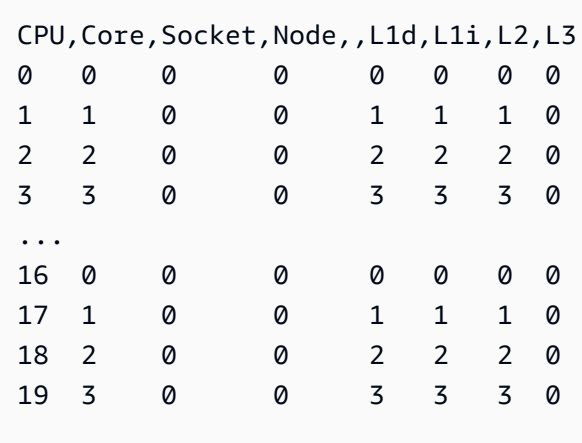

Dari output kita dapat melihat bahwa Core 0 termasuk vCPU 0 dan 16, Core 1 termasuk vCPU 1 dan 17, Core 2 termasuk vCPUs 2 dan 18. Dengan kata lain pasangan hyper-threaded adalah: 0 dan 16, 1 dan 17, 2 dan 18.

# Contoh Penugasan CPU

Sebagai contoh, kita akan menggunakan c5.24xlarge instance untuk downlink Dual Polarity Wideband pada 350MHz. Dari tabel di [Perencanaan Inti CPU](#page-46-0) kita tahu bahwa downlink 350 MHz membutuhkan 8 core (16 vCPU) untuk aliran data tunggal. Ini berarti bahwa pengaturan polaritas ganda ini menggunakan dua aliran data membutuhkan total 16 core (32 vCPU) ditambah satu inti (2 vCPU) untuk Agen.

Kami tahu lscpu output untuk c5.24xlarge include NUMA node0 CPU(s): 0-23,48-71 danNUMA node1 CPU(s): 24-47,72-95. Karena NUMA node0 memiliki lebih dari yang kita butuhkan, kita hanya akan menetapkan dari core: 0-23 dan 48-71.

Pertama, kita akan memilih 8 core untuk setiap aliran data yang berbagi cache L3 atau NUMA Node. Kemudian kita akan mencari vCPU yang sesuai (berlabel "CPU") di output di. lscpu -p [Lampiran:](#page-50-0) lscpu -p [output \(penuh\) untuk c5.24xlarge](#page-50-0) Contoh proses pemilihan inti mungkin terlihat seperti berikut:

- Cadangan core 0-1 untuk OS.
- Aliran 1: pilih core 2-9 yang dipetakan ke vCPU 2-9 dan 50-57.
- Aliran 2: pilih core 10-17 yang dipetakan ke vCPU 10-17 dan 58-65.
- Inti agen: pilih inti 18 yang memetakan ke vCPU 18 dan 66.

Ini menghasilkan vCPU 2-18 dan 51-66 sehingga daftar untuk menyediakan agen adalah. [2, 3, 4, 5, 6, 7, 8, 9, 10, 11, 12, 13, 14, 15, 16, 17, 18, 51, 52, 53, 54, 55, 56, 57, 58, 59, 60, 61, 62, 63, 64, 65, 66] Anda harus memastikan proses Anda sendiri tidak berjalan pada CPU ini seperti yang dijelaskan dala[mMenjalankan Layanan dan Proses](#page-70-1)  [Bersama AWS Ground Station Agen.](#page-70-1)

Perhatikan bahwa inti spesifik yang dipilih dalam contoh ini agak sewenang-wenang. Kumpulan inti lainnya akan berfungsi selama memenuhi persyaratan semua berbagi cache L3 untuk setiap aliran data.

### <span id="page-50-0"></span>Lampiran: **lscpu -p** output (penuh) untuk c5.24xlarge

```
> lscpu -p
# The following is the parsable format, which can be fed to other
# programs. Each different item in every column has an unique ID
# starting from zero.
# CPU,Core,Socket,Node,,L1d,L1i,L2,L3
0,0,0,0,,0,0,0,0
1,1,0,0,,1,1,1,0
2,2,0,0,,2,2,2,0
3,3,0,0,,3,3,3,0
4,4,0,0,,4,4,4,0
5,5,0,0,,5,5,5,0
6,6,0,0,,6,6,6,0
7,7,0,0,,7,7,7,0
8,8,0,0,,8,8,8,0
9,9,0,0,,9,9,9,0
10,10,0,0,,10,10,10,0
11,11,0,0,,11,11,11,0
12,12,0,0,,12,12,12,0
13,13,0,0,,13,13,13,0
14,14,0,0,,14,14,14,0
15,15,0,0,,15,15,15,0
16,16,0,0,,16,16,16,0
17,17,0,0,,17,17,17,0
18,18,0,0,,18,18,18,0
19,19,0,0,,19,19,19,0
20,20,0,0,,20,20,20,0
21,21,0,0,,21,21,21,0
22,22,0,0,,22,22,22,0
23,23,0,0,,23,23,23,0
24,24,1,1,,24,24,24,1
25,25,1,1,,25,25,25,1
26,26,1,1,,26,26,26,1
27,27,1,1,,27,27,27,1
28,28,1,1,,28,28,28,1
29,29,1,1,,29,29,29,1
30,30,1,1,,30,30,30,1
31,31,1,1,,31,31,31,1
32,32,1,1,,32,32,32,1
33,33,1,1,,33,33,33,1
34,34,1,1,,34,34,34,1
```
35,35,1,1,,35,35,35,1 36,36,1,1,,36,36,36,1 37,37,1,1,,37,37,37,1 38,38,1,1,,38,38,38,1 39,39,1,1,,39,39,39,1 40,40,1,1,,40,40,40,1 41,41,1,1,,41,41,41,1 42,42,1,1,,42,42,42,1 43,43,1,1,,43,43,43,1 44,44,1,1,,44,44,44,1 45,45,1,1,,45,45,45,1 46,46,1,1,,46,46,46,1 47,47,1,1,,47,47,47,1 48,0,0,0,,0,0,0,0 49,1,0,0,,1,1,1,0 50,2,0,0,,2,2,2,0 51,3,0,0,,3,3,3,0 52,4,0,0,,4,4,4,0 53,5,0,0,,5,5,5,0 54,6,0,0,,6,6,6,0 55,7,0,0,,7,7,7,0 56,8,0,0,,8,8,8,0 57,9,0,0,,9,9,9,0 58,10,0,0,,10,10,10,0 59,11,0,0,,11,11,11,0 60,12,0,0,,12,12,12,0 61,13,0,0,,13,13,13,0 62,14,0,0,,14,14,14,0 63,15,0,0,,15,15,15,0 64,16,0,0,,16,16,16,0 65,17,0,0,,17,17,17,0 66,18,0,0,,18,18,18,0 67,19,0,0,,19,19,19,0 68,20,0,0,,20,20,20,0 69,21,0,0,,21,21,21,0 70,22,0,0,,22,22,22,0 71,23,0,0,,23,23,23,0 72,24,1,1,,24,24,24,1 73,25,1,1,,25,25,25,1 74,26,1,1,,26,26,26,1 75,27,1,1,,27,27,27,1 76,28,1,1,,28,28,28,1 77,29,1,1,,29,29,29,1 78,30,1,1,,30,30,30,1

79,31,1,1,,31,31,31,1 80,32,1,1,,32,32,32,1 81,33,1,1,,33,33,33,1 82,34,1,1,,34,34,34,1 83,35,1,1,,35,35,35,1 84,36,1,1,,36,36,36,1 85,37,1,1,,37,37,37,1 86,38,1,1,,38,38,38,1 87,39,1,1,,39,39,39,1 88,40,1,1,,40,40,40,1 89,41,1,1,,41,41,41,1 90,42,1,1,,42,42,42,1 91,43,1,1,,43,43,43,1 92,44,1,1,,44,44,44,1 93,45,1,1,,45,45,45,1 94,46,1,1,,46,46,46,1 95,47,1,1,,47,47,47,1

# <span id="page-52-0"></span>Memasang agen

AWS Ground Station Agen dapat diinstal dengan cara-cara berikut:

- 1. AWS CloudFormation template (disarankan).
- 2. Instalasi manual di Amazon EC2.

## Menggunakan CloudFormation template

CloudFormation Template pengiriman data EC2 membuat sumber daya AWS yang diperlukan untuk mengirimkan data ke instans EC2 Anda. AWS CloudFormation Template ini menggunakan AMI AWS Ground Station terkelola yang memiliki AWS Ground Station Agen yang sudah diinstal sebelumnya. Skrip boot instans EC2 yang dibuat kemudian mengisi file konfigurasi agen dan menerapkan tuning kinerja yang diperlukan (). [Penyetelan Kinerja Instans EC2](#page-64-0)

### Langkah 1: Buat AWS Resources

Buat tumpukan sumber daya AWS Anda menggunakan template[Templat DiGIF Wideband Satelit](#page-104-0)  [Siaran Langsung \(Pita Lebar\).](#page-104-0)

### Langkah 2: Periksa Status Agen

Secara default agen dikonfigurasi dan aktif (dimulai). Untuk memeriksa status agen, Anda dapat terhubung ke instans EC2 (SSH atau SSM Session Manager) dan lihat. [AWS Ground Station Status](#page-59-0) [Agen](#page-59-0)

## Instalasi manual pada EC2

Meskipun Ground Station merekomendasikan penggunaan CloudFormation templat untuk menyediakan Sumber Daya AWS Anda, mungkin ada kasus penggunaan di mana templat standar mungkin tidak cukup. Untuk kasus seperti itu kami sarankan Anda menyesuaikan template sesuai dengan kebutuhan Anda. Jika itu masih tidak memenuhi persyaratan Anda, Anda dapat membuat sumber daya AWS secara manual dan menginstal agen.

### Langkah 1: Buat AWS Resources

Lihat petunjuk [Membuat dan Mengkonfigurasi Sumber Daya Secara Manual](#page-96-0) untuk menyiapkan sumber daya AWS yang diperlukan untuk kontak secara manual.

AwsGroundStationAgentEndpointSumber daya mendefinisikan titik akhir untuk menerima aliran data DiGIF melalui AWS Ground Station Agen dan sangat penting untuk mengambil kontak yang berhasil. Meskipun dokumentasi API terletak di [Referensi API,](https://docs.aws.amazon.com/ground-station/latest/APIReference/Welcome.html) bagian ini akan membahas secara singkat konsep yang relevan dengan AWS Ground Station Agen.

Titik akhir ingressAddress adalah tempat AWS Ground Station Agen akan menerima lalu lintas UDP AWS KMS terenkripsi dari Antena. socketAddressnameIni adalah IP publik dari instans EC2 (dari EIP terlampir). portRangeHarus setidaknya 300 port bersebelahan dalam kisaran yang telah dicadangkan dari penggunaan lain. Lihat [Reserve Ingress Ports - Jaringan Dampak](#page-66-0) untuk instruksi. Port ini harus dikonfigurasi untuk memungkinkan lalu lintas masuknya UDP pada grup keamanan untuk VPC tempat instance penerima berjalan.

Titik akhir egressAddress adalah tempat Agen akan menyerahkan aliran data DiGIF kepada pelanggan. Pelanggan harus memiliki aplikasi (misalnya SDR) yang menerima data melalui soket UDP di lokasi ini.

Langkah 2: Buat instans EC2

AMI berikut didukung:

1. AWS Ground Station AMI - groundstation-al2-gs-agent-ami-\* di mana\* adalah tanggal AMI dibangun - dilengkapi dengan agen yang diinstal (disarankan).

2. amzn2-ami-kernel-5.10-hvm-x86\_64-gp2.

#### Langkah 3: Unduh dan instal agen

#### **a** Note

Langkah-langkah di bagian ini harus diselesaikan jika Anda tidak memilih AWS Ground Station Agen AMI pada langkah sebelumnya.

#### <span id="page-54-0"></span>Agen unduhan

AWS Ground Station [Agen tersedia dari bucket S3 khusus wilayah dan dapat diunduh ke](#page-22-0)  [instans dukungan EC2 menggunakan baris perintah AWS \(CLI\) dari](#page-22-0) s3://groundstation[wb-digif-software-\\${AWS::Region}/aws-groundstation-agent/latest/](#page-22-0) [amazon\\_linux\\_2\\_x86\\_64/aws-groundstation-agent.rpm](#page-22-0) mana \$ {AWS::Region} merujuk [ke salah satu AWS Ground Station Console dan Wilayah Pengiriman Data yang didukung.](#page-22-0)

Contoh: Unduh versi rpm terbaru dari AWS region us-east-2 secara lokal ke folder/tmp.

aws s3 --region us-east-2 cp s3://groundstation-wb-digif-software-us-east-2/awsgroundstation-agent/latest/amazon\_linux\_2\_x86\_64/aws-groundstation-agent.rpm /tmp

Jika Anda perlu mengunduh versi AWS Ground Station Agen tertentu, Anda dapat mengunduhnya dari folder versi tertentu di bucket S3.

Contoh: Unduh versi 1.0.2716.0 rpm dari AWS region us-east-2 secara lokal ke folder /tmp.

aws s3 --region us-east-2 cp s3://groundstation-wb-digif-software-us-east-2/awsgroundstation-agent/1.0.2716.0/amazon\_linux\_2\_x86\_64/aws-groundstation-agent.rpm /tmp

#### **a** Note

Jika Anda ingin mengonfirmasi bahwa RPM yang Anda unduh telah dijual AWS Ground Station, ikuti instruksi untu[kValidasi Instalasi RPM.](#page-78-0)

#### Instal agen

```
sudo yum install ${MY_RPM_FILE_PATH}
Example: Assumes agent is in the "/tmp" directory
sudo yum install /tmp/aws-groundstation-agent.rpm
```
### Langkah 4: Konfigurasikan agen

Setelah menginstal agen, Anda harus memperbarui file konfigurasi agen. Lihat [Mengkonfigurasi](#page-60-0)  [agen.](#page-60-0)

Langkah 5: Terapkan Tuning Kinerja

AWS Ground Station Agen AMI: Jika Anda memilih AWS Ground Station Agen AMI pada langkah sebelumnya maka terapkan penyetelan kinerja berikut.

- [Tune Hardware Menginterupsi dan Menerima Antrian Mempengaruhi CPU dan Jaringan](#page-64-1)
- [Reserve Ingress Ports Jaringan Dampak](#page-66-0)
- [Mulai ulang](#page-67-0)

AMI lainnya: Jika Anda memilih AMI lain di langkah sebelumnya, terapkan semua penyetelan yang tercantum di bawah [Penyetelan Kinerja Instans EC2](#page-64-0) dan Reboot instance.

Langkah 6: Kelola agen

<span id="page-55-0"></span>Untuk memulai, berhenti dan periksa status agen lihat[Mengelola agen](#page-55-0).

## Mengelola agen

AWS Ground Station Agen menyediakan kemampuan berikut untuk mengonfigurasi, memulai, menghentikan, meningkatkan, menurunkan versi, dan menghapus instalan agen menggunakan perkakas perintah Linux bawaan.

Topik

- [AWS Ground Station Konfigurasi Agen](#page-56-0)
- [AWS Ground Station Agen Mulai](#page-56-1)
- [AWS Ground Station Agen Berhenti](#page-56-2)
- [AWS Ground Station Peningkatan Agen](#page-57-0)
- [AWS Ground Station Agen Downgrade](#page-58-0)
- [AWS Ground Station Agen Uninstall](#page-59-1)
- [AWS Ground Station Status Agen](#page-59-0)
- [AWS Ground Station Info Agen RPM](#page-59-2)

### <span id="page-56-0"></span>AWS Ground Station Konfigurasi Agen

Arahkan ke/opt/aws/groundstation/etc, yang harus berisi satu file bernama aws-gs-agentconfig .json. Lihat [File Konfigurasi Agen](#page-60-1)

### <span id="page-56-1"></span>AWS Ground Station Agen Mulai

#start sudo systemctl start aws-groundstation-agent

#check status systemctl status aws-groundstation-agent

Harus menghasilkan output yang menunjukkan agen aktif.

```
aws-groundstation-agent.service - aws-groundstation-agent
Loaded: loaded (/usr/lib/systemd/system/aws-groundstation-agent.service; enabled;
 vendor preset: disabled)
Active: active (running) since Tue 2023-03-14 00:39:08 UTC; 1 day 13h ago
Docs: https://aws.amazon.com/ground-station/
Main PID: 8811 (aws-gs-agent)
CGroup: /system.slice/aws-groundstation-agent.service
##8811 /opt/aws/groundstation/bin/aws-gs-agent production
```
### <span id="page-56-2"></span>AWS Ground Station Agen Berhenti

```
#stop
sudo systemctl stop aws-groundstation-agent
#check status
```
systemctl status aws-groundstation-agent

Harus menghasilkan output yang menunjukkan agen tidak aktif (berhenti).

```
aws-groundstation-agent.service - aws-groundstation-agent
Loaded: loaded (/usr/lib/systemd/system/aws-groundstation-agent.service; enabled;
  vendor preset: disabled)
Active: inactive (dead) since Thu 2023-03-09 15:35:08 UTC; 6min ago
Docs: https://aws.amazon.com/ground-station/
Process: 84182 ExecStart=/opt/aws/groundstation/bin/launch-aws-gs-agent (code=exited, 
  status=0/SUCCESS)
Main PID: 84182 (code=exited, status=0/SUCCESS)
```
### <span id="page-57-0"></span>AWS Ground Station Peningkatan Agen

- 1. Unduh versi terbaru agen. Lihat [Agen unduhan](#page-54-0).
- 2. Hentikan agennya.

#stop sudo systemctl stop aws-groundstation-agent

#confirm inactive (stopped) state systemctl status aws-groundstation-agent

3. Perbarui agen.

```
sudo yum update ${MY_RPM_FILE_PATH}
# check the new version has been installed correctly by comparing the agent version 
 with the starting agent version
yum info aws-groundstation-agent
```

```
# reload the systemd configuration
sudo systemctl daemon-reload
# restart the agent
sudo systemctl restart aws-groundstation-agent
# check agent status
systemctl status aws-groundstation-agent
```
### <span id="page-58-0"></span>AWS Ground Station Agen Downgrade

- 1. Unduh versi agen yang Anda butuhkan. Lihat [Agen unduhan](#page-54-0).
- 2. Downgrade agen.

```
# get the starting agent version
yum info aws-groundstation-agent
# stop the agent service
sudo systemctl stop aws-groundstation-agent
# downgrade the rpm
sudo yum downgrade ${MY_RPM_FILE_PATH}
# check the new version has been installed correctly by comparing the agent version 
 with the starting agent version
yum info aws-groundstation-agent
# reload the systemd configuration
sudo systemctl daemon-reload
# restart the agent
sudo systemctl restart aws-groundstation-agent
# check agent status
systemctl status aws-groundstation-agent
```
## <span id="page-59-1"></span>AWS Ground Station Agen Uninstall

Menghapus instalan agen akan mengganti nama /opt/aws/groundstation/etc/ .json menjadi awsgs-agent-config /opt/aws/groundstation/etc/ .json.rpmsave. aws-gs-agent-config Menginstal agen lagi pada instance yang sama lagi akan menulis nilai default aws-gs-agent-config untuk.json dan perlu diperbarui dengan nilai yang benar yang sesuai dengan sumber daya AWS Anda. Lihat [File](#page-60-1) [Konfigurasi Agen](#page-60-1).

```
sudo yum remove aws-groundstation-agent
```
### <span id="page-59-0"></span>AWS Ground Station Status Agen

Status agen aktif (agen sedang berjalan) atau tidak aktif (agen dihentikan).

```
systemctl status aws-groundstation-agent
```
Contoh output menunjukkan bahwa agen diinstal, status tidak aktif (berhenti) dan diaktifkan (mulai layanan saat boot).

```
aws-groundstation-agent.service - aws-groundstation-agent
Loaded: loaded (/usr/lib/systemd/system/aws-groundstation-agent.service; enabled;
 vendor preset: disabled)
Active: inactive (dead) since Thu 2023-03-09 15:35:08 UTC; 6min ago
Docs: https://aws.amazon.com/ground-station/
Process: 84182 ExecStart=/opt/aws/groundstation/bin/launch-aws-gs-agent (code=exited, 
  status=0/SUCCESS)
Main PID: 84182 (code=exited, status=0/SUCCESS)
```
## <span id="page-59-2"></span>AWS Ground Station Info Agen RPM

yum info aws-groundstation-agent

#### Output adalah sebagai berikut:

### **a** Note

"Versi" mungkin berbeda berdasarkan versi terbaru yang diterbitkan agen.

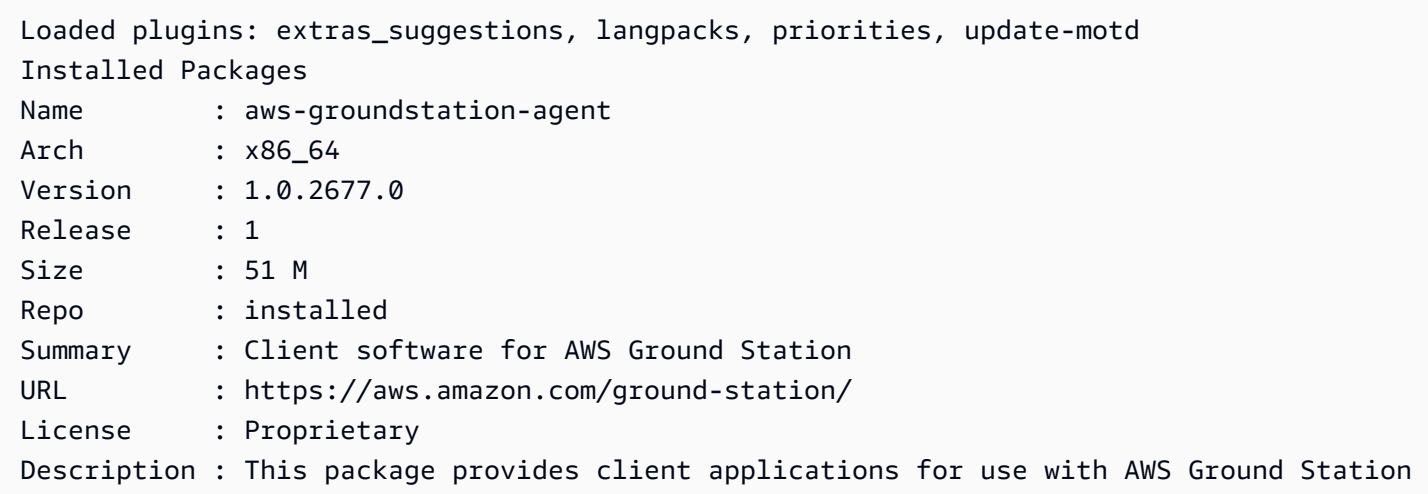

# <span id="page-60-0"></span>Mengkonfigurasi agen

Setelah menginstal agen, Anda harus memperbarui file konfigurasi agen di/opt/aws/ groundstation/etc/aws-gs-agent-config.json.

## <span id="page-60-1"></span>File Konfigurasi Agen

Contoh

```
{ 
   "capabilities": [ 
     "arn:aws:groundstation:eu-central-1:123456789012:dataflow-endpoint-group/
bb6c19ea-1517-47d3-99fa-3760f078f100" 
   ], 
   "device": { 
   "privateIps": [ 
     "127.0.0.1"
```

```
 ], 
   "publicIps": [ 
      "1.2.3.4" 
   ], 
   "agentCpuCores": 
 [ 24, 25, 26, 27, 28, 29, 30, 31, 32, 33, 34, 35, 36, 37, 38, 39, 40, 41, 42, 43, 44, 72, 73, 74, 75, 76, 77, 78, 79, 80, 81
}
```
### Rincian Lapangan

kemampuan

Kemampuan ditentukan sebagai Nama Sumber Daya Amazon Grup Titik Akhir Dataflow.

Diperlukan: Benar

Format: Array String

• Nilai: kemampuan ARN  $\rightarrow$  String

Contoh:

```
"capabilities": [ 
     "arn:aws:groundstation:${AWS::Region}:${AWS::AccountId}:dataflow-endpoint-group/
${DataflowEndpointGroupId}"
]
```
#### pesawat

Bidang ini berisi bidang tambahan yang diperlukan untuk menghitung "perangkat" EC2 saat ini.

Diperlukan: Benar

Format: Objek

#### Anggota:

• PrivateIP

- PublicIP
- agentCpuCores
- NetworkAdapters

#### PrivateIP

Bidang ini saat ini tidak digunakan, tetapi disertakan untuk kasus penggunaan di masa mendatang. Jika tidak ada nilai yang disertakan, itu akan default ke ["127.0.0.1"]

Diperlukan: Salah

Format: Array String

• Nilai: Alamat IP  $\rightarrow$  String

#### Contoh:

```
"privateIps": [ 
      "127.0.0.1"
],
```
#### PublicIP

IP elastis (EIP) per kelompok titik akhir aliran data.

Diperlukan: Benar

Format: Array String

• Nilai: Alamat IP → String

Contoh:

```
"publicIps": [ 
      "9.8.7.6"
],
```
#### **AgentCPUCores**

Ini menentukan inti virtual mana yang dicadangkan untuk aws-gs-agent proses tersebut. Lihat persyaratan [Perencanaan Inti CPU](#page-46-0) untuk menetapkan nilai ini dengan tepat.

Diperlukan: Benar

Format: Array Int

• Nilai: Nomor Inti  $\rightarrow$  int

Contoh:

```
"agentCpuCores": [ 
 24,25,26,27,28,29,30,31,32,33,34,35,36,37,38,39,40,41,42,43,44,72,73,74,75,76,77,78,79,80,81,8
]
```
#### **NetworkAdapters**

Ini sesuai dengan adaptor ethernet, atau antarmuka yang terpasang ke ENI, yang akan menerima data.

Diperlukan: Salah

Format: Array String

• Nilai: nama adaptor ethernet (dapat menemukannya dengan menjalankanifconfig)

Contoh:

```
"networkAdapters": [ 
     "eth0"
]
```
# <span id="page-64-0"></span>Penyetelan Kinerja Instans EC2

### **a** Note

Jika Anda menyediakan sumber daya AWS menggunakan CloudFormation templat, penyetelan ini akan diterapkan secara otomatis. Jika Anda menggunakan AMI atau membuat instans EC2 secara manual, maka penyetelan kinerja ini harus diterapkan untuk mencapai kinerja yang paling andal.

Ingatlah untuk me-reboot instance Anda setelah menerapkan penyetelan apa pun.

Topik

- [Tune Hardware Menginterupsi dan Menerima Antrian Mempengaruhi CPU dan Jaringan](#page-64-1)
- [Penyatuan Interupsi Tune Rx Jaringan Dampak](#page-65-0)
- [Tune Rx Ring Buffer Jaringan Dampak](#page-66-1)
- [Tune CPU C-State Dampak CPU](#page-66-2)
- [Reserve Ingress Ports Jaringan Dampak](#page-66-0)
- [Mulai ulang](#page-67-0)

# <span id="page-64-1"></span>Tune Hardware Menginterupsi dan Menerima Antrian - Mempengaruhi CPU dan Jaringan

Bagian ini mengonfigurasi penggunaan inti CPU systemd, SMP IRQ, Receive Packet Steering (RPS) dan Receive Flow Steering (RFS). Lihat [Lampiran: Parameter yang Direkomendasikan untuk Interup/](#page-67-1) [RPS Tune](#page-67-1) sekumpulan pengaturan yang direkomendasikan berdasarkan jenis instans yang Anda gunakan.

- 1. Pin systemd memproses jauh dari inti CPU agen.
- 2. Permintaan interupsi perangkat keras rute jauh dari inti CPU agen.
- 3. Konfigurasikan RPS untuk mencegah antrian perangkat keras dari kartu antarmuka jaringan tunggal menjadi hambatan dalam lalu lintas jaringan.
- 4. Konfigurasikan RFS untuk meningkatkan hit rate cache CPU dan dengan demikian mengurangi latensi jaringan.

set irg affinity.shSkrip yang disediakan oleh RPM mengkonfigurasi semua hal di atas untuk Anda. Tambahkan ke crontab sehingga diterapkan pada setiap boot:

```
echo "@reboot sudo /opt/aws/groundstation/bin/set_irq_affinity.sh 
  '${interrupt_core_list}' '${rps_core_mask}' >> /var/log/user-data.log 2>&1" >>/var/
spool/cron/root
```
- Ganti interrupt\_core\_list dengan core yang dicadangkan untuk kernel dan OS biasanya yang pertama dan kedua bersama dengan pasangan inti hyper-threaded. Ini seharusnya tidak tumpang tindih dengan inti yang dipilih di atas. (Contoh: '0,1,48,49' untuk instance 96-CPU hyperthreaded).
- rps\_core\_maskadalah bit mask heksadesimal yang menentukan CPU mana yang harus memproses paket masuk, dengan setiap digit mewakili 4 CPU. Itu juga harus dipisahkan koma setiap 8 karakter mulai dari kanan. Disarankan untuk mengizinkan semua CPU dan membiarkan caching menangani penyeimbangan.
	- Untuk melihat daftar parameter yang direkomendasikan untuk setiap jenis instans, liha[tLampiran:](#page-67-1)  [Parameter yang Direkomendasikan untuk Interup/RPS Tune.](#page-67-1)
- Contoh untuk instance 96-CPU:

```
echo "@reboot sudo /opt/aws/groundstation/bin/set_irq_affinity.sh '0,1,48,49' 
  'ffffffff,ffffffff,ffffffff' >> /var/log/user-data.log 2>&1" >>/var/spool/cron/root
```
### <span id="page-65-0"></span>Penyatuan Interupsi Tune Rx - Jaringan Dampak

Penggabungan interupsi membantu mencegah banjir sistem host dengan terlalu banyak interupsi dan membantu meningkatkan throughput jaringan. Dengan konfigurasi ini, paket dikumpulkan dan satu interupsi tunggal dihasilkan setiap 128 mikrodetik. Tambahkan ke crontab sehingga diterapkan pada setiap boot:

```
echo "@reboot sudo ethtool -C ${interface} rx-usecs 128 tx-usecs 128 >>/var/log/user-
data.log 2>&1" >>/var/spool/cron/root
```
• Ganti interface dengan antarmuka jaringan (adaptor ethernet) yang dikonfigurasi untuk menerima data. Biasanya ini adalah eth0 antarmuka jaringan default yang ditetapkan untuk instance EC2.

## <span id="page-66-1"></span>Tune Rx Ring Buffer - Jaringan Dampak

Tingkatkan jumlah entri dering untuk buffer cincin Rx untuk mencegah penurunan paket atau overrun selama koneksi pecah. Tambahkan ke crontab sehingga diatur dengan benar pada setiap boot:

```
echo "@reboot sudo ethtool -G ${interface} rx 16384 >>/var/log/user-data.log 2>&1" >>/
var/spool/cron/root
```
- Ganti interface dengan antarmuka jaringan (adaptor ethernet) yang dikonfigurasi untuk menerima data. Biasanya ini adalah eth0 antarmuka jaringan default yang ditetapkan untuk instance EC2.
- Jika menyiapkan instance c6i.32xlarge, perintah perlu dimodifikasi untuk menyetel buffer ring ke, bukan. 8192 16384

### <span id="page-66-2"></span>Tune CPU C-State - Dampak CPU

Atur CPU C-state untuk mencegah idle yang dapat menyebabkan paket hilang selama dimulainya kontak. Membutuhkan contoh reboot.

```
echo "GRUB_CMDLINE_LINUX_DEFAULT=\"console=tty0 console=ttyS0,115200n8 
  net.ifnames=0 biosdevname=0 nvme_core.io_timeout=4294967295 intel_idle.max_cstate=1 
  processor.max_cstate=1 max_cstate=1\"" >/etc/default/grub
echo "GRUB_TIMEOUT=0" >>/etc/default/grub
grub2-mkconfig -o /boot/grub2/grub.cfg
```
## <span id="page-66-0"></span>Reserve Ingress Ports - Jaringan Dampak

Cadangan semua port dalam rentang port alamat ingress Anda

AwsGroundStationAgentEndpoint untuk mencegah konflik dengan penggunaan kernel. Konflik penggunaan port akan menyebabkan kegagalan kontak dan pengiriman data.

echo "net.ipv4.ip\_local\_reserved\_ports=\${port\_range\_min}-\${port\_range\_max}" >> /etc/ sysctl.conf

• Contoh:echo "net.ipv4.ip\_local\_reserved\_ports=42000-43500" >> /etc/ sysctl.conf.

## <span id="page-67-0"></span>Mulai ulang

Setelah semua penyetelan berhasil diterapkan, reboot instance agar penyetelan diterapkan.

sudo reboot

# <span id="page-67-1"></span>Lampiran: Parameter yang Direkomendasikan untuk Interup/RPS Tune

Bagian ini menentukan nilai parameter yang disarankan untuk digunakan di bagian tuning Tune Hardware Interrupts and Receive Queues - Dampak CPU dan Jaringan.

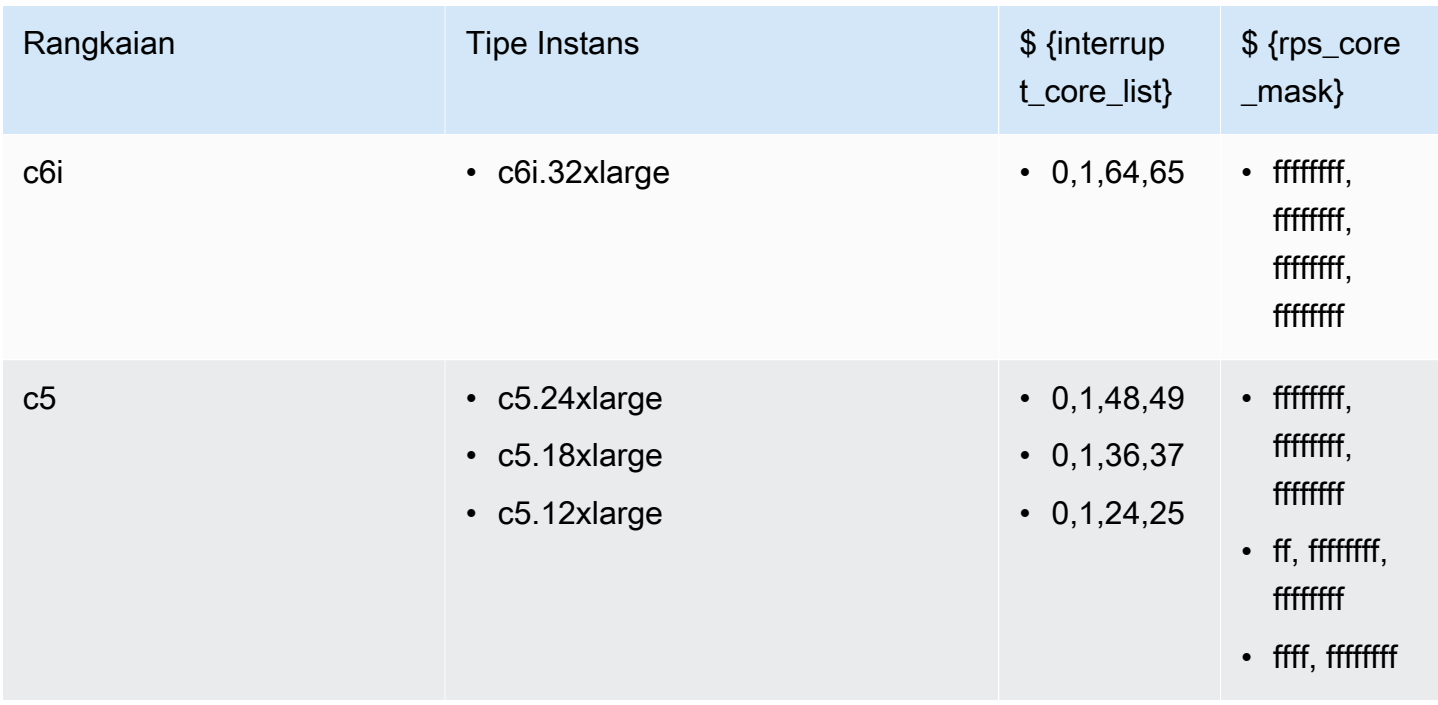

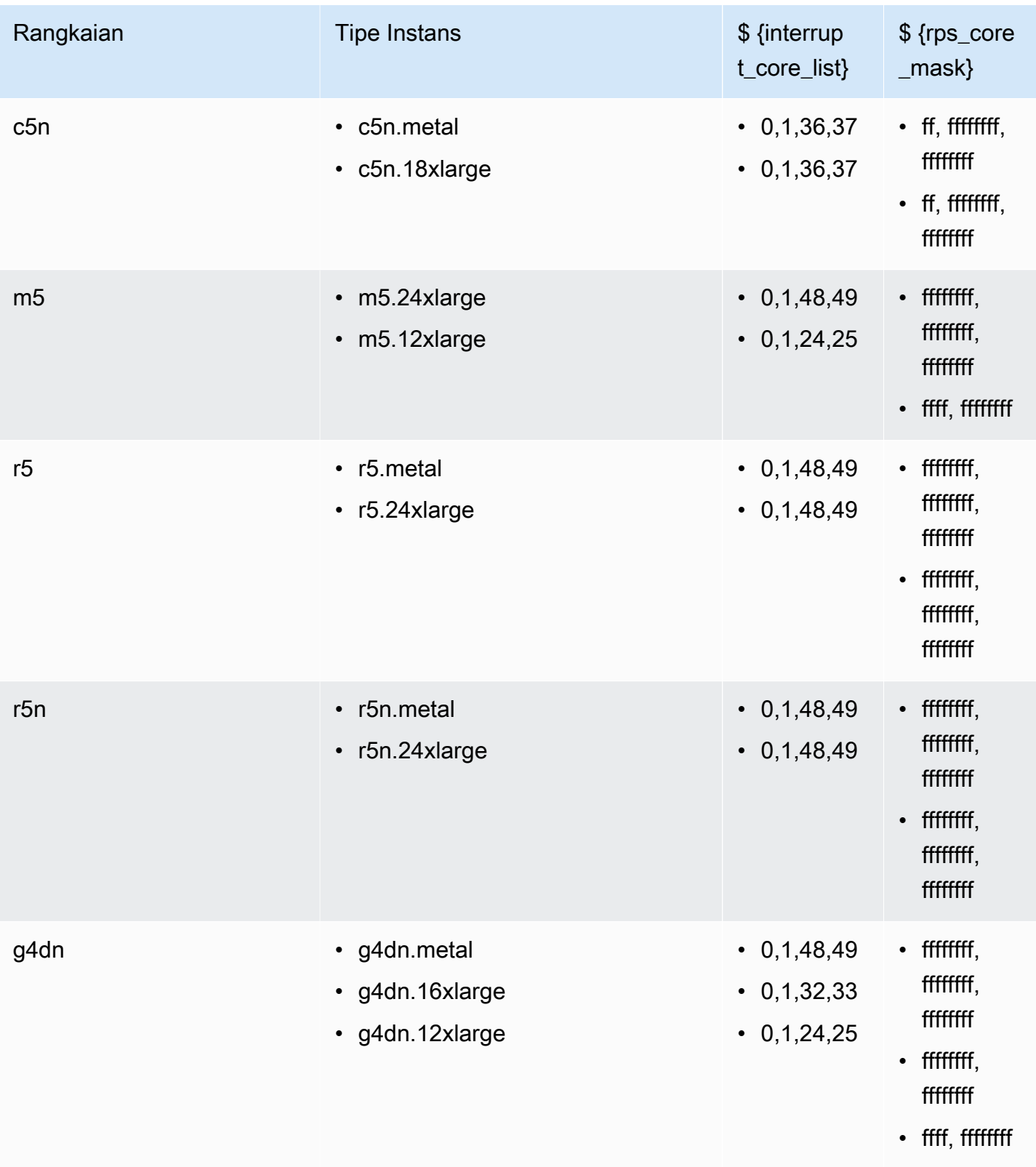

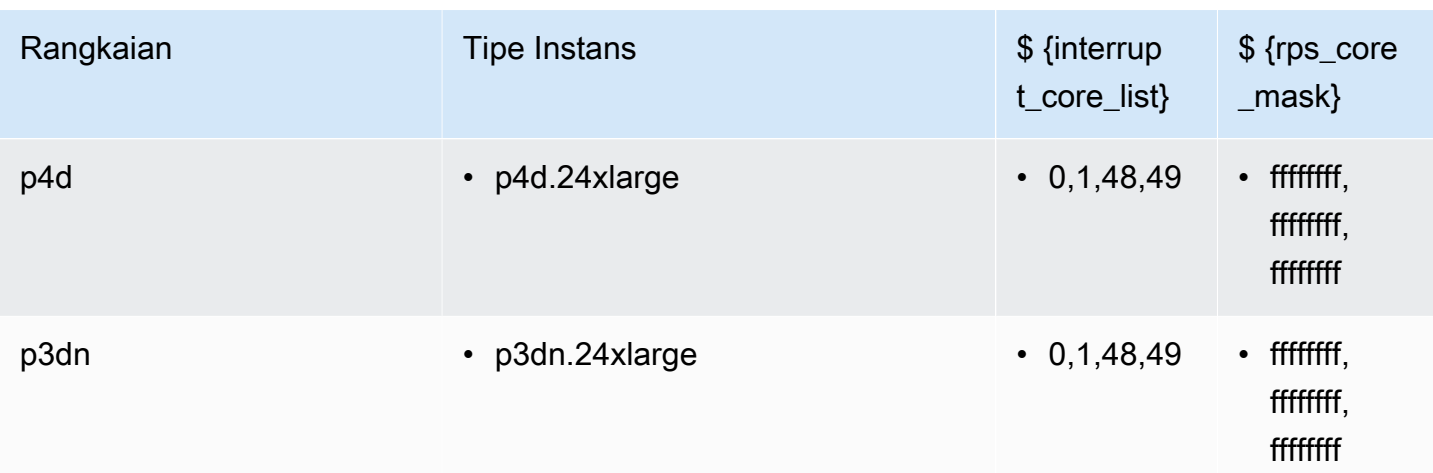

# <span id="page-69-0"></span>Bersiaplah untuk mengambil kontak DiGIF

- 1. Tinjau Perencanaan Inti CPU untuk aliran data yang diinginkan, dan berikan daftar inti yang dapat digunakan agen. Lihat [Perencanaan Inti CPU](#page-46-0).
- 2. Tinjau file konfigurasi AWS Ground Station Agen. Lihat [AWS Ground Station Konfigurasi Agen](#page-56-0).
- 3. Konfirmasikan bahwa penyetelan kinerja yang diperlukan diterapkan. Lihat [Penyetelan Kinerja](#page-64-0) [Instans EC2](#page-64-0).
- 4. Konfirmasikan bahwa Anda mengikuti semua praktik terbaik yang disebut. Lihat [Praktik terbaik](#page-70-0).
- 5. Konfirmasikan bahwa AWS Ground Station Agen dimulai sebelum waktu mulai kontak yang dijadwalkan melalui:

systemctl status aws-groundstation-agent

6. Konfirmasikan bahwa AWS Ground Station Agen sehat sebelum waktu mulai kontak yang dijadwalkan melalui:

```
aws groundstation get-dataflow-endpoint-group --dataflow-endpoint-group-id 
  ${DATAFLOW-ENDPOINT-GROUP-ID} --region ${REGION}
```
### Verifikasi awsGroundStationAgentEndpoint bahwa Anda AKTIF dan SEHAT. agentStatus auditResults

# <span id="page-70-0"></span>Praktik terbaik

# Praktik EC2 terbaik

Ikuti praktik terbaik EC2 saat ini dan pastikan ketersediaan penyimpanan data yang memadai.

<https://docs.aws.amazon.com/AWSEC2/latest/UserGuide/ec2-best-practices.html>

# Penjadwal Linux

Penjadwal Linux dapat memesan ulang paket pada soket UDP jika proses yang sesuai tidak disematkan ke inti tertentu. Setiap thread yang mengirim atau menerima data UDP harus menyematkan dirinya ke inti tertentu selama durasi transmisi data.

# AWS Ground Station Daftar Awalan Terkelola

Disarankan untuk menggunakan daftar awalan yang com.amazonaws.global.groundstation dikelola AWS saat menentukan aturan jaringan untuk memungkinkan komunikasi dari Antena. Lihat [Bekerja dengan Daftar Awalan Terkelola AWS untuk informasi selengkapnya tentang Daftar](https://docs.aws.amazon.com/vpc/latest/userguide/working-with-aws-managed-prefix-lists.html) Awalan Terkelola AWS.

## Batasan kontak tunggal

Agen AWS Ground Station mendukung beberapa aliran per kontak, tetapi hanya mendukung satu kontak pada satu waktu. Untuk mencegah masalah penjadwalan, jangan bagikan instance di beberapa grup titik akhir aliran data. Jika konfigurasi agen tunggal dikaitkan dengan beberapa ARN DFEG yang berbeda, itu akan gagal untuk mendaftar.

# <span id="page-70-1"></span>Menjalankan Layanan dan Proses Bersama AWS Ground Station Agen

Saat meluncurkan layanan dan proses pada Instans EC2 yang sama dengan AWS Ground Station Agen, penting untuk mengikatnya ke vCPU yang tidak digunakan oleh kernel AWS Ground Station Agen dan Linux karena ini dapat menyebabkan kemacetan dan bahkan kehilangan data selama kontak. Konsep pengikatan ke vCPU tertentu ini dikenal sebagai afinitas.

Inti yang harus dihindari:

• agentCpuCoresdari [File Konfigurasi Agen](#page-60-1)

- interrupt core listdariTune Hardware Menginterupsi dan Menerima Antrian -[Mempengaruhi CPU dan Jaringan](#page-64-1).
	- Nilai default dapat ditemukan dari [Lampiran: Parameter yang Direkomendasikan untuk Interup/](#page-67-1) [RPS Tune](#page-67-1)

Sebagai contoh menggunakan **c5.24xlarge** instance

Jika Anda menentukan

"agentCpuCores": [24,25,26,27,72,73,74,75]"

dan berlari

```
echo "@reboot sudo /opt/aws/groundstation/bin/set_irq_affinity.sh 
'0,1,48,49' 'ffffffff,ffffffff,ffffffff' >> /var/log/user-data.log 2>&1" 
>>/var/spool/cron/root
```
kemudian hindari core berikut:

0,1,24,25,26,27,48,49,72,73,74,75

Layanan Afinitizing (systemd)

Layanan yang baru diluncurkan akan secara otomatis berhubungan dengan yang interrupt\_core\_list disebutkan sebelumnya. Jika kasus penggunaan layanan yang Anda luncurkan memerlukan inti tambahan, atau membutuhkan inti yang kurang padat, ikuti bagian ini.

Periksa afinitas layanan Anda saat ini dikonfigurasi dengan perintah:

systemctl show --property CPUAffinity <service name>

Jika Anda melihat nilai kosong sepertiCPUAffinity=, itu berarti kemungkinan akan menggunakan inti default dari perintah di atas ...bin/set\_irq\_affinity.sh <using the cores here> ...

Untuk mengganti dan menyetel afinitas tertentu, temukan lokasi file layanan dengan menjalankan:
systemctl show -p FragmentPath <service name>

Buka dan modifikasi file (menggunakanvi,nano, dll.) Dan letakkan CPUAffinity=<core list> di [Service] bagian seperti:

```
[Unit]
...
[Service]
...
CPUAffinity=2,3
[Install]
...
```
Simpan file dan mulai ulang layanan untuk menerapkan afinitas dengan:

```
systemctl daemon-reload
systemctl restart <service name>
# Additionally confirm by re-running
systemctl show --property CPUAffinity <service name>
```
Untuk informasi lebih lanjut kunjungi: [Red Hat Enterprise Linux 8 - Mengelola, memantau, dan](https://access.redhat.com/documentation/en-us/red_hat_enterprise_linux/8/html/managing_monitoring_and_updating_the_kernel/assembly_configuring-cpu-affinity-and-numa-policies-using-systemd_managing-monitoring-and-updating-the-kernel)  [memperbarui kernel - Bab 27. Mengkonfigurasi kebijakan Afinitas CPU dan NUMA menggunakan](https://access.redhat.com/documentation/en-us/red_hat_enterprise_linux/8/html/managing_monitoring_and_updating_the_kernel/assembly_configuring-cpu-affinity-and-numa-policies-using-systemd_managing-monitoring-and-updating-the-kernel)  [systemd.](https://access.redhat.com/documentation/en-us/red_hat_enterprise_linux/8/html/managing_monitoring_and_updating_the_kernel/assembly_configuring-cpu-affinity-and-numa-policies-using-systemd_managing-monitoring-and-updating-the-kernel)

Proses Affinisiasi (skrip)

Sangat disarankan untuk skrip dan proses yang baru diluncurkan untuk dikaitkan secara manual karena perilaku Linux default akan memungkinkan mereka untuk menggunakan inti apa pun pada mesin.

Untuk menghindari konflik inti untuk setiap proses yang berjalan (seperti python, skrip bash, dll.), Luncurkan proses dengan:

```
taskset -c <core list> <command>
# Example: taskset -c 8 ./bashScript.sh
```
Jika proses sudah berjalan, gunakan perintah sepertipidof,top, atau ps untuk menemukan ID Proses (PID) dari proses tertentu. Dengan PID Anda dapat melihat afinitas saat ini dengan:

```
taskset -p <pid>
```
dan dapat memodifikasinya dengan:

```
taskset -p <core mask> <pid>
# Example: taskset -p c 32392 (which sets it to cores 0xc -> 0b1100 -> cores 2,3)
```
Untuk informasi lebih lanjut tentang taskset lihat [taskset](https://linux.die.net/man/1/taskset) - Halaman manual Linux

## Pemecahan Masalah

## Agen gagal memulai

AWS Ground Station Agen mungkin gagal memulai karena beberapa alasan, tetapi skenario yang paling umum mungkin adalah file konfigurasi agen yang salah konfigurasi. Setelah memulai agen (lihat[AWS Ground Station Agen Mulai\)](#page-56-0) Anda mungkin mendapatkan status seperti:

```
#agent is automatically retrying a restart
aws-groundstation-agent.service - aws-groundstation-agent
Loaded: loaded (/usr/lib/systemd/system/aws-groundstation-agent.service; enabled;
  vendor preset: disabled)
Active: activating (auto-restart) (Result: exit-code) since Fri 2023-03-10 01:48:14 
 UTC; 23s ago
Docs: https://aws.amazon.com/ground-station/
Process: 43038 ExecStart=/opt/aws/groundstation/bin/launch-aws-gs-agent (code=exited, 
  status=101)
Main PID: 43038 (code=exited, status=101)
```
#agent has failed to start aws-groundstation-agent.service - aws-groundstation-agent Loaded: loaded (/usr/lib/systemd/system/aws-groundstation-agent.service; enabled; vendor preset: disabled) Active: failed (Result: start-limit) since Fri 2023-03-10 01:50:15 UTC; 13s ago Docs: https://aws.amazon.com/ground-station/ Process: 43095 ExecStart=/opt/aws/groundstation/bin/launch-aws-gs-agent (code=exited, status=101) Main PID: 43095 (code=exited, status=101)

## Pemecahan Masalah

```
sudo journalctl -u aws-groundstation-agent | grep -i -B 3 -A 3 'Loading Config' | tail 
  -6
```
dapat menghasilkan output dari:

```
launch-aws-gs-agent[43095]: Running with options Production(ProductionOptions 
  { endpoint: None, region: None })
launch-aws-gs-agent[43095]: Loading Config
launch-aws-gs-agent[43095]: System has 96 logical cores
systemd[1]: aws-groundstation-agent.service: main process exited, code=exited, 
  status=101/n/a
systemd[1]: Unit aws-groundstation-agent.service entered failed state.
```
Kegagalan untuk memulai agen setelah "Memuat Config" menunjukkan masalah dengan konfigurasi agen. Lihat [File Konfigurasi Agen](#page-60-0) untuk memverifikasi konfigurasi agen Anda.

## AWS Ground Station Log Agen

AWS Ground Station Agen menulis informasi tentang eksekusi kontak, kesalahan, dan status kesehatan untuk mencatat file pada instance yang menjalankan agen. Anda dapat melihat file log dengan menghubungkan secara manual ke sebuah instance.

Anda dapat melihat log agen di lokasi berikut.

/var/log/aws/groundstation

## Tidak Ada Kontak Tersedia

Penjadwalan kontak membutuhkan AWS Ground Station Agen yang sehat. Harap konfirmasikan bahwa AWS Ground Station Agen Anda telah memulai dan bahwa itu sehat dengan menanyakan AWS Ground Station API melalui get-dataflow-endpoint-group:

```
aws groundstation get-dataflow-endpoint-group --dataflow-endpoint-group-id ${DATAFLOW-
ENDPOINT-GROUP-ID} --region ${REGION}
```
Verifikasi awsGroundStationAgentEndpoint bahwa Anda AKTIF dan SEHAT. agentStatus auditResults

# Mendapatkan Dukungan

Hubungi tim Ground Station melalui AWS Support.

- 1. Sediakan contact\_id untuk setiap kontak yang terkena dampak. AWS Ground Station Tim tidak dapat menyelidiki kontak tertentu tanpa informasi ini.
- 2. Berikan detail seputar semua langkah pemecahan masalah yang telah diambil.
- 3. Berikan pesan kesalahan apa pun yang ditemukan saat menjalankan perintah dalam panduan pemecahan masalah kami.

# Catatan Rilis Agen

Versi Agen Terbaru

Versi 1.0.3555.0

Tanggal Rilis: 03/27/2024

Tanggal Akhir Support: 08/31/2024

Checksum RPM:

- SHA256: 108f3aceb00e5af549839cd766c56149397e448a6e1e1429c89a9eebb6bc0fc1
- MD5: 65b72fa507fb0af32651adbb18d2e30f

Perubahan:

- Tambahkan metrik Agen untuk versi eksekusi yang dipilih selama startup tugas.
- Tambahkan dukungan file konfigurasi untuk menghindari versi yang dapat dieksekusi tertentu saat versi lain tersedia.
- Tambahkan diagnostik jaringan dan perutean.
- Fitur keamanan tambahan.
- Perbaiki masalah di mana beberapa kesalahan pelaporan metrik ditulis ke stdout/journal alih-alih file log.
- Dengan anggun menangani kesalahan soket jaringan yang tidak dapat dijangkau.
- Ukur kehilangan paket dan latensi antara agen sumber dan tujuan.
- Rilis aws-gs-datapipe versi 2.0 untuk mendukung fitur protokol baru dan kemampuan untuk secara transparan meningkatkan kontak ke protokol baru.

## Versi Agen Usang

Versi 1.0.2942.0

Tanggal Rilis: 06/26/2023

Tanggal Akhir Support: 31/05/2024

Checksum RPM:

- SHA256: 7d94b642577504308a58bab28f938507f2591d4e1b2c7ea170b77bea97b5a9b6
- MD5: 661ff2b8f11aba5d657a6586b56e0d8f

Perubahan:

• Menambahkan log kesalahan saat Agen RPM diperbarui pada disk dan membutuhkan Agen restart agar perubahan diterapkan.

- Menambahkan validasi penyetelan jaringan untuk memastikan langkah-langkah penyetelan panduan pengguna Agen diikuti dan diterapkan dengan benar.
- Perbaiki bug yang menyebabkan peringatan yang salah di log Agen tentang arsip log.
- Peningkatan deteksi kehilangan paket.
- Instalasi Agen yang Diperbarui untuk mencegah penginstalan atau peningkatan RPM jika Agen sudah berjalan.

Versi 1.0.2716.0

Tanggal Rilis: 03/15/2023

Tanggal Akhir Support: 31/05/2024

Checksum RPM:

- SHA256: cb05b6a77dfcd5c66d81c0072ac550affbcefefc372cc5562ee52fb220844929
- MD5: 65266490c4013b433ec39ee50008116c

Perubahan:

- Aktifkan pengunggahan log saat Agen mengalami kegagalan selama penugasan.
- Perbaiki bug kompatibilitas linux dalam skrip penyetelan jaringan yang disediakan.

Versi 1.0.2677.0

Tanggal Rilis: 02/15/2023

Tanggal Akhir Support: 31/05/2024

Checksum RPM:

- SHA256: 77cfe94acb00af7ca637264b17c9b21bd7afdc85b99dffdd627aec9e99397489
- MD5: b8533be7644bb4d12ab84de21341adac

Perubahan:

• Rilis Agen pertama yang tersedia secara umum.

# Validasi Instalasi RPM

Versi RPM terbaru, hash MD5 divalidasi dari RPM, dan SHA256 hash menggunakan sha256sum ditunjukkan di bawah ini. Nilai-nilai ini, digabungkan, dapat digunakan untuk memvalidasi versi RPM yang digunakan untuk agen stasiun bumi.

## Versi Agen Terbaru

Versi 1.0.3555.0

Tanggal Rilis: 03/27/2024

Tanggal Akhir Support: 08/31/2024

### Checksum RPM:

- SHA256: 108f3aceb00e5af549839cd766c56149397e448a6e1e1429c89a9eebb6bc0fc1
- MD5: 65b72fa507fb0af32651adbb18d2e30f

Perubahan:

- Tambahkan metrik Agen untuk versi eksekusi yang dipilih selama startup tugas.
- Tambahkan dukungan file konfigurasi untuk menghindari versi yang dapat dieksekusi tertentu saat versi lain tersedia.
- Tambahkan diagnostik jaringan dan perutean.
- Fitur keamanan tambahan.
- Perbaiki masalah di mana beberapa kesalahan pelaporan metrik ditulis ke stdout/journal alih-alih file log.
- Dengan anggun menangani kesalahan soket jaringan yang tidak dapat dijangkau.
- Ukur kehilangan paket dan latensi antara agen sumber dan tujuan.
- Rilis aws-gs-datapipe versi 2.0 untuk mendukung fitur protokol baru dan kemampuan untuk secara transparan meningkatkan kontak ke protokol baru.

## Verifikasi RPM

Alat yang Anda perlukan untuk dapat memverifikasi instalasi RPM ini adalah:

- [sha256jumlah](https://man7.org/linux/man-pages/man1/sha256sum.1.html)
- [rpm](https://man7.org/linux/man-pages/man8/rpm.8.html)

Kedua alat datang secara default di Amazon Linux 2. Alat-alat ini akan membantu memvalidasi bahwa RPM yang Anda gunakan adalah versi yang benar. Pertama unduh RPM terbaru dari bucket S3 (lihat [Agen unduhan](#page-54-0) petunjuk tentang mengunduh RPM). Setelah file ini diunduh, akan ada beberapa hal yang perlu diperiksa:

• Hitung sha256sum dari file RPM. Lakukan tindakan berikut dari baris perintah instance komputasi yang Anda gunakan:

sha256sum aws-groundstation-agent.rpm

Ambil nilai ini dan bandingkan dengan tabel di atas. Ini menunjukkan bahwa file RPM yang diunduh adalah file yang valid untuk digunakan yang AWS Ground Station telah dijual kepada pelanggan. Jika hash tidak cocok, jangan instal RPM, dan hapus dari instance komputasi.

• Periksa hash MD5 file juga, untuk memastikan bahwa RPM belum dikompromikan. Untuk melakukan ini, gunakan alat baris perintah RPM dengan menjalankan perintah berikut:

rpm -Kv ./aws-groundstation-agent.rpm

Validasi bahwa hash MD5 yang tercantum di sini sama dengan hash MD5 dari versi yang ada pada tabel di atas. Setelah kedua hash ini divalidasi terhadap tabel ini yang tercantum dalam AWS Docs, pelanggan dapat dipastikan bahwa RPM yang diunduh dan diinstal adalah versi RPM yang aman dan tanpa kompromi.

# Daftar dan Pemesanan Kontak

Anda dapat memasukkan data satelit, mengidentifikasi lokasi antena, berkomunikasi, dan menjadwalkan waktu antena untuk satelit yang dipilih dengan menggunakan konsol atau. AWS Ground Station AWS CLI Anda dapat meninjau, membatalkan, dan menjadwal ulang reservasi kontak hingga delapan hari sebelum waktu yang dijadwalkan. Selain itu, Anda dapat melihat detail paket harga menit cadangan Anda jika Anda menggunakan model harga menit yang AWS Ground Station dipesan.

AWS Ground Station mendukung pengiriman data lintas wilayah. Konfigurasi titik akhir aliran data yang merupakan bagian dari profil misi yang Anda pilih menentukan wilayah mana data dikirimkan. Untuk informasi selengkapnya tentang penggunaan pengiriman data lintas wilayah, lihat [Menggunakan Layanan Pengiriman Data Lintas Wilayah](#page-112-0).

Untuk menjadwalkan kontak, sumber daya Anda harus dikonfigurasi. Jika Anda belum mengonfigurasi sumber daya, lihat [Memulai.](#page-30-0)

Topik

- [Menggunakan Ground Station Console](#page-80-0)
- [Memesan dan Mengelola Kontak dengan AWS CLI](#page-87-0)

# <span id="page-80-0"></span>Menggunakan Ground Station Console

Anda dapat menggunakan AWS Ground Station konsol untuk memesan, melihat, dan membatalkan reservasi kontak. Untuk menggunakan AWS Ground Station konsol, buka [AWS Ground Station](https://console.aws.amazon.com/groundstation/)  [konsol](https://console.aws.amazon.com/groundstation/) dan pilih Pesan kontak sekarang.

# **AWS Ground Station** Command and control satellites, and downlink data using the cloud.

Easily and cost-effectively command and control satellites. Downlink data to the AWS global infrastructure, where you can integrate with other AWS compute, storage, analytics, and machine learning services.

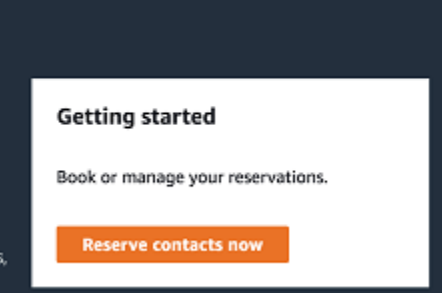

Gunakan topik berikut untuk menggunakan AWS Ground Station konsol untuk memesan, melihat, dan membatalkan kontak.

Topik

- [Pesan Kontak](#page-81-0)
- [Lihat Kontak Terjadwal dan Selesai](#page-83-0)
- [Membatalkan Kontak](#page-83-1)
- [Satelit Penamaan](#page-84-0)

## <span id="page-81-0"></span>Pesan Kontak

Setelah mengakses AWS Ground Station konsol, gunakan sumber daya yang dikonfigurasi untuk memesan kontak di tabel Manajemen kontak.

1. Dalam tabel Manajemen kontak, pilih parameter yang ingin Anda gunakan untuk mencari kontak yang tersedia. Pastikan Anda melihat kontak yang tersedia dengan menggunakan filter Status.

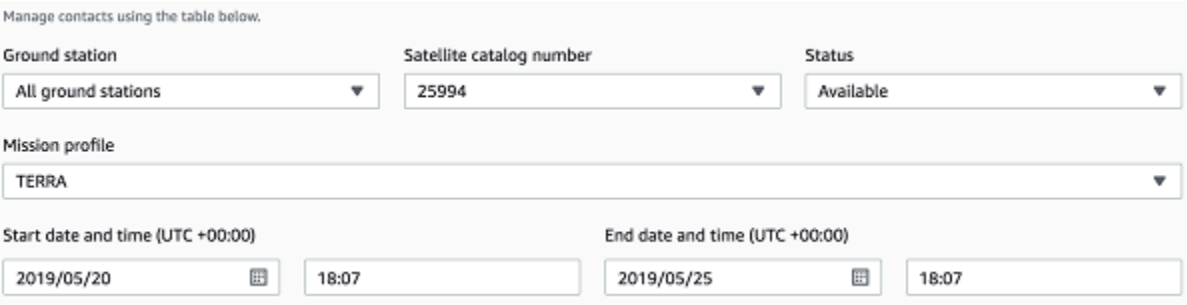

2. Pilih kontak yang memenuhi persyaratan Anda dan kemudian pilih Pesan kontak.

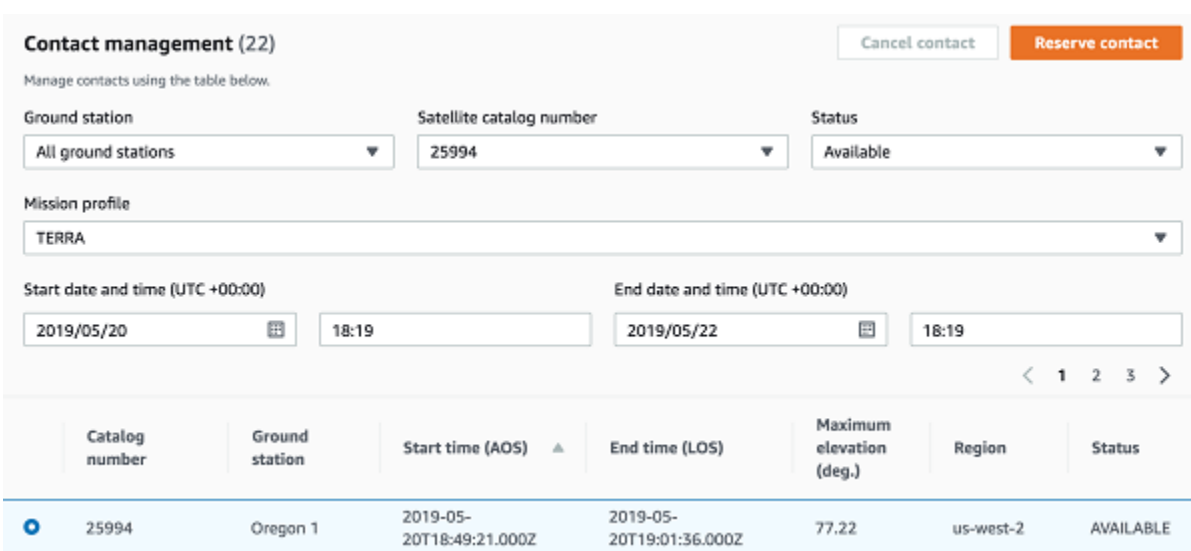

- 3. Di kotak dialog Kontak Cadangan, tinjau informasi reservasi kontak Anda.
	- a. (opsional) Di bawah Tag, masukkan kunci dan nilai untuk setiap tag yang ingin Anda tambahkan.
	- b. Pilih Reserve.

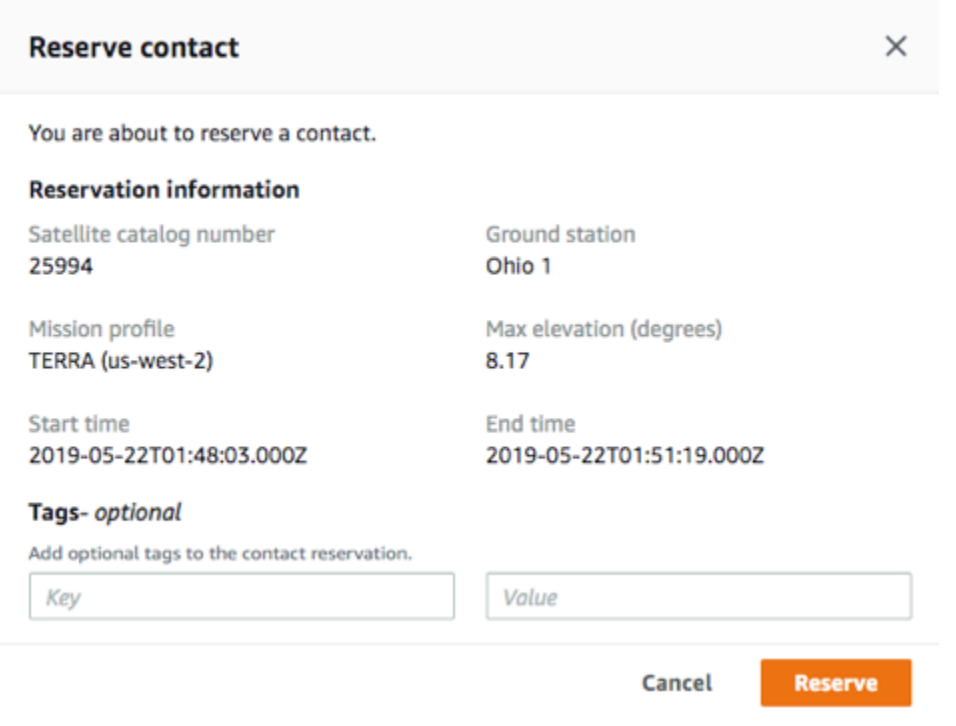

AWS Ground Station akan menggunakan data konfigurasi dari profil misi Anda untuk mengeksekusi kontak di stasiun bumi yang ditentukan.

## <span id="page-83-0"></span>Lihat Kontak Terjadwal dan Selesai

Setelah menjadwalkan kontak, Anda dapat menggunakan AWS Ground Station konsol untuk melihat detail kontak terjadwal dan selesai.

Dalam tabel Manajemen kontak, pilih parameter yang ingin Anda gunakan untuk mencari kontak terjadwal dan selesai. Pastikan Anda melihat kontak Terjadwal atau Selesai dengan menggunakan filter Status.

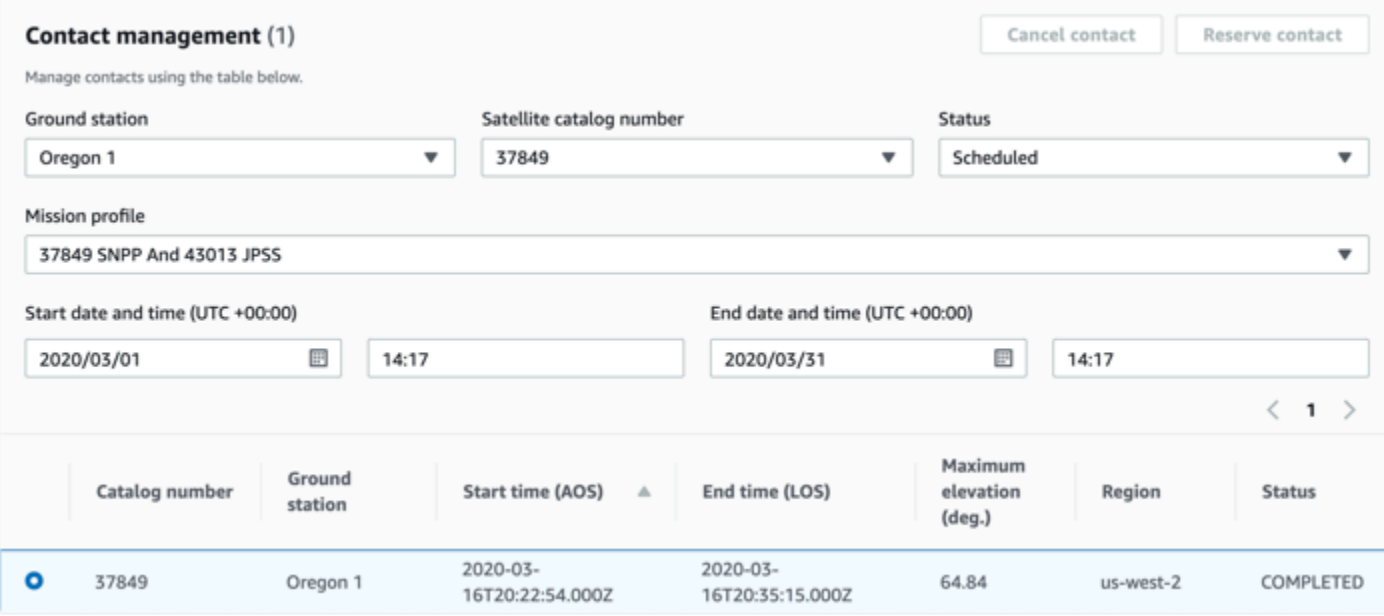

Kontak terjadwal atau selesai Anda akan terdaftar jika kontak cocok dengan parameter.

## <span id="page-83-1"></span>Membatalkan Kontak

Anda dapat menggunakan AWS Ground Station konsol untuk membatalkan kontak terjadwal

- 1. Dalam tabel Manajemen kontak, pilih parameter yang ingin Anda gunakan untuk mencari kontak terjadwal dan selesai. Pastikan Anda melihat kontak Terjadwal dengan menggunakan filter Status.
- 2. Pilih kontak yang ingin Anda batalkan dalam daftar kontak terjadwal. Kemudian, pilih Batalkan Kontak.
- 3. Dalam kotak dialog Batalkan kontak, pilih Ok.

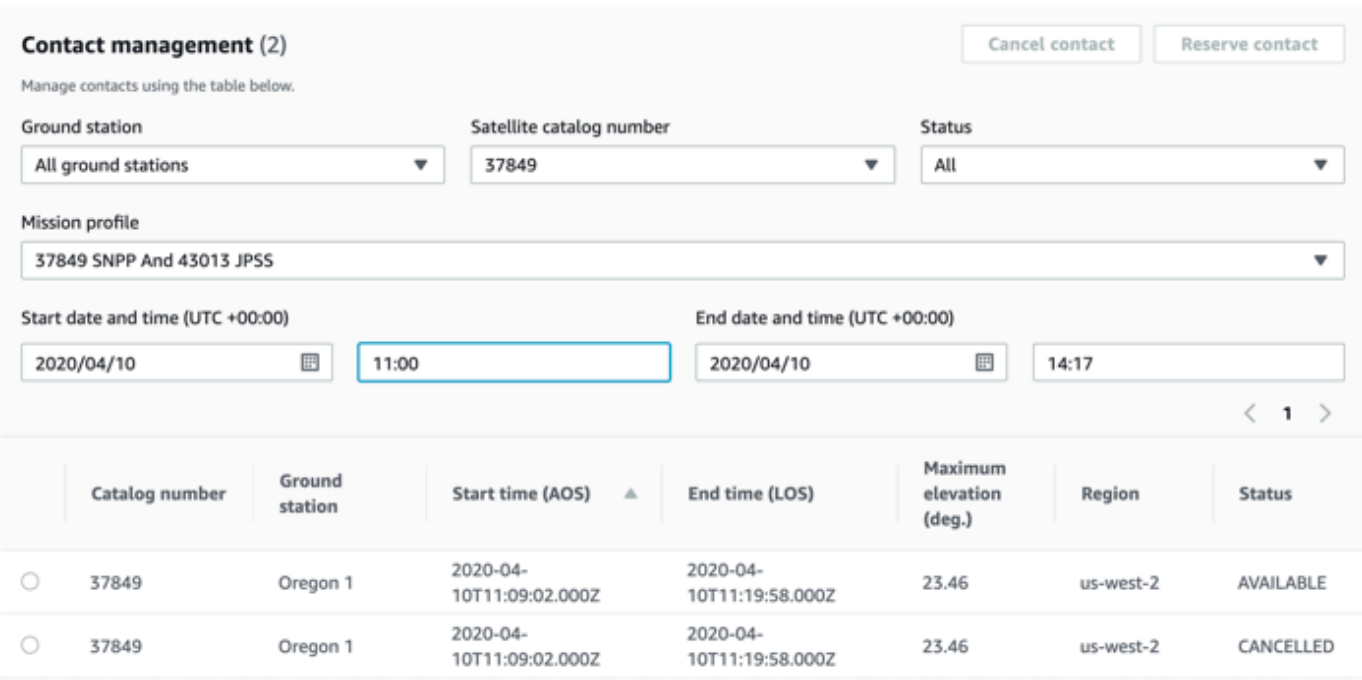

Status kontak akan DIBATALKAN.

## <span id="page-84-0"></span>Satelit Penamaan

AWS Ground Station Konsol memiliki kemampuan untuk menampilkan nama yang ditentukan pengguna untuk satelit bersama dengan ID Norad saat menggunakan halaman Kontak. Menampilkan nama satelit membuatnya lebih mudah untuk memilih satelit yang benar saat menjadwalkan. Untuk melakukan ini, [tag](https://docs.aws.amazon.com/whitepapers/latest/tagging-best-practices/what-are-tags.html) dapat digunakan.

Menandai AWS Ground Station Satellites dapat dilakukan melalui API [tag-resource](https://docs.aws.amazon.com/ground-station/latest/APIReference/API_TagResource.html) dengan AWS CLI atau salah satu AWS SDK. Panduan ini akan mencakup penggunaan AWS Ground Station CLI untuk menandai satelit siaran publik Aqua (Norad ID 27424) di. us-west-2

### AWS Ground Station CLI

Hal ini AWS CLI dapat digunakan untuk berinteraksi dengan AWS Ground Station Sebelum menggunakan AWS CLI untuk menandai satelit Anda, AWS CLI prasyarat berikut harus dipenuhi:

- Pastikan AWS CLI sudah terpasang. Untuk informasi tentang penginstalan AWS CLI, lihat [Menginstal AWS CLI versi 2](https://docs.aws.amazon.com/cli/latest/userguide/install-cliv2.html).
- Pastikan itu AWS CLI dikonfigurasi. Untuk informasi tentang mengonfigurasi AWS CLI, lihat [Mengonfigurasi AWS CLI versi 2](https://docs.aws.amazon.com/cli/latest/userguide/cli-chap-configure.html).

• Simpan pengaturan konfigurasi dan kredenal yang sering Anda gunakan dalam file yang dikelola oleh file. AWS CLI Anda memerlukan pengaturan dan kredensional ini untuk memesan dan mengelola AWS Ground Station kontak Anda. AWS CLI Untuk informasi selengkapnya tentang menyimpan konfigurasi dan setelan kredensialnya, lihat Pengaturan [File Konfigurasi dan Kredenal.](https://docs.aws.amazon.com/cli/latest/userguide/cli-configure-files.html)

Setelah AWS CLI dikonfigurasi dan siap digunakan, tinjau halaman [AWS Ground Station CLI](https://docs.aws.amazon.com/cli/latest/reference/groundstation/index.html)  [Command Reference untuk membiasakan diri dengan perintah](https://docs.aws.amazon.com/cli/latest/reference/groundstation/index.html) yang tersedia. Ikuti struktur AWS CLI perintah saat menggunakan layanan ini dan awali perintah Anda groundstation untuk menentukan AWS Ground Station sebagai layanan yang ingin Anda gunakan. Untuk informasi selengkapnya tentang struktur AWS CLI perintah, lihat [Struktur Perintah di halaman AWS CLI](https://docs.aws.amazon.com/cli/latest/userguide/cli-usage-commandstructure.html). Contoh struktur perintah disediakan di bawah ini.

aws groundstation <command> <subcommand> [options and parameters]

#### Nama Satelit

Pertama, Anda perlu mendapatkan ARN untuk satelit yang ingin Anda tag. Ini dapat dilakukan melalui [API daftar-satelit](https://docs.aws.amazon.com/ground-station/latest/APIReference/API_ListSatellites.html) di AWS CLI:

aws groundstation list-satellites --region us-west-2

Menjalankan perintah CLI di atas akan mengembalikan output yang mirip dengan ini:

```
{ 
     "satellites": [ 
          { 
               "groundStations": [ 
                    "Ohio 1", 
                    "Oregon 1" 
               ], 
               "noradSatelliteID": 27424, 
               "satelliteArn": 
  "arn:aws:groundstation::111111111111:satellite/11111111-2222-3333-4444-555555555555", 
               "satelliteId": "11111111-2222-3333-4444-555555555555" 
          } 
    \mathbf{I}}
```
Temukan satelit yang ingin Anda tandai dan catatsatelliteArn. [Satu peringatan penting untuk](https://docs.aws.amazon.com/ground-station/latest/APIReference/API_ListSatellites.html)  [penandaan adalah bahwa API](https://docs.aws.amazon.com/ground-station/latest/APIReference/API_ListSatellites.html) [tag-resourc](https://docs.aws.amazon.com/ground-station/latest/APIReference/API_TagResource.html)[e memerlukan ARN regional, dan ARN yang dikembalikan](https://docs.aws.amazon.com/ground-station/latest/APIReference/API_ListSatellites.html) [oleh daftar-satelit bersifat global.](https://docs.aws.amazon.com/ground-station/latest/APIReference/API_ListSatellites.html) Untuk langkah selanjutnya, Anda harus menambah ARN dengan wilayah tempat Anda ingin melihat tag (kemungkinan wilayah yang Anda jadwalkan). Untuk contoh ini, kami menggunakanus-west-2. Dengan perubahan ini, ARN akan berubah dari:

```
arn:aws:groundstation::111111111111:satellite/11111111-2222-3333-4444-555555555555
```
ke:

```
arn:aws:groundstation:us-
west-2:111111111111:satellite/11111111-2222-3333-4444-555555555555
```
Untuk menunjukkan nama satelit di konsol, satelit harus memiliki tag "Name" dengan kunci. Selain itu, karena kita menggunakan AWS CLI, tanda kutip harus lolos dengan garis miring terbalik. Tag akan terlihat seperti:

```
{\"Name\":\"AQUA\"}
```
Selanjutnya, Anda akan memanggil API [tag-resource](https://docs.aws.amazon.com/ground-station/latest/APIReference/API_TagResource.html) untuk menandai satelit. Hal ini dapat dilakukan dengan AWS CLI sejenisnya:

```
aws groundstation tag-resource --region us-west-2 --resource-arn 
  arn:aws:groundstation:us-
west-2:111111111111:satellite/11111111-2222-3333-4444-555555555555 --tags {\"Name\":
\"AQUA\"}
```
Setelah melakukan ini, Anda akan dapat melihat nama yang Anda tetapkan untuk satelit di AWS Ground Station konsol.

Ubah Nama Untuk Satelit

Jika Anda ingin mengubah nama untuk satelit, Anda cukup memanggil [tag-resource](https://docs.aws.amazon.com/ground-station/latest/APIReference/API_TagResource.html) dengan ARN satelit lagi dengan "Name" kunci yang sama, tetapi dengan nilai yang berbeda dalam tag. Ini akan memperbarui tag yang ada dan menampilkan nama baru di konsol. Contoh panggilan untuk ini terlihat seperti:

```
aws groundstation tag-resource --region us-west-2 --resource-arn 
  arn:aws:groundstation:us-
```

```
west-2:111111111111:satellite/11111111-2222-3333-4444-555555555555 --tags {\"Name\":
\"NewName\"}
```
Hapus Nama Untuk Satelit

Nama yang ditetapkan untuk satelit dapat dihapus dengan API [untag-resource](https://docs.aws.amazon.com/ground-station/latest/APIReference/API_UntagResource.html). API ini membutuhkan ARN satelit dengan wilayah tempat tag berada, dan daftar kunci tag. Untuk nama, kunci tag adalah"Name". Contoh panggilan ke API ini menggunakan AWS CLI terlihat seperti:

```
aws groundstation untag-resource --region us-west-2 --resource-arn 
  arn:aws:groundstation:us-
west-2:111111111111:satellite/11111111-2222-3333-4444-555555555555 --tag-keys Name
```
# <span id="page-87-0"></span>Memesan dan Mengelola Kontak dengan AWS CLI

Anda dapat menggunakan AWS CLI untuk memesan dan mengelola kontak Anda di AWS Ground Station. Sebelum menggunakan AWS CLI untuk memesan dan mengelola kontak, AWS CLI prasyarat berikut harus dipenuhi:

- Pastikan AWS CLI sudah terpasang. Untuk informasi tentang penginstalan AWS CLI, lihat [Menginstal AWS CLI versi 2](https://docs.aws.amazon.com/cli/latest/userguide/install-cliv2.html).
- Pastikan itu AWS CLI dikonfigurasi. Untuk informasi tentang mengonfigurasi AWS CLI, lihat [Mengonfigurasi AWS CLI versi 2](https://docs.aws.amazon.com/cli/latest/userguide/cli-chap-configure.html).
- Simpan pengaturan konfigurasi dan kredenal yang sering Anda gunakan dalam file yang dikelola oleh file. AWS CLI Anda memerlukan pengaturan dan kredensional ini untuk memesan dan mengelola AWS Ground Station kontak Anda. AWS CLI Untuk informasi selengkapnya tentang menyimpan konfigurasi dan setelan kredensialnya, lihat Pengaturan [File Konfigurasi dan Kredenal.](https://docs.aws.amazon.com/cli/latest/userguide/cli-configure-files.html)

Setelah AWS CLI dikonfigurasi dan siap digunakan, tinjau halaman [AWS Ground Station CLI](https://docs.aws.amazon.com/cli/latest/reference/groundstation/index.html)  [Command Reference untuk membiasakan diri dengan perintah](https://docs.aws.amazon.com/cli/latest/reference/groundstation/index.html) yang tersedia. Ikuti struktur AWS CLI perintah saat menggunakan layanan ini dan awali perintah Anda groundstation untuk menentukan AWS Ground Station sebagai layanan yang ingin Anda gunakan. Untuk informasi selengkapnya tentang struktur AWS CLI perintah, lihat [Struktur Perintah di halaman AWS CLI](https://docs.aws.amazon.com/cli/latest/userguide/cli-usage-commandstructure.html). Contoh struktur perintah disediakan di bawah ini.

aws groundstation <command> <subcommand> [options and parameters]

Gunakan topik berikut untuk memesan, melihat, dan membatalkan kontak dengan AWS CLI.

#### Topik

- [Lihat dan Daftar Kontak dengan AWS CLI](#page-88-0)
- [Reservasi Kontak dengan AWS CLI](#page-89-0)
- [Jelaskan Kontak dengan AWS CLI](#page-90-0)
- [Batalkan Kontak dengan AWS CLI](#page-91-0)

## <span id="page-88-0"></span>Lihat dan Daftar Kontak dengan AWS CLI

Untuk membuat daftar dan melihat CANCELLEDCOMPLETED,, atau SCHEDULED kontak dengan AWS CLI, jalankan aws groundstation list-contacts dengan parameter berikut.

- Waktu Mulai Tentukan waktu mulai kontak Anda dengan--start-time <value>. Berikut ini adalah format nilai waktu yang dapat diterima: YYYY-MM-DDTHH:MM:SSZ
- Waktu Akhir Tentukan waktu akhir kontak Anda dengan--end-time <value>. Berikut ini adalah format nilai waktu yang dapat diterima: YYYY-MM-DDTHH:MM:SSZ
- Daftar Status Tentukan status kontak Anda dengan--status-list <value>. Nilai yang dapat diterima termasuk AVAILABLECANCELLED,COMPLETED,, atauSCHEDULED. Untuk melihat daftar lengkap nilai yang valid, lihat [daftar-kontak.](https://docs.aws.amazon.com/cli/latest/reference/groundstation/list-contacts.html)

Untuk daftar dan melihat AVAILABLE kontak dengan AWS CLI parameter berikut diperlukan selain yang tercantum di atas.

- Ground Station ID Tentukan ID stasiun bumi Anda dengan--ground-station <value>.
- Profil Misi ARN Tentukan ARN profil misi Anda dengan. --mission-profile-arn <value>
- ARN satelit Tentukan ARN satelit Anda dengan. --satellite-arn <value>

Anda dapat menggunakan list perintah untuk mencari sumber daya Anda. [Untuk informasi](https://docs.aws.amazon.com/cli/latest/reference/groundstation/list-contacts.html) [selengkapnya tentang menentukan parameter Anda, lihat daftar-kontak](https://docs.aws.amazon.com/cli/latest/reference/groundstation/list-contacts.html)

Contoh perintah untuk daftar kontak yang tersedia disediakan di bawah ini.

```
aws groundstation --region us-east-2 list-contacts --ground-station 'Ohio 1' 
  --mission-profile-arn 'arn:aws:groundstation:us-east-2:123456789012:mission-
```

```
profile/11111111-2222-3333-4444-555555555555' --satellite-arn 
  'arn:aws:groundstation::123456789012:satellite/11111111-2222-3333-4444-555555555555' 
  --start-time '2020-04-10T00:09:22Z' --end-time '2020-04-10T00:11:22' --status-list 
 ' AVATI ARI F'
```
Contoh daftar kontak yang tersedia disediakan di bawah ini.

```
{ 
   "contactList": [ 
     { 
       "contactStatus": "AVAILABLE", 
       "endTime": "2020-04-15T03:16:35-06:00", 
       "groundStation": "Oregon 1", 
       "maximumElevation": { 
         "unit": "DEGREE_ANGLE", 
         "value": 11.22 
       }, 
       "missionProfileArn": "arn:aws:groundstation:us-west-2:111111111111:mission-
profile/11111111-2222-3333-4444-555555555555", 
       "region": "us-west-2", 
       "satelliteArn": 
  "arn:aws:groundstation::111111111111:satellite/11111111-2222-3333-4444-555555555555", 
       "startTime": "2020-04-15T03:06:08-06:00" 
     } 
   ]
}
```
## <span id="page-89-0"></span>Reservasi Kontak dengan AWS CLI

AWS CLI memberi Anda opsi untuk memesan kontak per menit. Fitur ini unik untuk AWS CLI dan tidak dapat dilakukan di AWS Ground Station konsol.

Untuk memesan kontak dengan AWS CLI, jalankan aws groundstation reserve-contact dengan parameter berikut.

- Ground Station ID Tentukan ID stasiun bumi Anda dengan--ground-station <value>.
- Profil Misi ARN Tentukan ARN profil misi Anda dengan. --mission-profile-arn <value>
- ARN satelit Tentukan ARN satelit Anda dengan. --satellite-arn <value>
- Waktu Mulai Tentukan waktu mulai kontak Anda dengan--start-time <value>. Berikut ini adalah format nilai waktu yang dapat diterima: YYYY-MM-DDTHH:MM:SSZ

• Waktu Akhir - Tentukan waktu akhir kontak Anda dengan--end-time <value>. Berikut ini adalah format nilai waktu yang dapat diterima: YYYY-MM-DDTHH:MM:SSZ

Reservasi kontak adalah proses asinkron. Respons terhadap reserve-contact perintah menyediakan pengenal kontak. Untuk menentukan hasil dari proses reservasi asinkron, gunakan. describe-contact Untuk informasi lebih lanjut tentang ini, lihat bagian di bawah ini berjudul[Jelaskan Kontak dengan AWS CLI.](#page-90-0)

Anda dapat menggunakan list perintah untuk mencari sumber daya Anda. Untuk informasi selengkapnya tentang menentukan parameter, lihat [reserve-contact](https://docs.aws.amazon.com/cli/latest/reference/groundstation/reserve-contact.html).

Contoh perintah pemesanan kontak disediakan di bawah ini.

```
aws groundstation reserve-contact --ground-station 'Ohio 1' --mission-
profile-arn 'arn:aws:groundstation:us-east-2:123456789012:mission-
profile/11111111-2222-3333-4444-555555555555' --satellite-arn 
  'arn:aws:groundstation::123456789012:satellite/11111111-2222-3333-4444-555555555555' 
  --start-time '2020-04-10T00:09:22Z' --end-time '2020-04-10T00:11:22'
```
Contoh kontak yang berhasil dipesan disediakan di bawah ini.

```
{ 
   "contactId": "11111111-2222-3333-4444-555555555555"
}
```
## <span id="page-90-0"></span>Jelaskan Kontak dengan AWS CLI

Untuk melihat status kontak/reservasi dengan AWS CLI, gunakan perintah CLIdescribe-contact. Ini berguna untuk memverifikasi hasil dari proses reservasi kontak asinkron, memantau status kontak yang sedang berlangsung, dan menentukan status kontak yang sudah selesai.

Untuk menggambarkan kontak dengan AWS CLI, jalankan aws groundstation describecontact dengan parameter berikut.

• ID Kontak - Tentukan ID kontak Anda dengan--contact-id <value>.

Anda dapat menggunakan list perintah untuk mencari sumber daya Anda. Untuk informasi selengkapnya tentang menentukan parameter Anda, lihat [deskripsi-kontak.](https://docs.aws.amazon.com/cli/latest/reference/groundstation/describe-contact.html)

Contoh perintah untuk menggambarkan kontak disediakan di bawah ini.

aws groundstation describe-contact --contact-id 11111111-2222-3333-4444-555555555555

Contoh kontak yang berhasil dijadwalkan disediakan di bawah ini.

```
{ 
   "groundStation": "Ireland 1", 
   "tags": {}, 
   "missionProfileArn": "arn:aws:groundstation:us-west-2:111111111111:mission-
profile/11111111-2222-3333-4444-555555555555", 
   "region": "us-west-2", 
   "contactId": "11111111-2222-3333-4444-555555555555", 
   "prePassStartTime": 1645850471.0, 
   "postPassEndTime": 1645851172.0, 
   "startTime": 1645850591.0, 
   "maximumElevation": { 
       "value": 12.66, 
       "unit": "DEGREE_ANGLE" 
   }, 
   "satelliteArn": 
  "arn:aws:groundstation::111111111111:satellite/11111111-2222-3333-4444-555555555555", 
   "endTime": 1645851052.0, 
   "contactStatus": "SCHEDULED"
}
```
## <span id="page-91-0"></span>Batalkan Kontak dengan AWS CLI

Untuk membatalkan kontak dengan AWS CLI, jalankan aws groundstation cancel-contact dengan parameter berikut.

- Wilayah Tentukan wilayah stasiun bumi Anda dengan--region <value>.
- ID Kontak Tentukan ID kontak dengan--contact-id <value>.

Anda dapat menggunakan list perintah untuk mencari sumber daya Anda. [Untuk informasi](https://docs.aws.amazon.com/cli/latest/reference/groundstation/cancel-contact.html) [selengkapnya tentang menentukan parameter, lihat membatalkan kontak](https://docs.aws.amazon.com/cli/latest/reference/groundstation/cancel-contact.html)

Contoh perintah pemesanan kontak disediakan di bawah ini.

```
aws groundstation --region us-east-2 cancel-contact --contact-id 
  '11111111-2222-3333-4444-555555555555'
```
Contoh kontak yang berhasil dibatalkan disediakan di bawah ini.

{ "contactId": "11111111-2222-3333-4444-555555555555" }

# Pengiriman Data ke Amazon EC2

AWS Ground Station mengirimkan data kontak Anda secara asinkron ke bucket Amazon Simple Storage Service (Amazon S3) di akun Anda atau secara sinkron dengan streaming ke dan dari instans Amazon Elastic Compute Cloud (Amazon EC2) di akun Anda. Langkah-langkah berikut menjelaskan cara mengonfigurasi sumber daya yang diperlukan untuk mengalirkan data kontak ke dan dari instans Amazon EC2. Lihat [Memulai dengan AWS Ground Station](#page-30-0) panduan untuk informasi tentang pengiriman data ke Amazon S3.

Topik

- [Langkah 1: Buat Pasangan Kunci SSH EC2](#page-93-0)
- [Langkah 2: Siapkan VPC Anda](#page-94-0)
- [Langkah 3: Pilih dan Sesuaikan AWS CloudFormation Template](#page-95-0)
- [Langkah 4: Konfigurasikan AWS CloudFormation Stack](#page-108-0)
- [Langkah 5: Instal dan Konfigurasikan Prosesor/Radio FE](#page-110-0)
- [Langkah Berikutnya](#page-111-0)

# <span id="page-93-0"></span>Langkah 1: Buat Pasangan Kunci SSH EC2

Jika Anda belum memilikinya, buat key pair baru di konsol Amazon EC2 untuk setiap AWS Wilayah tempat Anda berencana menerima data. Gunakan langkah-langkah di bawah ini.

1. Di tempat Anda AWS Management Console, pilih AWS Wilayah tempat Anda berencana untuk memesan kontak. Anda perlu membuat key pair untuk setiap AWS Region yang Anda pilih.

**a** Note

AWS Ground Station belum tersedia untuk semua wilayah. Pastikan itu AWS Ground Station didukung oleh AWS Wilayah yang Anda inginkan. Untuk informasi selengkapnya tentang lokasi AWS Ground Station antena, lihat [FAQ AWS Ground Station.](https://aws.amazon.com/ground-station/faqs)

- 2. Ikuti panduan [Buat Pasangan Kunci](https://docs.aws.amazon.com/AWSEC2/latest/UserGuide/create-key-pairs.html) di Panduan Pengguna Amazon EC2 untuk membuat pasangan kunci.
- 3. Ulangi untuk AWS Wilayah lain jika diperlukan.

# <span id="page-94-0"></span>Langkah 2: Siapkan VPC Anda

Pengaturan lengkap VPC berada di luar cakupan panduan ini. Jika Anda tidak memiliki VPC yang sudah dikustomisasi, Anda dapat menggunakan VPC default yang dibuat di akun Anda. AWS Sebaiknya tambahkan benteng Linux ke VPC Anda sehingga Anda dapat SSH ke instans Amazon EC2 Anda tanpa melampirkan alamat IP publik. Untuk informasi selengkapnya tentang mengonfigurasi benteng Linux di VPC Anda, lihat [Linux Bastion](https://aws.amazon.com/quickstart/architecture/linux-bastion/) Host di AWS.

Untuk kenyamanan Anda, petunjuk untuk menambahkan host bastion dengan cepat ke lingkungan Linux Anda AWS ada di bawah ini. Meskipun ini tidak diperlukan, disarankan praktik terbaik.

- 1. Masuk ke AWS akun Anda.
- 2. Di [Linux Bastion Host di AWS Cloud: halaman Penerapan Referensi Mulai Cepat](https://docs.aws.amazon.com/quickstart/latest/linux-bastion/welcome), pilih Luncurkan Mulai Cepat (untuk VPC baru).
- 3. Di halaman Create Stack, pilih Next. Template sudah diisi sebelumnya.
- 4. Di halaman Tentukan detail tumpukan, lakukan pengeditan dan perubahan di kotak berikut:
	- a. Masukkan nama tumpukan untuk host Anda di kotak Nama Tumpukan.
	- b. Untuk Availability Zones, pilih Availability Zones yang ingin Anda gunakan untuk subnet di VPC. Setidaknya dua Availability Zone harus dipilih.
	- c. Untuk akses eksternal benteng yang diizinkan CIDR, masukkan blok CIDR tempat Anda ingin mengaktifkan akses SSH. Jika Anda tidak yakin, Anda dapat menggunakan nilai 0.0.0.0/0 untuk mengaktifkan akses SSH dari host mana pun yang memiliki kunci SSH.
	- d. Untuk nama Key pair, pilih nama key pair yang Anda buat[the section called "Langkah 1:](#page-93-0) [Buat Pasangan Kunci SSH EC2".](#page-93-0)
	- e. Untuk jenis instans Bastion, pilih t2.micro.

### **A** Important

Jenis instans t2.micro tidak tersedia untuk Wilayah Eropa (Stockholm) (eu-north-1). Jika Anda menggunakan AWS Ground Station di Wilayah Eropa (Stockholm) (eunorth-1), pilih t3.micro.

- f. Untuk penerusan TCP, pilih true.
- g. (Opsional) Lakukan pengeditan dan perubahan lain seperlunya. Untuk menyesuaikan penerapan, Anda dapat mengubah konfigurasi VPC, memilih nomor dan jenis instans host

bastion, mengaktifkan penerusan TCP atau X11, dan mengaktifkan spanduk default atau kustom untuk host bastion Anda.

- h. Pilih Berikutnya.
- 5. Di halaman Configure stack options, buat perubahan atau pengeditan apa pun yang diperlukan.
- 6. Pilih Berikutnya.
- 7. Tinjau detail host benteng Anda dan pilih dua pengakuan Kemampuan. Kemudian, pilih Buat tumpukan.

# <span id="page-95-0"></span>Langkah 3: Pilih dan Sesuaikan AWS CloudFormation Template

Hari ini, Anda dapat mengonfigurasi beberapa aliran data per kontak untuk mengalir ke VPC Anda. Aliran data ini tersedia dalam dua format berbeda. Aliran data yang berisi data Sinyal/IP VITA-49 dapat dikonfigurasi untuk sinyal S-Band dan X-Band hingga 54 MHz dalam bandwidth. VITA-49 Extension Data/IP dapat dikonfigurasi untuk sinyal X-Band yang didemodulasi dan/atau diterjemahkan hingga 500 MHz dalam bandwidth.

Setelah Anda [onboard](#page-29-0) satelit Anda, Anda perlu menentukan profil misi dan membuat instance untuk memproses atau mendorong aliran data dari atau ke satelit Anda. Untuk membantu Anda dalam proses ini, kami menyediakan AWS CloudFormation templat yang telah dikonfigurasi sebelumnya yang menggunakan satelit siaran publik. Template ini memudahkan Anda untuk mulai menggunakan AWS Ground Station. Untuk informasi selengkapnya AWS CloudFormation, lihat [Apa itu AWS](https://docs.aws.amazon.com/AWSCloudFormation/latest/UserGuide/Welcome.html)  [CloudFormation?](https://docs.aws.amazon.com/AWSCloudFormation/latest/UserGuide/Welcome.html)

Penting untuk dicatat bahwa Anda perlu memiliki perangkat lunak pengolah data atau perangkat lunak penyimpanan data yang mendengarkan sisi localhost Data Defender dari instans Amazon EC2. Perangkat lunak ini adalah apa yang akan Anda gunakan untuk menyimpan dan/atau memproses data yang dikirimkan ke instans Amazon EC2 selama kontak.

# Mengonfigurasi Pengaturan Instans Amazon EC2 Anda

AWS CloudFormation Template yang disediakan di bagian ini dikonfigurasi untuk menggunakan jenis instans Amazon EC2 m5.4xlarge secara default. Namun, kami mendorong Anda untuk menyesuaikan dan memilih pengaturan instans Amazon EC2 yang tepat untuk kasus penggunaan Anda. Persyaratan seperti penyimpanan I/O dan kinerja CPU harus dipertimbangkan ketika memilih pengaturan instans Anda. Misalnya, menjalankan modem perangkat lunak pada instance penerima mungkin memerlukan instance yang dioptimalkan komputasi dengan lebih banyak core dan kecepatan clock yang lebih tinggi. Cara terbaik untuk menentukan pengaturan instans yang

tepat untuk kasus penggunaan Anda adalah dengan menguji setelan instans dengan beban kerja Anda, dan Amazon EC2 memudahkan untuk beralih di antara setelan instans. Gunakan templat dan sesuaikan pengaturan instans untuk kebutuhan Anda.

[Sebagai rekomendasi umum, AWS Ground Station dorong penggunaan instance yang mendukung](https://aws.amazon.com/ec2/nitro/)  [peningkatan jaringan untuk uplink dan downlink Anda, seperti AWS Nitro System.](https://aws.amazon.com/ec2/nitro/) Untuk informasi selengkapnya tentang jaringan yang disempurnakan, lihat [Mengaktifkan jaringan yang](https://docs.aws.amazon.com/AWSEC2/latest/UserGuide/enhanced-networking-ena.html)  [disempurnakan dengan Adaptor Jaringan Elastis \(ENA\) di instans Linux.](https://docs.aws.amazon.com/AWSEC2/latest/UserGuide/enhanced-networking-ena.html)

Selain mengonfigurasi jenis instans Amazon EC2, AWS CloudFormation templat mengonfigurasi Gambar Mesin Amazon (AMI) dasar yang akan digunakan untuk instans. AWS Ground Station Basis berisi perangkat lunak yang diperlukan untuk menerima data dari layanan yang sudah diinstal sebelumnya pada instans EC2 Anda. Untuk informasi selengkapnya tentang AMI, lihat [Gambar Mesin](https://docs.aws.amazon.com/AWSEC2/latest/UserGuide/AMIs.html)  [Amazon \(AMI\).](https://docs.aws.amazon.com/AWSEC2/latest/UserGuide/AMIs.html)

# Membuat dan Mengkonfigurasi Sumber Daya Secara Manual

AWS CloudFormation Templat sampel di bagian ini mengonfigurasi semua sumber daya yang diperlukan untuk mulai mengeksekusi kontak satelit. Jika Anda lebih suka membuat dan mengonfigurasi sumber daya yang diperlukan secara manual untuk mulai mengeksekusi kontak satelit, Anda perlu melakukan hal berikut:

- Buat AWS Ground Station konfigurasi. Untuk informasi selengkapnya tentang membuat AWS Ground Station konfigurasi secara manual, lihat [Create Config AWS CLI](https://docs.aws.amazon.com/cli/latest/reference/groundstation/create-config.html) Command Reference [atau](https://docs.aws.amazon.com/ground-station/latest/APIReference/API_CreateConfig.html)  [Create](https://docs.aws.amazon.com/ground-station/latest/APIReference/API_CreateConfig.html) Config API Reference.
- Buat profil AWS Ground Station misi. Untuk informasi selengkapnya tentang membuat profil AWS Ground Station misi secara manual, lihat [Membuat Profil Misi AWS CLI Command Reference atau](https://docs.aws.amazon.com/cli/latest/reference/groundstation/create-mission-profile.html) [Membuat Referensi](https://docs.aws.amazon.com/cli/latest/reference/groundstation/create-mission-profile.html) [API Profil Misi.](https://docs.aws.amazon.com/ground-station/latest/APIReference/API_CreateMissionProfile.html)
- Buat grup AWS Ground Station endpoint aliran data. Untuk informasi selengkapnya tentang membuat grup titik akhir aliran AWS Ground Station data secara manual, lihat Membuat Referensi Perintah [AWS CLI Grup Titik Akhir Dataflow atau Membuat](https://docs.aws.amazon.com/cli/latest/reference/groundstation/create-dataflow-endpoint-group.html) [Referensi](https://docs.aws.amazon.com/ground-station/latest/APIReference/API_CreateDataflowEndpointGroup.html) API Grup Titik Akhir Dataflow.
- Buat instance EC2. Untuk informasi selengkapnya tentang membuat instans EC2 secara manual untuk digunakan dengan AWS Ground Station, lihat[Membuat Instans Amazon EC2.](#page-107-0)
- Konfigurasikan pengaturan grup keamanan instans EC2 Anda AWS Ground Station untuk memungkinkan pengiriman data ke/dari instans EC2 Anda. Untuk informasi selengkapnya tentang mengonfigurasi setelan grup keamanan instans EC2 Anda secara manual, lihat [Membuat](https://docs.aws.amazon.com/cli/latest/reference/ec2/create-security-group.html) [Referensi Perintah AWS CLI Grup Keamanan atau Buat Referensi](https://docs.aws.amazon.com/cli/latest/reference/ec2/create-security-group.html) [API Grup Keamanan.](https://docs.aws.amazon.com/AWSEC2/latest/APIReference/API_CreateSecurityGroup.html)

# Memilih Templat

AWS Ground Station menyediakan template yang menunjukkan cara menggunakan layanan dan dapat diakses dengan cara yang berbeda. Gunakan panduan ini untuk menemukan template yang tepat untuk Anda.

Menggunakan template yang telah dikonfigurasi sebelumnya

Anda dapat menggunakan template yang telah dikonfigurasi untuk menerima data siaran langsung dari satelit Aqua, SNPP, JPSS-1/NOAA-20, dan Terra. Template ini berisi [AWS](https://docs.aws.amazon.com/AWSCloudFormation/latest/UserGuide/AWS_GroundStation.html) [CloudFormation sumber daya](https://docs.aws.amazon.com/AWSCloudFormation/latest/UserGuide/AWS_GroundStation.html) yang diperlukan untuk menjadwalkan dan mengeksekusi kontak. AquaSnppJpssTemplate terdiri dari AWS CloudFormation sumber daya yang diperlukan untuk menerima data siaran langsung yang didemodulasi dan diterjemahkan. Gunakan template ini sebagai titik awal jika Anda berencana untuk memproses data menggunakan perangkat lunak NASA Direct Readout Labs (RT-STPS dan IPOPP). AquaSnppJpssTerraDigIFTemplate terdiri dari [AWS CloudFormation sumber daya](https://docs.aws.amazon.com/AWSCloudFormation/latest/UserGuide/AWS_GroundStation.html) yang diperlukan untuk menerima data siaran langsung frekuensi menengah digital (DigIf) mentah. Gunakan template ini sebagai titik awal untuk memproses data menggunakan software defined radio (SDR). DirectBroadcastSatelliteWbDigIfEc2DataDeliveryTemplate terdiri dari [AWS](https://docs.aws.amazon.com/AWSCloudFormation/latest/UserGuide/AWS_GroundStation.html) [CloudFormation sumber daya](https://docs.aws.amazon.com/AWSCloudFormation/latest/UserGuide/AWS_GroundStation.html) yang diperlukan untuk menerima data siaran langsung Wideband digital frekuensi menengah (DiGIF) mentah melalui Agen. AWS Ground Station

Templat Pengiriman Data Narrowband:

- [the section called "AquaSnppJpss Templat \(Pita sempit\)"](#page-98-0)
- [the section called "AquaSnppJpssTerraDigTemplat IF \(Narrowband\)"](#page-101-0)

Templat Pengiriman Data DiGIF Wideband:

- [the section called "Templat DiGIF Wideband Satelit Siaran Langsung \(Pita Lebar\)"](#page-104-0)
	- **A** Important

Satelit harus onboard ke layanan untuk mengakses AMI dengan template. AWS CloudFormation

### Menggunakan satelit Anda sendiri

Mengkonfigurasi satelit Anda sendiri memerlukan serangkaian parameter dan sumber daya yang berbeda. Ini sulit dilakukan sendiri. AWS Ground Station Tim ini tersedia untuk membantu Anda mengonfigurasi satelit Anda sendiri untuk digunakan dan dapat membantu Anda mengonfigurasi sumber daya untuk aliran gema downlink, uplink, dan uplink. Untuk mengonfigurasi satelit Anda sendiri untuk digunakan AWS Ground Station, [hubungi AWS Support.](https://aws.amazon.com/support/createCase)

## Mengakses Template

Anda dapat mengakses template di bucket Amazon S3 regional di bawah ini. Perhatikan bahwa tautan berikut menggunakan titik akhir S3 regional. Ubah <us-west-2> ke wilayah tempat Anda membuat AWS CloudFormation tumpukan.

s3://groundstation-cloudformation-templates-us-west-2/

Anda juga dapat mengunduh templat menggunakan file AWS CLI. Untuk informasi tentang mengonfigurasi AWS CLI, lihat [Mengonfigurasi. AWS CLI](https://docs.aws.amazon.com/cli/latest/userguide/cli-chap-configure.html)

## <span id="page-98-0"></span>AquaSnppJpss Templat (Pita sempit)

AWS CloudFormation Template bernama AquaSnppJpss.yml dirancang untuk memberi Anda akses cepat untuk mulai menerima data untuk satelit Aqua, SNPP, dan JPSS-1/NOAA-20. Ini berisi instans Amazon EC2 dan AWS Ground Station sumber daya yang diperlukan untuk menjadwalkan kontak dan menerima data siaran langsung yang didemodulasi dan diterjemahkan. Template ini adalah titik awal yang baik jika Anda berencana untuk memproses data menggunakan perangkat lunak NASA Direct Readout Labs (RT-STPS dan IPOPP).

[Jika Aqua, SNPP, dan JPSS-1/NOAA-20 tidak terhubung ke akun Anda, lihat Orientasi Pelanggan.](#page-29-0)

### **A** Important

Instans Amazon EC2 harus dihentikan sebelum menerapkan template. Periksa untuk memastikan bahwa instance dihentikan sampai Anda siap menggunakannya.

Anda dapat mengakses template dengan mengakses bucket S3 orientasi pelanggan. Perhatikan bahwa tautan di bawah ini menggunakan bucket S3 regional. Ubah <us-west-2> ke wilayah tempat Anda membuat AWS CloudFormation tumpukan.

#### **a** Note

Instruksi berikut menggunakan YAMAL. Namun, template tersedia dalam format YAMAL dan JSON. Untuk menggunakan JSON, ganti <.yml> dengan<.json>.

Untuk mengunduh templat menggunakan AWS CLI, gunakan perintah berikut:

aws s3 cp s3://groundstation-cloudformation-templates-us-west-2/AquaSnppJpss.yml .

Anda dapat melihat dan mengunduh templat di konsol dengan menavigasi ke URL berikut di browser Anda:

```
https://s3.console.aws.amazon.com/s3/object/groundstation-cloudformation-templates-us-
west-2/AquaSnppJpss.yml
```
Anda dapat menentukan template secara langsung AWS CloudFormation menggunakan link berikut:

```
https://groundstation-cloudformation-templates-us-west-2.s3.us-west-2.amazonaws.com/
AquaSnppJpss.yml
```
Sumber daya apa yang didefinisikan oleh template?

AquaSnppJpssTemplate mencakup sumber daya berikut:

- Peran Layanan Pengiriman Data AWS Ground Station mengasumsikan peran ini untuk membuat/ menghapus ENI di akun Anda untuk mengalirkan data.
- (Opsional) Instans Penerima Instans Amazon EC2 yang akan mengirim/menerima data ke/dari satelit Anda menggunakan. AWS Ground Station
	- Grup Keamanan Instance Grup keamanan untuk instans Amazon EC2 Anda.
	- Peran Instance Peran untuk instans Amazon EC2 Anda.
	- Profil Instance Profil instans untuk instans Amazon EC2 Anda.
	- Grup Penempatan Cluster Grup penempatan tempat instans Amazon EC2 Anda diluncurkan.
- Dataflow Endpoint Security Group Grup keamanan yang dimiliki oleh AWS Ground Station elastic network interface. Secara default, grup keamanan ini memungkinkan AWS Ground Station untuk mengalirkan lalu lintas ke alamat IP apa pun di VPC Anda. Anda dapat memodifikasi ini dengan cara yang membatasi lalu lintas ke kumpulan alamat IP tertentu.
- Receiver Instance Network Interface Sebuah elastic network interface yang menyediakan alamat IP tetap AWS Ground Station untuk terhubung. Ini melekat pada instance penerima aktif. eth1
- Receiver Instance Interface Attachment Sebuah elastic network interface yang melekat pada instans Amazon EC2 Anda.
- (Opsional) CloudWatch Event Triggers AWS Lambda Fungsi yang dipicu menggunakan CloudWatch Peristiwa yang dikirim oleh AWS Ground Station sebelum dan sesudah kontak. AWS Lambda Fungsi akan memulai dan secara opsional menghentikan Instance Penerima Anda.
- (Opsional) Verifikasi EC2 untuk Kontak Opsi untuk menggunakan Lambda untuk menyiapkan sistem verifikasi instans Amazon EC2 Anda untuk kontak dengan pemberitahuan SNS. Penting untuk dicatat bahwa ini mungkin dikenakan biaya tergantung pada penggunaan Anda saat ini.
- Dataflow Endpoint Group Grup titik akhir aliran AWS Ground Station data yang mendefinisikan [titik akhir yang digunakan untuk mengirim/menerima](#page-12-0) data ke/dari satelit Anda. Sebagai bagian dari pembuatan grup endpoint dataflow, AWS Ground Station buat elastic network interface di akun Anda untuk mengalirkan data.
- Tracking Config [Konfigurasi AWS Ground Station pelacakan](#page-18-0) menentukan bagaimana sistem antena melacak satelit Anda saat bergerak melalui langit.
- Ground Station Amazon Machine Image Retrieval Lambda Opsi untuk memilih perangkat lunak apa yang diinstal dalam instans Anda dan AMI pilihan Anda. Opsi perangkat lunak termasuk DDX 2.6.2 Only danDDX 2.6.2 with qRadio 3.6.0. Jika Anda ingin menggunakan Pengiriman Data DiGIF Wideband dan AWS Ground Station Agen, silakan gunakan. [AquaSnppJpssTerraDigTemplat IF \(Narrowband\)](#page-101-0) Opsi ini akan terus berkembang saat pembaruan dan fitur perangkat lunak tambahan dirilis.

Selain itu, template menyediakan sumber daya berikut untuk satelit Aqua, SNPP, JPSS-1/NOAA-20:

- Konfigurasi demod/decode downlink untuk JPSS-1/NOAA-20 dan SNPP, dan konfigurasi demod/ decode downlink untuk Aqua.
- Profil misi untuk JPSS-1/NOAA-20 dan SNPP, dan profil misi untuk Aqua.

Nilai dan parameter untuk satelit dalam template ini sudah terisi. Parameter ini memudahkan Anda untuk AWS Ground Station segera menggunakannya dengan satelit ini. Anda tidak perlu mengkonfigurasi nilai Anda sendiri untuk digunakan AWS Ground Station saat menggunakan template ini. Namun, Anda dapat menyesuaikan nilai untuk membuat template berfungsi untuk kasus penggunaan Anda.

### Di mana saya menerima data saya?

Grup titik akhir aliran data diatur untuk menggunakan antarmuka jaringan instance penerima yang dibuat oleh bagian dari template. Instance penerima menggunakan Data Defender untuk menerima aliran data dari AWS Ground Station port yang ditentukan oleh titik akhir aliran data. Setelah diterima, data tersedia untuk konsumsi melalui port UDP 50000 pada adaptor loopback dari instance penerima. [Untuk informasi selengkapnya tentang menyiapkan grup titik akhir aliran data, lihat Grup.](https://docs.aws.amazon.com/AWSCloudFormation/latest/UserGuide/aws-resource-groundstation-dataflowendpointgroup.html)  [AWS::GroundStation::DataflowEndpoint](https://docs.aws.amazon.com/AWSCloudFormation/latest/UserGuide/aws-resource-groundstation-dataflowendpointgroup.html)

## <span id="page-101-0"></span>AquaSnppJpssTerraDigTemplat IF (Narrowband)

AWS CloudFormation Template bernama AquaSnppJpssTerraDigIF.yml dirancang untuk memberi Anda akses cepat untuk mulai menerima data frekuensi menengah digital (DiGIF) untuk satelit Aqua, SNPP, JPSS-1/NOAA-20, dan Terra. Ini berisi instans Amazon EC2 dan AWS CloudFormation sumber daya yang diperlukan untuk menerima data siaran langsung DiGIF mentah. Template ini adalah titik awal yang baik untuk memproses data menggunakan software defined radio (SDR).

[Jika Aqua, SNPP, JPSS-1/NOAA-20, dan Terra tidak terhubung ke akun Anda, lihat Orientasi](#page-29-0) [Pelanggan.](#page-29-0)

### **A** Important

Instans Amazon EC2 harus dihentikan sebelum menerapkan template. Periksa untuk memastikan bahwa instance dihentikan sampai Anda siap menggunakannya.

Anda dapat mengakses template dengan mengakses bucket S3 orientasi pelanggan. Perhatikan bahwa tautan di bawah ini menggunakan bucket S3 regional. Ubah <us-west-2> ke wilayah tempat Anda membuat AWS CloudFormation tumpukan.

**a** Note

Instruksi berikut menggunakan YAMAL. Namun, template tersedia dalam format YAMAL dan JSON. Untuk menggunakan JSON, ganti <.yml> dengan<.json>.

Untuk mengunduh templat menggunakan AWS CLI, gunakan perintah berikut:

aws s3 cp s3://groundstation-cloudformation-templates-us-west-2/ AquaSnppJpssTerraDigIF.yml .

Anda dapat melihat dan mengunduh templat di konsol dengan menavigasi ke URL berikut di browser Anda:

https://s3.console.aws.amazon.com/s3/object/groundstation-cloudformation-templates-uswest-2/AquaSnppJpssTerraDigIF.yml

Anda dapat menentukan template secara langsung AWS CloudFormation menggunakan link berikut:

https://groundstation-cloudformation-templates-us-west-2.s3.us-west-2.amazonaws.com/ AquaSnppJpssTerraDigIF.yml

Sumber daya apa yang didefinisikan oleh template?

AquaSnppJpssTerraDigIFTemplate mencakup sumber daya berikut:

- Peran Layanan Pengiriman Data AWS Ground Station mengasumsikan peran ini untuk membuat/ menghapus ENI di akun Anda untuk mengalirkan data.
- (Opsional) Instans Penerima Instans Amazon EC2 yang akan mengirim/menerima data ke/dari satelit Anda menggunakan. AWS Ground Station
	- Grup Keamanan Instance Grup keamanan untuk instans Amazon EC2 Anda.
	- Peran Instance Peran untuk instans Amazon EC2 Anda.
	- Profil Instance Profil instans untuk instans Amazon EC2 Anda.
	- Grup Penempatan Cluster Grup penempatan tempat instans Amazon EC2 Anda diluncurkan.
- Dataflow Endpoint Security Group Grup keamanan yang dimiliki oleh AWS Ground Station elastic network interface. Secara default, grup keamanan ini memungkinkan AWS Ground Station untuk mengalirkan lalu lintas ke alamat IP apa pun di VPC Anda. Anda dapat memodifikasi ini dengan cara yang membatasi lalu lintas ke kumpulan alamat IP tertentu.
- Receiver Instance Network Interface Sebuah elastic network interface yang menyediakan alamat IP tetap AWS Ground Station untuk terhubung. Ini melekat pada instance penerima aktif. eth1
- Receiver Instance Interface Attachment Sebuah elastic network interface yang melekat pada instans Amazon EC2 Anda.
- (Opsional) CloudWatch Event Triggers AWS Lambda Fungsi yang dipicu menggunakan CloudWatch Peristiwa yang dikirim oleh AWS Ground Station sebelum dan sesudah kontak. AWS Lambda Fungsi akan memulai dan secara opsional menghentikan Instance Penerima Anda.
- (Opsional) Verifikasi EC2 untuk Kontak Opsi untuk menggunakan Lambda untuk menyiapkan sistem verifikasi instans Amazon EC2 Anda untuk kontak dengan pemberitahuan SNS. Penting untuk dicatat bahwa ini mungkin dikenakan biaya tergantung pada penggunaan Anda saat ini.
- Dataflow Endpoint Group Grup titik akhir aliran AWS Ground Station data yang mendefinisikan [titik akhir yang digunakan untuk mengirim/menerima](#page-12-0) data ke/dari satelit Anda. Sebagai bagian dari pembuatan grup endpoint dataflow, AWS Ground Station buat elastic network interface di akun Anda untuk mengalirkan data.
- Tracking Config [Konfigurasi AWS Ground Station pelacakan](#page-18-0) menentukan bagaimana sistem antena melacak satelit Anda saat bergerak melalui langit.
- Downlink Dig IF Endpoint Config Titik akhir yang ditentukan yang digunakan untuk downlink data dari satelit Anda.
- Ground Station Amazon Machine Image Retrieval Lambda Opsi untuk memilih perangkat lunak apa yang diinstal dalam instans Anda dan AMI pilihan Anda. Opsi perangkat lunak termasuk DDX 2.6.2 Only danDDX 2.6.2 with qRadio 3.6.0. Opsi ini akan terus berkembang saat pembaruan dan fitur perangkat lunak tambahan dirilis.

Selain itu, template menyediakan sumber daya berikut untuk satelit Aqua, SNPP, JPSS-1/NOAA-20, dan Terra:

- Konfigurasi antena DiGIF downlink untuk Aqua, SNPP, JPSS-1/NOAA-20, dan Terra.
- Profil misi untuk JPSS-1/NOAA-20 dan SNPP, profil misi untuk Aqua, dan profil misi untuk Terra.

Nilai dan parameter untuk satelit dalam template ini sudah terisi. Parameter ini memudahkan Anda untuk AWS Ground Station segera menggunakannya dengan satelit ini. Anda tidak perlu mengkonfigurasi nilai Anda sendiri untuk digunakan AWS Ground Station saat menggunakan template ini. Namun, Anda dapat menyesuaikan nilai untuk membuat template berfungsi untuk kasus penggunaan Anda.

Di mana saya menerima data saya?

Grup titik akhir aliran data diatur untuk menggunakan antarmuka jaringan instance penerima yang dibuat oleh bagian dari template. Instance penerima menggunakan Data Defender untuk menerima aliran data dari AWS Ground Station port yang ditentukan oleh titik akhir aliran data. Setelah

diterima, data tersedia untuk konsumsi melalui port UDP 50000 pada adaptor loopback dari instance penerima. [Untuk informasi selengkapnya tentang menyiapkan grup titik akhir aliran data, lihat Grup.](https://docs.aws.amazon.com/AWSCloudFormation/latest/UserGuide/aws-resource-groundstation-dataflowendpointgroup.html)  [AWS::GroundStation::DataflowEndpoint](https://docs.aws.amazon.com/AWSCloudFormation/latest/UserGuide/aws-resource-groundstation-dataflowendpointgroup.html)

<span id="page-104-0"></span>Templat DiGIF Wideband Satelit Siaran Langsung (Pita Lebar)

### AWS CloudFormation Template bernama

DirectBroadcastSatelliteWbDigIfEc2DataDelivery.yml dirancang untuk memberi Anda akses cepat untuk mulai menerima data frekuensi menengah digital (DiGIF) untuk satelit Aqua, SNPP, JPSS-1/NOAA-20, dan Terra. Ini berisi instans Amazon EC2 dan AWS CloudFormation sumber daya yang diperlukan untuk menerima data siaran langsung DiGIF mentah. Template ini adalah titik awal yang baik untuk memproses data menggunakan software defined radio (SDR).

### [Jika Aqua, SNPP, JPSS-1/NOAA-20, dan Terra tidak terhubung ke akun Anda, lihat Orientasi](#page-29-0) [Pelanggan.](#page-29-0)

#### **A** Important

Instans Amazon EC2 harus dihentikan sebelum menerapkan template. Periksa untuk memastikan bahwa instance dihentikan sampai Anda siap menggunakannya.

Anda dapat mengakses template dengan mengakses bucket S3 orientasi pelanggan. Perhatikan bahwa tautan di bawah ini menggunakan bucket S3 regional. Ubah <us-west-2> ke wilayah tempat Anda membuat AWS CloudFormation tumpukan.

#### **a** Note

Instruksi berikut menggunakan YAMAL. Namun, template tersedia dalam format YAMAL dan JSON. Untuk menggunakan JSON, ganti <.yml> dengan<.json>.

Untuk mengunduh templat menggunakan AWS CLI, gunakan perintah berikut:

aws s3 cp s3://groundstation-cloudformation-templates-us-west-2/agent/ec2\_delivery/ DirectBroadcastSatelliteWbDigIfEc2DataDelivery.yml .

Anda dapat melihat dan mengunduh templat di konsol dengan menavigasi ke URL berikut di browser Anda:

https://s3.console.aws.amazon.com/s3/object/groundstation-cloudformation-templates-uswest-2/agent/ec2\_delivery/DirectBroadcastSatelliteWbDigIfEc2DataDelivery.yml

Anda dapat menentukan template secara langsung AWS CloudFormation menggunakan link berikut:

https://groundstation-cloudformation-templates-us-west-2.s3.us-west-2.amazonaws.com/ agent/ec2\_delivery/DirectBroadcastSatelliteWbDigIfEc2DataDelivery.yml

Sumber daya apa yang didefinisikan oleh template?

DirectBroadcastSatelliteWbDigIfEc2DataDeliveryTemplate mencakup sumber daya berikut:

- (Opsional) Instans Penerima Instans Amazon EC2 yang akan mengirim/menerima data ke/dari satelit Anda menggunakan. AWS Ground Station
	- Grup Keamanan Instance Grup keamanan untuk instans Amazon EC2 Anda.
	- Peran Instance Peran untuk instans Amazon EC2 Anda.
	- Profil Instance Profil instans untuk instans Amazon EC2 Anda.
	- Grup Penempatan Cluster Grup penempatan tempat instans Amazon EC2 Anda diluncurkan.
- Kunci Pengiriman Data AWS KMS Kunci yang digunakan untuk mengenkripsi aliran data.
- Peran Kunci Ground Station Peran IAM yang AWS Ground Station akan mengasumsikan untuk mengakses dan menggunakan AWS KMS Kunci untuk mendekripsi aliran data
- Kebijakan Akses Kunci Ground Station Kebijakan IAM yang menentukan tindakan AWS Ground Station dapat dilakukan pada Kunci Pengiriman Data
- Receiver Instance Elastic Network Interface (Bersyarat) Sebuah elastic network interface dibuat dalam subnet yang ditentukan oleh PublicSubnetIdjika disediakan. Ini diperlukan jika instance penerima berada di subnet pribadi. Elastic network interface akan dikaitkan dengan EIP dan dilampirkan ke instance receiver.
- Receiver Instance Elastic IP IP elastis yang AWS Ground Station akan terhubung ke. Ini melekat pada instance receiver atau elastic network interface.
- Salah satu asosiasi IP Elastis berikut:
	- Instance Penerima ke Asosiasi IP Elastis Asosiasi IP Elastis ke instance penerima Anda, jika tidak PublicSubnetIdditentukan. Ini membutuhkan SubnetIdreferensi subnet publik.
	- Receiver Instance Elastic Network Interface to Elastic IP Association Asosiasi IP elastis ke instance receiver elastic network interface, jika PublicSubnetIdditentukan.
- (Opsional) CloudWatch Event Triggers AWS Lambda Fungsi yang dipicu menggunakan CloudWatch Peristiwa yang dikirim oleh AWS Ground Station sebelum dan sesudah kontak. AWS Lambda Fungsi akan memulai dan secara opsional menghentikan Instance Penerima Anda.
- (Opsional) Verifikasi EC2 untuk Kontak Opsi untuk menggunakan Lambda untuk menyiapkan sistem verifikasi instans Amazon EC2 Anda untuk kontak dengan pemberitahuan SNS. Penting untuk dicatat bahwa ini mungkin dikenakan biaya tergantung pada penggunaan Anda saat ini.
- Dataflow Endpoint Group Grup titik akhir aliran AWS Ground Station data yang mendefinisikan [titik akhir yang digunakan untuk mengirim/menerima](#page-12-0) data ke/dari satelit Anda.
- Tracking Config [Konfigurasi AWS Ground Station pelacakan](#page-18-0) menentukan bagaimana sistem antena melacak satelit Anda saat bergerak melalui langit.

Selain itu, template menyediakan sumber daya berikut untuk satelit Aqua, SNPP, JPSS-1/NOAA-20, dan Terra:

- Konfigurasi downlink untuk JPSS-1/NOAA-20 dan SNPP, konfigurasi downlink untuk Aqua, dan konfigurasi downlink untuk Terra.
- Profil misi untuk JPSS-1/NOAA-20 dan SNPP, profil misi untuk Aqua, dan profil misi untuk Terra.

Nilai dan parameter untuk satelit dalam template ini sudah terisi. Parameter ini memudahkan Anda untuk AWS Ground Station segera menggunakannya dengan satelit ini. Anda tidak perlu mengkonfigurasi nilai Anda sendiri untuk digunakan AWS Ground Station saat menggunakan template ini. Namun, Anda dapat menyesuaikan nilai untuk membuat template berfungsi untuk kasus penggunaan Anda.

Di mana saya menerima data saya?

Grup titik akhir aliran data diatur untuk menggunakan antarmuka jaringan instance penerima yang dibuat oleh bagian dari template. Instance penerima menggunakan AWS Ground Station Agen untuk menerima aliran data dari AWS Ground Station port yang ditentukan oleh titik akhir aliran data. [Untuk informasi selengkapnya tentang menyiapkan grup titik akhir aliran data, lihat Grup.](https://docs.aws.amazon.com/AWSCloudFormation/latest/UserGuide/aws-resource-groundstation-dataflowendpointgroup.html) [AWS::GroundStation::DataflowEndpoint](https://docs.aws.amazon.com/AWSCloudFormation/latest/UserGuide/aws-resource-groundstation-dataflowendpointgroup.html) Untuk informasi lebih lanjut tentang AWS Ground Station Agen, lihat[AWS Ground Station Panduan Pengguna Agen.](#page-38-0)

# <span id="page-107-0"></span>Membuat Instans Amazon EC2

### **a** Note

Tidak perlu atau disarankan untuk membuat sumber daya Anda AWS Ground Station (termasuk instans Amazon EC2) secara manual karena AWS Ground Station menyediakan AWS CloudFormation templat premade untuk ini (Lihat [Langkah 3: Pilih dan Sesuaikan](#page-95-0)  [AWS CloudFormation Template](#page-95-0) untuk informasi lebih lanjut). Jika menggunakan AWS CloudFormation template tidak akan berfungsi untuk kasus penggunaan Anda, silakan lanjutkan membaca.

AWS Ground Station menyediakan AMI Amazon EC2 yang sudah dimuat sebelumnya dengan perangkat lunak yang diperlukan untuk mengambil pengiriman data pada instans Amazon EC2 baik untuk Narrowband atau Pengiriman Data Pita Lebar. DigIf

### **A** Important

Satelit harus onboard ke layanan untuk mengakses AMI. AWS Ground Station

## Amazon EC2 AMI dengan DataDefender

AMI ini sudah diinstal sebelumnya dengan DataDefender perangkat lunak dan digunakan untuk kontak downlink pengiriman data Narrowband.

Skema penamaan untuk AMI ini adalahgroundstation-al2-ddx\$DDX\_VERSION-ami- \$DATE\_PUBLISHED. AMI DDX baru diterbitkan tak lama setelah AL2 Amazon EC2 AMI baru diterbitkan. Jika AWS Ground Station memutuskan untuk mendukung versi baru DataDefender perangkat lunak, AMI baru akan diterbitkan menggunakan versi yang diperbarui.

Memilih AWS Ground Station AMI dengan DataDefender

Anda dapat mengakses AWS Ground Station AMI melalui tab AMI di konsol Amazon EC2. Setelah berada di halaman itu, AMI dapat diakses di bawah filter Gambar Pribadi.

Kami merekomendasikan untuk menyortir AMI berdasarkan tanggal yang diterbitkan dan menggunakan nama AMI yang paling baru diterbitkangroundstation-al2-ddx\$DDX\_VERSIONami-\$DATE\_PUBLISHED.
#### Amazon EC2 AMI dengan Agen AWS Ground Station

AMI ini sudah diinstal sebelumnya dengan AWS Ground Station Agen dan digunakan untuk kontak downlink Wideband DiGIF.

Skema penamaan untuk AMI ini adalah groundstation-al2-gs-agent-ami-\* di mana \* adalah tanggal AMI dibangun. AWS Ground Station Agen AMI baru diterbitkan tak lama setelah AL2 Amazon EC2 AMI baru diterbitkan atau ketika versi baru AWS Ground Station dari Agen RPM dirilis.

Untuk informasi lebih lanjut tentang AWS Ground Station Agen, lihat[AWS Ground Station Panduan](#page-38-0)  [Pengguna Agen](#page-38-0).

Memilih AWS Ground Station Agen AMI

Anda dapat mengakses AWS Ground Station Agen AMI melalui tab AMI di konsol Amazon EC2. Setelah berada di halaman itu, AMI dapat diakses di bawah filter Gambar Publik.

Kami merekomendasikan untuk menyortir AMI berdasarkan tanggal yang diterbitkan dan menggunakan nama AMI yang paling baru diterbitkangroundstation-al2-gs-agent-ami- \$DATE\_PUBLISHED.

## Langkah 4: Konfigurasikan AWS CloudFormation Stack

Setelah memilih template yang paling sesuai untuk kasus penggunaan Anda, konfigurasikan AWS CloudFormation tumpukan. Sumber daya yang dibuat dalam prosedur ini dikonfigurasi ke wilayah tempat Anda berada saat Anda membuatnya. Ini termasuk profil misi dan propertinya yang menentukan ke wilayah mana data Anda dikirimkan.

- 1. Di bagian AWS Management Console, pilih Layanan > CloudFormation.
- 2. Di panel navigasi, pilih Stacks (Tumpukan). Kemudian, pilih Buat tumpukan> Dengan sumber daya baru (standar).
- 3. Di halaman Create Stack, tentukan template yang Anda pilih [the section called "Memilih Templat"](#page-97-0) dengan melakukan salah satu hal berikut.
	- a. Pilih URL Amazon S3 sebagai sumber templat Anda, lalu salin dan tempel URL templat yang ingin Anda gunakan di URL Amazon S3. Lalu, pilih Selanjutnya.
	- b. Pilih Unggah file templat sebagai sumber templat Anda dan pilih Pilih File. Unggah template yang Anda undu[hthe section called "Memilih Templat".](#page-97-0) Lalu, pilih Selanjutnya.
- 4. Di halaman Tentukan detail tumpukan, buat perubahan berikut:
- a. Masukkan nama di kotak Nama Tumpukan. Sebaiknya gunakan nama sederhana untuk mengurangi kemungkinan kesalahan di masa depan.
- b. Untuk CloudWatchEventActions, pilih tindakan mana yang akan dilakukan untuk pemicu CloudWatch peristiwa sebelum dan sesudah kontak.
- c. Untuk createEC2 VerificationForContacts, pilih apakah Anda ingin menyiapkan sistem verifikasi (menggunakan Lambda) instans EC2 Anda atau tidak untuk kontak dengan notifikasi SNS. Penting untuk dicatat bahwa ini mungkin dikenakan biaya tergantung pada penggunaan Anda saat ini.
- d. Untuk CreateReceiverInstance, pilih apakah Anda ingin membuat instans penerima Amazon EC2 atau tidak.
- e. Pilih SSH Key yang Anda buat. [the section called "Langkah 1: Buat Pasangan Kunci SSH](#page-93-0)  [EC2"](#page-93-0)
- f. Pilih SubnetIddi mana Anda ingin membuat instans Amazon EC2 Anda.

Jika menggunakan AWS Ground Station Agen diperlukan subnet publik, baik untuk penempatan instance atau elastic network interface; Jika Anda menentukan subnet pribadi untuk menempatkan instance Anda, Anda juga harus menentukan subnet publik di PublicSubnetId(lihat di bawah) untuk digunakan dengan Agen. SubnetId AWS Ground **Station** 

Untuk kasus penggunaan non-agen, kami sarankan menempatkan instans Amazon EC2 Anda di subnet pribadi sebagai praktik terbaik, meskipun tidak diperlukan. Anda dapat menggunakan [Linux Bastion Host di AWS Cloud: Quick Start Reference Deployment](https://docs.aws.amazon.com/quickstart/latest/linux-bastion/welcome) untuk secara otomatis membuat subnet pribadi jika Anda belum mengonfigurasi akun Anda dengan one in. [the section called "Langkah 2: Siapkan VPC Anda"](#page-94-0)

#### **a** Note

Organisasi Anda mungkin memiliki subnet lain yang didedikasikan untuk instans Amazon EC2 Anda.

g. (Opsional) Pilih PublicSubnetIduntuk digunakan hanya jika menggunakan AWS Ground Station Agen dengan instance di subnet pribadi. Ini diperlukan jika Anda menentukan subnet pribadi di SubnetId.

Subnet ini harus berada di akun Anda di zona ketersediaan yang sama dengan yang ditentukan oleh SubnetId. Menyediakan PublicSubnetIdwasiat menghasilkan pembuatan elastic network interface di subnet publik yang disediakan, yang melekat pada instans Anda. Antarmuka ini digunakan untuk akses jaringan AWS Ground Station Agen dari instans Anda yang ditempatkan di subnet pribadi yang ditentukan dalam SubnetId.

- h. Pilih VPC Stack yang Anda buat. [the section called "Langkah 2: Siapkan VPC Anda"](#page-94-0)
- i. Pilih Berikutnya.
- 5. Konfigurasikan opsi tumpukan dan opsi lanjutan untuk instans Amazon EC2 Anda.
	- a. Tambahkan tag dan izin apa pun di bagian Tag dan Izin.
	- b. Buat perubahan apa pun untuk kebijakan Stack, konfigurasi Rollback, opsi Pemberitahuan, dan opsi pembuatan Stack.
	- c. Pilih Berikutnya.
- 6. Setelah meninjau detail tumpukan Anda, pilih pengakuan Kemampuan, dan pilih Buat tumpukan.

# Langkah 5: Instal dan Konfigurasikan Prosesor/Radio FE

Instans Amazon EC2 yang ditentukan dalam AWS CloudFormation template tidak memiliki prosesor Front End (FE) atau radio yang ditentukan perangkat lunak (SDR) yang diinstal secara default. Anda perlu menginstal prosesor FE atau SDR untuk memproses paket VITA-49 yang dialirkan ke/dari sistem antena. AWS Ground Station

Cara Anda menginstal dan mengonfigurasi prosesor FE atau SDR Anda tergantung pada prosesor FE atau SDR yang Anda gunakan. Pemasangan prosesor FE atau SDR berada di luar cakupan panduan pengguna ini.

Untuk menginstal dan mengonfigurasi prosesor/radio FE, hubungi [AWS](https://aws.amazon.com/support/createCase) Support.

#### **A** Important

Merupakan praktik terbaik untuk menjalankan prosesor FE atau SDR Anda pada instance yang dibuat oleh AWS CloudFormation template untuk memastikan manfaat aliran data DTLS ke/dari Data Defender.

# Langkah Berikutnya

AWS Ground Station Akun dan sumber daya Anda sekarang dikonfigurasi dan siap digunakan. Sumber daya ini tersedia untuk digunakan di AWS Ground Station konsol tempat Anda dapat memasukkan data satelit, mengidentifikasi lokasi antena, berkomunikasi, dan menjadwalkan waktu antena untuk satelit yang dipilih. Anda juga dapat mulai menggunakan alat yang berbeda untuk memantau aktivitas dan mengonfigurasi alarm.

Gunakan topik berikut untuk informasi lebih lanjut:

- [Daftar dan Pemesanan Kontak](#page-80-0)
- [Pemantauan AWS Ground Station](#page-115-0)

# Menggunakan Layanan Pengiriman Data Lintas Wilayah

Fitur pengiriman data AWS Ground Station lintas wilayah memberi Anda fleksibilitas untuk mengirim data dari antena ke instans Amazon EC2 di Wilayah AWS Anda. Pengiriman data lintas wilayah saat ini tersedia di semua wilayah yang AWS Ground Station didukung saat menerima data kontak Anda di Bucket Amazon S3. Ini hanya tersedia di antenna-to-destination wilayah berikut saat menggunakan pengiriman data ke Amazon EC2:

- Wilayah Timur AS (Ohio) (us-timur-2) ke Wilayah AS Barat (Oregon) (us-barat-2)
- Wilayah AS Barat (Oregon) (us-barat-2) ke Wilayah Timur AS (Ohio) (us-timur-2)

Untuk menggunakan pengiriman data lintas wilayah, Anda harus memiliki AWS CloudFormation templat yang dikonfigurasi. Untuk informasi selengkapnya tentang memilih dan menyesuaikan AWS CloudFormation templat, lihat[Langkah 3: Pilih dan Sesuaikan AWS CloudFormation Template](#page-95-0).

Gunakan topik berikut untuk menggunakan pengiriman data lintas wilayah di AWS Ground Station.

Topik

- [Untuk menggunakan pengiriman data lintas wilayah di konsol](#page-112-0)
- [Untuk menggunakan pengiriman data lintas wilayah dengan AWS CLI](#page-113-0)

# <span id="page-112-0"></span>Untuk menggunakan pengiriman data lintas wilayah di konsol

Saat Anda [memesan kontak](#page-81-0) di AWS Ground Station konsol, pilih profil misi yang dikonfigurasi untuk mengirimkan data kontak ke wilayah yang Anda inginkan. Pastikan semua parameter Anda sudah benar dan pilih Reserve contact. Jika Anda tidak melihat profil misi yang diinginkan di konsol, periksa untuk memastikan Anda membuat profil misi di wilayah tempat Anda melihat konsol.

Setelah memesan kontak Anda, Anda dapat [melihat kontak terjadwal](#page-83-0) untuk memverifikasi bahwa Anda telah menjadwalkan pengiriman data lintas wilayah dengan melihat lokasi antena stasiun bumi dan wilayah tujuan. Gambar berikut menunjukkan kontak yang dijadwalkan untuk pengiriman data lintas wilayah. Kontak dikonfigurasi untuk menggunakan antena stasiun bumi Ohio dan mengirimkan data ke Oregon.

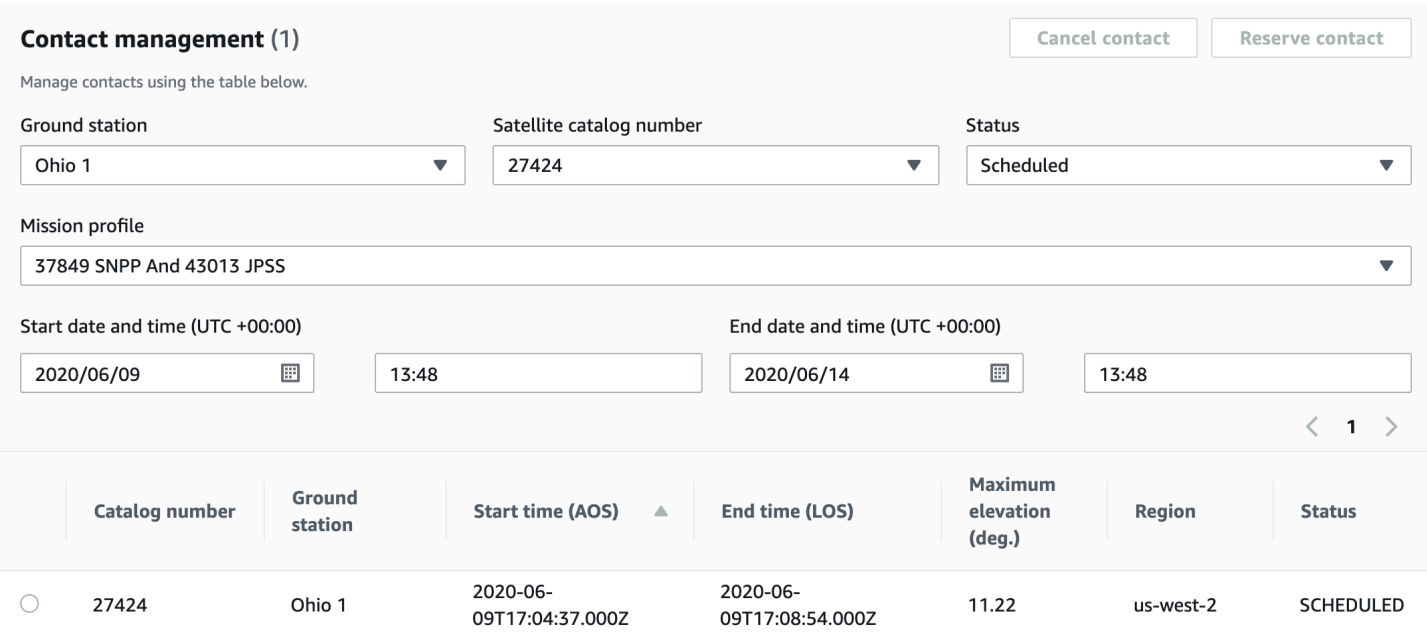

# <span id="page-113-0"></span>Untuk menggunakan pengiriman data lintas wilayah dengan AWS CL<sub>I</sub>

Saat Anda memesan kontak AWS CLI, pilih profil misi yang dikonfigurasi untuk mengirimkan data kontak ke wilayah yang Anda inginkan. Tentukan ARN profil misi yang diinginkan dengan. - mission-profile-arn <value> Pastikan semua parameter Anda benar dan jalankan perintah. Jika Anda tidak melihat profil misi ARN yang diinginkan saat melihat dan mencantumkan kontak, periksa untuk memastikan Anda membuat profil misi di wilayah tempat Anda menjalankan. AWS CLI

Setelah memesan kontak Anda, Anda dapat melihat kontak terjadwal untuk memverifikasi bahwa Anda telah menjadwalkan pengiriman data lintas wilayah dengan melihat lokasi antena stasiun bumi dan wilayah tujuan. Output berikut menunjukkan kontak yang dijadwalkan untuk pengiriman data lintas wilayah. Kontak dikonfigurasi untuk menggunakan antena stasiun bumi Ohio dan mengirimkan data ke Oregon.

```
{ 
   "contactList": [ 
     { 
       "contactId": "11111111-2222-3333-4444-555555555555", 
       "contactStatus": "SCHEDULED", 
       "endTime": "2020-05-05T03:16:35-06:00", 
       "groundStation": "Ohio 1", 
       "maximumElevation": {
```

```
 "unit": "DEGREE_ANGLE", 
         "value": 26.74 
       }, 
       "missionProfileArn": "arn:aws:groundstation:us-west-2:123456789012:mission-
profile/11111111-2222-3333-4444-555555555555", 
       "postPassEndTime": "2020-05-05T03:17:35-06:00", 
       "prePassStartTime": "2020-05-05T03:04:08-06:00", 
       "region": "us-west-2", 
       "satelliteArn": 
  "arn:aws:groundstation::123456789012:satellite/11111111-2222-3333-4444-555555555555", 
       "startTime": "2020-05-05T03:06:08-06:00" 
     } 
   ]
}
```
# <span id="page-115-0"></span>Pemantauan AWS Ground Station

Pemantauan merupakan bagian penting dari menjaga keandalan, ketersediaan, dan kinerja AWS Ground Station. AWS menyediakan alat pemantauan berikut untuk menonton AWS Ground Station, melaporkan ketika ada sesuatu yang salah, dan mengambil tindakan otomatis bila perlu.

- Amazon CloudWatch Events memberikan aliran peristiwa sistem yang mendekati waktu nyata yang menjelaskan perubahan AWS sumber daya. CloudWatch Peristiwa memungkinkan komputasi berbasis peristiwa otomatis, karena Anda dapat menulis aturan yang mengawasi peristiwa tertentu dan memicu tindakan otomatis di AWS layanan lain saat peristiwa ini terjadi. Untuk informasi selengkapnya tentang CloudWatch Acara Amazon, lihat [Panduan Pengguna CloudWatch Acara](https://docs.aws.amazon.com/AmazonCloudWatch/latest/events/) [Amazon](https://docs.aws.amazon.com/AmazonCloudWatch/latest/events/).
- AWS EventBridge Events menghadirkan aliran peristiwa sistem yang mendekati real-time yang menjelaskan perubahan AWS sumber daya. EventBridge Peristiwa memungkinkan komputasi berbasis peristiwa otomatis, karena Anda dapat menulis aturan yang mengawasi peristiwa tertentu dan memicu tindakan otomatis di AWS layanan lain saat peristiwa ini terjadi. Untuk informasi selengkapnya tentang EventBridge Acara, lihat [Panduan Pengguna EventBridge Acara Amazon](https://docs.aws.amazon.com/eventbridge/latest/userguide/eb-events.html).
- AWS CloudTrailmenangkap panggilan API dan peristiwa terkait yang dibuat oleh atau atas nama AWS akun Anda dan mengirimkan file log ke bucket Amazon S3 yang Anda tentukan. Anda dapat mengidentifikasi pengguna dan akun yang memanggil AWS, alamat IP asal panggilan dilakukan, dan waktu panggilan terjadi. Untuk informasi selengkapnya AWS CloudTrail, lihat [Panduan AWS](https://docs.aws.amazon.com/awscloudtrail/latest/userguide/)  [CloudTrail Pengguna.](https://docs.aws.amazon.com/awscloudtrail/latest/userguide/)
- Amazon CloudWatch Metrics menangkap metrik untuk kontak terjadwal Anda saat menggunakan. AWS Ground Station CloudWatch Metrik memungkinkan Anda menganalisis data berdasarkan saluran, polarisasi, dan ID satelit untuk mengidentifikasi kekuatan dan kesalahan sinyal dalam kontak Anda. Untuk informasi selengkapnya, lihat [Menggunakan CloudWatch Metrik Amazon.](https://docs.aws.amazon.com/AmazonCloudWatch/latest/monitoring/working_with_metrics.html)
- [AWS Notifikasi Pengguna](https://docs.aws.amazon.com/notifications/latest/userguide/what-is.html) dapat digunakan untuk menyiapkan saluran pengiriman agar mendapat pemberitahuan tentang AWS Ground Station peristiwa. Anda akan menerima notifikasi saat ada sebuah peristiwa yang cocok dengan sebuah aturan yang Anda tentukan. Anda dapat menerima notifikasi untuk peristiwa melalui beberapa saluran, termasuk email, notifikasi obrolan [AWS Chatbot,](https://docs.aws.amazon.com/chatbot/latest/adminguide/what-is.html) atau notifikasi push [AWS Console Mobile Application.](https://docs.aws.amazon.com/consolemobileapp/latest/userguide/what-is-consolemobileapp.html) Anda juga dapat melihat notifikasi di [Pusat Pemberitahuan Konsol.](https://console.aws.amazon.com/notifications/) Notifikasi Pengguna mendukung agregasi, yang dapat mengurangi jumlah pemberitahuan yang Anda terima selama acara tertentu.

Gunakan topik berikut untuk memantau AWS Ground Station.

#### Topik

- [Mengotomatisasi AWS Ground Station dengan Acara](#page-116-0)
- [Pencatatan Panggilan AWS Ground Station API dengan AWS CloudTrail](#page-120-0)
- [Metrik dengan Amazon CloudWatch](#page-122-0)

# <span id="page-116-0"></span>Mengotomatisasi AWS Ground Station dengan Acara

#### **a** Note

Dokumen ini menggunakan istilah "acara" di seluruh. CloudWatch Peristiwa dan EventBridge merupakan layanan dan API dasar yang sama. Aturan untuk mencocokkan peristiwa yang masuk dan meruteknya ke target untuk diproses dapat dibuat menggunakan salah satu layanan.

Acara memungkinkan Anda untuk mengotomatiskan AWS layanan Anda dan merespons secara otomatis peristiwa sistem seperti masalah ketersediaan aplikasi atau perubahan sumber daya. Acara dari AWS layanan disampaikan dalam waktu dekat. Anda dapat menulis aturan sederhana untuk menunjukkan kejadian mana yang sesuai kepentingan Anda, dan tindakan otomatis apa yang diambil ketika suatu kejadian sesuai dengan suatu aturan. Tindakan yang dapat dipicu secara otomatis meliputi hal-hal berikut:

- Memanggil fungsi AWS Lambda
- Meminta Perintah Amazon EC2 Run
- Mengirim peristiwa ke Amazon Kinesis Data Streams
- Mengaktifkan mesin AWS Step Functions negara
- Memberi tahu topik Amazon SNS atau antrian AWS SMS

Beberapa contoh penggunaan acara dengan AWS Ground Station meliputi:

- Memanggil fungsi Lambda untuk mengotomatiskan awal dan penghentian instans Amazon EC2 berdasarkan status peristiwa.
- Menerbitkan ke topik Amazon SNS setiap kali kontak berubah status. Topik-topik ini dapat diatur untuk mengirimkan pemberitahuan email di awal atau akhir kontak.

Untuk informasi selengkapnya, lihat [Panduan Pengguna CloudWatch Acara Amazon atau Panduan](https://docs.aws.amazon.com/AmazonCloudWatch/latest/events/) [Pengguna EventBridge Acara Amazon](https://docs.aws.amazon.com/eventbridge/latest/userguide/eb-events.html).

### Contoh Acara

```
a Note
```
Semua peristiwa yang dihasilkan oleh AWS Ground Station memiliki "aws.groundstation" sebagai nilai untuk "sumber".

Perubahan Status Kontak Ground Station

Jika Anda ingin melakukan tindakan tertentu saat kontak yang akan datang mengubah status, Anda dapat mengatur aturan untuk mengotomatiskan tindakan ini. Ini berguna ketika Anda ingin menerima pemberitahuan tentang perubahan status kontak Anda. Jika Anda ingin mengubah saat menerima acara ini, Anda dapat memodifikasi profil misi Anda [contactPrePassDurationSecondsd](https://docs.aws.amazon.com/ground-station/latest/APIReference/API_UpdateMissionProfile.html#groundstation-UpdateMissionProfile-request-contactPrePassDurationSeconds)an [contactPostPassDurationSeconds](https://docs.aws.amazon.com/ground-station/latest/APIReference/API_UpdateMissionProfile.html#groundstation-UpdateMissionProfile-request-contactPostPassDurationSeconds). Acara dikirim ke wilayah tempat kontak dijadwalkan.

Contoh diberikan di bawah ini.

```
{ 
     "version": "0", 
     "id": "01234567-0123-0123", 
     "account": "123456789012", 
     "time": "2019-05-30T17:40:30Z", 
     "region": "us-west-2", 
     "source": "aws.groundstation", 
     "resources": [ 
         "arn:aws:groundstation:us-
west-2:123456789012:contact/11111111-1111-1111-1111-111111111111" 
     ], 
     "detailType": "Ground Station Contact State Change", 
     "detail": { 
         "contactId": "11111111-1111-1111-1111-111111111111", 
         "groundstationId": "Ground Station 1", 
         "missionProfileArn": "arn:aws:groundstation:us-west-2:123456789012:mission-
profile/11111111-1111-1111-1111-111111111111", 
         "satelliteArn": 
  "arn:aws:groundstation::123456789012:satellite/11111111-1111-1111-1111-111111111111", 
         "contactStatus": "PASS"
```

```
 }, 
     "account": "123456789012"
}
```
Nilai yang mungkin untuk contactStatus didefinisikan dala[mthe section called "Status Kontak](#page-133-0)  [Ground Station".](#page-133-0)

Perubahan Status Grup Ground Station Dataflow Endpoint

Jika Anda ingin melakukan tindakan saat grup titik akhir aliran data Anda digunakan untuk menerima data, Anda dapat menyiapkan aturan untuk mengotomatiskan tindakan ini. Ini akan memungkinkan Anda untuk melakukan tindakan yang berbeda dalam menanggapi status perubahan status grup titik akhir dataflow. Jika Anda ingin mengubah saat menerima peristiwa ini, gunakan grup titik akhir aliran data dengan dan. [contactPrePassDurationSecondsc](https://docs.aws.amazon.com/ground-station/latest/APIReference/API_CreateDataflowEndpointGroup.html#groundstation-CreateDataflowEndpointGroup-request-contactPrePassDurationSeconds)[ontactPostPassDurationSeconds](https://docs.aws.amazon.com/ground-station/latest/APIReference/API_CreateDataflowEndpointGroup.html#groundstation-CreateDataflowEndpointGroup-request-contactPostPassDurationSeconds) Acara ini akan dikirim ke wilayah grup endpoint aliran data.

Contoh diberikan di bawah ini.

```
{ 
     "version": "0", 
     "id": "01234567-0123-0123", 
     "account": "123456789012", 
     "time": "2019-05-30T17:40:30Z", 
     "region": "us-west-2", 
     "source": "aws.groundstation", 
     "resources": [ 
         "arn:aws:groundstation:us-west-2:123456789012:dataflow-endpoint-
group/bad957a8-1d60-4c45-a92a-39febd98921d, arn:aws:groundstation:us-
west-2:123456789012:contact/98ddd10f-f2bc-479c-bf7d-55644737fb09, 
  arn:aws:groundstation:us-west-2:123456789012:mission-profile/c513c84c-eb40-4473-88a2-
d482648c9234" 
     ], 
     "detailType": "Ground Station Dataflow Endpoint Group State Change", 
     "detail": { 
         "dataflowEndpointGroupId": "bad957a8-1d60-4c45-a92a-39febd98921d", 
         "groundstationId": "Ground Station 1", 
         "contactId": "98ddd10f-f2bc-479c-bf7d-55644737fb09", 
         "dataflowEndpointGroupArn": "arn:aws:groundstation:us-
west-2:680367718957:dataflow-endpoint-group/bad957a8-1d60-4c45-a92a-39febd98921d", 
         "missionProfileArn": "arn:aws:groundstation:us-west-2:123456789012:mission-
profile/c513c84c-eb40-4473-88a2-d482648c9234",
```

```
 "dataflowEndpointGroupState": "PREPASS" 
     }, 
     "account": "123456789012"
}
```
Kemungkinan negara untuk dataflowEndpointGroupState memasukkanPREPASS,PASS,POSTPASS, danCOMPLETED.

Ground Station Perubahan Negara Ephemeris

Jika Anda ingin melakukan tindakan saat ephemeris mengubah status, Anda dapat mengatur aturan untuk mengotomatiskan tindakan ini. Ini memungkinkan Anda untuk melakukan tindakan yang berbeda sebagai respons terhadap keadaan perubahan ephemeris. Misalnya, Anda dapat melakukan tindakan ketika ephemeris telah menyelesaikan validasi, dan sekarang. ENABLED Pemberitahuan untuk acara ini akan dikirim ke wilayah jika ephemeris diunggah.

Contoh diberikan di bawah ini.

```
 { 
     "id": "7bf73129-1428-4cd3-a780-95db273d1602", 
     "detail-type": "Ground Station Ephemeris State Change", 
     "source": "aws.groundstation", 
     "account": "123456789012", 
     "time": "2019-12-03T21:29:54Z", 
     "region": "us-west-2", 
     "resources": [ 
     "arn:aws:groundstation::123456789012:satellite/10313191-c9d9-4ecb-a5f2-
bc55cab050ec", 
     "arn:aws:groundstation::123456789012:ephemeris/111111-cccc-bbbb-a555-bcccca005000", 
     ], 
     "detail": { 
     "ephemerisStatus": "ENABLED", 
     "ephemerisId": "111111-cccc-bbbb-a555-bcccca005000", 
     "satelliteId": "10313191-c9d9-4ecb-a5f2-bc55cab050ec" 
     } 
     }
```

```
Kemungkinan negara untuk ephemerisStatus
memasukkanENABLED,VALIDATING,INVALID,ERROR,DISABLED, EXPIRED
```
# <span id="page-120-0"></span>Pencatatan Panggilan AWS Ground Station API dengan AWS **CloudTrail**

AWS Ground Station terintegrasi dengan AWS CloudTrail, layanan yang menyediakan catatan tindakan yang diambil oleh pengguna, peran, atau AWS layanan di AWS Ground Station. CloudTrail menangkap semua panggilan API untuk AWS Ground Station sebagai peristiwa. Panggilan yang diambil termasuk panggilan dari AWS Ground Station konsol dan panggilan kode ke operasi AWS Ground Station API. Jika Anda membuat jejak, Anda dapat mengaktifkan pengiriman CloudTrail acara secara berkelanjutan ke bucket Amazon S3, termasuk acara untuk. AWS Ground Station Jika Anda tidak mengonfigurasi jejak, Anda masih dapat melihat peristiwa terbaru di CloudTrail konsol dalam Riwayat acara. Dengan menggunakan informasi yang dikumpulkan oleh CloudTrail, Anda dapat menentukan permintaan yang dibuat AWS Ground Station, alamat IP dari mana permintaan dibuat, siapa yang membuat permintaan, kapan dibuat, dan detail tambahan.

Untuk mempelajari selengkapnya CloudTrail, lihat [Panduan AWS CloudTrail Pengguna.](https://docs.aws.amazon.com/awscloudtrail/latest/userguide/)

## AWS Ground Station Informasi di CloudTrail

CloudTrail diaktifkan di AWS akun Anda saat Anda membuat akun. Ketika aktivitas terjadi di AWS Ground Station, aktivitas tersebut dicatat dalam suatu CloudTrail peristiwa bersama dengan peristiwa AWS layanan lainnya dalam riwayat Acara. Anda dapat melihat, mencari, dan mengunduh acara terbaru di AWS akun Anda. Untuk informasi selengkapnya, lihat [Melihat Acara dengan Riwayat](https://docs.aws.amazon.com/awscloudtrail/latest/userguide/view-cloudtrail-events.html)  [CloudTrail Acara](https://docs.aws.amazon.com/awscloudtrail/latest/userguide/view-cloudtrail-events.html).

Untuk catatan peristiwa yang sedang berlangsung di AWS akun Anda, termasuk acara untuk AWS Ground Station, buat jejak. Jejak memungkinkan CloudTrail untuk mengirimkan file log ke bucket Amazon S3. Secara default, ketika Anda membuat jejak di konsol tersebut, jejak tersebut diterapkan ke semua Wilayah AWS. Jejak mencatat peristiwa dari semua Wilayah di AWS partisi dan mengirimkan file log ke bucket Amazon S3 yang Anda tentukan. Selain itu, Anda dapat mengonfigurasi AWS layanan lain untuk menganalisis lebih lanjut dan menindaklanjuti data peristiwa yang dikumpulkan dalam CloudTrail log. Untuk informasi selengkapnya, lihat berikut:

- [Gambaran umum untuk Membuat Jejak](https://docs.aws.amazon.com/awscloudtrail/latest/userguide/cloudtrail-create-and-update-a-trail.html)
- [CloudTrail Layanan dan Integrasi yang Didukung](https://docs.aws.amazon.com/awscloudtrail/latest/userguide/cloudtrail-aws-service-specific-topics.html#cloudtrail-aws-service-specific-topics-integrations)
- [Mengonfigurasi Notifikasi Amazon SNS untuk CloudTrail](https://docs.aws.amazon.com/awscloudtrail/latest/userguide/getting_notifications_top_level.html)
- [Menerima File CloudTrail Log dari Beberapa Wilayah](https://docs.aws.amazon.com/awscloudtrail/latest/userguide/receive-cloudtrail-log-files-from-multiple-regions.html) dan [Menerima File CloudTrail Log dari](https://docs.aws.amazon.com/awscloudtrail/latest/userguide/cloudtrail-receive-logs-from-multiple-accounts.html) [Beberapa Akun](https://docs.aws.amazon.com/awscloudtrail/latest/userguide/cloudtrail-receive-logs-from-multiple-accounts.html)

Semua AWS Ground Station tindakan dicatat oleh CloudTrail dan didokumentasikan dalam [Referensi](https://docs.aws.amazon.com/ground-station/latest/APIReference/Welcome.html)  [AWS Ground Station API.](https://docs.aws.amazon.com/ground-station/latest/APIReference/Welcome.html) Misalnya, panggilan keReserveContact, CancelContact dan ListConfigs tindakan menghasilkan entri dalam file CloudTrail log.

Setiap peristiwa atau entri log berisi informasi tentang siapa yang membuat permintaan tersebut. Informasi identitas membantu Anda menentukan berikut:

- Apakah permintaan itu dibuat dengan kredensyal pengguna root atau AWS Identity and Access Management (IAM).
- Apakah permintaan dibuat dengan kredensial keamanan sementara untuk satu peran atau pengguna gabungan.
- Apakah permintaan itu dibuat oleh AWS layanan lain.

Untuk informasi selengkapnya, lihat Elemen [CloudTrail UserIdentity.](https://docs.aws.amazon.com/awscloudtrail/latest/userguide/cloudtrail-event-reference-user-identity.html)

### Memahami Entri File AWS Ground Station Log

Trail adalah konfigurasi yang memungkinkan pengiriman peristiwa sebagai file log ke bucket Amazon S3 yang Anda tentukan. CloudTrail file log berisi satu atau lebih entri log. Peristiwa mewakili permintaan tunggal dari sumber manapun dan mencakup informasi tentang tindakan yang diminta, tanggal dan waktu tindakan, parameter permintaan, dan sebagainya. CloudTrail file log bukanlah jejak tumpukan yang diurutkan dari panggilan API publik, jadi file tersebut tidak muncul dalam urutan tertentu.

Contoh berikut menunjukkan entri CloudTrail log yang menunjukkan ReserveContact tindakan.

Contoh: ReserveContact

```
{ 
     "eventVersion": "1.05", 
     "userIdentity": { 
          "type": "IAMUser", 
          "principalId": "EX_PRINICIPLE_ID", 
          "arn": "arn:aws:sts::123456789012:user/Alice", 
          "accountId": "123456789012", 
          "accessKeyId": "EXAMPLE_KEY_ID", 
          "sessionContext": { 
              "attributes": { 
                  "mfaAuthenticated": "false",
```

```
 "creationDate": "2019-05-15T21:11:59Z" 
             }, 
              "sessionIssuer": { 
                  "type": "Role", 
                  "principalId": "EX_PRINICIPLE_ID", 
                  "arn": "arn:aws:iam::123456789012:role/Alice", 
                  "accountId": "123456789012", 
                  "userName": "Alice" 
 } 
         } 
     }, 
     "eventTime": "2019-05-15T21:14:37Z", 
     "eventSource": "groundstation.amazonaws.com", 
     "eventName": "ReserveContact", 
     "awsRegion": "us-east-2", 
     "sourceIPAddress": "127.0.0.1", 
     "userAgent": "Coral/Jakarta", 
     "requestParameters": { 
         "satelliteArn": 
  "arn:aws:groundstation::123456789012:satellite/11111111-2222-3333-4444-555555555555", 
         "groundStation": "Ohio 1", 
         "startTime": 1558356107, 
         "missionProfileArn": "arn:aws:groundstation:us-east-2:123456789012:mission-
profile/11111111-2222-3333-4444-555555555555", 
         "endTime": 1558356886 
     }, 
     "responseElements": { 
         "contactId": "11111111-2222-3333-4444-555555555555" 
     }, 
     "requestID": "11111111-2222-3333-4444-555555555555", 
     "eventID": "11111111-2222-3333-4444-555555555555", 
     "readOnly": false, 
     "eventType": "AwsApiCall", 
     "recipientAccountId": "11111111-2222-3333-4444-555555555555"
}
```
# <span id="page-122-0"></span>Metrik dengan Amazon CloudWatch

Selama kontak, AWS Ground Station secara otomatis menangkap dan mengirim data CloudWatch untuk analisis. Data Anda dapat dilihat pada grafik atau sebagai kode sumber di CloudWatch konsol Amazon. Untuk informasi selengkapnya tentang mengakses dan CloudWatch Metrik, lihat Menggunakan Metrik [Amazon CloudWatch](https://docs.aws.amazon.com/AmazonCloudWatch/latest/monitoring/working_with_metrics.html) .

## AWS Ground Station Metrik dan Dimensi

## Metrik apa yang tersedia?

Metrik berikut tersedia dari AWS Ground Station.

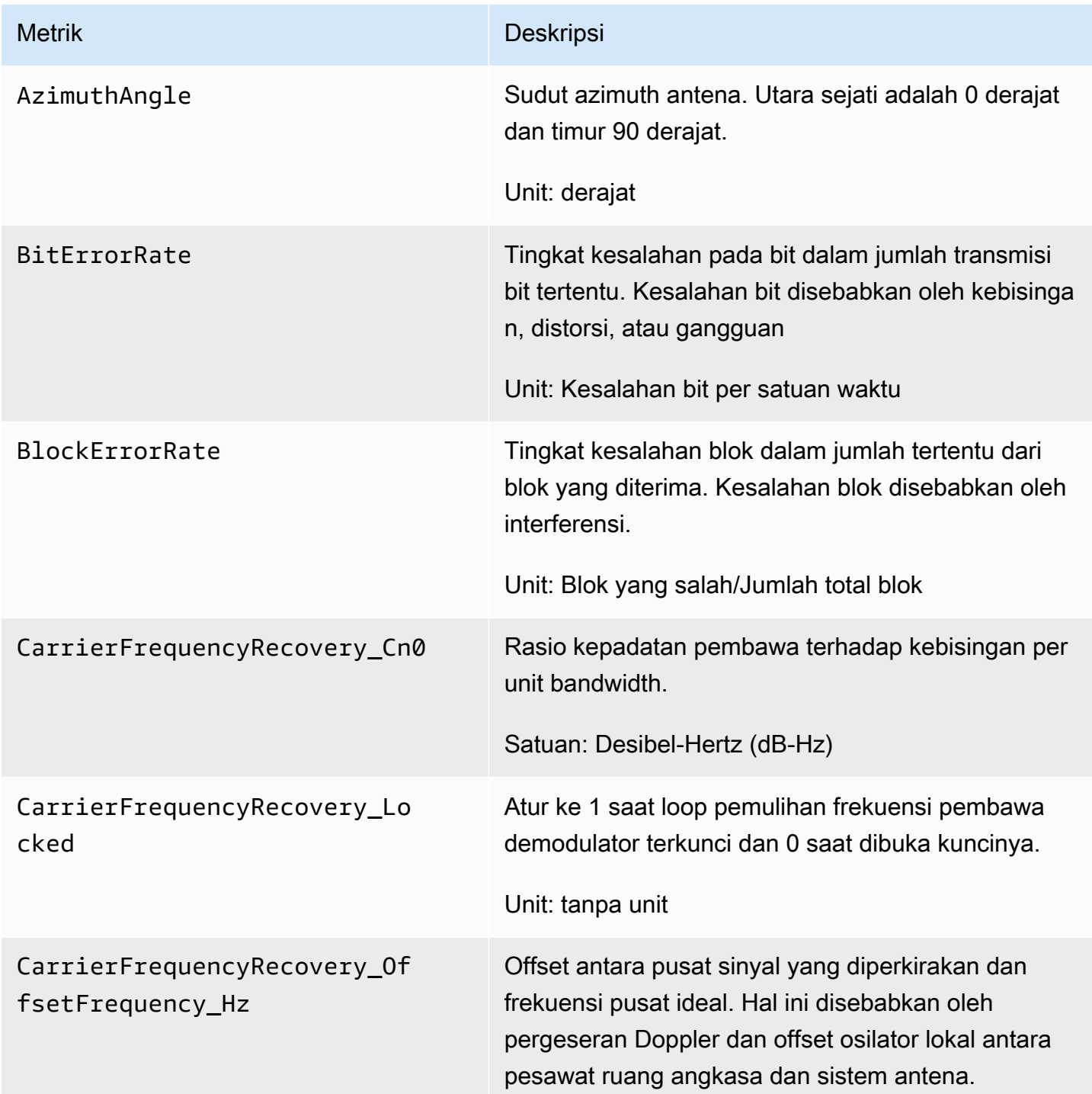

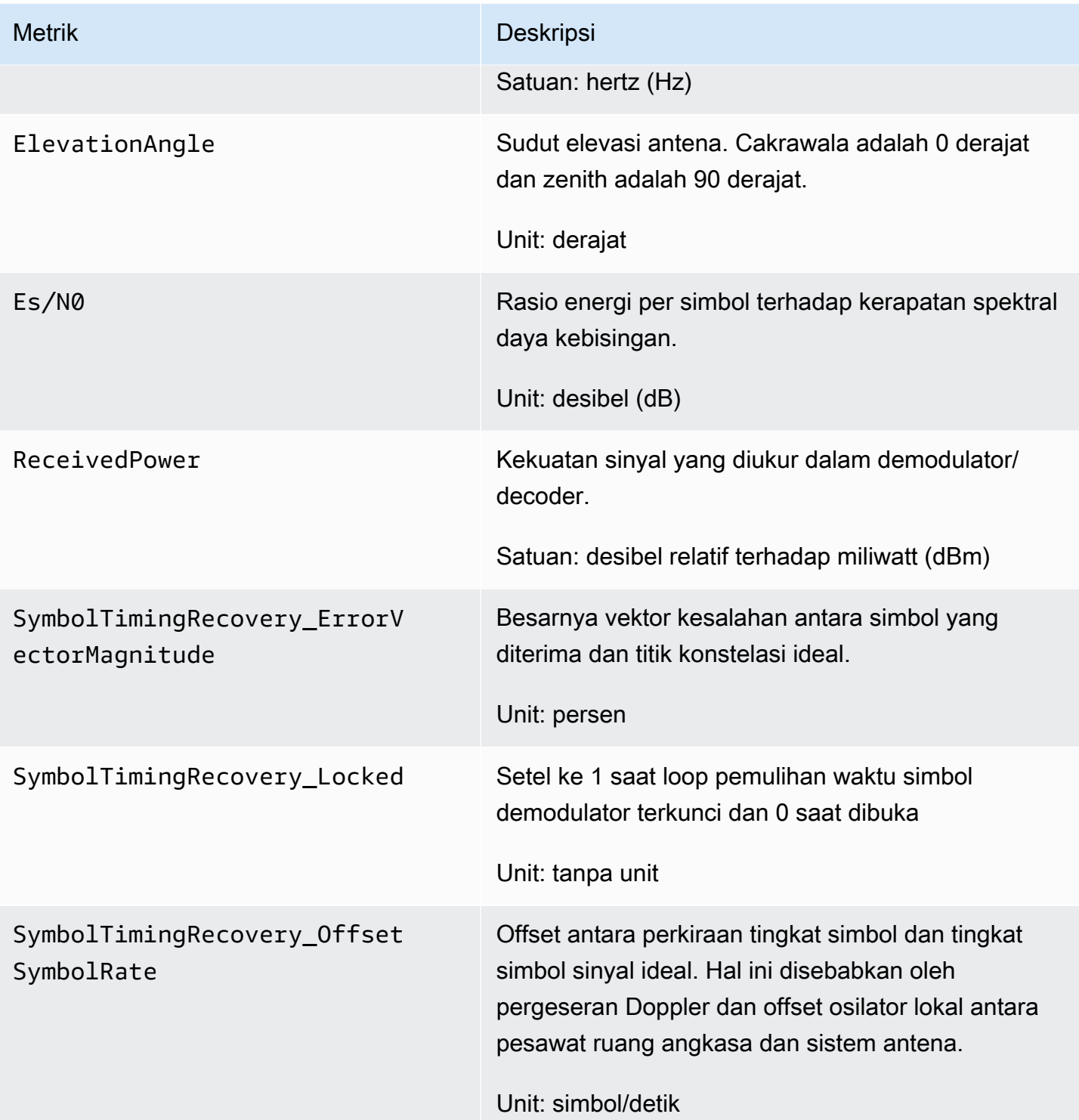

## Dimensi apa yang digunakan AWS Ground Station?

Anda dapat memfilter AWS Ground Station data menggunakan dimensi berikut.

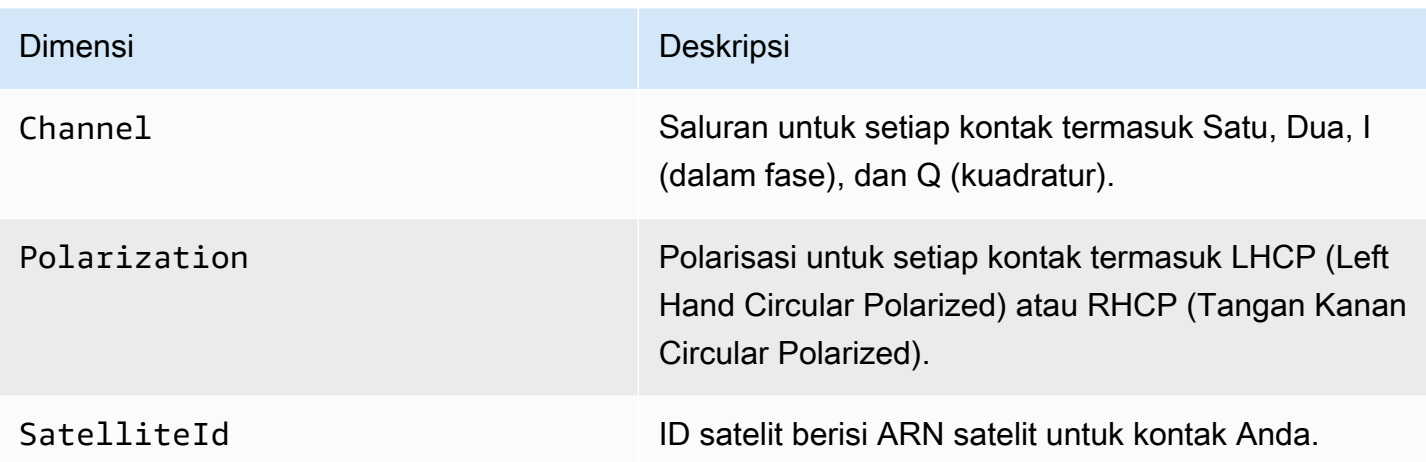

### Melihat metrik

Saat melihat metrik grafik, penting untuk dicatat bahwa jendela agregasi menentukan bagaimana metrik Anda akan ditampilkan. Setiap metrik dalam kontak dapat ditampilkan sebagai data per detik selama 3 jam setelah data diterima. Data Anda akan dikumpulkan oleh CloudWatch Metrik sebagai data per menit setelah periode 3 jam berlalu. Jika Anda perlu melihat metrik pada pengukuran data per detik, disarankan untuk melihat data Anda dalam periode 3 jam setelah data diterima atau disimpan di luar Metrik. CloudWatch

Selain itu, data apa pun yang diambil dalam 60 detik pertama tidak akan berisi informasi yang cukup untuk menghasilkan metrik yang berarti, dan kemungkinan tidak akan ditampilkan. Untuk melihat metrik yang bermakna, disarankan untuk melihat data Anda setelah 60 detik berlalu.

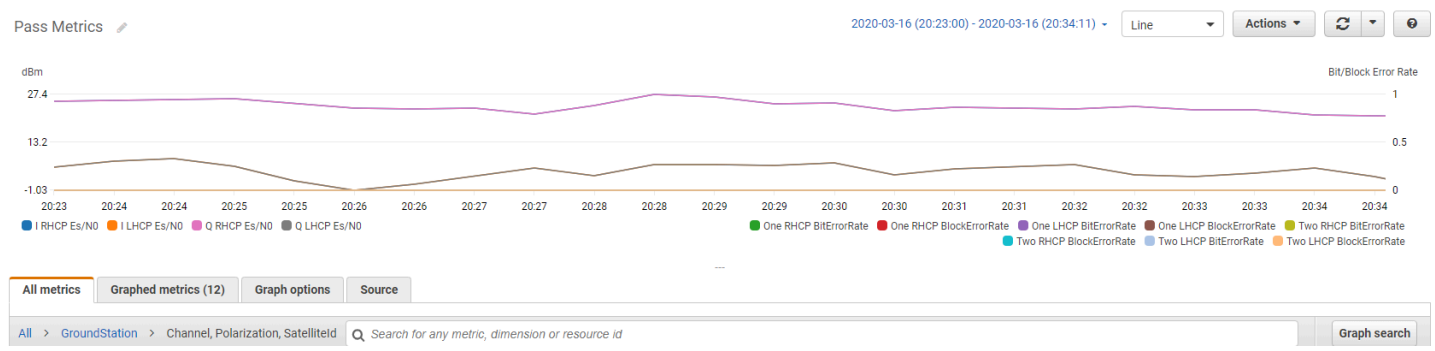

Untuk informasi selengkapnya tentang AWS Ground Station metrik grafik CloudWatch, lihat Metrik [Grafik.](https://docs.aws.amazon.com/AmazonCloudWatch/latest/monitoring/graph_metrics.html)

#### Untuk melihat metrik menggunakan konsol

1. Buka [konsol CloudWatch](https://console.aws.amazon.com/cloudwatch) .

- 2. Pada panel navigasi, silakan pilih Metrik.
- 3. Pilih GroundStationnamespace.

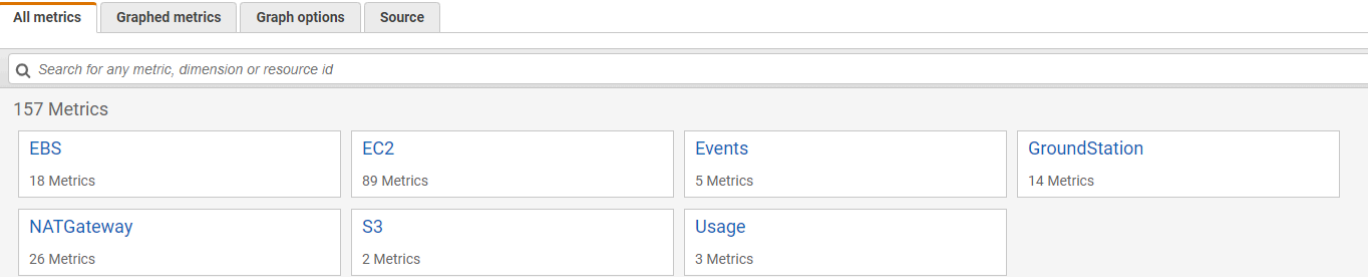

4. Pilih dimensi metrik yang Anda inginkan (misalnya, Saluran, Polarisasi,. SatelliteId

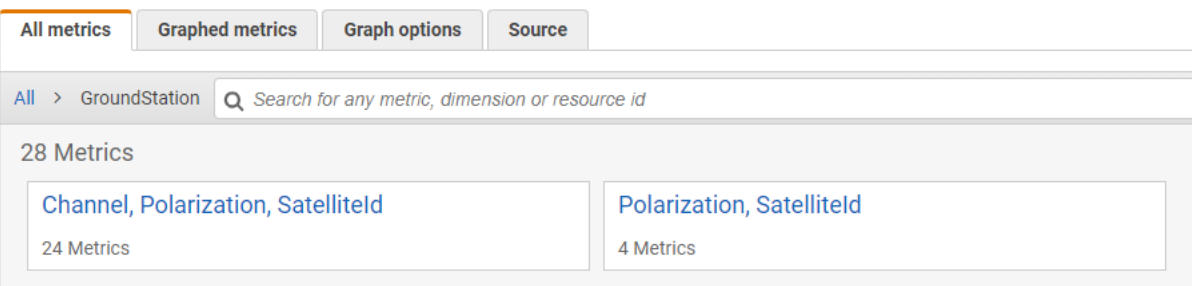

- 5. Tab Semua metrik menampilkan semua metrik dimensi tersebut di namespace. Anda dapat melakukan hal berikut:
	- a. Untuk menyortir tabel, gunakan judul kolomnya.
	- b. Untuk membuat grafik metrik, pilih kotak centang yang terkait dengan metrik. Untuk memilih semua metrik, pilih kotak centang di baris judul tabel.
	- c. Untuk menyaring berdasarkan sumber daya, pilih ID sumber daya, kemudian pilih Tambahkan ke pencarian.
	- d. Untuk menyaring berdasarkan metrik, pilih nama metrik, kemudian pilih Tambahkan ke pencarian.

Untuk melihat metrik menggunakan AWS CLI

- 1. Pastikan AWS CLI sudah terpasang. Untuk informasi tentang penginstalan AWS CLI, lihat [Menginstal AWS CLI.](https://docs.aws.amazon.com/cli/latest/userguide/getting-started-install.html)
- 2. Buat file JSON konfigurasi CloudWatch agen. Untuk petunjuk cara membuat file konfigurasi CloudWatch agen, lihat [Membuat File Konfigurasi CloudWatch Agen](https://docs.aws.amazon.com/AmazonCloudWatch/latest/monitoring/create-cloudwatch-agent-configuration-file.html).
- 3. Buat daftar CloudWatch metrik yang tersedia dengan menjalankanaws cloudwatch listmetrics.
- 4. Ubah file JSON yang Anda buat di langkah 2 agar sesuai dengan metrik SatellitID dari Anda.

#### **a** Note

Jangan mengurangi Period bidang ke nilai di bawah 60. AWS Ground Station menerbitkan metrik setiap 60 detik dan tidak ada metrik yang akan dikembalikan jika nilainya dikurangi.

5. Jalankan aws cloudwatch get-metric-data dengan periode waktu pass Anda dan file JSON konfigurasi CloudWatch agen Anda. Contoh diberikan di bawah ini.

```
aws cloudwatch get-metrics-data –start-time 2020-02-26T19:12:00Z –end-time 
  2020-02-26T19:24:00Z –metric-data-queries file://metricdata.json
```
Metrik akan diberikan stempel waktu dari kontak Anda. Contoh keluaran AWS Ground Station metrik disediakan di bawah ini.

```
{ 
        "MetricDataResults": [ 
\overline{a} "Id": "myQuery", 
                 "Label": "Es/N0", 
                 "Timestamps": [ 
                     "2020-02-18T19:44:00Z", 
                     "2020-02-18T19:43:00Z", 
                     "2020-02-18T19:42:00Z", 
                     "2020-02-18T19:41:00Z", 
                     "2020-02-18T19:40:00Z", 
                     "2020-02-18T19:39:00Z", 
                     "2020-02-18T19:38:00Z", 
                     "2020-02-18T19:37:00Z", 
                 ], 
                 "Values": [ 
                     24.58344556958329, 
                     24.251638725562216, 
                     22.919391450230158, 
                     22.83838908204037, 
                     23.303086848486842,
```

```
 22.845261784583364, 
                      21.34531397048953, 
                      19.171561698261222 
                 ], 
                 "StatusCode": "Complete" 
            } 
        ] 
        "Messages": []
}
```
# Pemecahan Masalah

Dokumentasi berikut dapat membantu Anda memecahkan masalah yang dapat mencegah AWS Ground Station kontak berhasil diselesaikan.

Topik

- [Memecahkan Masalah Kontak yang Mengirimkan Data ke Amazon EC2](#page-129-0)
- [Status Kontak Ground Station](#page-133-0)
- [Pemecahan Masalah Kontak GAGAL](#page-134-0)
- [Pemecahan Masalah Kontak FALED\\_TO\\_SCHEDULE](#page-136-0)

# <span id="page-129-0"></span>Memecahkan Masalah Kontak yang Mengirimkan Data ke Amazon EC2

Jika Anda tidak berhasil menyelesaikan AWS Ground Station kontak, Anda perlu memverifikasi bahwa instans Amazon EC2 Anda berjalan, memverifikasi bahwa Pembela Data sedang berjalan, dan memverifikasi bahwa aliran Pembela Data Anda dikonfigurasi dengan benar.

#### Prasyarat

Prosedur berikut mengasumsikan bahwa instans Amazon EC2 sudah disiapkan. Untuk menyiapkan instans Amazon EC2 di AWS Ground Station, lihat [Memulai.](https://docs.aws.amazon.com/ground-station/latest/ug/getting-started.html)

## Langkah 1: Verifikasi bahwa Instans EC2 Anda Berjalan

- 1. Temukan instans Amazon EC2 yang digunakan untuk kontak yang sedang Anda atasi masalah. Gunakan langkah-langkah berikut:
	- a. Di CloudFormationdasbor Anda, pilih tumpukan yang berisi instans Amazon EC2 Anda.
	- b. Pilih tab Sumber Daya dan temukan instans Amazon EC2 Anda di kolom Logical ID. Verifikasi bahwa instance dibuat di kolom Status.
	- c. Di kolom ID Fisik, pilih tautan untuk instans Amazon EC2 Anda. Ini akan membawa Anda ke konsol manajemen Amazon EC2.
- 2. Di konsol manajemen Amazon EC2, pastikan Status Instans Amazon EC2 Anda berjalan.
- 3. Jika instans Anda berjalan, lanjutkan ke langkah berikutnya. Jika instans Anda tidak berjalan, mulai instance dengan menggunakan langkah berikut:
	- Dengan memilih instans Amazon EC2, pilih Tindakan > Status Instans > Mulai.

### Langkah 2: Tentukan Jenis Aplikasi Dataflow yang Digunakan

Jika Anda menggunakan AWS Ground Station Agen untuk pengiriman data, silakan alihkan ke bagian Agen [Pemecahan Masalah AWS Ground Station.](https://docs.aws.amazon.com/ground-station/latest/ug/troubleshooting-agent.html)

Jika tidak, jika Anda menggunakan aplikasi Data Defender (DDX) terus. [the section called "Langkah](#page-130-0) [3: Verifikasi bahwa Pembela Data Berjalan"](#page-130-0)

#### <span id="page-130-0"></span>Langkah 3: Verifikasi bahwa Pembela Data Berjalan

Memverifikasi status Pembela Data mengharuskan Anda untuk terhubung ke instans di Amazon EC2. Untuk detail selengkapnya tentang menghubungkan ke instans Anda, lihat [Connect to Your Linux](https://docs.aws.amazon.com/AWSEC2/latest/UserGuide/AccessingInstances.html) [Instance](https://docs.aws.amazon.com/AWSEC2/latest/UserGuide/AccessingInstances.html).

Prosedur berikut menyediakan langkah-langkah pemecahan masalah menggunakan perintah dalam klien SSH.

1. Buka terminal atau prompt perintah dan sambungkan ke instans Amazon EC2 Anda menggunakan SSH. Teruskan port 80 dari host jarak jauh untuk melihat UI web Pembela Data. Perintah berikut menunjukkan cara menggunakan SSH untuk terhubung ke instans Amazon EC2 melalui benteng dengan port forwarding diaktifkan.

#### **a** Note

Anda harus mengganti<SSH KEY>,<BASTION HOST>, dan <HOST>dengan kunci ssh spesifik, nama host bastion, dan nama host instans Amazon EC2.

#### Untuk Windows

```
ssh -L 8080:localhost:80 -o ProxyCommand="C:\Windows\System32\OpenSSH\ssh.exe -o 
 \"ForwardAgent yes\" -W %h:%p -i \"<SSH KEY>\" ec2-user@<BASTION HOST>" -i "<SSH 
  KEY>" ec2-user@<HOST>
```
Untuk Mac

```
ssh -L 8080:localhost:80 -o ProxyCommand="ssh -A -o 'ForwardAgent yes' -W %h:%p -i 
  <SSH KEY> ec2-user@<BASTION HOST>" -i <SSH KEY> ec2-user@<HOST>
```
2. Verifikasi bahwa Data Defender (juga disebut DDX) berjalan dengan mengambil (memeriksa) untuk proses yang berjalan bernama ddx dalam output. Perintah untuk grepping (memeriksa) untuk proses yang berjalan dan output contoh yang berhasil disediakan di bawah ini.

```
[ec2-user@Receiver-Instance ~]$ ps –ef | grep ddx
Rtlogic 4977 1 10 Oct16 ? 2-00:22:14 /opt/rtlogic/ddx/bin/ddx –m/
opt/rtlogic/ddx/modules –p/opt/rtlogic/ddx/plugins –c/opt/rtlogic/ddx/bin/ddx.xml –
umask=077 –daemon –f installed=true –f security=true –f enable HttpsForwarding=true
Ec2-user 18787 18657 0 16:51 pts/0 00:00:00 grep –color=auto ddx
```
Jika Pembela Data sedang berjalan, lewati ke [the section called "Langkah 4: Verifikasi bahwa](#page-132-0)  [Aliran Pembela Data Anda Dikonfigurasi"](#page-132-0) Jika tidak, lanjutkan ke langkah berikutnya.

3. Mulai Data Defender menggunakan perintah tampilkan di bawah ini.

sudo service rtlogic-ddx start

Jika Data Defender berjalan setelah menggunakan perintah, lewati ke [the section called](#page-132-0)  ["Langkah 4: Verifikasi bahwa Aliran Pembela Data Anda Dikonfigurasi"](#page-132-0) Jika tidak, lanjutkan ke langkah berikutnya.

4. Periksa file berikut menggunakan perintah di bawah ini untuk melihat apakah ada kesalahan saat menginstal dan mengkonfigurasi Data Defender.

cat /var/log/user-data.log cat /opt/aws/groundstation/.startup.out

#### **a** Note

Masalah umum yang ditemukan saat memeriksa file-file ini adalah bahwa VPC Amazon tempat instans Amazon EC2 Anda berjalan tidak memiliki akses ke Amazon S3 untuk mengunduh file instalasi. Jika Anda menemukan di log Anda bahwa ini adalah

masalahnya, periksa pengaturan Amazon VPC dan grup keamanan instans EC2 Anda untuk memastikan mereka tidak memblokir akses ke Amazon S3.

Jika Data Defender berjalan setelah memeriksa pengaturan VPC Amazon Anda, lanjutkan ke. [the section called "Langkah 4: Verifikasi bahwa Aliran Pembela Data Anda Dikonfigurasi"](#page-132-0) Jika masalah berlanjut, [hubungi AWS Support](https://aws.amazon.com/support/createCase) dan kirim file log Anda dengan deskripsi masalah Anda.

### <span id="page-132-0"></span>Langkah 4: Verifikasi bahwa Aliran Pembela Data Anda Dikonfigurasi

- 1. Di browser web, akses Antarmuka Pengguna Web DDX Anda dengan memasukkan alamat berikut di bilah alamat: localhost:8080. Kemudian, tekan Enter.
- 2. Di DataDefenderdasbor, pilih Buka Detail.
- 3. Pilih aliran Anda dari daftar aliran, dan pilih Edit Stream.
- 4. Di kotak dialog Stream Wizard, lakukan hal berikut:
	- a. Di panel Transportasi WAN, pastikan WAN ke LAN dipilih untuk Arah Aliran.
	- b. Di kotak Port, pastikan port WAN yang Anda pilih untuk grup endpoint aliran data Anda ada. Secara default, port ini adalah 55888. Lalu, pilih Selanjutnya.

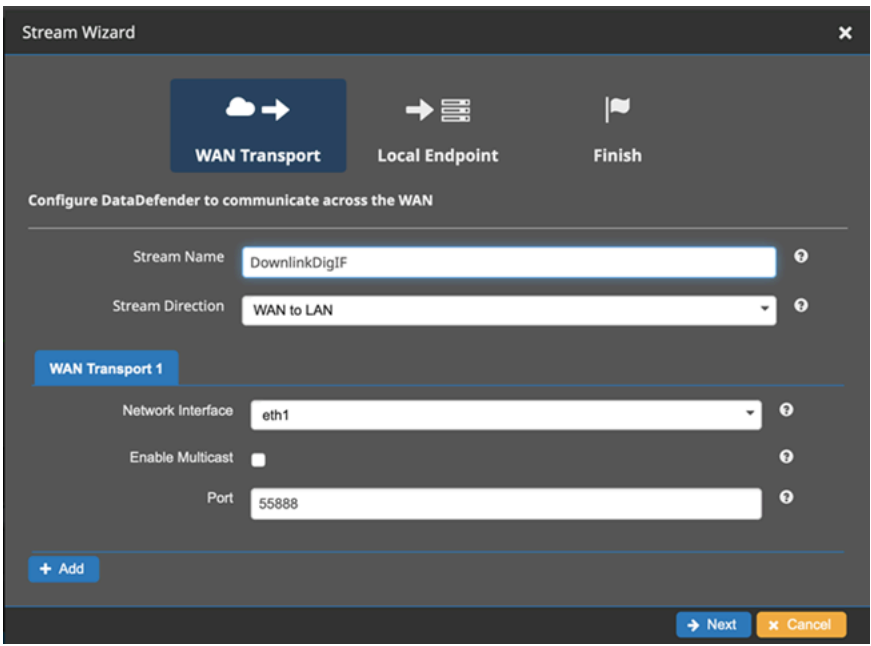

c. Di panel Endpoint Lokal, pastikan port yang valid ada di kotak Port. Secara default, port ini adalah 50000. Ini adalah port tempat Anda akan menerima data Anda setelah Data Defender menerimanya dari AWS Ground Station layanan. Lalu, pilih Selanjutnya.

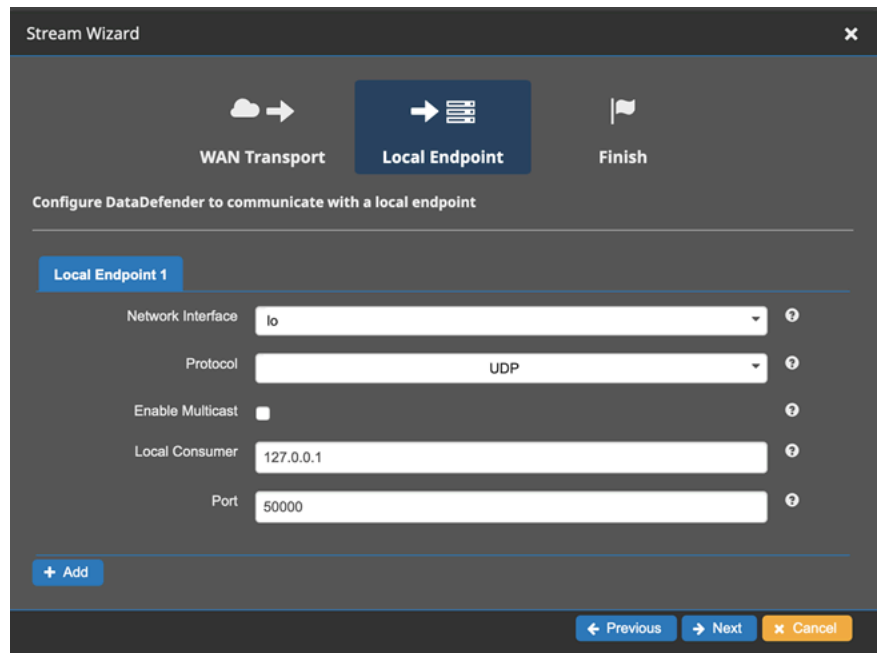

d. Pilih Selesai di menu yang tersisa jika Anda telah mengubah nilai apa pun. Jika tidak, Anda dapat membatalkan menu Stream Wizard.

Anda sekarang telah memastikan bahwa instans Amazon EC2 dan Data Defender berjalan dan dikonfigurasi dengan benar untuk menerima data. AWS Ground Station Jika Anda terus mengalami masalah, [hubungi AWS Support.](https://aws.amazon.com/support/createCase)

# <span id="page-133-0"></span>Status Kontak Ground Station

Status AWS Ground Station kontak memberikan wawasan tentang apa yang terjadi pada kontak itu pada waktu tertentu.

### Status Kontak

Berikut ini adalah daftar status yang dapat dimiliki kontak:

- TERSEDIA Kontak tersedia untuk dipesan.
- PENJADWALAN Kontak sedang dalam proses penjadwalan.
- DIJADWALKAN Kontak berhasil dijadwalkan.
- FAILED TO SCHEDULE Kontak gagal menjadwalkan.
- PREPASS Kontak akan segera dimulai dan sumber daya sedang dipersiapkan.
- PASS Kontak saat ini sedang dijalankan dan satelit sedang dikomunikasikan.
- POSTPASS Komunikasi telah selesai dan sumber daya yang digunakan sedang dibersihkan.
- SELESAI Kontak berhasil diselesaikan.
- GAGAL Kontak gagal karena masalah dengan konfigurasi sumber daya pelanggan.
- AWS FAILED Kontak gagal karena masalah dalam layanan. AWS Ground Station
- PEMBATALAN Kontak sedang dalam proses dibatalkan.
- AWS\_CANCELLED Kontak dibatalkan oleh layanan. AWS Ground Station Antena atau pemeliharaan situs adalah salah satu contoh kapan ini bisa terjadi.
- DIBATALKAN Kontak dibatalkan oleh pelanggan.

#### Panduan Pemecahan Masalah

- [the section called "Pemecahan Masalah Kontak GAGAL"](#page-134-0)
- [the section called "Pemecahan Masalah Kontak FALED\\_TO\\_SCHEDULE"](#page-136-0)

## <span id="page-134-0"></span>Pemecahan Masalah Kontak GAGAL

Kontak akan memiliki status kontak terminal FAILED ketika AWS Ground Station mendeteksi masalah dengan konfigurasi sumber daya pelanggan. Kasus penggunaan umum yang dapat menyebabkan kontak GAGAL disediakan di bawah ini, bersama dengan langkah-langkah untuk membantu memecahkan masalah.

#### **a** Note

Panduan ini khusus untuk status kontak GAGAL - dan tidak ditujukan untuk status kegagalan lainnya, seperti AWS\_FAILED, AWS\_CANCELLED, atau FAILED\_TO\_SCHEDULE. Untuk informasi selengkapnya tentang status kontak, lihat [the section called "Status Kontak Ground](#page-133-0) [Station"](#page-133-0)

## Data Defender (DDX) GAGAL Menggunakan Kasus

Berikut ini adalah daftar kasus penggunaan umum yang dapat mengakibatkan status kontak GAGAL untuk aliran data berbasis DDX:

- Pelanggan DDX Never Connects Koneksi DDX antara AWS Ground Station Antena dan Customer Dataflow Endpoint Group untuk satu atau lebih aliran data tidak pernah dibuat.
- Pelanggan DDX Connects Late Koneksi DDX antara AWS Ground Station Antena dan Customer Dataflow Endpoint Group untuk satu atau lebih aliran data dibuat setelah waktu mulai kontak.

Untuk kasus kegagalan aliran data DDX, disarankan untuk melihat hal-hal berikut:

- Konfirmasikan instans Amazon EC2 penerima berhasil dimulai, sebelum waktu mulai kontak.
- Konfirmasikan DDX aktif dan berjalan selama kontak.

Lihat bagian [the section called "Memecahkan Masalah Kontak yang Mengirimkan Data ke Amazon](#page-129-0) [EC2"](#page-129-0) untuk langkah-langkah pemecahan masalah yang lebih spesifik.

## AWS Ground Station Agen GAGAL Menggunakan Kasus

Berikut ini adalah daftar kasus penggunaan umum yang dapat mengakibatkan status kontak GAGAL untuk aliran data berbasis Agen:

- Agen Pelanggan Tidak Pernah Melaporkan Status Agen yang bertanggung jawab untuk mengatur pengiriman data pada Grup Titik Akhir Dataflow Pelanggan untuk satu atau lebih aliran data tidak pernah berhasil melaporkan status ke. AWS Ground Station Pembaruan status ini akan terjadi dalam beberapa detik dari waktu akhir kontak.
- Agen Pelanggan Mulai Terlambat Agen yang bertanggung jawab untuk mengatur pengiriman data pada Grup Titik Akhir Dataflow Pelanggan untuk satu atau lebih aliran data dimulai terlambat, setelah waktu mulai kontak.

Untuk kasus kegagalan aliran data AWS Ground Station Agen, disarankan untuk melihat hal-hal berikut:

- Konfirmasikan instans Amazon EC2 penerima berhasil dimulai, sebelum waktu mulai kontak.
- Konfirmasikan aplikasi Agen sudah aktif dan berjalan di awal dan selama kontak.

• Konfirmasikan aplikasi Agen dan instans Amazon EC2 tidak dimatikan dalam waktu 15 detik setelah kontak berakhir. Ini memberi Agen waktu yang cukup untuk melaporkan status ke AWS Ground Station.

Lihat bagian [the section called "Memecahkan Masalah Kontak yang Mengirimkan Data ke Amazon](#page-129-0) [EC2"](#page-129-0) untuk langkah-langkah pemecahan masalah yang lebih spesifik.

# <span id="page-136-0"></span>Pemecahan Masalah Kontak FALED\_TO\_SCHEDULE

Kontak akan FAILED\_TO\_SCHEDULE ketika AWS Ground Station mendeteksi masalah baik dengan konfigurasi sumber daya pelanggan atau dalam sistem internal. Kontak yang berakhir dengan status FAILED\_TO\_SCHEDULE secara opsional akan menyediakan konteks tambahan untuk. errorMessage Untuk informasi tentang menjelaskan kontak, liha[tthe section called "Jelaskan](#page-90-0)  [Kontak dengan AWS CLI"](#page-90-0).

Kasus penggunaan umum yang dapat menyebabkan kontak FAILED\_TO\_SCHEDULE disediakan di bawah ini, bersama dengan langkah-langkah untuk membantu memecahkan masalah.

#### **a** Note

Panduan ini khusus untuk status kontak FAILED\_TO\_SCHEDULE - dan tidak ditujukan untuk status kegagalan lainnya, seperti AWS\_FAILED, AWS\_CANCELLED, atau FAILED. Untuk informasi selengkapnya tentang status kontak, lihat [the section called "Status Kontak Ground](#page-133-0) [Station"](#page-133-0)

# Pengaturan yang ditentukan dalam Antenna Downlink Demod Decode Config tidak didukung

[Profil misi](#page-21-0) yang digunakan untuk menjadwalkan kontak ini memiliki [antenna-downlink-demod-decode](#page-19-0)  [konfigurasi](#page-19-0) yang tidak valid.

AntennaDownlinkDemodDecode Konfigurasi yang sudah ada sebelumnya

• Jika antenna-downlink-demod-decode konfigurasi Anda baru saja diubah - putar kembali ke versi yang sebelumnya berfungsi sebelum mencoba menjadwalkan.

• Jika ini adalah perubahan yang disengaja pada konfigurasi yang ada, atau konfigurasi yang sudah ada sebelumnya yang tidak lagi berhasil menjadwalkan - ikuti langkah berikutnya tentang cara mengaktifkan konfigurasi baru. AntennaDownlinkDemodDecode

AntennaDownlinkDemodDecode Konfigurasi yang baru dibuat

Hubungi AWS Ground Station langsung ke onboard konfigurasi baru Anda. Buat kasus dengan [AWS](https://aws.amazon.com/support/createCase)  [Support](https://aws.amazon.com/support/createCase) termasuk contactId yang diakhiri dengan status FAILED\_TO\_SCHEDULE

## Langkah Pemecahan Masalah Umum

Jika langkah pemecahan masalah sebelumnya tidak menyelesaikan masalah Anda:

- Coba kembali penjadwalan kontak atau jadwalkan kontak lain menggunakan profil misi yang sama. Lihat [the section called "Reservasi Kontak dengan AWS CLI"](#page-89-0).
- Jika Anda terus menerima status FAILED\_TO\_SCHEDULE [untuk profil misi ini, hubungi AWS](https://aws.amazon.com/support/createCase)  **[Support](https://aws.amazon.com/support/createCase)**

# Keamanan di AWS Ground Station

Keamanan cloud di AWS merupakan prioritas tertinggi. Sebagai pelanggan AWS, Anda akan mendapatkan manfaat dari pusat data dan arsitektur jaringan yang dibangun untuk memenuhi persyaratan organisasi yang paling sensitif terhadap keamanan. AWS menyediakan alat dan fitur khusus keamanan untuk membantu Anda memenuhi tujuan keamanan Anda. Alat dan fitur ini mencakup keamanan jaringan, manajemen konfigurasi, kontrol akses, dan keamanan data.

Saat menggunakanAWS Ground Station, kami sarankan Anda mengikuti praktik terbaik industri dan menerapkan end-to-end enkripsi. AWS menyediakan API bagi Anda untuk mengintegrasikan enkripsi dan perlindungan data. Untuk informasi lebih lanjut tentangAWS keamanan, lihat [AWS Security.](https://d1.awsstatic.com/whitepapers/Security/Intro_to_AWS_Security.pdf)

Gunakan topik berikut untuk mempelajari cara mengamankan sumber daya Anda.

Topik

- [Identity and Access Management untuk AWS Ground Station](#page-138-0)
- [Menggunakan peran terkait layanan untuk Ground Station](#page-159-0)
- [Kebijakan terkelola AWS untuk AWS Ground Station](#page-161-0)

## <span id="page-138-0"></span>Identity and Access Management untuk AWS Ground Station

(IAM) AWS Identity and Access Management adalah Layanan AWS yang membantu seorang administrator dalam mengendalikan akses ke sumber daya AWS secara aman. Administrator IAM mengontrol siapa yang dapat terautentikasi (masuk) dan berwenang (memiliki izin) untuk menggunakan sumber daya AWS Ground Station. IAM adalah sebuah layanan Layanan AWS yang dapat Anda gunakan tanpa dikenakan biaya tambahan.

Topik

- **[Audiens](#page-139-0)**
- [Autentikasi menggunakan identitas](#page-139-1)
- [Mengelola kebijakan menggunakan akses](#page-143-0)
- [Cara kerja AWS Ground Station dengan IAM](#page-146-0)
- [Contoh kebijakan berbasis identitas untuk AWS Ground Station](#page-153-0)
- [Pemecahan masalah identitas dan akses AWS Ground Station](#page-157-0)

### <span id="page-139-0"></span>Audiens

Cara menggunakan AWS Identity and Access Management (IAM) berbeda, tergantung pada pekerjaan yang Anda lakukan di AWS Ground Station.

Pengguna layanan – Jika Anda menggunakan layanan AWS Ground Station untuk melakukan tugas Anda, administrator Anda akan memberikan kredensial dan izin yang Anda butuhkan. Saat Anda menggunakan lebih banyak fitur AWS Ground Station untuk melakukan pekerjaan, Anda mungkin memerlukan izin tambahan. Memahami cara mengelola akses dapat membantu Anda meminta izin yang tepat dari administrator Anda. Jika Anda tidak dapat mengakses fitur di AWS Ground Station, lihat [Pemecahan masalah identitas dan akses AWS Ground Station.](#page-157-0)

Administrator layanan – Jika Anda bertanggung jawab atas sumber daya AWS Ground Station di perusahaan Anda, Anda mungkin memiliki akses penuh ke AWS Ground Station. Tugas Anda adalah menentukan AWS Ground Station fitur dan sumber daya mana yang harus diakses pengguna layanan Anda. Kemudian, Anda harus mengirimkan permintaan kepada administrator IAM Anda untuk mengubah izin pengguna layanan Anda. Tinjau informasi di halaman ini untuk memahami konsep dasar IAM. Untuk mempelajari lebih lanjut tentang cara perusahaan Anda dapat menggunakan IAM dengan AWS Ground Station, lihat [Cara kerja AWS Ground Station dengan IAM.](#page-146-0)

Administrator IAM – Jika Anda adalah administrator IAM, Anda mungkin ingin belajar dengan lebih detail tentang cara Anda menulis kebijakan untuk mengelola akses ke AWS Ground Station. Untuk melihat contoh kebijakan berbasis identitas AWS Ground Station yang dapat Anda gunakan di IAM, lihat [Contoh kebijakan berbasis identitas untuk AWS Ground Station.](#page-153-0)

## <span id="page-139-1"></span>Autentikasi menggunakan identitas

Autentikasi merupakan cara Anda untuk masuk ke AWS dengan menggunakan kredensial identitas Anda. Anda harus terautentikasi (masuk keAWS) sebagai Pengguna root akun AWS, sebagai pengguna IAM, atau dengan mengambil peran IAM.

Anda dapat masuk ke AWS sebagai identitas terfederasi dengan menggunakan kredensial yang disediakan melalui sumber identitas. AWS IAM Identity Center Para pengguna (Pusat Identitas IAM), autentikasi sign-on tunggal perusahaan Anda, dan kredensial Google atau Facebook Anda merupakan contoh identitas terfederasi. Saat Anda masuk sebagai identitas terfederasi, administrator Anda sebelumnya menyiapkan federasi identitas dengan menggunakan peran IAM. Ketika Anda mengakses AWS dengan menggunakan federasi, Anda secara tidak langsung mengambil suatu peran.

Tergantung pada jenis pengguna Anda, Anda dapat masuk ke AWS Management Console atau portal akses AWS. Untuk informasi selengkapnya tentang masuk ke AWS, silakan lihat [Cara masuk](https://docs.aws.amazon.com/signin/latest/userguide/how-to-sign-in.html)  [ke Akun AWS Anda](https://docs.aws.amazon.com/signin/latest/userguide/how-to-sign-in.html) di Panduan Pengguna AWS Sign-In.

Jika Anda mengakses AWS secara terprogram, AWS sediakan kit pengembangan perangkat lunak (SDK) dan antarmuka baris perintah (CLI) untuk menandatangani permintaan Anda secara kriptografis dengan menggunakan kredensial Anda. Jika Anda tidak menggunakan peralatan AWS, maka Anda harus menandatangani sendiri permintaan tersebut. Untuk informasi selengkapnya tentang penggunaan metode yang disarankan untuk menandatangani permintaan sendiri, silakan lihat [Menandatangani permintaan API AWS](https://docs.aws.amazon.com/IAM/latest/UserGuide/reference_aws-signing.html) di Panduan Pengguna IAM.

Terlepas dari metode autentikasi yang Anda gunakan, Anda mungkin juga diminta untuk menyediakan informasi keamanan tambahan. Sebagai contoh, AWS menyarankan supaya Anda menggunakan autentikasi multi-faktor (MFA) untuk meningkatkan keamanan akun Anda. Untuk mempelajari selengkapnya, silakan lihat [Autentikasi multi-faktor](https://docs.aws.amazon.com/singlesignon/latest/userguide/enable-mfa.html) di Panduan Pengguna AWS IAM Identity Center dan [Menggunakan autentikasi multi-faktor \(MFA\) di AWS](https://docs.aws.amazon.com/IAM/latest/UserGuide/id_credentials_mfa.html) di Panduan Pengguna IAM.

#### Pengguna root Akun AWS

Ketika Anda membuat Akun AWS, Anda memulai dengan satu identitas masuk yang memiliki akses ke semua Layanan AWS dan sumber daya di akun tersebut. Identitas ini disebut pengguna root Akun AWS dan diakses dengan cara masuk ke alamat email dan kata sandi yang Anda gunakan untuk membuat akun. Kami sangat menyarankan Anda tidak menggunakan pengguna root untuk tugas sehari-hari. Lindungi kredensial pengguna root Anda dan gunakan kredensial tersebut untuk melakukan tugas yang hanya dapat dilakukan pengguna root. Untuk daftar lengkap tugas yang mengharuskan Anda masuk sebagai pengguna root, silakan lihat [Tugas yang memerlukan kredensial](https://docs.aws.amazon.com/IAM/latest/UserGuide/root-user-tasks.html) [pengguna root](https://docs.aws.amazon.com/IAM/latest/UserGuide/root-user-tasks.html) di Panduan Pengguna IAM.

#### Identitas terfederasi

Praktik terbaiknya berupa, mewajibkan pengguna manusia, termasuk pengguna yang memerlukan akses administrator, untuk menggunakan federasi dengan penyedia identitas untuk mengakses Layanan AWS dengan menggunakan kredensial temporer.

Identitas terfederasi adalah pengguna dari direktori pengguna perusahaan Anda, penyedia identitas web, dikenal sebagai AWS Directory Service, direktori Pusat Identitas, atau pengguna mana pun yang mengakses Layanan AWS dengan menggunakan kredensial yang disediakan melalui sumber identitas. Ketika identitas terfederasi mengakses Akun AWS, identitas tersebut mengambil peran, dan peran memberikan kredensial temporer.

Untuk pengelolaan akses terpusat, kami sarankan Anda menggunakanAWS IAM Identity Center. Anda dapat membuat pengguna dan grup di Pusat Identitas IAM, atau Anda dapat menghubungkan dan menyinkronkan ke sekumpulan pengguna dan grup di sumber identitas Anda sendiri untuk digunakan di semua Akun AWS Anda dan aplikasi Anda. Untuk informasi tentang Pusat Identitas IAM, silakan lihat [Apakah Pusat Identitas IAM itu?](https://docs.aws.amazon.com/singlesignon/latest/userguide/what-is.html) di User Guide AWS IAM Identity Center.

#### Pengguna dan Grup IAM

[Pengguna IAM](https://docs.aws.amazon.com/IAM/latest/UserGuide/id_users.html) adalah identitas dalam Akun AWS Anda yang memiliki izin khusus untuk satu orang atau aplikasi. Apabila memungkinkan, kami menyarankan untuk mengandalkan pada kredensial temporer alih-alih membuat pengguna IAM yang memiliki kredensyal jangka panjang seperti kata sandi dan kunci akses. Namun, jika Anda memiliki kasus penggunaan khusus yang memerlukan kredensial jangka panjang dengan pengguna IAM, kami menyarankan Anda memutar kunci akses. Untuk informasi selengkapnya, silakan lihat [Memutar kunci akses secara teratur untuk kasus](https://docs.aws.amazon.com/IAM/latest/UserGuide/best-practices.html#rotate-credentials) [penggunaan yang memerlukan kredensial jangka panjang](https://docs.aws.amazon.com/IAM/latest/UserGuide/best-practices.html#rotate-credentials) di Panduan Pengguna IAM.

[Grup IAM](https://docs.aws.amazon.com/IAM/latest/UserGuide/id_groups.html) adalah identitas yang menerangkan secara spesifik kumpulan pengguna IAM. Anda tidak dapat masuk sebagai kelompok. Anda dapat menggunakan grup untuk menerangkan secara spesifik izin untuk beberapa pengguna sekaligus. Grup membuat izin lebih mudah dikelola untuk sekelompok besar pengguna. Sebagai contoh, Anda dapat memiliki grup yang diberi nama AdminIAM dan memberikan izin kepada grup tersebut untuk mengelola sumber daya IAM.

Pengguna berbeda dari peran. Pengguna secara unik terkait dengan satu orang atau aplikasi, tetapi peran tersebut dimaksudkan untuk dapat digunakan oleh siapa pun yang membutuhkannya. Pengguna memiliki kredensial jangka panjang permanen, tetapi peran memberikan kredensial temporer. Untuk mempelajari selengkapnya, silakan lihat [Kapan harus membuat pengguna IAM \(alih](https://docs.aws.amazon.com/IAM/latest/UserGuide/id.html#id_which-to-choose)[alih peran\)](https://docs.aws.amazon.com/IAM/latest/UserGuide/id.html#id_which-to-choose) di Panduan Pengguna IAM.

#### Peran IAM

[Peran IAM](https://docs.aws.amazon.com/IAM/latest/UserGuide/id_roles.html) merupakan identitas dalam Akun AWS Anda yang memiliki izin khusus. Peran ini mirip dengan pengguna IAM, tetapi tidak terkait dengan orang tertentu. Anda dapat menggunakan peran IAM untuk sementara dalam AWS Management Console dengan [berganti peran](https://docs.aws.amazon.com/IAM/latest/UserGuide/id_roles_use_switch-role-console.html). Anda dapat mengambil peran dengan cara memanggil operasi API AWS CLI atau AWS atau menggunakan URL kustom. Untuk informasi selengkapnya tentang cara menggunakan peran, silakan lihat [menggunakan](https://docs.aws.amazon.com/IAM/latest/UserGuide/id_roles_use.html) [peran IAM](https://docs.aws.amazon.com/IAM/latest/UserGuide/id_roles_use.html) di Panduan Pengguna IAM.

IAM role dengan kredensial temporer berguna dalam situasi berikut:

- Akses pengguna gabungan Untuk menetapkan izin ke sebuah identitas terfederasi, Anda harus membuat sebuah peran dan menentukan izin untuk peran tersebut. Ketika identitas gabungan terfederasi mengautentikasi, identitas tersebut terhubung dengan peran dan diberikan izin yang ditentukan oleh peran. Untuk informasi tentang peran-peran untuk federasi, silakan lihat [Membuat](https://docs.aws.amazon.com/IAM/latest/UserGuide/id_roles_create_for-idp.html)  [sebuah peran untuk Penyedia Identitas pihak ketiga](https://docs.aws.amazon.com/IAM/latest/UserGuide/id_roles_create_for-idp.html) di Panduan Pengguna IAM. Jika Anda menggunakan Pusat Identitas IAM, Anda mengonfigurasi serangkain izin. Untuk mengontrol apa yang dapat diakses identitas Anda setelah identitas tersebut diautentikasi, Pusat Identitas IAM mengkorelasikan izin yang diatur ke peran dalam IAM. Untuk informasi tentang rangkaian izin, silakan lihat [Rangkaian izin](https://docs.aws.amazon.com/singlesignon/latest/userguide/permissionsetsconcept.html) di Panduan Pengguna AWS IAM Identity Center.
- Izin pengguna IAM sementara Pengguna atau peran IAM dapat mengambil peran IAM untuk sementara mengambil izin berbeda untuk tugas tertentu.
- Akses lintas akun Anda dapat menggunakan peran IAM untuk mengizinkan seseorang (pengguna utama tepercaya) di akun berbeda untuk mengakses sumber daya yang ada di akun Anda. Peran adalah cara utama untuk memberikan akses lintas akun. Namun, pada beberapa Layanan AWS, Anda dapat melampirkan kebijakan secara langsung ke sumber daya (alih-alih menggunakan suatu peran sebagai proksi). Untuk mempelajari perbedaan antara kebijakan peran dan kebijakan berbasis sumber daya untuk akses lintas akun, silakan lihat [Bagaimana peran IAM](https://docs.aws.amazon.com/IAM/latest/UserGuide/id_roles_compare-resource-policies.html) [role berbeda dari kebijakan berbasis sumber daya](https://docs.aws.amazon.com/IAM/latest/UserGuide/id_roles_compare-resource-policies.html) dalam Panduan Pengguna IAM.
- Akses lintas layanan Sebagian Layanan AWS menggunakan fitur di Layanan AWS lainnya. Sebagai contoh, ketika Anda melakukan panggilan dalam suatu layanan, lazim pada layanan tersebut menjalankan aplikasi di Amazon EC2 atau menyimpan objek di Amazon S3. Suatu layanan mungkin melakukan hal tersebut menggunakan izin pengguna utama panggilan, menggunakan peran layanan, atau peran tertaut layanan.
	- Sesi akses maju (FAS) Ketika Anda menggunakan pengguna IAM atau peran IAM untuk melakukan tindakan-tindakan di AWS, Anda akan dianggap sebagai seorang pengguna utama. Ketika Anda menggunakan beberapa layanan, Anda mungkin melakukan sebuah tindakan yang kemudian dilanjutkan oleh tindakan lain pada layanan yang berbeda. FAS menggunakan izin dari pengguna utama untuk memanggil Layanan AWS, yang dikombinasikan dengan Layanan AWS yang diminta untuk membuat pengajuan ke layanan hilir. Permintaan FAS hanya diajukan ketika sebuah layanan menerima pengajuan yang memerlukan interaksi dengan Layanan AWS lain atau sumber daya lain untuk diselesaikan. Dalam hal ini, Anda harus memiliki izin untuk melakukan kedua tindakan tersebut. Untuk detail kebijakan ketika mengajukan permintaan FAS, silakan lihat [Meneruskan sesi akses](https://docs.aws.amazon.com/IAM/latest/UserGuide/access_forward_access_sessions.html).
	- Peran layanan Sebuah peran layanan adalah sebuah [peran IAM](https://docs.aws.amazon.com/IAM/latest/UserGuide/id_roles.html) yang dijalankan oleh suatu layanan untuk melakukan tindakan atas nama Anda. Administrator IAM dapat membuat,

memodifikasi, dan menghapus peran layanan dari dalam IAM. Untuk informasi selengkapnya, silakan lihat [Membuat sebuah peran untuk mendelegasikan izin ke Layanan AWS](https://docs.aws.amazon.com/IAM/latest/UserGuide/id_roles_create_for-service.html) dalam Panduan pengguna IAM.

- Peran tertaut layanan Peran tertaut layanan adalah tipe peran layanan yang tertaut dengan Layanan AWS. Layanan tersebut dapat menjalankan peran untuk melakukan sebuah tindakan atas nama Anda. Peran tertaut layanan akan muncul di Akun AWS Anda dan dimiliki oleh layanan tersebut. Administrator IAM dapat melihat, tetapi tidak dapat mengedit izin untuk peran tertaut layanan.
- Aplikasi yang berjalan di Amazon EC2 Anda dapat menggunakan peran IAM untuk mengelola kredensial temporer untuk aplikasi yang berjalan di instans EC2 dan mengajukan permintaan AWS CLI atau API AWS. Cara ini lebih baik daripada menyimpan kunci akses dalam instans EC2. Untuk memberikan peran AWS ke instans EC2 dan menjadikannya terdapat di semua aplikasinya, Anda dapat membuat profil instans yang dilampirkan ke instans tersebut. Profil instans berisi peran dan memungkinkan program yang berjalan di instans EC2 untuk mendapatkan kredensial temporer. Untuk informasi selengkapnya, silakan lihat [Menggunakan peran IAM untuk memberikan izin ke](https://docs.aws.amazon.com/IAM/latest/UserGuide/id_roles_use_switch-role-ec2.html) [aplikasi yang berjalan di instans Amazon EC2](https://docs.aws.amazon.com/IAM/latest/UserGuide/id_roles_use_switch-role-ec2.html) di Panduan Pengguna IAM.

Untuk mempelajari apakah kita harus menggunakan peran IAM atau pengguna IAM, silakan lihat [Kapan harus membuat peran IAM \(alih-alih pengguna\)](https://docs.aws.amazon.com/IAM/latest/UserGuide/id.html#id_which-to-choose_role) di Panduan Pengguna IAM.

### <span id="page-143-0"></span>Mengelola kebijakan menggunakan akses

Anda mengendalikan akses di AWS dengan membuat kebijakan dan melampirkannya ke identitas atau sumber daya AWS. Kebijakan adalah objek di AWS yang, ketika terkait dengan identitas atau sumber daya, akan menentukan izinnya. AWS mengevaluasi kebijakan-kebijakan tersebut ketika seorang pengguna utama (pengguna, root user, atau sesi peran) mengajukan permintaan. Izin dalam kebijakan menentukan apakah permintaan diberikan atau ditolak. Sebagian besar kebijakan disimpan di AWS sebagai dokumen JSON. Untuk informasi selengkapnya tentang struktur dan isi dokumen kebijakan JSON, silakan lihat [Gambaran Umum kebijakan JSON](https://docs.aws.amazon.com/IAM/latest/UserGuide/access_policies.html#access_policies-json) di Panduan Pengguna IAM.

Administrator dapat menggunakan kebijakan JSON AWS untuk menentukan secara spesifik siapa yang memiliki akses pada apa. Yaitu, pengguna utama manakah yang dapat melakukan tindakan pada sumber daya apa, dan dengan syarat apa.

Secara default, para pengguna dan peran tidak memiliki izin. Untuk mengabulkan izin kepada pengguna untuk melakukan tindakan di sumber daya yang mereka perlukan, administrator IAM dapat
membuat kebijakan IAM. Administrator kemudian akan dapat menambahkan kebijakan IAM ke peran, dan para pengguna dapat mengambil peran.

Kebijakan IAM mendefinisikan izin untuk suatu tindakan terlepas dari metode yang Anda gunakan untuk pengoperasiannya. Sebagai contoh, anggap saja Anda memiliki kebijakan yang mengizinkan tindakan iam:GetRole . Pengguna dengan kebijakan tersebut dapat memperoleh informasi peran dari AWS Management Console, AWS CLI, atau APIAWS.

#### Kebijakan berbasis identitas

Kebijakan berbasis identitas adalah dokumen kebijakan izin JSON yang dapat Anda lampirkan ke sebuah identitas, misalnya pengguna IAM, grup pengguna IAM, atau peran IAM. Kebijakan ini mengontrol apa yang pengguna tindakan dan peran dapat kerjakan, pada sumber daya mana, dan dalam keadaan apa. Untuk mempelajari cara membuat kebijakan berbasis identitas, silakan lihat [Membuat kebijakan IAM](https://docs.aws.amazon.com/IAM/latest/UserGuide/access_policies_create.html) dalam Panduan Pengguna IAM.

Kebijakan berbasis identitas dapat dikategorikan lebih lanjut sebagai kebijakan inline atau kebijakan terkelola. Kebijakan inline ditanam secara langsung ke pengguna tunggal, grup, atau peran. Kebijakan terkelola adalah kebijakan yang berdiri sendiri yang dapat Anda lampirkan ke beberapa pengguna, grup, dan peran di Akun AWS Anda. Kebijakan terkelola mencakup kebijakan terkelola AWS dan kebijakan terkelola pelanggan. Untuk mempelajari cara memilih antara kebijakan terkelola atau kebijakan selaras, silakan lihat [Memilih antara kebijakan terkelola dan kebijakan selaras](https://docs.aws.amazon.com/IAM/latest/UserGuide/access_policies_managed-vs-inline.html#choosing-managed-or-inline) diPanduan Pengguna IAM.

### Kebijakan berbasis sumber daya

Kebijakan berbasis sumber daya adalah dokumen kebijakan JSON yang Anda lampirkan ke sumber daya. Contoh kebijakan-kebijakan berbasis sumber daya adalah kebijakan terpercaya peran IAM dan kebijakan bucket Amazon S3. Dalam layanan yang mendukung kebijakan berbasis sumber daya, administrator layanan dapat menggunakannya untuk mengontrol akses ke sumber daya tertentu. Untuk sumber daya yang dilampiri kebijakan, kebijakan tersebut menentkan tindakan apa yang dapat dilakukan oleh pengguna utama yang ditentukan di sumber daya tersebut dan dalam kondisi apa. Anda harus [menentukan pengguna utama](https://docs.aws.amazon.com/IAM/latest/UserGuide/reference_policies_elements_principal.html) dalam kebijakan berbasis sumber daya. Pengguna utama dapat mencakup akun, pengguna, peran, pengguna gabungan, atau Layanan AWS.

Kebijakan berbasis sumber daya merupakan kebijakan inline yang terletak di layanan tersebut. Anda tidak dapat menggunakan kebijakan terkelola AWS dari IAM dalam kebijakan berbasis sumber daya.

### Daftar kontrol akses (ACL)

Daftar kontrol akses (ACL) mengendalikan pengguna utama mana (anggota akun, pengguna, atau peran) yang memiliki izin untuk mengakses sumber daya. ACL serupa dengan kebijakan berbasis sumber daya, meskipun kebijakan-kebijakan tersebut tidak menggunakan format dokumen kebijakan JSON.

Amazon S3, AWS WAF, dan Amazon VPC adalah contoh-contoh layanan yang mendukung ACL. Untuk mempelajari ACL selengkapnya, silakan lihat [Gambaran umum daftar kontrol akses \(ACL\)](https://docs.aws.amazon.com/AmazonS3/latest/dev/acl-overview.html) di Panduan Pengembang Layanan Penyimpanan Ringkas Amazon.

### Tipe-tipe kebijakan lain

AWS mendukung tipe kebijakan tambahan, yang kurang umum. Tipe-tipe kebijakan ini dapat mengatur izin maksimum yang diberikan kepada Anda oleh tipe kebijakan yang lebih umum.

- Batasan izin Batasan izin adalah fitur lanjutan tempat Anda mengatur izin maksimum yang dapat diberikan oleh kebijakan berbasis identitas kepada entitas IAM (pengguna IAM atau peran IAM). Anda dapat menetapkan batasan izin untuk suatu entitas. Izin yang dihasilkan adalah perpotongan antara kebijakan berbasis identitas milik entitas dan batas izinnya. Kebijakan berbasis sumber daya yang menentukan pengguna atau peran dalam bidang Principal tidak dibatasi oleh batasan izin. Penolakan eksplisit dalam salah satu kebijakan ini menindihi izin. Untuk informasi selengkapnya tentang batasan izin, silakan lihat [Batasan izin untuk entitas IAM](https://docs.aws.amazon.com/IAM/latest/UserGuide/access_policies_boundaries.html) di Panduan Pengguna IAM.
- Kebijakan kontrol layanan (SCP) SCP adalah kebijakan JSON yang menentukan izin maksimum untuk sebuah organisasi atau unit organisasi (OU) di AWS Organizations. AWS Organizations adalah layanan untuk mengelompokkan dan secara terpusat mengelola beberapa Akun AWS yang dimiliki bisnis Anda. Jika Anda mengaktifkan semua fitur di suatu organisasi, maka Anda dapat menerapkan kebijakan kontrol layanan (SCP) ke salah satu atau ke semua akun Anda. SCP membatasi izin untuk entitas dalam akun anggota, termasuk setiap Pengguna root akun AWS. Untuk informasi selengkapnya tentang Organisasi dan SCP, silakan lihat [Cara kerja SCP](https://docs.aws.amazon.com/organizations/latest/userguide/orgs_manage_policies_about-scps.html) di Panduan Pengguna AWS Organizations.
- Kebijakan sesi Kebijakan sesi adalah kebijakan lanjutan yang Anda berikan sebagai parameter ketika Anda membuat sesi sementara secara terprogram untuk peran atau pengguna gabungan. Izin sesi yang dihasilkan adalah perpotongan kebijakan berbasis identitas pengguna atau peran dan kebijakan sesi. Izin juga dapat berasal dari kebijakan berbasis sumber daya. Penolakan eksplisit dalam salah satu kebijakan ini menindihi izin. Untuk informasi selengkapnya, silakan lihat [Kebijakan sesi](https://docs.aws.amazon.com/IAM/latest/UserGuide/access_policies.html#policies_session) di Panduan Pengguna IAM.

### Berbagai tipe kebijakan

Ketika beberapa tipe kebijakan berlaku pada suatu permintaan, izin yang dihasilkan lebih rumit untuk dipahami. Untuk mempelajari cara AWS menentukan untuk mengizinkan permintaan ketika beberapa tipe kebijakan dilibatkan, lihat [Logika evaluasi kebijakan](https://docs.aws.amazon.com/IAM/latest/UserGuide/reference_policies_evaluation-logic.html) dalam Panduan Pengguna IAM.

## <span id="page-146-0"></span>Cara kerja AWS Ground Station dengan IAM

Sebelum Anda menggunakan IAM untuk mengelola akses ke AWS Ground Station, Anda harus memahami fitur IAM yang tersedia untuk digunakan dengan AWS Ground Station.

Fitur IAM yang dapat Anda gunakan dengan AWS Ground Station

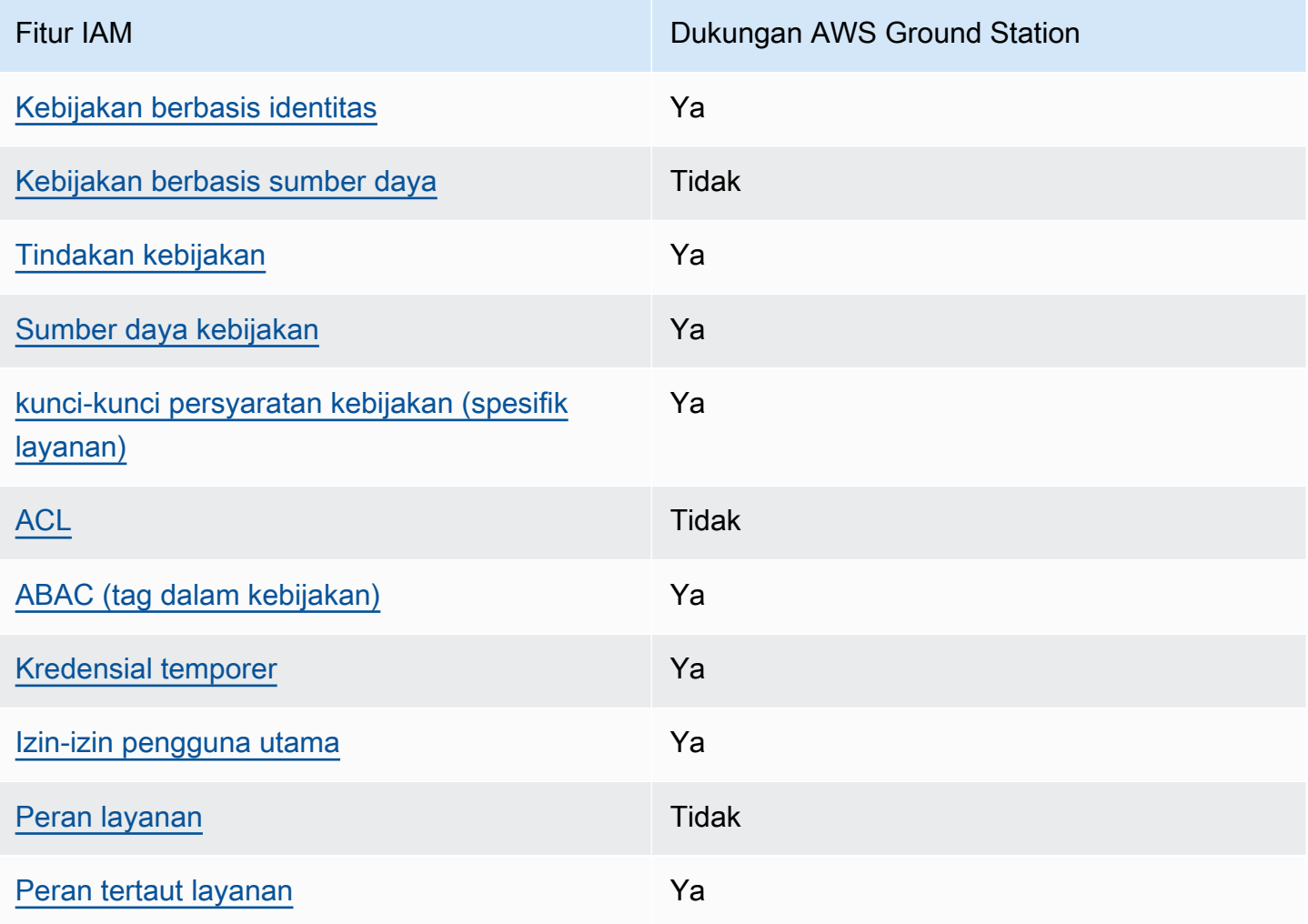

Untuk mendapatkan tampilan tingkat tinggi tentang cara AWS Ground Station dan layanan AWS lain bekerja dengan sebagian besar fitur IAM, lihat [Layanan AWS yang bekerja dengan IAM](https://docs.aws.amazon.com/IAM/latest/UserGuide/reference_aws-services-that-work-with-iam.html) dalam Panduan Pengguna IAM.

<span id="page-147-0"></span>Kebijakan berbasis identitas untuk AWS Ground Station

Mendukung kebijakan berbasis identitas Ya

Kebijakan berbasis identitas adalah dokumen kebijakan izin JSON yang dapat Anda lampirkan ke sebuah identitas, misalnya pengguna IAM, grup pengguna IAM, atau peran IAM. Kebijakan ini mengontrol apa yang pengguna tindakan dan peran dapat kerjakan, pada sumber daya mana, dan dalam keadaan apa. Untuk mempelajari cara membuat kebijakan berbasis identitas, silakan lihat [Membuat kebijakan IAM](https://docs.aws.amazon.com/IAM/latest/UserGuide/access_policies_create.html) dalam Panduan Pengguna IAM.

Dengan kebijakan berbasis identitas IAM, Anda dapat menentukan secara spesifik apakah tindakan dan sumber daya diizinkan atau ditolak, serta persyaratan yang menjadi dasar dikabulkan atau ditolaknya tindakan tersebut. Anda tidak dapat menentukan secara spesifik pengguna utama dalam sebuah kebijakan berbasis identitas karena pengguna utama berlaku bagi pengguna atau peran yang melekat kepadanya. Untuk mempelajari semua elemen yang dapat Anda gunakan dalam kebijakan JSON, lihat [Referensi elemen kebijakan IAM JSON](https://docs.aws.amazon.com/IAM/latest/UserGuide/reference_policies_elements.html) dalam Panduan Pengguna IAM.

Contoh kebijakan berbasis identitas untuk AWS Ground Station

Untuk melihat contoh AWS Ground Station kebijakan berbasis identitas, lihat [Contoh kebijakan](#page-153-2)  [berbasis identitas untuk AWS Ground Station.](#page-153-2)

<span id="page-147-1"></span>Kebijakan berbasis sumber daya dalam AWS Ground Station

Mendukung kebijakan berbasis sumber daya Tidak

Kebijakan berbasis sumber daya adalah dokumen kebijakan JSON yang Anda lampirkan ke sumber daya. Contoh kebijakan-kebijakan berbasis sumber daya adalah kebijakan terpercaya peran IAM dan kebijakan bucket Amazon S3. Dalam layanan yang mendukung kebijakan berbasis sumber daya, administrator layanan dapat menggunakannya untuk mengontrol akses ke sumber daya tertentu. Untuk sumber daya yang dilampiri kebijakan, kebijakan tersebut menentkan tindakan apa yang dapat dilakukan oleh pengguna utama yang ditentukan di sumber daya tersebut dan dalam kondisi apa. Anda harus [menentukan pengguna utama](https://docs.aws.amazon.com/IAM/latest/UserGuide/reference_policies_elements_principal.html) dalam kebijakan berbasis sumber daya. Pengguna utama dapat mencakup akun, pengguna, peran, pengguna gabungan, atau Layanan AWS.

Untuk mengaktifkan akses lintas akun, Anda dapat menentukan secara spesifik seluruh akun atau entitas IAM di akun lain sebagai pengguna utama dalam kebijakan berbasis sumber daya. Menambahkan pengguna utama akun silang ke kebijakan berbasis sumber daya hanya setengah dari membangun hubungan kepercayaan. Ketika pengguna utama dan sumber daya berada dalam Akun AWS yang berbeda, Administrator IAM di akun tepercaya juga harus memberikan izin kepada entitas pengguna utama (pengguna atau peran) untuk mengakses sumber daya. Mereka memberikan izin melampirkan kebijakan berbasis identitas kepada entitas. Namun, jika kebijakan berbasis sumber daya memberikan akses kepada pengguna utama dalam akun yang sama, tidak diperlukan kebijakan berbasis identitas tambahan. Untuk informasi lebih lanjut, lihat [Perbedaan IAM](https://docs.aws.amazon.com/IAM/latest/UserGuide/id_roles_compare-resource-policies.html)  [role dengan kebijakan berbasis sumber daya](https://docs.aws.amazon.com/IAM/latest/UserGuide/id_roles_compare-resource-policies.html) dalam Panduan Pengguna IAM.

### <span id="page-148-0"></span>Tindakan kebijakan untuk AWS Ground Station

Mendukung tindakan kebijakan Ya

Administrator dapat menggunakan kebijakan JSON AWS untuk menentukan secara spesifik siapa yang memiliki akses pada apa. Yaitu, pengguna utama manakah yang dapat melakukan tindakan pada sumber daya apa, dan dengan syarat apa.

Elemen Action dari kebijakan JSON menjelaskan tindakan-tindakan yang dapat Anda gunakan untuk mengizinkan atau menolak akses dalam sebuah kebijakan. Tindakan-tindakan kebijakan biasanya memiliki nama yang sama sebagaimana operasi API AWS yang dikaitkan padanya. Ada beberapa pengecualian, misalnya tindakan yang memiliki izin saja yang tidak memiliki operasi API yang cocok. Ada juga beberapa operasi yang memerlukan beberapa tindakan dalam sebuah kebijakan. Tindakan-tindakan tambahan ini disebut tindakan dependen.

Menyertakan tindakan dalam suatu kebijakan untuk memberikan izin guna melakukan operasi yang terkait.

Untuk melihat daftar AWS Ground Station tindakan, lihat [Tindakan yang ditentukan oleh AWS Ground](https://docs.aws.amazon.com/service-authorization/latest/reference/list_awsgroundstation.html#awsgroundstation-actions-as-permissions)  [Station](https://docs.aws.amazon.com/service-authorization/latest/reference/list_awsgroundstation.html#awsgroundstation-actions-as-permissions) dalam Referensi Otorisasi Layanan.

Tindakan kebijakan di AWS Ground Station menggunakan prefiks berikut sebelum tindakan:

#### groundstation

Untuk menetapkan beberapa tindakan dalam satu pernyataan, pisahkan dengan koma.

```
"Action": [ 
       "groundstation:action1", 
       "groundstation:action2" 
 ]
```
Untuk melihat contoh AWS Ground Station kebijakan berbasis identitas, lihat [Contoh kebijakan](#page-153-2)  [berbasis identitas untuk AWS Ground Station.](#page-153-2)

#### <span id="page-149-0"></span>Sumber daya kebijakan untuk AWS Ground Station

Mendukung sumber daya kebijakan Ya

Administrator dapat menggunakan kebijakan JSON AWS untuk menentukan secara spesifik siapa yang memiliki akses pada apa. Yaitu, pengguna utama manakah yang dapat melakukan tindakan pada sumber daya apa, dan dengan syarat apa.

Elemen kebijakan JSON Resource menentukan objek atau objek-objek yang menjadi target penerapan tindakan. Pernyataan harus menyertakan entah elemen Resource atau NotResource. Praktik terbaiknya, tentukan sumber daya menggunakan [Amazon Resource Name \(ARN\).](https://docs.aws.amazon.com/general/latest/gr/aws-arns-and-namespaces.html) Anda dapat melakukan ini untuk tindakan-tindakan yang mendukung jenis sumber daya tertentu, yang dikenal sebagai izin tingkat sumber daya.

Untuk tindakan yang tidak mendukung izin di tingkat sumber daya, misalnya operasi pencantuman, gunakan wildcard (\*) untuk mengindikasikan bahwa pernyataan tersebut berlaku bagi semua sumber daya.

"Resource": "\*"

Untuk melihat daftar jenis AWS Ground Station sumber daya dan ARNnya, lihat [Sumber daya](https://docs.aws.amazon.com/service-authorization/latest/reference/list_awsgroundstation.html#awsgroundstation-resources-for-iam-policies) [yang ditentukan oleh AWS Ground Station](https://docs.aws.amazon.com/service-authorization/latest/reference/list_awsgroundstation.html#awsgroundstation-resources-for-iam-policies) dalam Referensi Otorisasi Layanan. Untuk mempelajari tindakan yang dapat menentukan ARN setiap sumber daya, lihat [Tindakan yang ditentukan AWS](https://docs.aws.amazon.com/service-authorization/latest/reference/list_awsgroundstation.html#awsgroundstation-actions-as-permissions)  [Ground Station.](https://docs.aws.amazon.com/service-authorization/latest/reference/list_awsgroundstation.html#awsgroundstation-actions-as-permissions)

Untuk melihat contoh AWS Ground Station kebijakan berbasis identitas, lihat [Contoh kebijakan](#page-153-2)  [berbasis identitas untuk AWS Ground Station.](#page-153-2)

<span id="page-150-0"></span>Kunci syarat kebijakan untuk AWS Ground Station

Mendukung kunci-kunci persyaratan kebijakan spesifik layanan Ya

Administrator dapat menggunakan kebijakan JSON AWS untuk menentukan secara spesifik siapa yang memiliki akses pada apa. Yaitu, pengguna utama manakah yang dapat melakukan tindakan pada sumber daya apa, dan dengan syarat apa.

Elemen Condition (atau blok Condition) akan memungkinkan Anda menentukan syarat yang menjadi dasar suatu pernyataan berlaku. Elemen Condition bersifat opsional. Anda dapat membuat ekspresi bersyarat yang menggunakan [operator syarat](https://docs.aws.amazon.com/IAM/latest/UserGuide/reference_policies_elements_condition_operators.html), misalnya sama dengan atau kurang dari, untuk mencocokkan syarat dalam kebijakan dengan nilai-nilai yang diminta.

Jika Anda menentukan beberapa elemen Condition dalam sebuah pernyataan, atau beberapa kunci dalam elemen Condition tunggal, maka AWS akan mengevaluasinya dengan menggunakan operasi AND yang logis. Jika Anda menentukan beberapa niilai untuk satu kunci persyaratan, maka AWS akan mengevaluasi syarat tersebut menggunakan operasi OR yang logis. Semua persyaratan harus dipenuhi sebelum izin pernyataan diberikan.

Anda juga dapat menggunakan variabel placeholder saat menentukan syarat. Sebagai contoh, Anda dapat memberikan izin kepada pengguna IAM untuk mengakses sumber daya hanya jika izin tersebut mempunyai tag yang sesuai dengan nama pengguna IAM mereka. Untuk informasi selengkapnya, silakan lihat [Elemen kebijakan IAM: variabel dan tag](https://docs.aws.amazon.com/IAM/latest/UserGuide/reference_policies_variables.html) di Panduan Pengguna IAM.

AWS mendukung kunci-kunci syarat global dan kunci-kunci syarat spesifik layanan. Untuk melihat semua kunci persyaratan global AWS, silakan lihat [kunci konteks syarat global AWS](https://docs.aws.amazon.com/IAM/latest/UserGuide/reference_policies_condition-keys.html) di Panduan Pengguna IAM.

Untuk melihat daftar kunci AWS Ground Station kondisi, lihat [Kunci kondisi untuk AWS Ground](https://docs.aws.amazon.com/service-authorization/latest/reference/list_awsgroundstation.html#awsgroundstation-policy-keys) [Station](https://docs.aws.amazon.com/service-authorization/latest/reference/list_awsgroundstation.html#awsgroundstation-policy-keys) dalam Referensi Otorisasi Layanan. Untuk mempelajari tindakan dan sumber daya yang dapat Anda gunakan dengan kunci syarat tertentu, lihat [Tindakan yang ditentukan AWS Ground](https://docs.aws.amazon.com/service-authorization/latest/reference/list_awsgroundstation.html#awsgroundstation-actions-as-permissions)  [Station](https://docs.aws.amazon.com/service-authorization/latest/reference/list_awsgroundstation.html#awsgroundstation-actions-as-permissions).

Untuk melihat contoh kebijakan berbasis identitas AWS Ground Station, lihat [Contoh kebijakan](#page-153-2)  [berbasis identitas untuk AWS Ground Station.](#page-153-2)

<span id="page-151-0"></span>ACL di AWS Ground Station

Mendukung ACL Tidak

Daftar kontrol akses (ACL) mengendalikan pengguna utama mana (anggota akun, pengguna, atau peran) yang memiliki izin untuk mengakses sumber daya. ACL serupa dengan kebijakan berbasis sumber daya, meskipun kebijakan-kebijakan tersebut tidak menggunakan format dokumen kebijakan JSON.

<span id="page-151-1"></span>ABAC dengan AWS Ground Station

Mendukung ABAC (tanda dalam kebijakan) Ya

Kontrol akses berbasis atribut (ABAC) adalah strategi otorisasi yang mendefinisikan izin berdasarkan atribut. Di AWS, atribut-atribut ini disebut tag. Anda dapat melampirkan tag ke entitas IAM (pengguna atau peran) dan ke banyak sumber daya AWS. Pemberian tag ke entitas dan sumber daya adalah langkah pertama dari ABAC. Kemudian rancanglah kebijakan ABAC untuk mengizinkan operasioperasi ketika tag milik pengguna utama cocok dengan tag yang ada di sumber daya yang ingin diakses.

ABAC sangat berguna di lingkungan yang berkembang dengan cepat dan berguna di situasi dimana pengelolaan kebijakan menjadi rumit.

Untuk mengendalikan akses berdasarkan tag, berikan informasi tentang tag di [elemen syarat](https://docs.aws.amazon.com/IAM/latest/UserGuide/reference_policies_elements_condition.html) dari sebuh kebijakan dengan menggunakan kunci-kunci persyaratan aws:ResourceTag/*key-name*, aws:RequestTag/*key-name*, atau aws:TagKeys.

Jika sebuah layanan mendukung ketiga kunci-kunci persyaratan untuk setiap jenis sumber daya, maka nilainya adalah Ya untuk layanan tersebut. Jika suatu layanan mendukung ketiga kunci persyaratan untuk hanya beberapa jenis sumber daya, maka nilainya adalah Parsial.

Untuk informasi selengkapnya tentang ABAC, silakan lihat [Apa itu ABAC?](https://docs.aws.amazon.com/IAM/latest/UserGuide/introduction_attribute-based-access-control.html) di Panduan Pengguna IAM. Untuk melihat tutorial dengan langkah-langkah untuk menyiapkan ABAC, lihat [Menggunakan](https://docs.aws.amazon.com/IAM/latest/UserGuide/tutorial_attribute-based-access-control.html)  [kontrol akses berbasis atribut \(ABAC\)](https://docs.aws.amazon.com/IAM/latest/UserGuide/tutorial_attribute-based-access-control.html) dalam Panduan Pengguna IAM.

### <span id="page-152-0"></span>Menggunakan kredensial sementara dengan AWS Ground Station

Mendukung kredensial temporer **Theoret Contains Transformation** Ya

Beberapa Layanan AWS tidak berfungsi saat Anda masuk dengan menggunakan kredensial temporer. Sebagai informasi tambahan, termasuk tentang Layanan AWS mana saja yang berfungsi dengan kredensial temporer, silakan lihat [Layanan AWS yang berfungsi dengan IAM](https://docs.aws.amazon.com/IAM/latest/UserGuide/reference_aws-services-that-work-with-iam.html) di Panduan Pengguna IAM.

Anda menggunakan kredensial temporer jika Anda masuk ke AWS Management Console dengan menggunakan metode apa pun kecuali nama pengguna dan kata sandi. Sebagai contoh, ketika Anda mengakses AWS dengan menggunakan tautan masuk tunggal (SSO) milik perusahaan Anda, proses itu secara otomatis akan membuat kredensial temporer. Anda juga akan secara otomatis membuat kredensial temporer ketika Anda masuk ke konsol sebagai seorang pengguna dan kemudian beralih peran. Untuk informasi selengkapnya tentang peralihan peran, silakan lihat [Peralihan peran \(konsol\)](https://docs.aws.amazon.com/IAM/latest/UserGuide/id_roles_use_switch-role-console.html) di Panduan Pengguna IAM.

Anda dapat secara manual membuat kredensial temporer menggunakan AWS CLI atau API AWS. Anda kemudian dapat menggunakan kredensial temporer tersebut untuk mengakses AWS. AWS menyarankan agar Anda secara dinamis membuat kredensial temporer alih-alih menggunakan kunci akses jangka panjang. Untuk informasi lebih lanjut, lihat [Kredensial keamanan sementara di IAM.](https://docs.aws.amazon.com/IAM/latest/UserGuide/id_credentials_temp.html)

<span id="page-152-1"></span>Izin pelaku utama lintas layanan untuk AWS Ground Station

Mendukung sesi akses maju (FAS) Ya

Saat Anda menggunakan pengguna IAM atau peran IAM untuk mengerjakan tindakan di AWS, Anda akan dianggap sebagai pengguna utama. Ketika Anda menggunakan beberapa layanan, Anda mungkin melakukan sebuah tindakan yang kemudian dilanjutkan oleh tindakan lain pada layanan yang berbeda. FAS menggunakan izin dari pengguna utama untuk memanggil Layanan AWS, yang dikombinasikan dengan Layanan AWS yang diminta untuk membuat pengajuan ke layanan hilir. Permintaan FAS hanya diajukan ketika sebuah layanan menerima pengajuan yang memerlukan interaksi dengan Layanan AWS lain atau sumber daya lain untuk diselesaikan. Dalam hal ini, Anda harus memiliki izin untuk melakukan kedua tindakan tersebut. Untuk detail kebijakan ketika mengajukan permintaan FAS, silakan lihat [Meneruskan sesi akses.](https://docs.aws.amazon.com/IAM/latest/UserGuide/access_forward_access_sessions.html)

### <span id="page-153-0"></span>Peran layanan untuk AWS Ground Station

Mendukung peran layanan menjadi kecamatan Tidak

Peran layanan adalah sebuah [peran IAM](https://docs.aws.amazon.com/IAM/latest/UserGuide/id_roles.html) yang diambil oleh sebuah layanan untuk melakukan tindakan atas nama Anda. Administrator IAM dapat membuat, memodifikasi, dan menghapus peran layanan dari dalam IAM. Untuk informasi selengkapnya, lihat [Membuat peran untuk mendelegasikan](https://docs.aws.amazon.com/IAM/latest/UserGuide/id_roles_create_for-service.html)  [izin ke Layanan AWS](https://docs.aws.amazon.com/IAM/latest/UserGuide/id_roles_create_for-service.html) dalam Panduan pengguna IAM.

#### **A** Warning

Mengubah izin untuk peran layanan dapat merusak fungsionalitas AWS Ground Station. Edit peran layanan hanya jika AWS Ground Station memberikan bimbingan untuk melakukannya.

### <span id="page-153-1"></span>Peran yang terhubung dengan layanan untuk AWS Ground Station

Mendukung peran yang terhubung dengan layanan Ya

Peran yang tertaut layanan adalah jenis peran layanan yang tertaut dengan Layanan AWS. Layanan tersebut dapat menjalankan peran untuk melakukan sebuah tindakan atas nama Anda. Peran tertaut layanan akan muncul di Akun AWS Anda dan dimiliki oleh layanan tersebut. Administrator IAM dapat melihat, tetapi tidak dapat mengedit izin untuk peran tertaut layanan.

Untuk detail tentang pembuatan atau pengelolaan peran yang terhubung dengan layanan, lihat [Layanan AWS yang bekerja dengan IAM.](https://docs.aws.amazon.com/IAM/latest/UserGuide/reference_aws-services-that-work-with-iam.html) Cari layanan dalam tabel yang memiliki Yes di kolom Service-linked role (Peran yang terhubung dengan layanan). Pilih tautan Ya untuk melihat dokumentasi peran tertaut layanan untuk layanan tersebut.

## <span id="page-153-2"></span>Contoh kebijakan berbasis identitas untuk AWS Ground Station

Secara default, pengguna dan peran tidak memiliki izin untuk membuat atau memodifikasi AWS Ground Station sumber daya. Pengguan dan peran tersebut juga tidak dapat melakukan tugas dengan menggunakan API AWS Management Console, AWS Command Line Interface (AWS CLI), atau AWS. Untuk mengabulkan izin kepada pengguna untuk melakukan tindakan di sumber daya

yang mereka perlukan, administrator IAM dapat membuat kebijakan IAM. Administrator kemudian akan dapat menambahkan kebijakan IAM ke peran, dan para pengguna dapat mengambil peran.

Untuk mempelajari cara membuat kebijakan berbasis identitas IAM menggunakan contoh dokumen kebijakan JSON ini, silakan lihat [Membuat kebijakan IAM](https://docs.aws.amazon.com/IAM/latest/UserGuide/access_policies_create-console.html) di Panduan Pengguna IAM.

Untuk detail tentang tindakan dan jenis sumber daya yang ditentukan olehAWS Ground Station, termasuk format ARN untuk setiap jenis sumber daya, lihat [Kunci tindakan, sumber daya, dan kondisi](https://docs.aws.amazon.com/service-authorization/latest/reference/list_awsgroundstation.html)  [AWS Ground Station di Referensi](https://docs.aws.amazon.com/service-authorization/latest/reference/list_awsgroundstation.html) Otorisasi Layanan.

#### Topik

- [Praktik terbaik kebijakan](#page-154-0)
- [Menggunakan konsol AWS Ground Station](#page-155-0)
- [Perbolehkan pengguna untuk melihat izin mereka sendiri](#page-156-0)

### <span id="page-154-0"></span>Praktik terbaik kebijakan

Kebijakan berbasis identitas menentukan apakah seseorang dapat membuat, mengakses, atau menghapus AWS Ground Station sumber daya di akun Anda. Tindakan ini mengenakan biaya kepada Anda Akun AWS. Ketika Anda membuat atau mengedit kebijakan berbasis identitas, ikuti panduan dan rekomendasi ini:

- Mulailah dengan kebijakan terkelola AWS dan beralih ke izin dengan hak akses paling rendah – Untuk mulai memberikan izin kepada pengguna dan beban kerja Anda, gunakan kebijakan terkelola AWS yang memberikan izin untuk banyak kasus penggunaan umum. Kebijakan tedapat di Akun AWS Anda. Kami menyarankan Anda untuk mengurangi izin lebih lanjut dengan menentukan kebijakan yang dikelola pelanggan AWS yang khusus untuk kasus penggunaan Anda. Untuk informasi selengkapnya, silakan lihat [kebijakan-kebijakan terkelola AWS](https://docs.aws.amazon.com/IAM/latest/UserGuide/access_policies_managed-vs-inline.html#aws-managed-policies) atau [kebijakan-kebijakan](https://docs.aws.amazon.com/IAM/latest/UserGuide/access_policies_job-functions.html)  [terkelola AWS untuk fungsi tugas](https://docs.aws.amazon.com/IAM/latest/UserGuide/access_policies_job-functions.html) di Panduan Pengguna IAM.
- Menerapkan izin dengan hak akses paling rendah Ketika Anda menetapkan izin dengan kebijakan IAM, hanya berikan izin yang diperlukan untuk melakukan tugas. Anda melakukan ini dengan mendefinisikan tindakan yang dapat diambil pada sumber daya tertentu dalam kondisi tertentu, juga dikenal sebagai izin dengan hak akses paling rendah. Untuk informasi selengkapnya tentang cara menggunakan pengguna IAM untuk mengajukan izin, silakan lihat [Kebijakan dan izin](https://docs.aws.amazon.com/IAM/latest/UserGuide/access_policies.html) [di IAM](https://docs.aws.amazon.com/IAM/latest/UserGuide/access_policies.html) di Panduan Pengguna IAM.
- Gunakan syarat dalam kebijakan IAM untuk membatasi akses lebih lanjut Anda dapat menambahkan suatu syarat ke kebijakan Anda untuk membatasi akses ke tindakan dan sumber

daya. Sebagai contoh, Anda dapat menulis syarat kebijakan untuk menentukan bahwa semua pengajuan harus dikirim menggunakan SSL. Anda juga dapat menggunakan syarat untuk memberi akses ke tindakan layanan jika digunakan melalui Layanan AWS yang spesifk, sepertiAWS CloudFormation. Untuk informasi selengkapnya, silakan lihat [Elemen kebijakan JSON IAM: Syarat](https://docs.aws.amazon.com/IAM/latest/UserGuide/reference_policies_elements_condition.html) di Panduan Pengguna IAM.

- Gunakan Analizer Akses IAM untuk memvalidasi kebijakan IAM Anda untuk memastikan izin yang aman dan fungsional – Analizer Akses IAM memvalidasi kebijakan baru dan yang sudah ada sehingga kebijakan tersebut mematuhi bahasa kebijakan IAM (JSON) dan praktik terbaik IAM. Analizer Akses IAM menyediakan lebih dari 100 pemeriksaan kebijakan dan rekomendasi yang dapat ditindaklanjuti untuk membantu Anda membuat kebijakan yang aman dan fungsional. Untuk informasi selengkapnya, silakan lihat [validasi kebijakan Analizer Akses IAM](https://docs.aws.amazon.com/IAM/latest/UserGuide/access-analyzer-policy-validation.html) di Panduan Pengguna IAM.
- Memerlukan autentikasi multi-faktor (MFA) Jika Anda memiliki skenario yang mengharuskan pengguna IAM atau pengguna root di Akun AWS Anda, aktifkan MFA untuk keamanan tambahan. Untuk meminta MFA ketika operasi API dipanggil, tambahkan syarat MFA pada kebijakan Anda. Untuk informasi selengkapnya, silakan lihat [Mengonfigurasi akses API yang diproteksi MFA](https://docs.aws.amazon.com/IAM/latest/UserGuide/id_credentials_mfa_configure-api-require.html) di Panduan Pengguna IAM.

Untuk informasi selengkapnya tentang praktik terbaik dalam IAM, silakan lihat [Praktik terbaik](https://docs.aws.amazon.com/IAM/latest/UserGuide/best-practices.html) [keamanan di IAM](https://docs.aws.amazon.com/IAM/latest/UserGuide/best-practices.html) di Panduan Pengguna IAM.

### <span id="page-155-0"></span>Menggunakan konsol AWS Ground Station

Untuk mengakses konsol AWS Ground Station tersebut, Anda harus memiliki rangkaian izin minimum. Izin ini harus mengizinkan Anda untuk membuat daftar dan melihat detail tentang sumber daya AWS Ground Station di akun Akun AWS Anda. Jika Anda membuat kebijakan berbasis identitas yang lebih ketat daripada izin minimum yang diperlukan, konsol tidak akan berfungsi sebagaimana mestinya untuk entitas (pengguna atau peran) dengan kebijakan tersebut.

Anda tidak perlu meloloskan izin konsol minimum bagi pengguna yang hanya melakukan panggilan ke API AWS CLI atau AWS. Jika tidak, akses hanya diizinkan ke tindakan-tindakan yang sesuai dengan operasi API yang sedang mereka coba lakukan.

Untuk memastikan bahwa pengguna dan peran masih dapat menggunakan konsol AWS Ground Station, lampirkan juga AWS Ground Station *ConsoleAccess* atau kebijakan terkelola *ReadOnly* AWS pada entitas. Untuk informasi selengkapnya, lihat [Menambahkan izin ke pengguna](https://docs.aws.amazon.com/IAM/latest/UserGuide/id_users_change-permissions.html#users_change_permissions-add-console) dalam Panduan Pengguna IAM.

### <span id="page-156-0"></span>Perbolehkan pengguna untuk melihat izin mereka sendiri

Contoh ini menunjukkan cara Anda dapat membuat kebijakan yang mengizinkan para pengguna IAM untuk melihat kebijakan inline dan terkelola yang dilampirkan ke identitas pengguna mereka. Kebijakan ini mencakup izin untuk menyelesaikan tindakan ini pada konsol atau secara terprogram menggunakan AWS CLI atau API AWS.

```
{ 
     "Version": "2012-10-17", 
     "Statement": [ 
          { 
               "Sid": "ViewOwnUserInfo", 
               "Effect": "Allow", 
               "Action": [ 
                   "iam:GetUserPolicy", 
                   "iam:ListGroupsForUser", 
                   "iam:ListAttachedUserPolicies", 
                   "iam:ListUserPolicies", 
                   "iam:GetUser" 
              ], 
               "Resource": ["arn:aws:iam::*:user/${aws:username}"] 
          }, 
          { 
               "Sid": "NavigateInConsole", 
               "Effect": "Allow", 
               "Action": [ 
                   "iam:GetGroupPolicy", 
                   "iam:GetPolicyVersion", 
                   "iam:GetPolicy", 
                   "iam:ListAttachedGroupPolicies", 
                   "iam:ListGroupPolicies", 
                   "iam:ListPolicyVersions", 
                   "iam:ListPolicies", 
                   "iam:ListUsers" 
              ], 
               "Resource": "*" 
          } 
     ]
}
```
## Pemecahan masalah identitas dan akses AWS Ground Station

Gunakan informasi berikut untuk membantu Anda mendiagnosis dan memperbaiki masalah umum yang mungkin Anda temukan saat bekerja dengan AWS Ground Station dan IAM.

Topik

- [Saya tidak diotorisasi untuk melakukan tindakan di AWS Ground Station](#page-157-0)
- [Saya tidak berwenang untuk melakukan iam: PassRole](#page-157-1)
- [Saya ingin mengizinkan orang di luar Akun AWS saya untuk mengakses sumber daya AWS](#page-158-0) [Ground Station saya](#page-158-0)

<span id="page-157-0"></span>Saya tidak diotorisasi untuk melakukan tindakan di AWS Ground Station

Jika Anda menerima pesan kesalahan bahwa Anda tidak memiliki otorisasi untuk melakukan tindakan, kebijakan Anda harus diperbarui agar Anda dapat melakukan tindakan tersebut.

Contoh kesalahan berikut terjadi ketika pengguna IAM mateojackson mencoba menggunakan konsol untuk melihat detail tentang suatu sumber daya *my-example-widget* rekaan, tetapi tidak memiliki izin groundstation:*GetWidget* rekaan.

```
User: arn:aws:iam::123456789012:user/mateojackson is not authorized to perform: 
  groundstation:GetWidget on resource: my-example-widget
```
Dalam hal ini, kebijakan untuk pengguna mateojackson harus diperbarui untuk mengizinkan akses ke sumber daya *my-example-widget* dengan menggunakan tindakan groundstation:*GetWidget*.

Jika Anda membutuhkan bantuan, hubungi administrator AWS Anda. Administrator Anda adalah orang yang memberikan kredensial masuk Anda.

<span id="page-157-1"></span>Saya tidak berwenang untuk melakukan iam: PassRole

Jika Anda menerima kesalahan yang tidak diizinkan untuk melakukan iam:PassRole tindakan, kebijakan Anda harus diperbarui agar Anda dapat meneruskan peranAWS Ground Station.

Sebagian Layanan AWS mengizinkan Anda untuk memberikan peran yang sudah ada ke layanan tersebut alih-alih membuat peran layanan baru atau peran tertaut-layanan. Untuk melakukan tindakan tersebut, Anda harus memiliki izin untuk memberikan peran pada layanan tersebut.

Contoh kesalahan berikut terjadi ketika pengguna IAM bernama marymajor mencoba menggunakan konsol tersebut untuk melakukan tindakan di AWS Ground Station. Namun, tindakan tersebut memerlukan layanan untuk mendapatkan izin yang diberikan oleh peran layanan. Mary tidak memiliki izin untuk meneruskan peran tersebut pada layanan.

```
User: arn:aws:iam::123456789012:user/marymajor is not authorized to perform: 
  iam:PassRole
```
Dalam kasus ini, kebijakan Mary harus diperbarui agar dia mendapatkan izin untuk melakukan tindakan iam:PassRole tersebut.

Jika Anda membutuhkan bantuan, hubungi administrator AWS Anda. Administrator Anda adalah orang yang memberikan kredensial masuk Anda.

<span id="page-158-0"></span>Saya ingin mengizinkan orang di luar Akun AWS saya untuk mengakses sumber daya AWS Ground Station saya

Anda dapat membuat peran yang dapat digunakan para pengguna di akun lain atau orang-orang di luar organisasi Anda untuk mengakses sumber daya Anda. Anda dapat menentukan siapa yang dipercaya untuk mengambil peran tersebut. Untuk layanan yang mendukung kebijakan berbasis sumber daya atau daftar kontrol akses (ACL), Anda dapat menggunakan kebijakan tersebut untuk memberi akses kepada orang ke sumber daya Anda.

Untuk mempelajari selengkapnya, lihat hal berikut:

- Untuk mempelajari apakah AWS Ground Station mendukung fitur-fitur ini, lihat [Cara kerja AWS](#page-146-0)  [Ground Station dengan IAM.](#page-146-0)
- Untuk mempelajari cara memberikan akses ke sumber daya di seluruh akun Akun AWS yang Anda miliki, lihat [Memberikan akses ke pengguna IAM di akun Akun AWS lain yang Anda miliki](https://docs.aws.amazon.com/IAM/latest/UserGuide/id_roles_common-scenarios_aws-accounts.html) dalam Panduan Pengguna IAM.
- Untuk mempelajari cara memberikan akses ke sumber daya Anda ke pihak ketiga Akun AWS, silakan lihat [Menyediakan akses ke akun Akun AWS yang dimiliki oleh pihak ketiga](https://docs.aws.amazon.com/IAM/latest/UserGuide/id_roles_common-scenarios_third-party.html) dalam Panduan Pengguna IAM.
- Untuk mempelajari cara memberikan akses melalui federasi identitas, silakan lihat [Menyediakan](https://docs.aws.amazon.com/IAM/latest/UserGuide/id_roles_common-scenarios_federated-users.html)  [akses ke pengguna terautentikasi eksternal \(gabungan identitas\)](https://docs.aws.amazon.com/IAM/latest/UserGuide/id_roles_common-scenarios_federated-users.html) di Panduan Pengguna IAM .
- Untuk mempelajari perbedaan antara penggunaan peran dan kebijakan berbasis sumber daya untuk akses lintas akun, lihat [Perbedaan IAM role dan kebijakan berbasis sumber daya](https://docs.aws.amazon.com/IAM/latest/UserGuide/id_roles_compare-resource-policies.html) di Panduan Pengguna IAM.

## <span id="page-159-0"></span>Menggunakan peran terkait layanan untuk Ground Station

AWS Ground Station menggunakan AWS Identity and Access Management (IAM) [peran tertaut](https://docs.aws.amazon.com/IAM/latest/UserGuide/id_roles_terms-and-concepts.html#iam-term-service-linked-role)  [layanan](https://docs.aws.amazon.com/IAM/latest/UserGuide/id_roles_terms-and-concepts.html#iam-term-service-linked-role). Peran terkait layanan adalah jenis IAM role unik yang terhubung langsung ke Ground Station. Peran terkait layanan ditentukan sebelumnya oleh Ground Station dan mencakup semua izin yang diperlukan layanan untuk menghubungiAWS layanan lainnya atas nama Anda.

Peran terkait layanan memudahkan pengaturan Ground Station menjadi lebih mudah karena Anda tidak perlu menambahkan izin yang diperlukan secara manual. Ground Station menentukan izin peran terkait layanan, kecuali jika ditentukan berbeda, hanya Ground Station yang dapat mengasumsikan perannya. Izin yang ditentukan mencakup kebijakan kepercayaan dan kebijakan izin, serta bahwa kebijakan izin tidak dapat dilampirkan ke entitas IAM lainnya.

Untuk informasi tentang layanan lain yang mendukung peran terkait layanan, lihat [Layanan AWS](https://docs.aws.amazon.com/IAM/latest/UserGuide/reference_aws-services-that-work-with-iam.html) [yang Bekerja bersama IAM](https://docs.aws.amazon.com/IAM/latest/UserGuide/reference_aws-services-that-work-with-iam.html) dan mencari layanan yang memiliki Ya dalam Peran Terkait Layanan. Pilih Ya dengan tautan untuk melihat dokumentasi peran terkait layanan untuk layanan tersebut.

## Izin peran terkait layanan untuk Ground Station

Ground Station menggunakan peran terkait layanan yang diberi nama AWSServiceRoleForGroundStationDataflowEndpointGroup— AWS GroundStation menggunakan peran terkait layanan ini untuk memanggil EC2 untuk menemukan alamat IPv4 publik.

Peran AWSServiceRoleForGroundStationDataflowEndpointGroup terkait layanan memercayai layanan berikut untuk mengambil peran:

• groundstation.amazonaws.com

#### Kebijakan izin peran yang diberi nama

AWSServiceRoleForGroundStationDataflowEndpointGroupPolicy memungkinkan Ground Station untuk menyelesaikan tindakan berikut pada sumber daya yang ditentukan:

• Tindakan: ec2:DescribeAddresses pada all AWS resources (\*)

Tindakan memungkinkan Ground Station untuk daftar semua IP yang terkait dengan EIP.

• Tindakan: ec2:DescribeNetworkInterfaces pada all AWS resources (\*)

Tindakan memungkinkan Ground Station untuk mendapatkan informasi tentang antarmuka jaringan yang terkait dengan instans EC2

Anda harus mengonfigurasi izin untuk mengizinkan entitas IAM (seperti pengguna, grup, atau peran) untuk membuat, mengedit, atau menghapus peran terkait layanan. Untuk informasi selengkapnya, lihat [Izin peran tertaut layanan](https://docs.aws.amazon.com/IAM/latest/UserGuide/using-service-linked-roles.html#service-linked-role-permissions) dalam Panduan Pengguna IAM.

## Membuat peran terkait layanan untuk Ground Station

Anda tidak perlu membuat peran terkait layanan secara manual. Ketika Anda membuat DataflowEndpointGroup di dalamAWS CLI atauAWS API, Ground Station membuatkan peran terkait layanan untuk Anda.

Jika Anda menghapus peran tertaut layanan ini, dan ingin membuatnya lagi, Anda dapat mengulangi proses yang sama untuk membuat kembali peran tersebut di akun Anda. Ketika Anda membuat DataflowEndpointGroup, Ground Station membuat peran terkait layanan untuk Anda kembali.

Anda juga dapat menggunakan konsol IAM untuk membuat peran terkait layanan dengan kasus penggunaan Pengiriman Data ke Amazon EC2. Di AWS CLI atau API AWS, buat peran yang terhubung dengan layanan dengan nama layanan groundstation.amazonaws.com. Untuk informasi lebih lanjut, lihat [Membuat peran terkait layanan](https://docs.aws.amazon.com/IAM/latest/UserGuide/using-service-linked-roles.html#create-service-linked-role) dalam Panduan Pengguna IAM. Jika Anda menghapus peran tertaut layanan ini, Anda dapat mengulang proses yang sama untuk membuat peran tersebut lagi.

## Mengedit peran terkait layanan untuk Ground Station

Ground Station tidak mengizinkan Anda untuk mengedit peran

AWSServiceRoleForGroundStationDataflowEndpointGroup terkait layanan. Setelah Anda membuat peran terkait layanan, Anda tidak dapat mengubah nama peran karena berbagai entitas mungkin mereferensikan peran tersebut. Namun, Anda dapat mengedit penjelasan peran menggunakan IAM. Untuk informasi selengkapnya, lihat [Mengedit peran yang terkait dengan layanan](https://docs.aws.amazon.com/IAM/latest/UserGuide/using-service-linked-roles.html#edit-service-linked-role) dalam Panduan Pengguna IAM.

## Menghapus peran terkait layanan untuk Ground Station

Jika Anda tidak perlu lagi menggunakan fitur atau layanan yang memerlukan peran terkait layanan, kami merekomendasikan Anda menghapus peran tersebut. Dengan begitu, Anda tidak memiliki entitas yang tidak digunakan yang tidak dipantau atau dipelihara secara aktif.

Anda dapat menghapus peran terkait layanan hanya setelah pertama kali menghapus peran terkait layanan DataflowEndpointGroups menggunakan peran terkait layanan. Hal ini melindungi Anda dari secara tidak sengaja mencabut izin untuk Anda DataflowEndpointGroups. Jika peran

terkait layanan digunakan dengan beberapa DataflowEndpointGroups, Anda harus menghapus semua DataflowEndpointGroups yang menggunakan peran terkait layanan sebelum Anda dapat menghapusnya.

#### **a** Note

Jika layanan Ground Station menggunakan peran tersebut ketika Anda mencoba menghapus sumber daya, penghapusan mungkin gagal. Jika hal itu terjadi, tunggu beberapa menit dan coba mengoperasikannya lagi.

Untuk menghapus sumber daya Ground Station yang digunakan oleh AWSServiceRoleForGroundStationDataflowEndpointGroup

• Hapus DataflowEndpointGroups melalui AWS CLI atau AWS API.

Untuk menghapus peran terkait layanan secara manual menggunakan IAM

Gunakan konsol IAM, AWS CLI, atau AWS API untuk menghapus peran terkait layanan AWSServiceRoleForGroundStationDataflowEndpointGroup. Untuk informasi selengkapnya, lihat [Menghapus peran tertaut layanan](https://docs.aws.amazon.com/IAM/latest/UserGuide/using-service-linked-roles.html#delete-service-linked-role) dalam Panduan Pengguna IAM.

## Wilayah yang didukung untuk peran terkait layanan Ground Station

Ground Station mendukung penggunaan peran terkait layanan di semua wilayah tempat layanan yang tersedia. Untuk informasi selengkapnya, lihat [Tabel Wilayah](https://aws.amazon.com/about-aws/global-infrastructure/regional-product-services/).

## Pemecahan Masalah

NOT\_AUTHORIZED\_TO\_CREATE\_SLR- Ini menunjukkan peran dalam akun Anda yang digunakan untuk memanggil CreateDataflowEndpointGroup API tidak memilikiiam:CreateServiceLinkedRole izin. Administrator denganiam:CreateServiceLinkedRole izin harus secara manual membuat Peran Tertaut Layanan untuk akun Anda.

# Kebijakan terkelola AWS untuk AWS Ground Station

SebuahAWSkebijakan terkelola adalah kebijakan mandiri yang dibuat dan dikelola olehAWS.AWSkebijakan terkelola dirancang untuk memberikan izin untuk banyak kasus penggunaan umum sehingga Anda dapat mulai menetapkan izin kepada pengguna, grup, dan peran.

Perlu diingat bahwaAWSkebijakan terkelola mungkin tidak memberikan izin paling sedikit hak istimewa untuk kasus penggunaan spesifik Anda karena tersedia untuk semuaAWSpelanggan untuk digunakan. Kami menyarankan Anda mengurangi izin lebih lanjut dengan mendefinisika[nkebijakan](https://docs.aws.amazon.com/IAM/latest/UserGuide/access_policies_managed-vs-inline.html#customer-managed-policies)  [yang dikelola pelanggan](https://docs.aws.amazon.com/IAM/latest/UserGuide/access_policies_managed-vs-inline.html#customer-managed-policies)yang khusus untuk kasus penggunaan Anda.

Anda tidak dapat mengubah izin yang ditentukan dalamAWSkebijakan yang dikelola. JikaAWSmemperbarui izin yang didefinisikan dalamAWSkebijakan terkelola, pembaruan memengaruhi semua identitas utama (pengguna, grup, dan peran) yang dilampirkan kebijakan.AWSkemungkinan besar akan memperbaruiAWSkebijakan terkelola saat baruLayanan AWSdiluncurkan atau operasi API baru tersedia untuk layanan yang ada.

Untuk informasi selengkapnya, lihat [Kebijakan terkelola AWS](https://docs.aws.amazon.com/IAM/latest/UserGuide/access_policies_managed-vs-inline.html#aws-managed-policies) dalam Panduan Pengguna IAM.

## <span id="page-162-0"></span>Kebijakan terkelola AWS: AWSGroundStationAgentInstancePolicy

Anda dapat melampirkan kebijakan AWSGroundStationAgentInstancePolicy ke identitasidentitas IAM Anda.

Kebijakan ini memberikan izin Agen Stasiun Darat AWS kepada instans pelanggan yang memungkinkan instans mengirim dan menerima data selama kontak Stasiun Darat. Semua izin dalam kebijakan ini berasal dari layanan Stasiun Darat.

### Rincian perizinan

Kebijakan ini mencakup izin berikut.

• groundstation- Memungkinkan instans endpoint dataflow untuk memanggil API Agen Stasiun Tanah.

```
{ 
      "Version": "2012-10-17", 
      "Statement": [ 
          { 
               "Effect": "Allow", 
               "Action": [ 
                    "groundstation:RegisterAgent", 
                    "groundstation:UpdateAgentStatus", 
                    "groundstation:GetAgentConfiguration" 
               ], 
               "Resource": "*" 
          } 
     \mathbf{I}}
```
# <span id="page-163-0"></span>Kebijakan terkelola AWS: AWSServiceRoleForGroundStationDataflowEndpointGroupPolicy

Anda tidak dapat melampirkan AWSServiceRoleForGroundStationDataflowEndpointGroupPolicy ke entitas IAM Anda. Kebijakan ini dilampirkan ke peran terkait layanan yang mengizinkan AWS Ground Station untuk melakukan tindakan atas nama Anda. Untuk informasi lebih lanjut, lihat[Menggunakan](#page-159-0)  [peran terkait layanan](#page-159-0).

Kebijakan ini memberikan izin EC2 yang memungkinkanAWS Ground Stationuntuk menemukan alamat IPv4 publik.

Rincian perizinan

Kebijakan ini mencakup izin berikut.

- ec2:DescribeAddresses- MemungkinkanAWS Ground Stationuntuk mencantumkan semua IP yang terkait dengan EIP atas nama Anda.
- ec2:DescribeNetworkInterfaces- MemungkinkanAWS Ground Stationuntuk mendapatkan informasi tentang antarmuka jaringan yang terkait dengan instans EC2 atas nama Anda.

```
{ 
      "Version": "2012-10-17", 
      "Statement": [ 
          { 
               "Effect": "Allow", 
               "Action": [ 
                    "ec2:DescribeAddresses", 
                    "ec2:DescribeNetworkInterfaces" 
               ], 
               "Resource": "*" 
          } 
     ]
}
```
## AWS Ground Station memperbarui pada kebijakan terkelola AWS

Lihat detail tentang pembaruan terhadap kebijakan terkelola AWS untuk AWS Ground Station sejak layanan ini mulai melacak perubahan-perubahan tersebut. Untuk peringatan otomatis tentang perubahan pada halaman ini, berlangganan umpan RSS di halaman Riwayat dokumen AWS Ground Station.

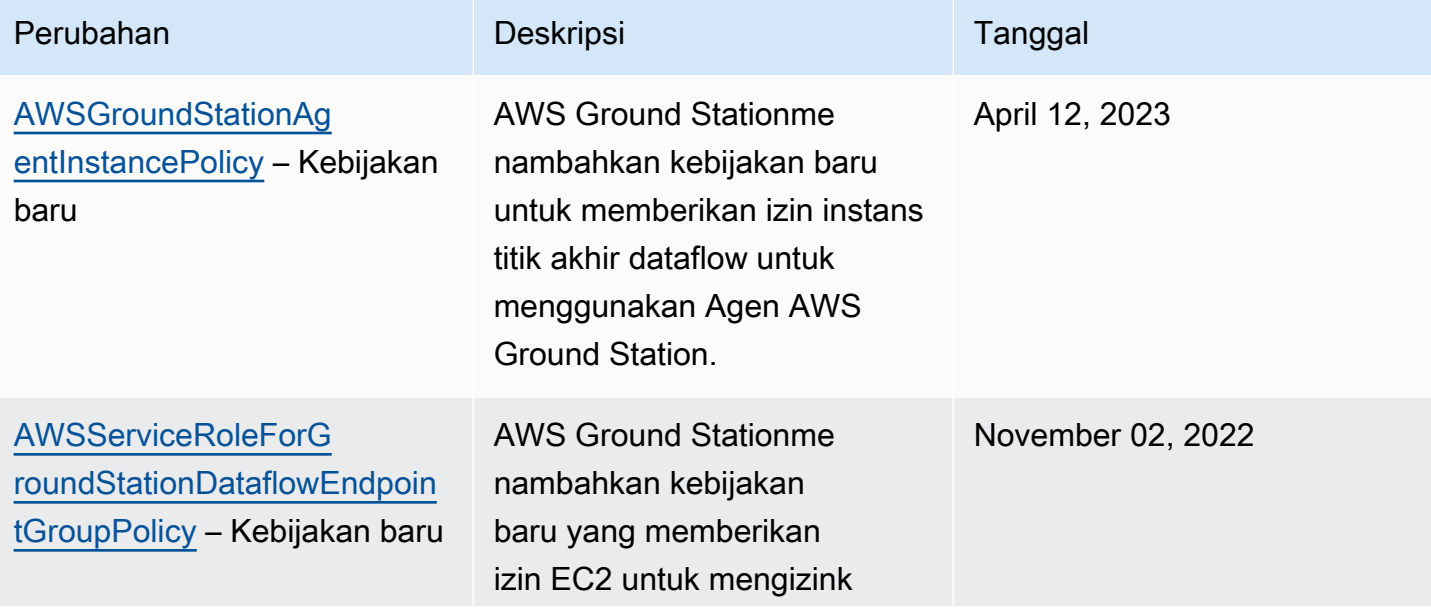

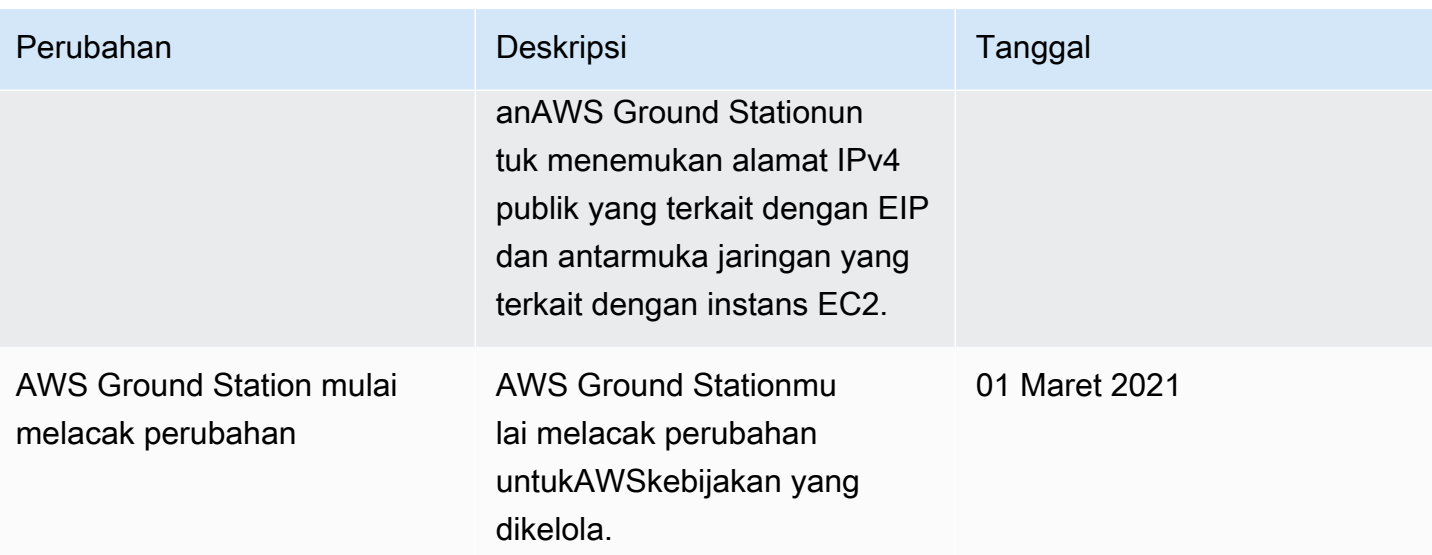

# Enkripsi Data saat istirahat untuk AWS Ground Station

AWS Ground Station menyediakan enkripsi secara default untuk melindungi data pelanggan sensitif saat istirahat menggunakan kunci enkripsi yang AWS dimiliki.

• Kunci yang dimiliki AWS - AWS Ground Station menggunakan kunci ini secara default untuk mengenkripsi data pribadi dan ephemerides yang dapat diidentifikasi secara langsung. Anda tidak dapat melihat, mengelola, atau menggunakan kunci milik AWS, atau mengaudit penggunaannya; Namun, tidak perlu mengambil tindakan apa pun atau mengubah program untuk melindungi kunci yang mengenkripsi data. Untuk informasi selengkapnya, lihat [kunci yang dimiliki AWS di Panduan](https://docs.aws.amazon.com/kms/latest/developerguide/concepts.html#aws-owned-cmk) [Pengembang AWS Key Management Service.](https://docs.aws.amazon.com/kms/latest/developerguide/overview.html)

Enkripsi data saat istirahat secara default membantu dengan mengurangi overhead operasional dan kompleksitas yang terlibat dalam melindungi data sensitif. Pada saat yang sama, ini memungkinkan membangun aplikasi aman yang memenuhi kepatuhan enkripsi yang ketat, serta persyaratan peraturan.

AWS Ground Station memberlakukan enkripsi pada semua data sensitif, saat istirahat, namun, untuk beberapa AWS Ground Station sumber daya, seperti ephemerides, Anda dapat memilih untuk menggunakan kunci yang dikelola pelanggan sebagai pengganti kunci terkelola default. AWS

- Kunci terkelola pelanggan AWS Ground Station mendukung penggunaan kunci terkelola pelanggan simetris yang Anda buat, miliki, dan kelola untuk menambahkan lapisan enkripsi kedua di atas enkripsi yang AWS dimiliki yang ada. Karena Anda memiliki kontrol penuh atas lapisan enkripsi ini, Anda dapat melakukan tugas-tugas seperti:
	- Menetapkan dan memelihara kebijakan utama
	- Menetapkan dan memelihara kebijakan dan hibah IAM
	- Mengaktifkan dan menonaktifkan kebijakan utama
	- Memutar bahan kriptografi kunci
	- Menambahkan tanda
	- Membuat alias kunci
	- Kunci penjadwalan untuk penghapusan

Untuk informasi selengkapnya, lihat [kunci terkelola pelanggan](https://docs.aws.amazon.com/kms/latest/developerguide/concepts.html#customer-cmk) di [Panduan Pengembang AWS Key](https://docs.aws.amazon.com/kms/latest/developerguide/overview.html)  [Management Service](https://docs.aws.amazon.com/kms/latest/developerguide/overview.html).

Tabel berikut merangkum sumber daya yang AWS Ground Station mendukung penggunaan Customer Managed Keys

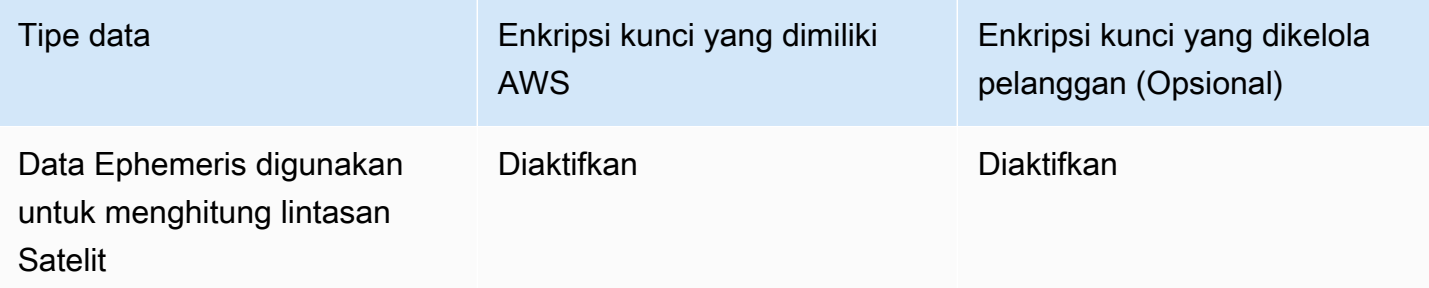

#### **a** Note

AWS Ground Station secara otomatis mengaktifkan enkripsi saat istirahat menggunakan kunci yang AWS dimiliki untuk melindungi data yang dapat diidentifikasi secara pribadi tanpa biaya. Namun, biaya AWS KMS berlaku untuk menggunakan kunci yang dikelola pelanggan. Untuk informasi selengkapnya tentang harga, lihat [harga AWS Key Management Service.](https://aws.amazon.com/kms/pricing/) Untuk informasi selengkapnya tentang AWS KMS, lihat Panduan Pengembang [AWS KMS.](https://docs.aws.amazon.com/kms/latest/developerguide/overview.html)

## Bagaimana AWS Ground Station menggunakan hibah di KMS AWS

AWS Ground Station memerlukan [hibah kunci](https://docs.aws.amazon.com/kms/latest/developerguide/grants.html) untuk menggunakan kunci yang dikelola pelanggan Anda.

Saat Anda mengunggah ephemeris yang dienkripsi dengan kunci yang dikelola pelanggan, AWS Ground Station buat hibah kunci atas nama Anda dengan mengirimkan permintaan ke KMS. CreateGrant AWS Hibah di AWS KMS digunakan untuk memberikan AWS Ground Station akses ke kunci KMS di akun pelanggan.

AWS Ground Station memerlukan hibah untuk menggunakan kunci yang dikelola pelanggan Anda untuk operasi internal berikut:

- Kirim GenerateDataKey permintaan ke AWS KMS untuk menghasilkan kunci data yang dienkripsi oleh kunci yang dikelola pelanggan Anda.
- Kirim Decrypt permintaan ke AWS KMS untuk mendekripsi kunci data terenkripsi sehingga mereka dapat digunakan untuk mengenkripsi data Anda.

• Kirim Encrypt permintaan ke AWS KMS untuk mengenkripsi data yang disediakan.

Anda dapat mencabut akses ke hibah, atau menghapus akses layanan ke kunci yang dikelola pelanggan kapan saja. Jika Anda melakukannya, AWS Ground Station tidak akan dapat mengakses data apa pun yang dienkripsi oleh kunci yang dikelola pelanggan, yang memengaruhi operasi yang bergantung pada data tersebut. Misalnya, jika Anda menghapus hibah kunci dari ephemeris yang saat ini digunakan untuk kontak maka tidak AWS Ground Station akan dapat menggunakan data ephemeris yang disediakan untuk mengarahkan antena selama kontak. Ini akan menyebabkan kontak berakhir dalam keadaan GAGAL.

## Buat kunci terkelola pelanggan

Anda dapat membuat kunci terkelola pelanggan simetris dengan menggunakan AWS Management Console, atau AWS KMS API.

### Untuk membuat kunci terkelola pelanggan simetris

Ikuti langkah-langkah untuk Membuat kunci terkelola pelanggan simetris di Panduan Pengembang Layanan Manajemen AWS Kunci.

## Kebijakan kunci

Kebijakan utama mengontrol akses ke kunci yang dikelola pelanggan Anda. Setiap kunci yang dikelola pelanggan harus memiliki persis satu kebijakan utama, yang berisi pernyataan yang menentukan siapa yang dapat menggunakan kunci dan bagaimana mereka dapat menggunakannya. Saat membuat kunci terkelola pelanggan, Anda dapat menentukan kebijakan kunci. Untuk informasi selengkapnya, lihat [Mengelola akses ke kunci yang dikelola pelanggan](https://docs.aws.amazon.com/kms/latest/developerguide/control-access.html) di Panduan Pengembang Layanan Manajemen AWS Kunci.

Untuk menggunakan kunci terkelola pelanggan dengan AWS Ground Station sumber daya Anda, operasi API berikut harus diizinkan dalam kebijakan kunci:

[kms:CreateGrant](https://docs.aws.amazon.com/kms/latest/APIReference/API_CreateGrant.html)- Menambahkan hibah ke kunci yang dikelola pelanggan. Memberikan akses kontrol ke kunci KMS tertentu, yang memungkinkan akses ke [operasi AWS Ground Station](https://docs.aws.amazon.com/kms/latest/developerguide/grants.html#terms-grant-operations)  [hibah memerlukan.](https://docs.aws.amazon.com/kms/latest/developerguide/grants.html#terms-grant-operations) Untuk informasi selengkapnya tentang [Menggunakan Hibah](https://docs.aws.amazon.com/kms/latest/developerguide/grants.html), lihat Panduan Pengembang Layanan Manajemen AWS Utama.

Ini memungkinkan Amazon AWS untuk melakukan hal berikut:

- Panggilan GenerateDataKey untuk menghasilkan kunci data terenkripsi dan menyimpannya, karena kunci data tidak segera digunakan untuk mengenkripsi.
- Panggilan Decrypt untuk menggunakan kunci data terenkripsi yang disimpan untuk mengakses data terenkripsi.
- Panggil Encrypt untuk menggunakan kunci data untuk mengenkripsi data.
- Siapkan kepala sekolah yang pensiun untuk memungkinkan layanan. RetireGrant

[kms:DescribeKey](https://docs.aws.amazon.com/kms/latest/APIReference/API_DescribeKey.html)- Memberikan rincian kunci yang dikelola pelanggan AWS Ground Station untuk memungkinkan memvalidasi kunci sebelum mencoba membuat hibah pada kunci yang disediakan.

Berikut ini adalah contoh pernyataan kebijakan IAM yang dapat Anda tambahkan AWS Ground **Station** 

```
"Statement" : [ 
   {"Sid" : "Allow access to principals authorized to use AWS Ground Station", 
     "Effect" : "Allow", 
     "Principal" : { 
       "AWS" : "*" 
     }, 
     "Action" : [ 
       "kms:DescribeKey", 
       "kms:CreateGrant" 
     ], 
     "Resource" : "*", 
     "Condition" : { 
     "StringEquals" : { 
         "kms:ViaService" : "groundstation.amazonaws.com", 
         "kms:CallerAccount" : "111122223333" 
     } 
  }, 
   {"Sid": "Allow access for key administrators", 
     "Effect": "Allow", 
     "Principal": { 
       "AWS": "arn:aws:iam::111122223333:root" 
     }, 
     "Action" : [ 
       "kms:*" 
       ], 
     "Resource": "arn:aws:kms:region:111122223333:key/key_ID" 
   }, 
   {"Sid" : "Allow read-only access to key metadata to the account",
```

```
 "Effect" : "Allow", 
     "Principal" : { 
        "AWS" : "arn:aws:iam::111122223333:root" 
     }, 
     "Action" : [ 
        "kms:Describe*", 
        "kms:Get*", 
        "kms:List*", 
        "kms:RevokeGrant" 
     ], 
     "Resource" : "*" 
   }
]
```
Untuk informasi selengkapnya tentang [menentukan izin dalam kebijakan,](https://docs.aws.amazon.com/kms/latest/developerguide/control-access-overview.html#overview-policy-elements) lihat Panduan Pengembang Layanan Manajemen AWS Kunci.

Untuk informasi selengkapnya tentang [akses kunci pemecahan masalah,](https://docs.aws.amazon.com/kms/latest/developerguide/policy-evaluation.html#example-no-iam) lihat Panduan Pengembang Layanan Manajemen AWS Kunci.

# Menentukan kunci yang dikelola pelanggan untuk AWS Ground **Station**

Anda dapat menentukan kunci yang dikelola pelanggan untuk mengenkripsi sumber daya berikut:

• Ephemeris

Saat Anda membuat sumber daya, Anda dapat menentukan kunci data dengan menyediakan kmsKeyArn

• kmsKeyArn- [Pengidentifikasi kunci](https://docs.aws.amazon.com/kms/latest/developerguide/concepts.html#key-id) untuk kunci yang dikelola pelanggan AWS KMS

# AWS Ground Station konteks enkripsi

[Konteks enkripsi](https://docs.aws.amazon.com/kms/latest/developerguide/concepts.html#encrypt_context) adalah kumpulan opsional pasangan kunci-nilai yang berisi informasi kontekstual tambahan tentang data. AWS KMS menggunakan konteks enkripsi sebagai data otentikasi tambahan untuk mendukung enkripsi yang diautentikasi. Saat Anda menyertakan konteks enkripsi dalam permintaan untuk mengenkripsi data, AWS KMS mengikat konteks enkripsi ke data terenkripsi. Untuk mendekripsi data, Anda menyertakan konteks enkripsi yang sama dalam permintaan.

## AWS Ground Station konteks enkripsi

AWS Ground Station menggunakan konteks enkripsi yang berbeda tergantung pada sumber daya yang dienkripsi dan menentukan konteks enkripsi khusus untuk setiap hibah kunci yang dibuat.

## Konteks Enkripsi Ephemeris:

Hibah kunci untuk mengenkripsi sumber daya ephemeris terikat pada ARN satelit tertentu

```
"encryptionContext": { 
     "aws:groundstation:arn": 
  "arn:aws:groundstation::111122223333:satellite/00a770b0-082d-45a4-80ed-SAMPLE"
}
```
**a** Note

Hibah kunci digunakan kembali untuk pasangan kunci-satelit yang sama.

## Menggunakan konteks enkripsi untuk pemantauan

Saat Anda menggunakan kunci terkelola pelanggan simetris untuk mengenkripsi ephemerides Anda, Anda juga dapat menggunakan konteks enkripsi dalam catatan audit dan log untuk mengidentifikasi bagaimana kunci yang dikelola pelanggan digunakan. Konteks enkripsi juga muncul di [log yang](https://docs.aws.amazon.com/location/latest/developerguide/encryption-at-rest.html#example-custom-encryption) [dihasilkan oleh AWS CloudTrail atau Amazon CloudWatch Logs.](https://docs.aws.amazon.com/location/latest/developerguide/encryption-at-rest.html#example-custom-encryption)

## Menggunakan konteks enkripsi untuk mengontrol akses ke kunci terkelola pelanggan Anda

Anda dapat menggunakan konteks enkripsi dalam kebijakan utama dan kebijakan IAM conditions untuk mengontrol akses ke kunci terkelola pelanggan simetris Anda. Anda juga dapat menggunakan kendala konteks enkripsi dalam hibah.

AWS Ground Station menggunakan batasan konteks enkripsi dalam hibah untuk mengontrol akses ke kunci yang dikelola pelanggan di akun atau wilayah Anda. Batasan hibah mengharuskan operasi yang diizinkan oleh hibah menggunakan konteks enkripsi yang ditentukan.

Berikut ini adalah contoh pernyataan kebijakan kunci untuk memberikan akses ke kunci yang dikelola pelanggan untuk konteks enkripsi tertentu. Kondisi dalam pernyataan kebijakan ini mengharuskan hibah memiliki batasan konteks enkripsi yang menentukan konteks enkripsi.

```
{"Sid": "Enable DescribeKey", 
     "Effect": "Allow", 
     "Principal": { 
         "AWS": "arn:aws:iam::111122223333:role/ExampleReadOnlyRole" 
      }, 
      "Action": "kms:DescribeKey", 
      "Resource": "*"
},{"Sid": "Enable CreateGrant", 
      "Effect": "Allow", 
      "Principal": { 
         "AWS": "arn:aws:iam::111122223333:role/ExampleReadOnlyRole" 
      }, 
      "Action": "kms:CreateGrant", 
      "Resource": "*", 
      "Condition": { 
         "StringEquals": { 
              "kms:EncryptionContext:aws:groundstation:arn": 
  "arn:aws:groundstation::111122223333:satellite/00a770b0-082d-45a4-80ed-SAMPLE" 
         } 
      }
}
```
## Memantau kunci enkripsi Anda untuk AWS Ground Station

Saat Anda menggunakan kunci terkelola pelanggan AWS KMS dengan AWS Ground Station sumber daya Anda, Anda dapat menggunakan [AWS CloudTrail](https://docs.aws.amazon.com/awscloudtrail/latest/userguide/cloudtrail-user-guide.html)atau [CloudWatch log Amazon](https://docs.aws.amazon.com/AmazonCloudWatch/latest/logs/WhatIsCloudWatchLogs.html) untuk melacak permintaan yang AWS Ground Station dikirim ke AWS KMS. Contoh berikut adalah AWS CloudTrail peristiwa untukCreateGrant,, GenerateDataKeyDecrypt, Encrypt dan DescribeKey untuk memantau operasi KMS yang dipanggil oleh AWS Ground Station untuk mengakses data yang dienkripsi oleh kunci yang dikelola pelanggan Anda.

## **CreateGrant**(Cloudtrail)

Saat Anda menggunakan kunci yang dikelola pelanggan AWS KMS untuk mengenkripsi sumber daya ephemeris Anda, AWS Ground Station kirimkan CreateGrant permintaan atas nama Anda untuk mengakses kunci KMS di akun Anda. AWS Hibah AWS Ground Station yang dibuat khusus untuk

sumber daya yang terkait dengan kunci yang dikelola pelanggan AWS KMS. Selain itu, AWS Ground Station menggunakan RetireGrant operasi untuk menghapus hibah saat Anda menghapus sumber daya.

Contoh peristiwa berikut mencatat CreateGrant operasi:

```
{ 
     "eventVersion": "1.08", 
     "userIdentity": { 
          "type": "AssumedRole", 
          "principalId": "AAAAAAAAAAAAAAAAAAAAA:SampleUser01", 
          "arn": "arn:aws:sts::111122223333:assumed-role/Admin/SampleUser01", 
          "accountId": "111122223333", 
          "accessKeyId": "ASIAIOSFODNN7EXAMPLE3", 
          "sessionContext": { 
              "sessionIssuer": { 
                  "type": "Role", 
                  "principalId": "AAAAAAAAAAAAAAAAAAAAA", 
                  "arn": "arn:aws:iam::111122223333:role/Admin", 
                  "accountId": "111122223333", 
                  "userName": "Admin" 
              }, 
              "webIdFederationData": {}, 
              "attributes": { 
                  "creationDate": "2022-02-22T22:22:22Z", 
                  "mfaAuthenticated": "false" 
              } 
          }, 
          "invokedBy": "AWS Internal" 
     }, 
     "eventTime": "2022-02-22T22:22:22Z", 
     "eventSource": "kms.amazonaws.com", 
     "eventName": "CreateGrant", 
     "awsRegion": "us-west-2", 
     "sourceIPAddress": "111.11.11.11", 
     "userAgent": "ExampleDesktop/1.0 (V1; OS)", 
     "requestParameters": { 
          "operations": [ 
              "GenerateDataKeyWithoutPlaintext", 
              "Decrypt", 
              "Encrypt" 
          ], 
          "constraints": {
```

```
 "encryptionContextSubset": { 
                  "aws:groundstation:arn": 
  "arn:aws:groundstation::111122223333:satellite/00a770b0-082d-45a4-80ed-SAMPLE" 
 } 
         }, 
         "granteePrincipal": "groundstation.us-west-2.amazonaws.com", 
         "retiringPrincipal": "groundstation.us-west-2.amazonaws.com", 
         "keyId": "arn:aws:kms:us-
west-2:111122223333:key/1234abcd-12ab-34cd-56ef-123456SAMPLE" 
     }, 
     "responseElements": { 
         "grantId": 
  "0ab0ac0d0b000f00ea00cc0a0e00fc00bce000c000f0000000c0bc0a0000aaafSAMPLE" 
     }, 
     "requestID": "ff000af-00eb-00ce-0e00-ea000fb0fba0SAMPLE", 
     "eventID": "ff000af-00eb-00ce-0e00-ea000fb0fba0SAMPLE", 
     "readOnly": false, 
     "resources": [ 
         { 
             "accountId": "111122223333", 
             "type": "AWS::KMS::Key",
             "ARN": "arn:aws:kms:us-
west-2:111122223333:key/1234abcd-12ab-34cd-56ef-123456SAMPLE" 
 } 
     ], 
     "eventType": "AwsApiCall", 
     "managementEvent": true, 
     "recipientAccountId": "111122223333", 
     "eventCategory": "Management"
}
```
## **DescribeKey**(Cloudtrail)

Saat Anda menggunakan kunci terkelola pelanggan AWS KMS untuk mengenkripsi sumber daya ephemeris Anda, AWS Ground Station kirimkan DescribeKey permintaan atas nama Anda untuk memvalidasi bahwa kunci yang diminta ada di akun Anda.

Contoh peristiwa berikut mencatat DescribeKey operasi:

```
{ 
     "eventVersion": "1.08", 
     "userIdentity": { 
          "type": "AssumedRole",
```

```
 "principalId": "AAAAAAAAAAAAAAAAAAAAA:SampleUser01", 
         "arn": "arn:aws:sts::111122223333:assumed-role/User/Role", 
         "accountId": "111122223333", 
         "accessKeyId": "ASIAIOSFODNN7EXAMPLE3", 
         "sessionContext": { 
              "sessionIssuer": { 
                  "type": "Role", 
                  "principalId": "AAAAAAAAAAAAAAAAAAAAA", 
                  "arn": "arn:aws:iam::111122223333:role/Role", 
                  "accountId": "111122223333", 
                  "userName": "User" 
              }, 
              "webIdFederationData": {}, 
              "attributes": { 
                  "creationDate": "2022-02-22T22:22:22Z", 
                  "mfaAuthenticated": "false" 
              } 
         }, 
         "invokedBy": "AWS Internal" 
     }, 
     "eventTime": "2022-02-22T22:22:22Z", 
     "eventSource": "kms.amazonaws.com", 
     "eventName": "DescribeKey", 
     "awsRegion": "us-west-2", 
     "sourceIPAddress": "AWS Internal", 
     "userAgent": "AWS Internal", 
     "requestParameters": { 
         "keyId": "arn:aws:kms:us-
west-2:111122223333:key/1234abcd-12ab-34cd-56ef-123456SAMPLE" 
     }, 
     "responseElements": null, 
     "requestID": "ff000af-00eb-00ce-0e00-ea000fb0fba0SAMPLE", 
     "eventID": "ff000af-00eb-00ce-0e00-ea000fb0fba0SAMPLE", 
     "readOnly": true, 
     "resources": [ 
        \mathcal{L} "accountId": "111122223333", 
             "type": "AWS::KMS::Key",
              "ARN": "arn:aws:kms:us-
west-2:111122223333:key/1234abcd-12ab-34cd-56ef-123456SAMPLE" 
         } 
     ], 
     "eventType": "AwsApiCall", 
     "managementEvent": true,
```
}

```
 "recipientAccountId": "111122223333", 
 "eventCategory": "Management"
```
## **GenerateDataKey**(Cloudtrail)

Saat Anda menggunakan kunci yang dikelola pelanggan AWS KMS untuk mengenkripsi sumber daya ephemeris Anda, AWS Ground Station kirimkan GenerateDataKey permintaan ke KMS untuk menghasilkan kunci data yang dapat digunakan untuk mengenkripsi data Anda.

Contoh peristiwa berikut mencatat GenerateDataKey operasi:

```
{ 
     "eventVersion": "1.08", 
     "userIdentity": { 
         "type": "AWSService", 
         "invokedBy": "AWS Internal" 
     }, 
     "eventTime": "2022-02-22T22:22:22Z", 
     "eventSource": "kms.amazonaws.com", 
     "eventName": "GenerateDataKey", 
     "awsRegion": "us-west-2", 
     "sourceIPAddress": "AWS Internal", 
     "userAgent": "AWS Internal", 
     "requestParameters": { 
         "keySpec": "AES_256", 
         "encryptionContext": { 
              "aws:groundstation:arn": 
  "arn:aws:groundstation::111122223333:satellite/00a770b0-082d-45a4-80ed-SAMPLE", 
              "aws:s3:arn": 
  "arn:aws:s3:::customerephemerisbucket/0034abcd-12ab-34cd-56ef-123456SAMPLE" 
         }, 
         "keyId": "arn:aws:kms:us-
west-2:111122223333:key/1234abcd-12ab-34cd-56ef-123456SAMPLE" 
     }, 
     "responseElements": null, 
     "requestID": "ff000af-00eb-00ce-0e00-ea000fb0fba0SAMPLE", 
     "eventID": "ff000af-00eb-00ce-0e00-ea000fb0fba0SAMPLE", 
     "readOnly": true, 
     "resources": [ 
         { 
              "accountId": "111122223333", 
              "type": "AWS::KMS::Key",
```

```
 "ARN": "arn:aws:kms:us-
west-2:111122223333:key/1234abcd-12ab-34cd-56ef-123456SAMPLE" 
         } 
     ], 
     "eventType": "AwsApiCall", 
     "managementEvent": true, 
     "recipientAccountId": "111122223333", 
     "sharedEventID": "ff000af-00eb-00ce-0e00-ea000fb0fba0SAMPLE", 
     "eventCategory": "Management"
}
```
## **Decrypt**(Cloudtrail)

Saat Anda menggunakan kunci yang dikelola pelanggan AWS KMS untuk mengenkripsi sumber daya ephemeris Anda, AWS Ground Station gunakan Decrypt operasi untuk mendekripsi ephemeris yang disediakan jika sudah dienkripsi dengan kunci terkelola pelanggan yang sama. Misalnya jika ephemeris sedang diunggah dari bucket S3 dan dienkripsi dalam ember itu dengan kunci yang diberikan.

Contoh peristiwa berikut mencatat Decrypt operasi:

```
{ 
     "eventVersion": "1.08", 
     "userIdentity": { 
         "type": "AWSService", 
         "invokedBy": "AWS Internal" 
     }, 
     "eventTime": "2022-02-22T22:22:22Z", 
     "eventSource": "kms.amazonaws.com", 
     "eventName": "Decrypt", 
     "awsRegion": "us-west-2", 
     "sourceIPAddress": "AWS Internal", 
     "userAgent": "AWS Internal", 
     "requestParameters": { 
         "encryptionContext": { 
              "aws:groundstation:arn": 
  "arn:aws:groundstation::111122223333:satellite/00a770b0-082d-45a4-80ed-SAMPLE", 
              "aws:s3:arn": 
  "arn:aws:s3:::customerephemerisbucket/0034abcd-12ab-34cd-56ef-123456SAMPLE" 
         }, 
         "encryptionAlgorithm": "SYMMETRIC_DEFAULT" 
     },
```

```
 "responseElements": null, 
     "requestID": "ff000af-00eb-00ce-0e00-ea000fb0fba0SAMPLE", 
     "eventID": "ff000af-00eb-00ce-0e00-ea000fb0fba0SAMPLE", 
     "readOnly": true, 
     "resources": [ 
         { 
              "accountId": "111122223333", 
             "type": "AWS::KMS::Key",
              "ARN": "arn:aws:kms:us-
west-2:111122223333:key/1234abcd-12ab-34cd-56ef-123456SAMPLE" 
         } 
     ], 
     "eventType": "AwsApiCall", 
     "managementEvent": true, 
     "recipientAccountId": "111122223333", 
     "sharedEventID": "ff000af-00eb-00ce-0e00-ea000fb0fba0SAMPLE", 
     "eventCategory": "Management"
}
```
# Data Satelit Ephemeris

[Ephemeris, ephemerides](https://en.wikipedia.org/wiki/Ephemeris) jamak, adalah file atau struktur data yang menyediakan lintasan objek astronomi. Secara historis, file ini hanya mengacu pada data tabular tetapi, secara bertahap, telah mengarahkan ke berbagai file data yang menunjukkan lintasan pesawat ruang angkasa.

AWS Ground Station menggunakan data ephemeris untuk menentukan kapan kontak tersedia untuk satelit Anda dan memerintahkan antena dengan benar di AWS Ground Station Jaringan untuk menunjuk ke satelit Anda. Secara default tidak ada tindakan yang diperlukan untuk menyediakan AWS Ground Station ephemerides.

Topik

- [Data Ephemeris Standar](#page-179-0)
- [Ephemeris Mana Yang Digunakan](#page-180-0)
- [Mendapatkan Ephemeris Saat Ini untuk Satelit](#page-181-0)
- [Menyediakan Data Ephemeris Kustom](#page-182-0)
- [Pemecahan Masalah tidak valid](#page-186-0)
- [Mengembalikan Ke Data Ephemeris Default](#page-188-0)

# <span id="page-179-0"></span>Data Ephemeris Standar

Secara default, AWS Ground Station menggunakan data yang tersedia untuk umum dari [Space-](https://www.space-track.org/)[Track,](https://www.space-track.org/) dan tidak ada tindakan yang diperlukan untuk memasok AWS Ground Station ephemerides default ini. Ephemerides ini adalah [set elemen dua baris](https://en.wikipedia.org/wiki/Two-line_element_set) yang terkait dengan ID NORAD satelit Anda. Semua ephemerides default memiliki prioritas 0. Akibatnya, mereka akan diganti, selalu, oleh ephemerides khusus yang tidak kedaluwarsa yang diunggah melalui API ephemeris, yang harus selalu memiliki prioritas 1, atau lebih besar.

Satelit tanpa ID NORAD, harus mengunggah data ephemeris khusus ke. AWS Ground Station Misalnya, satelit yang baru saja diluncurkan atau yang sengaja dihilangkan dari katalog Space-Track tidak akan memiliki ID NORAD dan perlu mengunggah ephemerides khusus. Untuk informasi lebih lanjut tentang menyediakan ephemeris khusus, lihat: [Menyediakan Data Ephemeris Kustom](#page-182-0).
## Ephemeris Mana Yang Digunakan

Ephemerides memiliki prioritas, waktu kedaluwarsa, dan flag yang diaktifkan. Bersama-sama, ini menentukan ephemeris mana yang digunakan untuk satelit. Hanya satu ephemeris yang dapat aktif untuk setiap satelit.

Ephemeris yang akan digunakan adalah ephemeris dengan prioritas tertinggi yang waktu kedaluwarsa di masa depan. Waktu kontak yang tersedia yang dikembalikan oleh ListContactsdidasarkan pada ephemeris ini. Jika beberapa ENABLED ephemerides memiliki prioritas yang sama, ephemeris yang terbaru dibuat atau diperbarui akan digunakan.

#### **a** Note

AWS Ground Station [memiliki kuota layanan pada jumlah ephemerides yang](https://docs.aws.amazon.com/general/latest/gr/gs.html) ENABLED [disediakan pelanggan per satelit \(lihat: Service Quotas\).](https://docs.aws.amazon.com/general/latest/gr/gs.html) Untuk mengunggah data ephemeris setelah mencapai kuota ini, hapus (menggunakanDeleteEphemeris) atau nonaktifkan (menggunakanUpdateEphemeris) ephemerides yang disediakan pelanggan dengan prioritas terendah/paling awal yang dibuat.

Jika tidak ada ephemeris yang dibuat, atau jika tidak ada ephemerides yang memiliki ENABLED status, AWS Ground Station akan menggunakan ephemeris default untuk satelit (dari Space Track), jika tersedia. Ephemeris default ini memiliki prioritas 0.

### Pengaruh Ephemerides baru pada Kontak yang Dijadwalkan Sebelumnya

Gunakan [DescribeContact API](https://docs.aws.amazon.com/ground-station/latest/APIReference/API_DescribeContact.html) untuk melihat efek ephemerides baru pada kontak yang dijadwalkan sebelumnya dengan mengembalikan waktu visibilitas aktif.

Kontak yang dijadwalkan sebelum mengunggah ephemeris baru akan mempertahankan waktu kontak yang dijadwalkan semula, sedangkan pelacakan antena akan menggunakan ephemeris aktif. Jika posisi pesawat ruang angkasa, berdasarkan ephemeris aktif, sangat berbeda dari ephemeris sebelumnya, ini dapat mengakibatkan berkurangnya waktu kontak satelit dengan antena karena pesawat ruang angkasa yang beroperasi di luar topeng situs transmit/penerimaan. Oleh karena itu, kami menyarankan Anda membatalkan dan menjadwal ulang kontak future Anda setelah Anda mengunggah ephemeris baru yang sangat berbeda dari ephemeris sebelumnya. Dengan [DescribeContact API,](https://docs.aws.amazon.com/ground-station/latest/APIReference/API_DescribeContact.html) Anda dapat menentukan bagian dari kontak future Anda yang tidak dapat digunakan karena pesawat ruang angkasa yang beroperasi di luar masker situs transmit/ terima dengan membandingkan kontak terjadwal Anda startTime dan endTime dengan yang

dikembalikan dan. visibilityStartTime visibilityEndTime Jika Anda memilih untuk membatalkan dan menjadwal ulang kontak masa depan Anda, rentang waktu kontak tidak boleh berada di luar rentang waktu visibilitas lebih dari 30 detik. Kontak yang dibatalkan dapat dikenakan biaya jika dibatalkan terlalu dekat dengan waktu kontak. Untuk informasi selengkapnya tentang kontak yang dibatalkan, lihat: [FAQ Ground Station.](https://aws.amazon.com/ground-station/faqs/)

## Mendapatkan Ephemeris Saat Ini untuk Satelit

Ephemeris saat ini digunakan oleh AWS Ground Station untuk satelit tertentu dapat diambil dengan memanggil atau tindakan. GetSatellite ListSatellites Kedua metode ini akan mengembalikan metadata untuk ephemeris yang saat ini digunakan. Metadata ephemeris ini berbeda untuk ephemerides khusus yang diunggah ke dan untuk ephemerides default. AWS Ground Station

Ephemerides default hanya akan menyertakan source dan bidang. epoch epochIni adalah [zaman](https://en.wikipedia.org/wiki/Epoch_(astronomy)) dari [set elemen dua baris](https://en.wikipedia.org/wiki/Two-line_element_set) yang ditarik dari Space Track AWS Ground Station, dan saat ini sedang digunakan untuk menghitung lintasan satelit.

Ephemeris khusus akan memiliki source nilai "CUSTOMER\_PROVIDED" dan akan menyertakan pengidentifikasi unik di lapangan. ephemerisId Pengidentifikasi unik ini dapat digunakan untuk menanyakan ephemeris melalui tindakan. DescribeEphemeris nameBidang opsional akan dikembalikan jika ephemeris diberi nama saat diunggah AWS Ground Station melalui tindakan. CreateEphemeris

Penting untuk dicatat bahwa ephemerides diperbarui secara dinamis AWS Ground Station sehingga data yang dikembalikan hanyalah snapshot dari ephemeris yang digunakan pada saat panggilan ke API.

## Contoh **GetSatellite** pengembalian untuk satelit menggunakan ephemeris default

```
{ 
     "satelliteId": "e1cfe0c7-67f9-4d98-bad2-06dbfc2d14a2", 
     "satelliteArn": "arn:aws:groundstation::111122223333:satellite/e1cfe0c7-67f9-4d98-
bad2-06dbfc2d14a2", 
     "noradSatelliteID": 12345, 
     "groundStations": [ 
         "Example Ground Station 1", 
         "Example Ground Station 2" 
     ],
```

```
 "currentEphemeris": { 
          "source": "SPACE_TRACK", 
          "epoch": 8888888888 
     }
}
```
Contoh **GetSatellite** untuk satelit menggunakan ephemeris khusus

```
{ 
       "satelliteId": "e1cfe0c7-67f9-4d98-bad2-06dbfc2d14a2", 
       "satelliteArn": "arn:aws:groundstation::111122223333:satellite/
e1cfe0c7-67f9-4d98-bad2-06dbfc2d14a2", 
       "noradSatelliteID": 12345, 
       "groundStations": [ 
            "Example Ground Station 1", 
            "Example Ground Station 2" 
       ], 
       "currentEphemeris": { 
            "source": "CUSTOMER_PROVIDED", 
            "ephemerisId": "e1cfe0c7-67f9-4d98-bad2-06dbfc2d14a2", 
            "name": "My Ephemeris" 
       } 
   }
```
### Menyediakan Data Ephemeris Kustom

**A** Warning API ephemeris saat ini dalam status Pratinjau

Akses ke API Ephemeris disediakan hanya sesuai kebutuhan. Pelanggan yang membutuhkan kemampuan untuk mengunggah data ephemeris khusus harus menghubungi awsgroundstation@amazon.com.

### Gambaran Umum

API Ephemeris memungkinkan ephemerides khusus untuk diunggah untuk digunakan dengan satelit. AWS Ground Station [Ephemerides ini mengesampingkan ephemerides default dari Space Track](#page-179-0) [\(lihat: Data Ephemeris Default\).](#page-179-0)

Mengunggah ephemerides pelanggan dapat meningkatkan kualitas pelacakan, menangani operasi awal di mana tidak ada ephemerides Space Track yang tersedia, dan untuk AWS Ground Station memperhitungkan manuver.

### Membuat Ephemeris khusus

Ephemeris khusus dapat dibuat menggunakan CreateEphemeris tindakan di API. AWS Ground Station Tindakan ini akan mengunggah ephemeris menggunakan data baik di badan permintaan atau dari bucket S3 yang ditentukan.

Penting untuk dicatat bahwa mengunggah ephemeris menyetel ephemeris VALIDATING dan memulai alur kerja asinkron yang akan memvalidasi dan menghasilkan kontak potensial dari ephemeris Anda. Hanya setelah ephemeris melewati alur kerja ini dan menjadi ENABLED akan digunakan untuk kontak. Anda harus melakukan polling DescribeEphemeris untuk status ephemeris atau menggunakan peristiwa Cloudwatch untuk melacak perubahan status ephemeris.

[Untuk memecahkan masalah ephemeris yang tidak valid, lihat: Memecahkan Masalah Ephemerides](#page-186-0)  [Tidak Valid](#page-186-0)

### Buat TLE Set Ephemeris melalui API

Klien AWS Ground Station boto3 dapat digunakan untuk mengunggah elemen dua baris (TLE) yang disetel ephemeris melalui panggilan. AWS Ground Station CreateEphemeris [Ephemeris ini akan](#page-179-0) [digunakan sebagai pengganti data ephemeris default untuk satelit \(lihat Data Ephemeris Default\).](#page-179-0)

Set TLE adalah objek berformat JSON yang merangkai satu atau lebih TLE bersama-sama untuk membangun lintasan kontinu. TLE dalam set TLE harus membentuk himpunan kontinu yang dapat kita gunakan untuk membangun lintasan (yaitu tidak ada celah waktu antara TLE dalam set TLE). Contoh set TLE ditunjukkan di bawah ini:

```
# example_tle_set.json
\Gamma { 
         "tleLine1": "1 25994U 99068A 20318.54719794 .00000075 00000-0 26688-4 0 
  9997", 
         "tleLine2": "2 25994 98.2007 30.6589 0001234 89.2782 18.9934 
  14.57114995111906", 
         "validTimeRange": { 
              "startTime": 12345, 
              "endTime": 12346
```

```
 } 
     }, 
     { 
          "tleLine1": "1 25994U 99068A 20318.54719794 .00000075 00000-0 26688-4 0 
  9997", 
          "tleLine2": "2 25994 98.2007 30.6589 0001234 89.2782 18.9934 
  14.57114995111906", 
          "validTimeRange": { 
              "startTime": 12346, 
              "endTime": 12347 
          } 
     }
]
```
#### **a** Note

Rentang waktu TLE dalam set TLE harus sama persis untuk menjadi lintasan berkelanjutan yang valid.

Satu set TLE dapat diunggah melalui klien AWS Ground Station boto3 sebagai berikut:

```
tle_ephemeris_id = ground_station_boto3_client.create_ephemeris( name="Example 
  Ephemeris", satelliteId="2e925701-9485-4644-b031-EXAMPLE01", enabled=True, 
 expirationTime=datetime.now(timezone.utc) + timedelta(days=3), priority=2, 
    ephemeris = { 
       "tle": { 
         "tleData": [ 
\{\hspace{.1cm} \} "tleLine1": "1 25994U 99068A 20318.54719794 .00000075 00000-0 
 26688-4 0 9997", 
                 "tleLine2": "2 25994 98.2007 30.6589 0001234 89.2782 18.9934 
 14.57114995111906", 
                 "validTimeRange": { 
                     "startTime": datetime.now(timezone.utc), 
                     "endTime": datetime.now(timezone.utc) + timedelta(days=7) 
 } 
 } 
         ] 
      } 
    })
```
Panggilan ini akan mengembalikan Id ephemeris yang dapat digunakan untuk referensi ephemeris di masa depan. Misalnya, kita dapat menggunakan ID ephemeris yang disediakan dari panggilan di atas untuk melakukan polling untuk status ephemeris:

```
client.describe_ephemeris(ephemerisId=tle_ephemeris_id['ephemerisId'])
```
Contoh respons dari DescribeEphemeris tindakan disediakan di bawah ini

```
{ 
   "creationTime": 1620254718.765, 
   "enabled": true, 
   "name": "Example Ephemeris", 
   "ephemerisId": "fde41049-14f7-413e-bd7b-EXAMPLE01", 
   "priority": 2, 
   "status": "VALIDATING", 
   "suppliedData": { 
     "tle": { 
       "ephemerisData": "[{\"tleLine1\": \"1 25994U 99068A 20318.54719794 .00000075 
  00000-0 26688-4 0 9997\",\"tleLine2": \"2 25994 98.2007 30.6589 0001234 89.2782 
   18.9934 14.57114995111906\",\"validTimeRange\": {\"startTime\": 1620254712000,
\"endTime\": 1620859512000}}]" 
     } 
   }
}
```
Disarankan untuk melakukan polling DescribeEphemeris rute atau menggunakan peristiwa Cloudwatch untuk melacak status ephemeris yang diunggah karena harus melalui alur kerja validasi asinkron sebelum disetel ke dan dapat digunakan untuk menjadwalkan dan mengeksekusi kontak. ENABLED

Perhatikan bahwa ID NORAD di semua TLE dalam set TLE, 25994 dalam contoh di atas, harus cocok dengan ID NORAD yang telah ditetapkan satelit Anda dalam database Space Track.

### Mengunggah data Ephemeris dari bucket S3

Dimungkinkan juga untuk mengunggah file ephemeris langsung dari bucket S3 dengan menunjuk ke bucket dan kunci objek. AWS Ground Station akan mengambil objek atas nama Anda. Informasi tentang enkripsi data saat istirahat AWS Ground Station dirinci dalam: [Enkripsi Data Saat Istirahat](#page-166-0)  [Untuk AWS Ground Station](#page-166-0)

Di bawah ini adalah contoh mengunggah file ephemeris OEM dari bucket S3

```
s3 oem ephemeris id = customer client.create ephemeris( name="2022-10-26 S3
 OEM Upload", satelliteId="fde41049-14f7-413e-bd7b-EXAMPLE01", enabled=True, 
 expirationTime=datetime.now(timezone.utc) + timedelta(days=5), priority=2, 
    ephemeris = \{ "oem": { 
             "s3Object": { 
                 "bucket": "ephemeris-bucket-for-testing", 
                 "key": "test_data.oem", 
 } 
         } 
     })
```
Di bawah ini adalah contoh data yang dikembalikan dari DescribeEphemeris tindakan yang dipanggil untuk ephemeris OEM yang diunggah di blok kode contoh sebelumnya.

```
{ 
     "creationTime": 1620254718.765, 
     "enabled": true, 
     "name": "Example Ephemeris", 
     "ephemerisId": "fde41049-14f7-413e-bd7b-EXAMPLE02", 
     "priority": 2, 
     "status": "VALIDATING", 
     "suppliedData": { 
     "oem": { 
          "sourceS3Object": { 
              "bucket": "ephemeris-bucket-for-testing", 
              "key": "test_data.oem" 
          } 
     }
}
```
### <span id="page-186-0"></span>Pemecahan Masalah tidak valid

Ketika ephemeris kustom diunggah keAWS Ground Station itu akan melalui alur kerja validasi asinkron sebelum menjadiENABLED. Alur kerja ini memastikan bahwa pengidentifikasi satelit, metadata, dan lintasan valid.

Ketika Ephemeris gagal validasi,DescribeEphemeris akan mengembalikan EphemerisInvalidReason, yang memberikan wawasan mengapa ephemeris gagal validasi. Nilai potensinya EphemerisInvalidReasonadalah sebagai berikut:

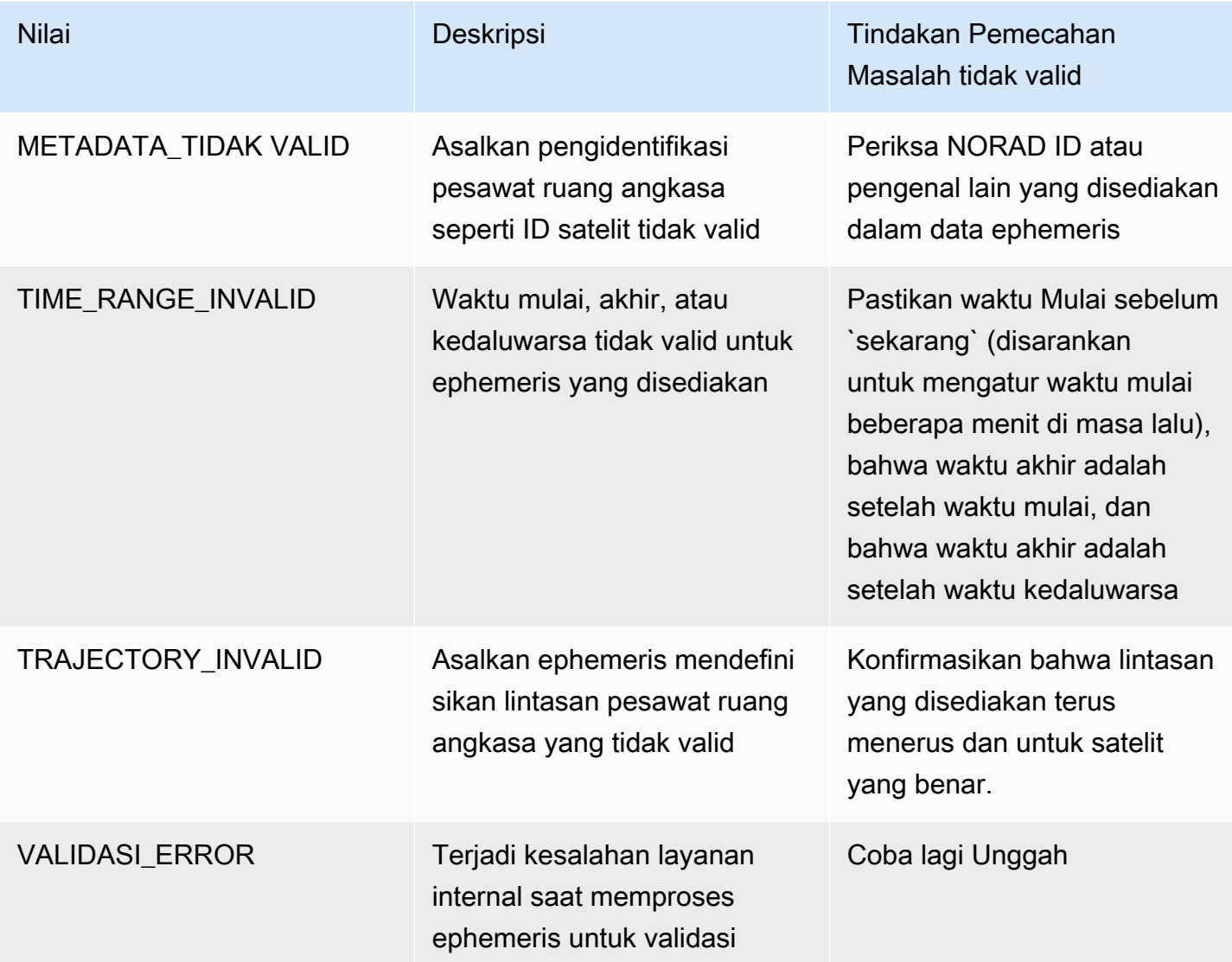

ContohDescribeEphemeris respons untukINVALID ephemeris disediakan di bawah ini:

```
{ 
   "creationTime": 1000000000.00, 
   "enabled": false, 
   "ephemerisId": "d5a8a6ac-8a3a-444e-927e-EXAMPLE1", 
   "name": "Example", 
   "priority": 2, 
   "status": "INVALID", 
   "invalidReason": "METADATA_INVALID", 
   "suppliedData": { 
     "tle": { 
       "sourceS3Object": {
```

```
 "bucket": "my-s3-bucket", 
          "key": "myEphemerisKey", 
          "version": "ephemerisVersion" 
        } 
     } 
   },
}
```
## Mengembalikan Ke Data Ephemeris Default

Saat Anda mengunggah data ephemeris khusus, itu akan mengganti penggunaan AWS Ground Station ephemerides default untuk satelit tertentu. AWS Ground Station tidak menggunakan ephemeris default lagi sampai saat ini tidak ada ephemerides yang disediakan pelanggan yang belum kedaluwarsa yang saat ini tersedia untuk digunakan. AWS Ground Station juga tidak mencantumkan kontak melewati waktu kedaluwarsa ephemeris yang disediakan pelanggan saat ini, bahkan jika ada ephemeris default yang tersedia melewati waktu kedaluwarsa tersebut.

Untuk kembali ke ephemerides Space Track default, Anda perlu melakukan salah satu hal berikut:

- Hapus (menggunakanDeleteEphemeris) atau menonaktifkan (menggunakanUpdateEphemeris) semua ephemerides yang disediakan pelanggan yang diaktifkan. Anda dapat membuat daftar ephemerides yang disediakan pelanggan untuk menggunakan satelit. ListEphemerides
- Tunggu semua ephemerides yang disediakan pelanggan yang ada kedaluwarsa.

Anda dapat mengonfirmasi bahwa ephemeris default sedang digunakan dengan memanggil GetSatellite dan memverifikasi bahwa ephemeris saat ini untuk satelit adalah. source SPACE\_TRACK Lihat [Data Ephemeris Default](#page-179-0) untuk informasi selengkapnya tentang ephemerides default.

## AWS Ground Station Masker Situs

Setiap [lokasi AWS Ground Station antena](#page-22-0) memiliki topeng situs terkait. Masker ini memblokir antena di lokasi itu agar tidak mentransmisikan atau menerima saat menunjuk ke beberapa arah, biasanya dekat dengan cakrawala. Topeng dapat memperhitungkan:

- Fitur medan geografis yang mengelilingi antena. Misalnya, ini termasuk hal-hal seperti gunung atau bangunan, yang akan memblokir sinyal frekuensi radio (RF) atau mencegah transmisi.
- Interferensi Frekuensi Radio (RFI) Ini memengaruhi kemampuan untuk menerima (sumber RFI eksternal yang memengaruhi sinyal downlink ke antena AWS Ground Station) dan transmisi (sinyal RF yang ditransmisikan oleh antena AWS Ground Station berdampak buruk pada penerima eksternal).
- Otorisasi hukum. Otorisasi situs lokal untuk mengoperasikan AWS Ground Station di setiap wilayah dapat mencakup pembatasan khusus, seperti sudut elevasi minimum untuk transmisi.

Masker situs ini dapat berubah seiring waktu. Misalnya, bangunan baru dapat dibangun di dekat lokasi antena, sumber RFI dapat berubah, atau otorisasi hukum dapat diperbarui dengan pembatasan yang berbeda. Masker situs AWS Ground Station tersedia untuk pelanggan berdasarkan perjanjian non-disclosure (NDA).

## Masker Khusus Pelanggan

Selain masker situs AWS Ground Station di setiap situs, setiap pelanggan mungkin memiliki masker tambahan karena pembatasan otorisasi hukum mereka sendiri untuk berkomunikasi dengan satelit mereka di wilayah tertentu. Masker semacam itu dapat dikonfigurasi di AWS Ground case-by-case Station untuk memastikan kepatuhan saat menggunakan AWS Ground Station untuk berkomunikasi dengan satelit ini. Hubungi tim AWS Ground Station untuk detailnya.

## Dampak Masker Situs pada Waktu Kontak yang Tersedia

Ada dua jenis masker situs: topeng situs uplink (kirim), dan topeng situs downlink (terima).

Saat mencantumkan waktu kontak yang tersedia menggunakan ListContacts operasi, AWS Ground Station akan mengembalikan waktu visibilitas berdasarkan kapan satelit Anda akan naik di atas dan disetel di bawah downlink mask. Waktu kontak yang tersedia didasarkan pada jendela visibilitas

downlink mask ini. Ini memastikan bahwa pelanggan tidak memesan atau membayar waktu ketika satelit mereka berada di bawah downlink mask.

Masker situs Uplink tidak diterapkan pada waktu kontak yang tersedia, bahkan jika Profil Misi menyertakan [Konfigurasi Uplink Antena](#page-20-0) di tepi aliran data. Hal ini memungkinkan pelanggan untuk menggunakan semua waktu kontak yang tersedia untuk downlink, bahkan jika uplink mungkin tidak tersedia untuk sebagian waktu itu karena topeng situs uplink. Namun, sinyal uplink mungkin tidak ditransmisikan untuk beberapa atau sepanjang waktu yang disediakan untuk kontak satelit. Pelanggan bertanggung jawab untuk menghitung masker uplink yang disediakan saat menjadwalkan transmisi uplink.

Bagian kontak yang tidak tersedia untuk uplink bervariasi tergantung pada lintasan satelit selama kontak, relatif terhadap topeng situs uplink di lokasi antena. Di daerah di mana topeng situs uplink dan downlink serupa, durasi ini biasanya akan pendek. Di wilayah lain, di mana topeng uplink mungkin jauh lebih tinggi daripada topeng situs downlink, ini dapat mengakibatkan sebagian besar, atau bahkan semua, durasi kontak tidak tersedia untuk uplink. Waktu kontak penuh ditagih kepada pelanggan, bahkan jika sebagian dari waktu yang dipesan tidak tersedia untuk uplink.

# Riwayat Dokumen untuk Panduan AWS Ground Station Pengguna

Tabel berikut menjelaskan perubahan penting pada dokumentasi sejak rilis terakhir AWS Ground Station.

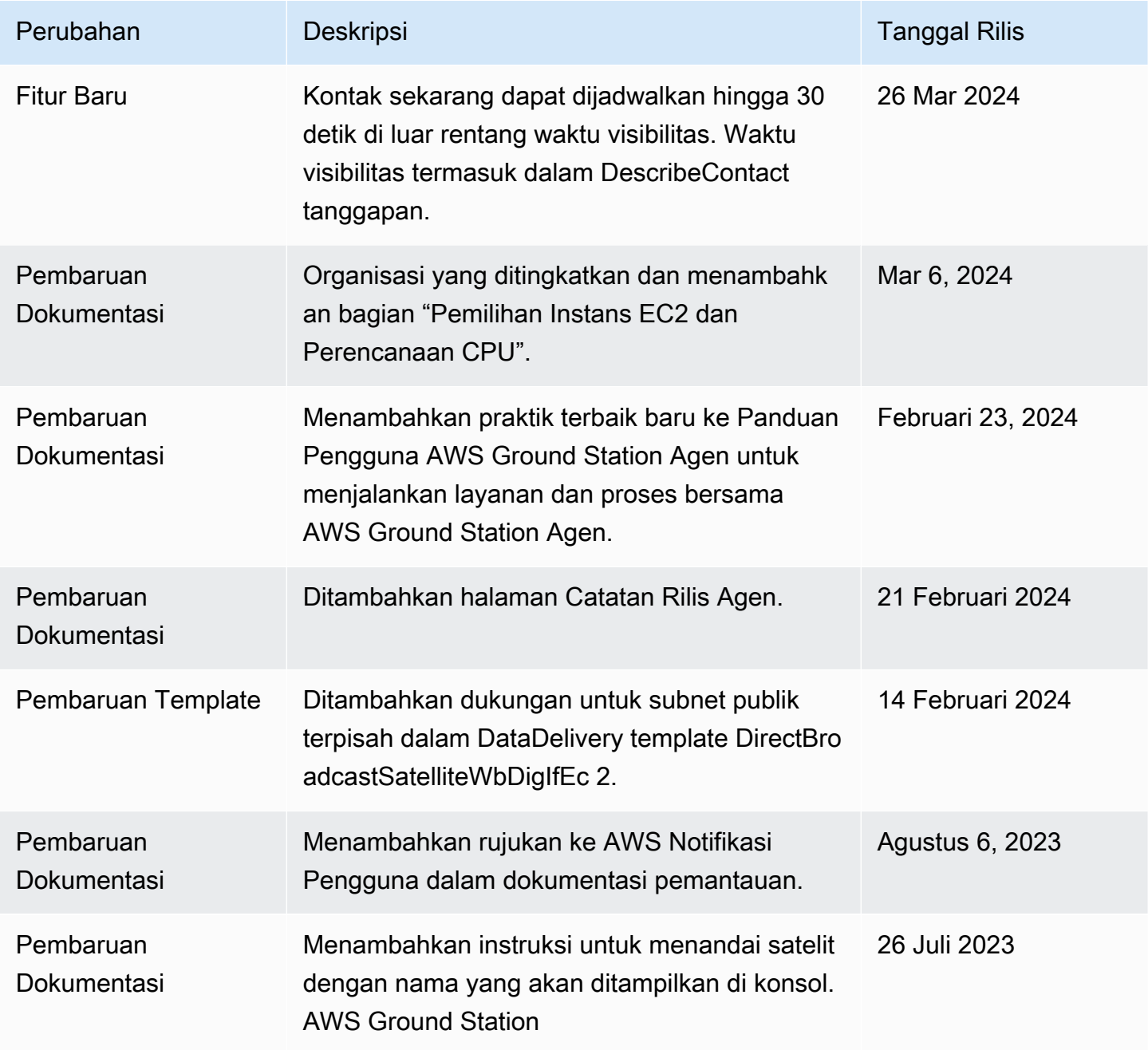

AWS Ground Station **Panduan Pengguna** Panduan Pengguna

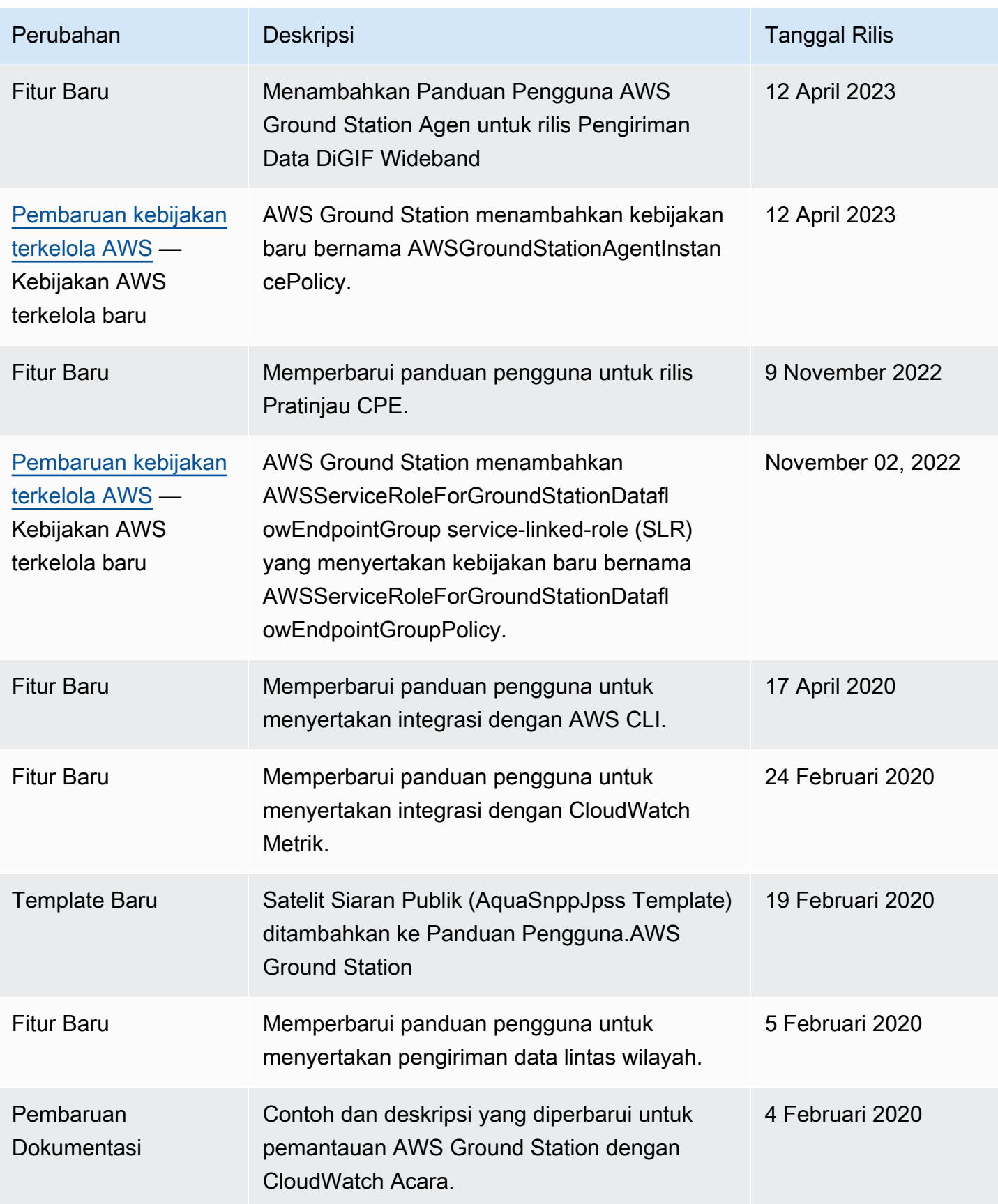

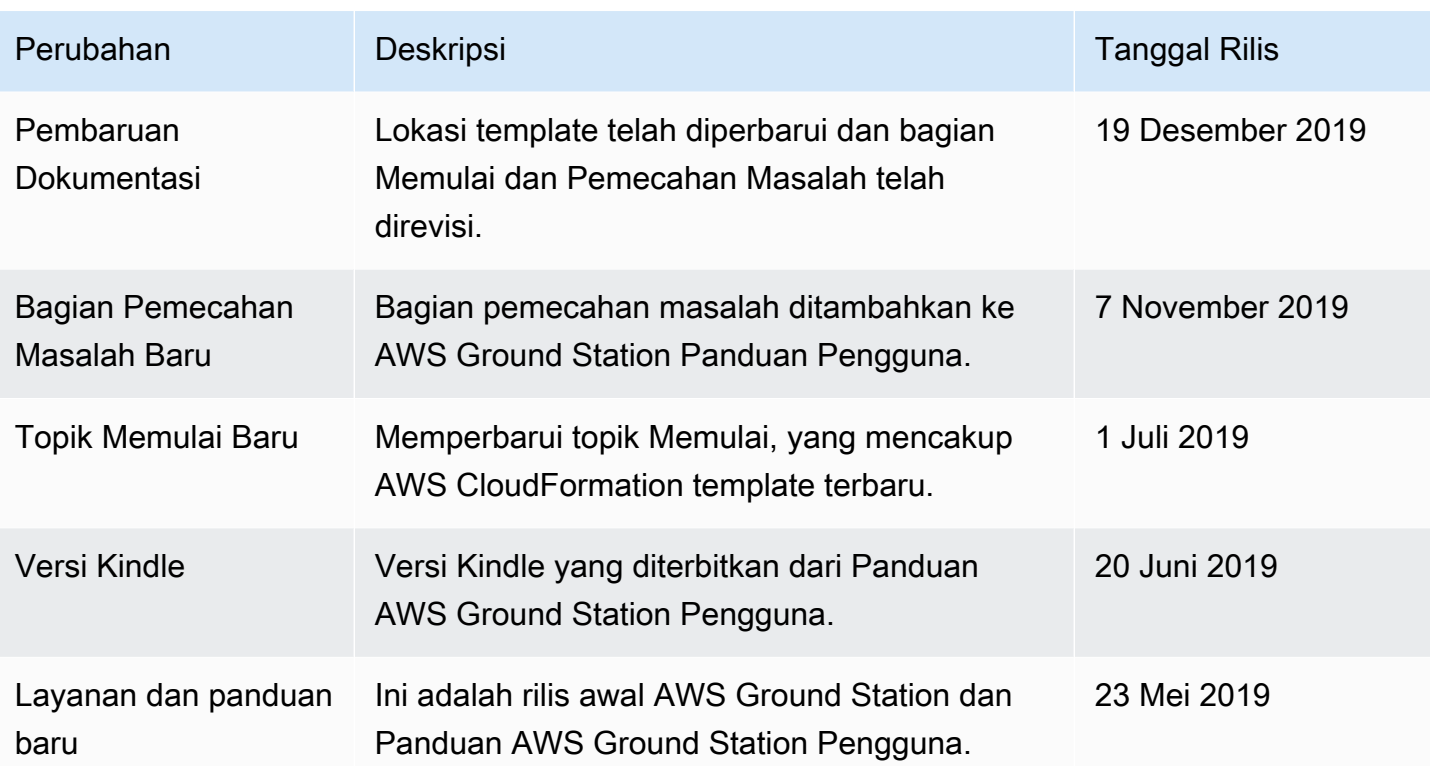

## AWSGlosarium

Untuk AWS terminologi terbaru, lihat [AWSglosarium di Referensi.](https://docs.aws.amazon.com/glossary/latest/reference/glos-chap.html) Glosarium AWS

Terjemahan disediakan oleh mesin penerjemah. Jika konten terjemahan yang diberikan bertentangan dengan versi bahasa Inggris aslinya, utamakan versi bahasa Inggris.